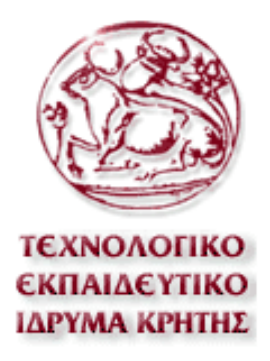

# ΤΕΧΝΟΛΟΓΙΚΟ ΕΚΠΑΙ∆ΕΥΤΙΚΟ Ι∆ΡΥΜΑ ΚΡΗΤΗΣ ΣΧΟΛΗ ΤΕΧΝΟΛΟΓΙΚΩΝ ΕΦΑΡΜΟΓΩΝ ΤΜΗΜΑ ΕΦΑΡΜΟΣΜΕΝΗΣ ΠΛΗΡΟΦΟΡΙΚΗΣ & ΠΟΛΥΜΕΣΩΝ

# Ανάπτυξη Ιστοχώρου Προβολής Φωτογραφιών

ΠΤΥΧΙΑΚΗ ΕΡΓΑΣΙΑ

της

# **ΦΟΥΝΤΑΛΗ ΧΡΙΣΤΙΝΑ-ΜΑΡΙΑ**

**Επιβλέπων :** Αθανάσιος Γ. Μαλάµος

Αναπληρωτής Καθηγητής Ε.Π.Π.

ΕΡΓΑΣΤΗΡΙΟ ΠΟΛΥΜΕΣΩΝ

Ηράκλειο, Μάρτιος 2010

# *Ευχαριστίες*

Με την ολοκλήρωση της παρούσας πτυχιακής εργασίας θα ήθελα να εκφράσω την ευγνωµοσύνη µου στους γονείς µου, που όλα αυτά τα χρόνια ήτανε δίπλα µου και στηρίζανε τις προσπάθειές µου. Επίσης θα ήθελα να ευχαριστήσω τα αδέρφια µου, για την βοήθεια που µου προσέφεραν και για το ενδιαφέρον που πάντα έδειχναν τις στιγµές που είχα ανάγκη.., τους φίλους και τους ανθρώπους που είχα δίπλα µου καθ' όλη την διάρκεια των σπουδών µου.

Τέλος, θα ήθελα να ευχαριστήσω τον επιβλέποντα καθηγητή µου κ. Αθανάσιο Μαλάµο για την ευκαιρία που µου έδωσε να ασχοληθώ µε το συγκεκριµένο θέµα το οποίο πραγµατεύεται η πτυχιακή εργασία µου και για την εµπιστοσύνη που µου επέδειξε µε την ανάθεσή της.

#### *Περίληψη*

Ο σκοπός της παρούσας πτυχιακής, είναι ο σχεδιασµός και η υλοποίηση µιας διαδικτυακής εφαρµογής (ιστοσελίδα), η οποία θα φιλοξενεί µια φωτογραφική κοινότητα και θα λειτουργεί ως διαδικτυακός χώρος έκθεσης εικόνων (Image Gallery). Η εφαρµογή αυτή φιλοδοξεί να προσφέρει στα εγγεγραµµένα µέλη της κοινότητας ένα πλήθος δυναµικών δυνατοτήτων και λειτουργιών, όπως για παράδειγµα την έκθεση και παρουσίαση των φωτογραφιών τους, δυνατότητα αξιολόγησης, βαθµολόγησης και σχολιασµός αυτών και άλλα…

Η ανάπτυξη της κύριας εφαρµογής έγινε µε την χρήση ενός Συστήµατος ∆ιαχείρισης Περιεχοµένου (CMS), το "**4Images**", το οποίο προσφέρει ένα ολοκληρωµένο σύστηµα διαχείρισης φωτογραφιών ως προς τον χρήστη και τον διαχειριστή της εφαρµογής. Επίσης, πέρα από της δυνατότητες και τα χαρακτηριστικά που προσφέρει το 4Images στην ανάπτυξη και τελική παρουσίαση της συγκεκριµένης εφαρµογής , έγινε η ενσωµάτωση ανεξάρτητων εφαρµογών σε αυτήν, των οποίων η υλοποίηση βασίζεται στον συνδυασµό των τεχνολογιών php, mysql, Flash και XML, που δίνουν πρόσθετους και εναλλακτικούς τρόπους εµφάνισης του περιεχοµένου της ιστοσελίδας στους χρήστες.

#### **Λέξεις Κλειδιά:**

*<<Image Gallery, 4Images, CMS, σύστηµα διαχείρισης φωτογραφιών, Flash, XML>>* 

#### *Abstract*

The present thesis has as purpose to present the design and the implementation of a web site, which will host a photographer community and will work as an internet image gallery. This application aspires to contribute to its registered members community, a variety of dynamic functions and operations like the ability to exhibit their work, be evaluated, comment their and other member's work, evaluate other member's work, etc.

 The effectuation of the main core of the application is done by a Content Management System (CMS) called '4images', which offers a complete images administration system for the administrator and for the user. Beside the options and the characteristics that '4images' offered in the development and the final look of this application, we have incorporated other independent tools and applications too, which were implemented combining technologies like php, mysql, Flash and XML, adding alternative ways of presenting the content of the web pages to the users.

#### **Keywords:**

<*<Image Gallery, 4Images, CMS, image administration system, Flash, XML >>*

# Πίνακας περιεχομένων

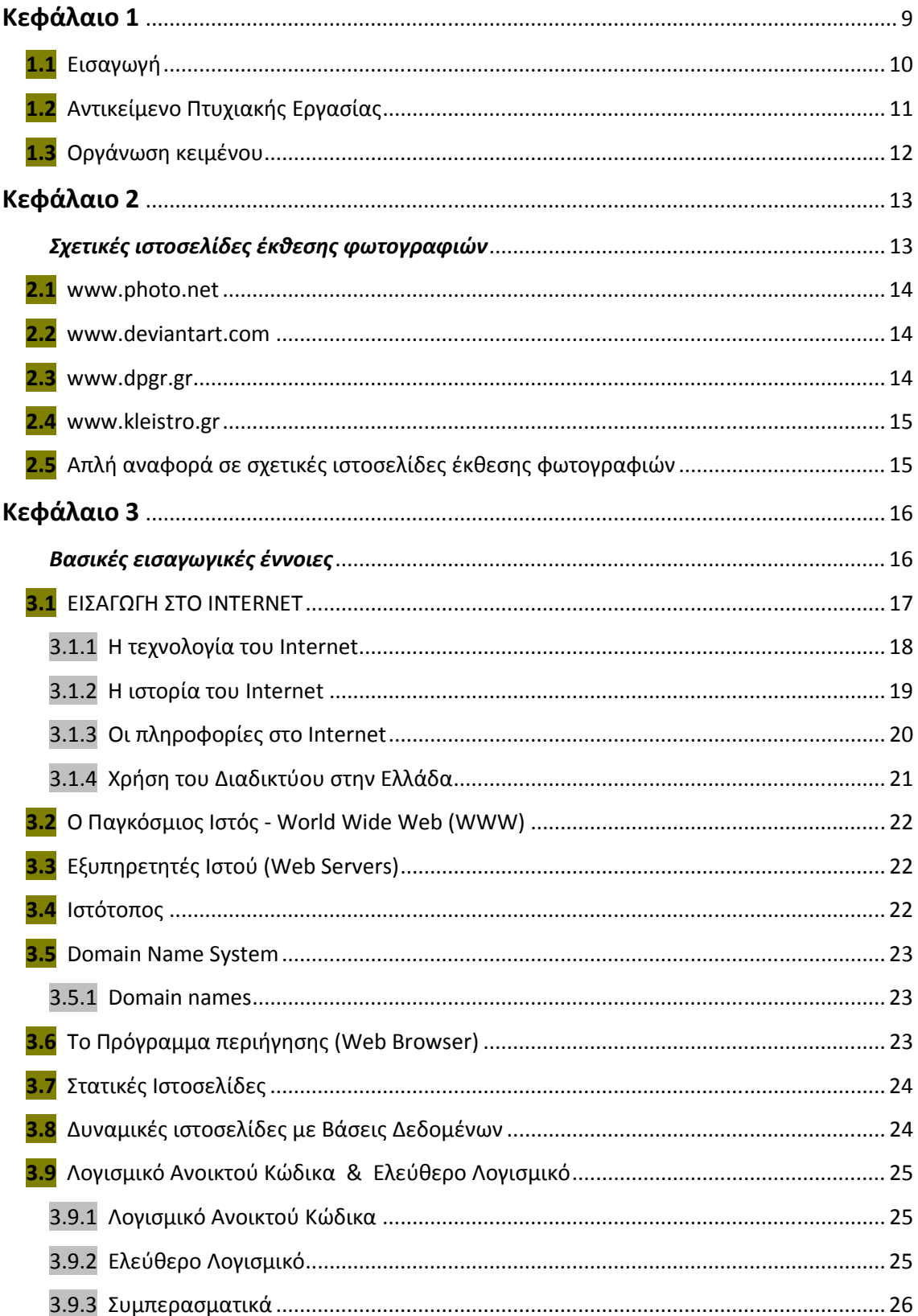

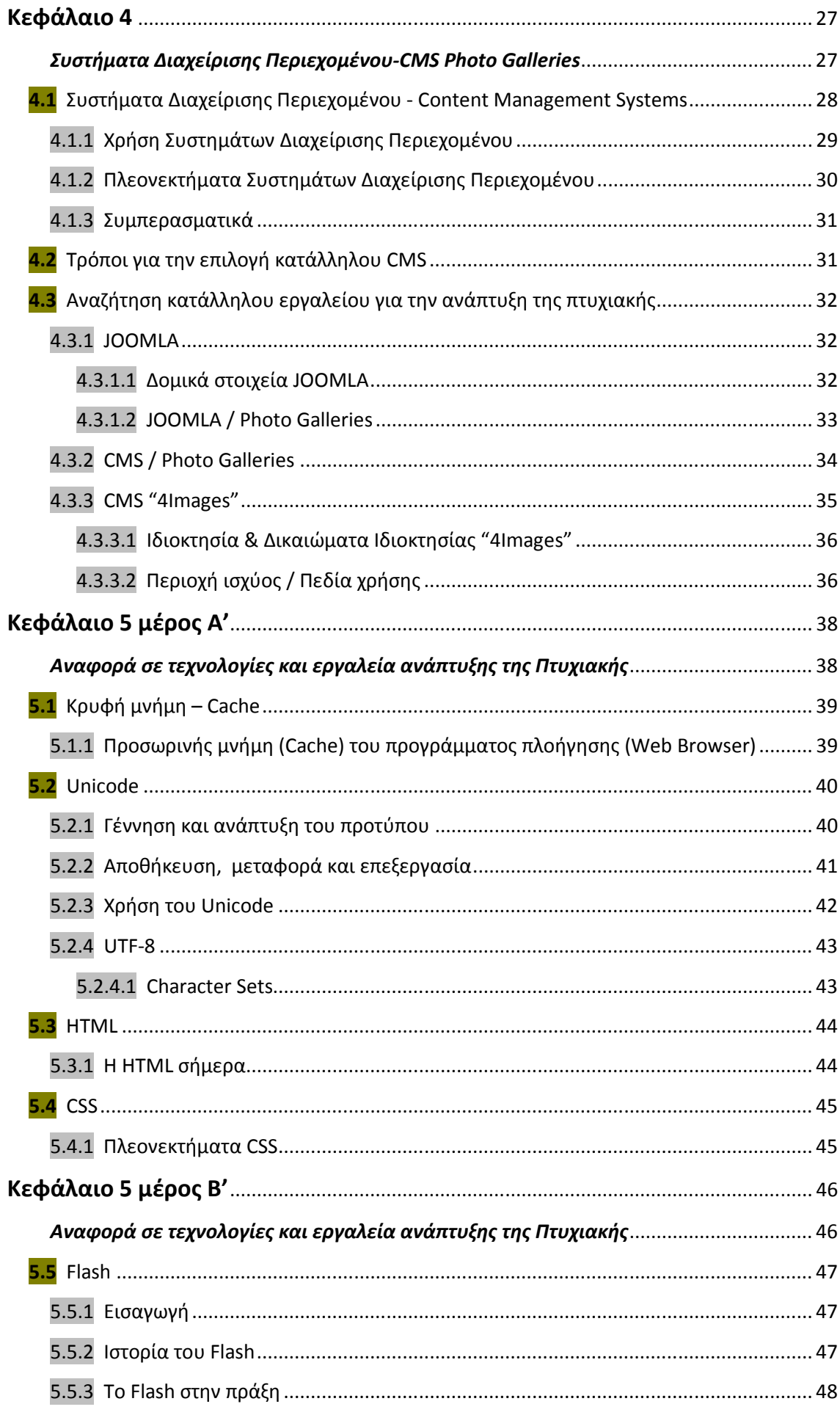

Τεχνολογικό Εκπαιδευτικό Ίδρυμα (ΤΕΙ)Κρήτης Τμήμα Εφαρμοσμένης Πληροφορικής & Πολυμέσων

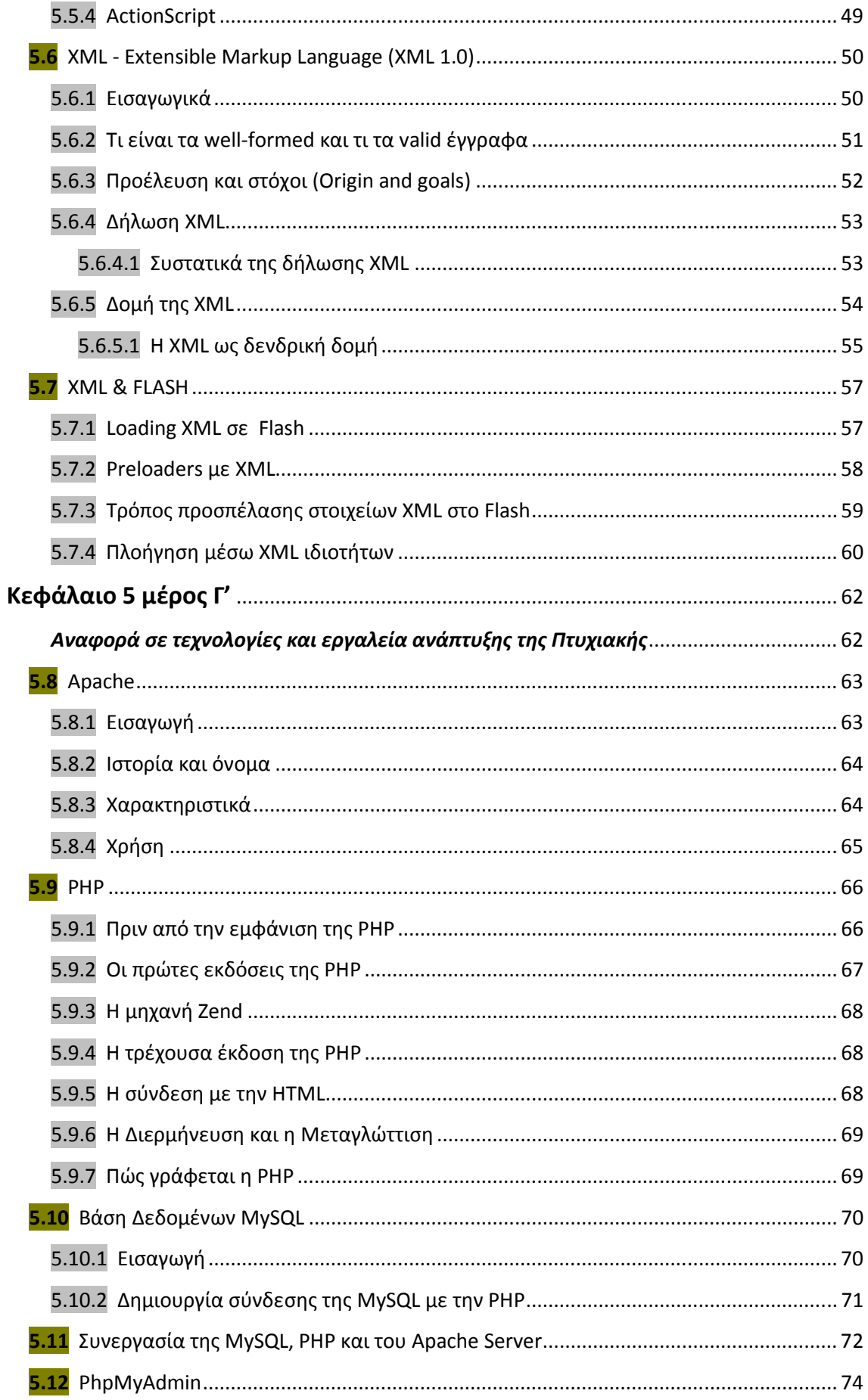

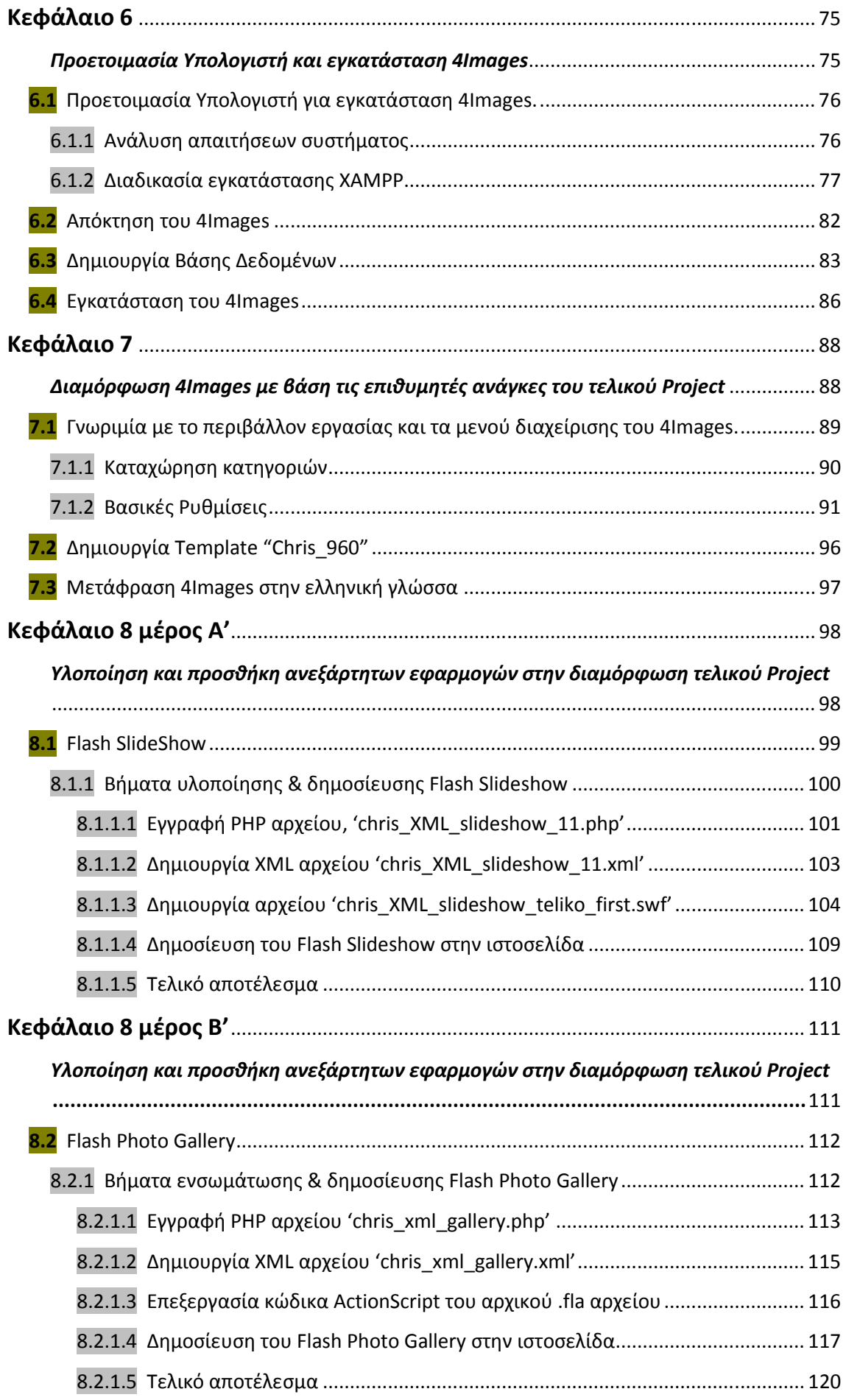

Φουνταλή Χριστίνα – Μαρία Τεχνολογικό Εκπαιδευτικό Ίδρυμα (ΤΕΙ)Κρήτης ΑΜ 876Τµήµα Εφαρµοσµένης Πληροφορικής & Πολυµέσων

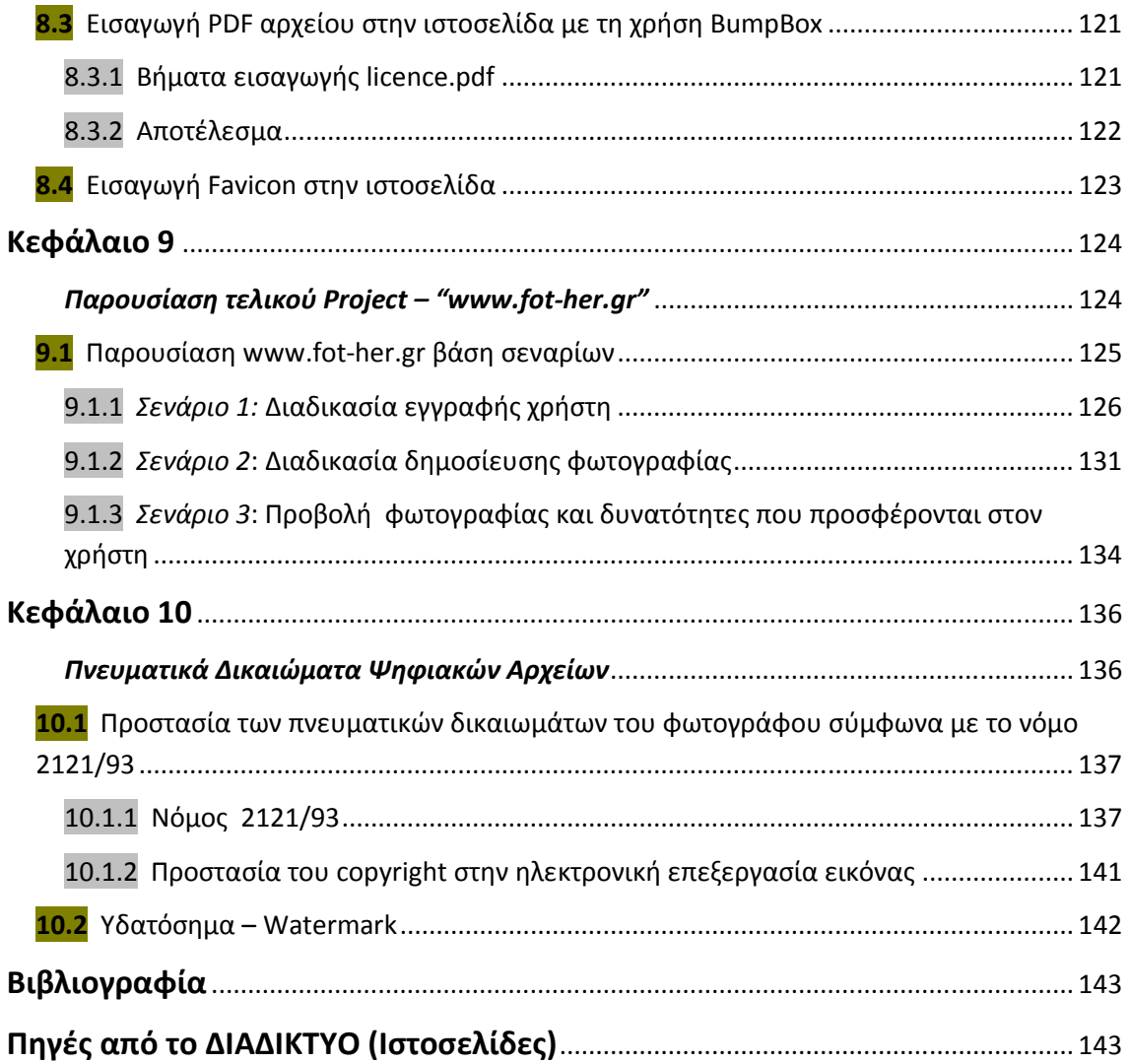

# Κεφάλαιο 1

**1.1 Εισαγωγή** 

**1.1** *Αντικείμενο Πτυχιακής Εργασίας*

**1.2 Οργάνωση κειμένου** 

# **1.1 Εισαγωγή**

 Η φωτογραφία, πέρα από την τεχνική της διάσταση, αναγνωρίζεται και ως µία µορφή τέχνης. Για πολλούς, αποτελεί έναν τρόπο έκφρασης, διασκέδασης, απόδρασης.., έναν τρόπο παρουσίασης εικόνων µέσα από την προσωπική αντίληψη και απόδοση του καθενός.

 Πολύς είναι ο κόσµος που ασχολείται µε την φωτογραφία, είτε επαγγελµατικά, είτε ερασιτεχνικά έχοντας την φωτογραφία ως χόµπι. Παλαιότερα, η έκθεση της φωτογραφίας στο κοινό, ήταν µία διαδικασία η οποία απαιτούσε οργάνωση, χρόνο και ίσως µια περεταίρω ασχολία και εµπειρία µε το αντικείµενο.

 Πλέον αυτό δεν ισχύει, καθώς η έκθεση αυτή µπορεί να γίνει µέσω του ∆ιαδικτύου, κάτι το οποίο βοηθά αυτούς που ασχολούνται κυρίως ερασιτεχνικά µε την φωτογραφία.

 Κυκλοφορεί ένα πλήθος ιστοσελίδων στο ∆ιαδίκτυο, οι οποίες έχουν ως κύριο λόγο ύπαρξης την έκθεση φωτογραφιών. Πολλές από αυτές µπορεί να είναι προσωπικές, δηλαδή για την παρουσίαση φωτογραφιών συγκεκριµένων "καλλιτεχνών", άλλες που µπορούν να φιλοξενούν φωτογραφίες "καλλιτεχνών" από όλο τον πλανήτη και άλλες που φιλοξενούν φωτογραφικές κοινότητες. Σε πολλές από αυτές, µπορούν οι χρήστες που είναι φίλοι της φωτογραφίας να γίνουνε µέλη και στην συνέχεια να τους παρέχονται διάφορες δυνατότητες σύµφωνα µε ορισµένους κανόνες, όπως για παράδειγµα δηµοσίευσης των φωτογραφιών τους, αξιολόγησης φωτογραφιών άλλων µελών, σχολιασµό φωτογραφιών κτλ.

# **1.2 Αντικείµενο Πτυχιακής Εργασίας**

 Το αντικείµενο της παρούσας πτυχιακής εργασίας, είναι η ανάπτυξη µιας ιστοσελίδας, η οποία θα φιλοξενεί µία φωτογραφική κοινότητα και συγκεκριµένα την Φωτογραφική Οµάδα Τ.Ε.Ι Ηρακλείου, µε κύριο σκοπό την έκθεση φωτογραφιών (Photo Gallery).

 Συγκεκριµένα, η ιστοσελίδα ως εφαρµογή αποτελείται από δύο µέρη. Το ένα από αυτά είναι το περιβάλλον διαχείρισης και το δεύτερο είναι το περιβάλλον το οποίο βλέπει ο χρήστης.

 Το περιβάλλον διαχείρισης είναι το περιβάλλον στο οποίο έχει πρόσβαση µόνο ο διαχειριστής της ιστοσελίδας, ο οποίος είναι και ο υπεύθυνος για τον έλεγχο αλλά και την ρύθµιση βασικών παραµέτρων που αφορούν την εµφάνιση αλλά και τον τρόπο λειτουργίας της ιστοσελίδας.

 Από την άλλη πλευρά, είναι το περιβάλλον που βλέπει ο χρήστης κατά την επίσκεψή του στην ιστοσελίδα. Ο χρήστης µπορεί µετά από διαδικασία εγγραφής του στην ιστοσελίδα και έγκρισής του από τον διαχειριστή, να γίνει µέλος αυτής, µε αποτέλεσµα να µπορεί να δηµοσιεύει φωτογραφίες, να βαθµολογεί και να σχολιάζει φωτογραφίες άλλων µελών και γενικά να συµµετέχει σε επιπλέον λειτουργίες που του προσφέρονται.

 Η ανάπτυξη και η υλοποίηση της ιστοσελίδας βασίζεται στο Σύστηµα ∆ιαχείρισης Περιεχοµένου (CMS), 4Images, το οποίο είναι ένα διαδικτυακό σύστηµα διαχείρισης εικόνων, βασισµένο στην τεχνολογία PHP/MySQL. Περιλαµβάνει πολλές χρήσιµες λειτουργικές δυνατότητες, µερικές από τις οποίες είναι η εγγραφή των χρηστών, διαχείριση προφίλ, δηµοσίευση φωτογραφιών µε δυνατότητα σχολιασµού και βαθµολογίας αυτών και περιοχή διαχείρισης του συστήµατος προστατευµένη µε κωδικό.

 Επιπλέον, κατά την φάση ανάπτυξης της ιστοσελίδας έγινε και η ενσωµάτωση κάποιον πρόσθετων/ανεξάρτητων εφαρµογών σε αυτήν:

- Υλοποίηση και ενσωµάτωση Flash εφαρµογής, που προσφέρει την ταξινοµηµένη παρουσίαση φωτογραφιών βάση βαθµολογίας και ονόµατος, σε slideshow µορφή.
- Ενσωµάτωση Flash εφαρµογής (Photo Gallery), που προσφέρει την παρουσίαση των φωτογραφιών ανά κατηγορία και προβολή µικρογραφιών (thumbnails).
	- Η σύνδεση των Flash εφαρµογών µε την Βάση ∆εδοµένων ώστε να γίνει η ανάκτηση των δεδοµένων και η τελική τους συνολική παρουσίαση στην ιστοσελίδα, βασίζεται κυρίως στον συνδυασµό των τεχνολογιών PHP – MySQL– XML – ActionScript – HTML – JavaScript .
- Εµφάνιση αρχείου .PDF, µε την χρήση JavaScript εφαρµογής (BumpBox).

# **1.3 Οργάνωση κειµένου**

Η ερνασία που θα ακολουθήσει είναι διαχωρισμένη σε 10 κεφάλαια. Στο 2<sub>0</sub> κεφάλαιο, γίνεται η παρουσίαση κάποιων Ιστοσελίδων του διαδικτύου που είναι σχετικές µε το αντικείµενο της πτυχιακής εργασίας. Στο 3ο κεφάλαιο, γίνεται µία αναφορά στις βασικές εισαγωγικές έννοιες που σχετίζονται γενικά µε την ανάπτυξη µιας διαδικτυακής εφαρµογής. Στο 4ο κεφάλαιο, ακολουθεί η εννοιολογική περιγραφή των Συστηµάτων ∆ιαχείρισης Περιεχοµένων (CMS), η έρευνα που έγινε για την επιλογή του κατάλληλου CMS για την ανάπτυξη της εφαρµογής και τέλος η περιγραφή και οι λόγοι που επιλέχθηκε το CMS 4Images για την ανάπτυξη της παρούσας εργασίας. Στο κεφάλαιο 5 περιγράφεται το θεωρητικό υπόβαθρο, που σχετίζεται µε τις τεχνολογίες και τα εργαλεία βάση των οποίων έγινε η συνολική ανάπτυξη της εφαρµογής. Στην συνέχεια, ακολουθεί το 6ο κεφάλαιο στο οποίο περιγράφονται τα βήµατα που έγιναν για το στήσιµο του Web Server στον Η/Υ και της εγκατάστασης του 4Images. Στο 7<sup>ο</sup> κεφάλαιο γίνεται η παρουσίαση του περιβάλλοντος διαχείρισης του 4Images και η περιγραφή των ρυθµίσεων για την διαµόρφωσή του, βάση τις ανάγκες για το επιθυµητό αποτέλεσµα του τελικού project. Στο 8ο κεφάλαιο περιγράφονται αναλυτικά όλα τα βήµατα και οι ενέργειες που χρειάστηκαν για την υλοποίηση και την προσθήκη όλων των πρόσθετων και ανεξάρτητων εφαρµογών για την διαµόρφωση του τελικού project. Ακολουθεί το 9ο κεφάλαιο, στο οποίο αφού έχει ολοκληρωθεί η ανάπτυξη της εφαρµογής, γίνεται η παρουσίαση του τελικού project, που είναι η ιστοσελίδα "www-fot-her.gr" βάση µερικών πιθανών σεναρίων. Τέλος στο 10ο κεφάλαιο, αναφέρονται τα πνευµατικά δικαιώµατα όσον αφορά τα ψηφιακά αρχεία.

# Κεφάλαιο 2

# *Σχετικές ιστοσελίδες έκθεσης φωτογραφιών*

- *2.1 www.photo.net*
- *2.2 www.deviantart.com*
- *2.3 www.dpgr.gr*
- *2.4 www.kleistro.gr*
- *2.5 Απλή αναφορά σε σχετικές ιστοσελίδες έκθεσης φωτογραφιών*

# **Σχετικές ιστοσελίδες έκθεσης φωτογραφιών**

Στο ∆ιαδίκτυο υπάρχουν πάρα πολλές ιστοσελίδες οι οποίες λειτουργούν ως διαδικτυακοί χώροι έκθεσης φωτογραφιών. Θα ακολουθήσει µία µικρή αναφορά σε µερικές από αυτές.

## **2.1 www.photo.net**

Το photo.net είναι ένα site για επικοινωνία µεταξύ σοβαρών φωτογράφων, όπου τους δίνεται η ευκαιρία να παρουσιάσουν τη δουλειά τους, να συζητήσουν για αυτή, να ασκήσουν και να τους

ασκηθεί κριτική, να ανταλλάξουν πληροφορίες για τεχνικές και γενικότερα να µάθουν για τη φωτογραφία. Το site ξεκίνησε το 1993 ως η προσωπική σελίδα του Philip Greenspun στο MIT και εξελίχτηκε σε µια φωτογραφική κοινότητα που περιλαµβάνει περισσότερους από 800.000 εγγεγραµµένους χρήστες οι οποίοι αλληλοβοηθούνται και βελτιώνονται.

## **2.2 www.deviantart.com**

Το deviantart.com είναι µια online κοινότητα καλλιτεχνών από όλο το κόσµο που παρουσιάζουν το έργο τους στο διαδίκτυο και µάλιστα πολλές µε Creative Commons License ή εντελώς δωρεάν. Λόγω του

υπερβολικά µεγάλου όγκου δεδοµένων οι πληροφορίες οργανώνονται µε δύο τρόπους: σε κατηγορίες µε βάση το είδος της τέχνης και µε βάση την ποιότητα του. Την σελίδα επισκέπτονται καθηµερινά τουλάχιστον 1,5 εκατοµµύρια άτοµα και λαµβάνουν περίπου 60.000 δηµιουργίες κάθε µέρα.

#### **2.3 www.dpgr.gr**

 Με περισσότερα από 22.000 µέλη, 5 διαχειριστές, 15 συντονιστές και µέλη της καλλιτεχνικής οµάδας, το DPGR είναι το µεγαλύτερο Ελληνικό site για τη φωτογραφία. Τα αρχικά DPGR σηµαίνουν Digital

Photography Greece, ένα vortal (δικτυακή πύλη εστιασμένη σε συγκεκριμένο θεµατικό πεδίο) που ξεκίνησε τη λειτουργία του στις 21 Φεβρουαρίου 2002 και δηµιουργήθηκε αρχικά από τον Μιχάλη Βλαστό. Αν και ο κύριος σκοπός της ήταν και παραµένει η διάδοση στην Ελλάδα της Ψηφιακής Φωτογραφίας, (µιας µορφής οπτικής απεικόνισης, η οποία παγκοσµίως κερδίζει έδαφος µε αλµατώδεις ρυθµούς στη συνείδηση και την προτίµηση των ενασχολούµενων µε τη φωτογραφία, είτε αυτοί είναι ερασιτέχνες είτε επαγγελµατίες), λόγω της µοναδικής φύσης της φωτογραφίας ανεξαρτήτως µέσου, σύντοµα επήλθε η νοµοτελειακή διεύρυνση συµπεριλαµβάνοντας στο αντικείµενο της τη φωτογραφία ευρύτερα, είτε όσον αφορά το φωτογραφικό µέσον είτε τις διάφορες εφαρµογές του µέσου..

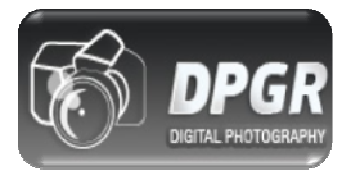

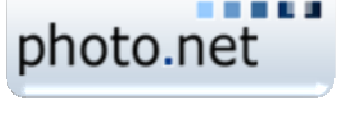

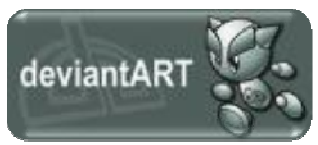

**www.digital-camera.gr** 

**2.4 www.kleistro.gr**

Το kleistro.gr είναι µια διαδικτυακή κοινότητα φίλων της τέχνης της φωτογραφίας. Ένα portal του οποίου οι φίλοι µπορούν να αναπτύσσουν τις ιδέες τους και να ενηµε-

ρώνονται για τη φωτογραφία αλλά και θέµατα που αφορούν τις τέχνες και την επικαιρότητα.

Τα µέλη µπορούν να εκθέσουν τις φωτογραφίες τους σε µια ραφιναρισµένη επιλογή, στην Γκαλερί ή να τις ποστάρουν στα ανάλογα θέµατα που έχουν δηµιουργηθεί στο φόρουµ από τα ίδια τα µέλη και προορίζονται για την κριτική το σχολιασµό και την παρουσίαση της δουλειάς τους.

# **2.5 Απλή αναφορά σε σχετικές ιστοσελίδες έκθεσης**

#### **φωτογραφιών**

**www.skia.gr** 

**Ερασιτεχνική Καλλιτεχνική Φωτογραφία** 

**www.fopk.gr**

**Φωτογραφική Οµάδα Πανεπιστηµίου Κρήτης** 

**www.fotoskiasi.tuc.gr** 

**Φωτογραφική Οµάδα Πολυτεχνείου Κρήτης** 

**www.efecrete.gr**

**Ελληνική Φωτογραφική Εταιρία Κρήτης** 

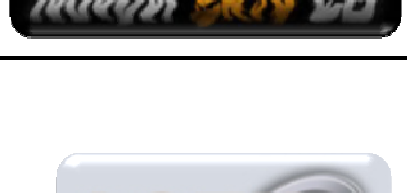

**KLEISTRO** 

Phorography

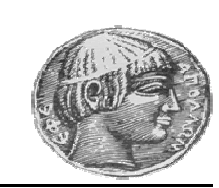

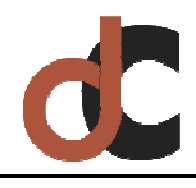

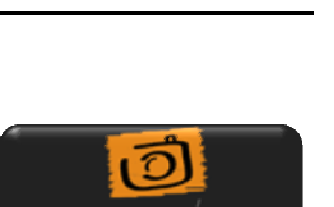

DWIO

# Κεφάλαιο 3

# *Βασικές εισαγωγικές έννοιες*

# **3.1 Εισαγωγή στο Internet**

- *3.1.1 Η τεχνολογία του Internet*
- *3.1.2 Η ιστορία του Internet*
- *3.1.3 Οι πληροφορίες στο Internet*
- *3.1.4 Χρήση του Διαδικτύου στην Ελλάδα*
- **3.2 Ο Παγκόσμιος Ιστός World Wide Web (WWW)**
- **3.3 Εξυπηρετητές Ιστού (Web Servers)**
- **3.4 Ιστότοπος**
- **3.5 Domain Name System**

*3.5.1 Domain names*

- **3.6 Το Πρόγραμμα περιήγησης (Web Browser)**
- **3.7 Στατικές Ιστοσελίδες**
- **3.8 Δυναμικές ιστοσελίδες με βάσεις δεδομένων**
- **3.9 Λογισμικό Ανοικτού Κώδικα & Ελεύθερο** 
	- *3.9.1 Λογισμικό Ανοικτού Κώδικα*
	- *3.9.2 Ελεύθερο Λογισμικό*

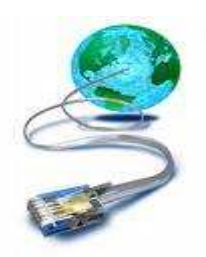

# **3.1 ΕΙΣΑΓΩΓΗ ΣΤΟ INTERNET**

Το Internet, ένα από τα πιο συναρπαστικά και συνάµα ουσιαστικά δηµιουργήµατα του ανθρώπινου νου, δίκαια θεωρείται από πολλούς ως ένα σύγχρονο κουτί της Πανδώρας, που ανοίγοντας το, ξεπετάχτηκε ένας θαυµαστός κόσµος που µόλις πριν από λίγα χρόνια η ύπαρξη του ήταν αδιανόητη.

Και αν ο Φιλέας Φόγκ στο οµώνυµο µυθιστόρηµα του Ιουλίου Βερν έκανε το γύρο του κόσµου σε 80 ηµέρες, σήµερα, οποιοσδήποτε άνθρωπος, µπορεί να κάνει την ίδια διαδροµή σε λίγα µόλις λεπτά, και όχι πάνω σε ελέφαντες, αλλά καθισµένος αναπαυτικά στην καρέκλα του γραφείου του. Το µόνο πράγµα που χρειάζεται να έχει για αυτή την συναρπαστική περιπλάνηση, είναι µόνο ένας καλός υπολογιστής, εξοπλισµένος µε ένα modem ή µια κάρτα δικτύου, καθώς και το κατάλληλο λογισµικό, που θα του επιτρέψει να επικοινωνήσει µε τον έξω κόσµο.

 Τι είναι όµως το Internet; Αν και δεν υπάρχει ίσως κάποιος γενικός αποδεκτός ορισµός, το Internet ορίζεται ως το µεγαλύτερο δίκτυο υπολογιστών και διασυνδεδεµένων δικτύων (LANs και WANs) του πλανήτη µας. Εάν µάλιστα θελήσουµε να ακριβολογήσουµε, το Internet δεν είναι ένα δίκτυο αλλά ένα διαδίκτυο, δηλαδή ένα δίκτυο που αποτελείται από άλλα δίκτυα. Έτσι κάθε χρήστης, οποιουδήποτε υπολογιστή και οποιουδήποτε συνδεδεµένου δικτύου, µπορεί να επικοινωνήσει και να µοιραστεί πληροφορίες, γνώσεις, και γενικά κάθε είδους δεδοµένα, µε οποιονδήποτε άλλο χρήστη, σε ένα από τα άλλα συνδεδεµένα δίκτυα.

Η εξάπλωση που έχει γνωρίσει το Internet τα τελευταία χρόνια, δεν έχει ιστορικό προηγούµενο. Ο αριθµός των υπολογιστών που συνδέονται µε αυτό αυξάνεται µε ρυθµό γεωµετρικής προόδου και οι πάσης φύσεως χρήστες είναι κάθε είδους, από καθηγητές, ερευνητές και επιστήµονες µέχρι επιχειρηµατίες, τεχνικοί, ή ακόµα και µικρά παιδιά.

 Μέσω της χρήσης του Internet πραγµατοποιείται ελεύθερη διακίνηση ιδεών, καθώς ο κάθε άνθρωπος έχει το δικό του βήµα προκειµένου να εκφράσει τις απόψεις του και να υποστηρίξει τις ιδέες του. Μέσω του Internet επίσης, µπορεί να πραγµατοποιηθεί κάθε είδους δραστηριότητα, από τη δηµοσίευση επιστηµονικών εργασιών και ερευνητικών αποτελεσµάτων, µέχρι τη διεξαγωγή εµπορικών συναλλαγών και ηλεκτρονικού εµπορίου.

#### **3.1.1 Η τεχνολογία του Internet**

Το **∆ιαδίκτυο** ή **Ίντερνετ** (Ιnternet) είναι ένα επικοινωνιακό δίκτυο ηλεκτρονικών υπολογιστών, που επιτρέπει την ανταλλαγή δεδοµένων µεταξύ οποιουδήποτε διασυνδεδεµένου υπολογιστή. Η τεχνολογία του είναι κυρίως βασισµένη στην διασύνδεση επιµέρους δικτύων ανά τον κόσµο και πολυάριθµα τεχνολογικά πρωτόκολλα, µε κύριο το TCP/IP. Ο αντίστοιχος αγγλικός όρος *internet* προκύπτει από τη σύνθεση λέξεων *inter-network*. Στην πιο εξειδικευµένη και περισσότερο χρησιµοποιούµενη µορφή του, µε τους όρους ∆ιαδίκτυο, Ιντερνέτ ή Ίντερνετ (µε κεφαλαίο το αρχικό γράµµα) περιγράφεται το παγκόσµιο πλέγµα διασυνδεδεµένων υπολογιστών και των υπηρεσιών και πληροφοριών που παρέχει στους χρήστες του. Το ∆ιαδίκτυο χρησιµοποιεί µεταγωγή πακέτων (*packet switching*) και τη στοίβα πρωτοκόλλων TCP/IP.

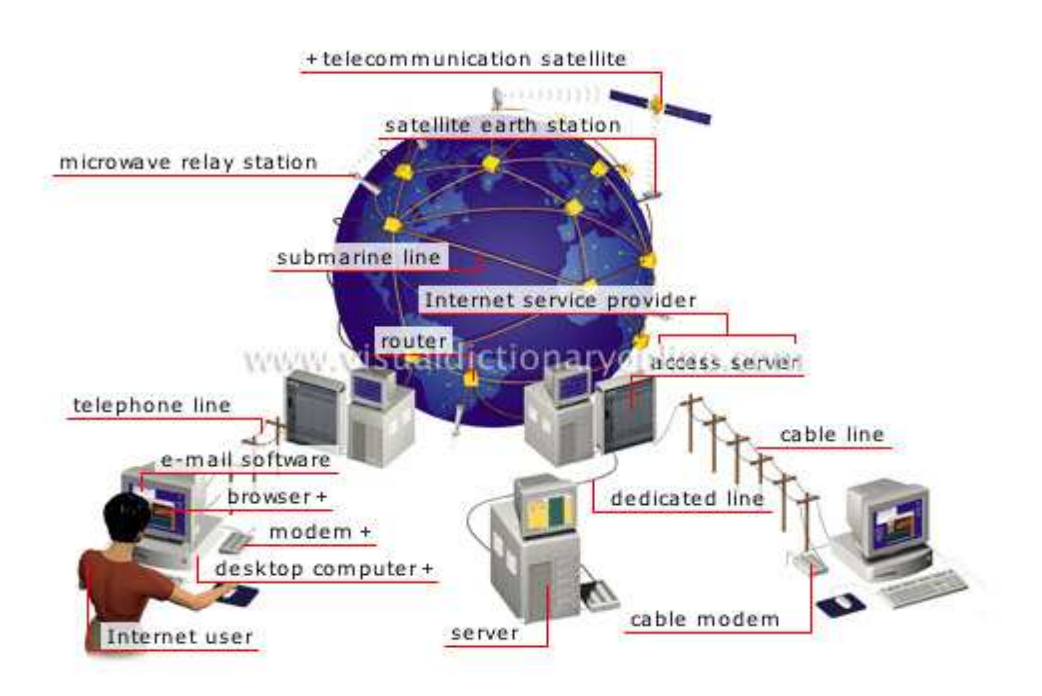

Μερικά από τα πιο γνωστά διαδικτυακά πρωτόκολλα είναι το IP, TCP, το UDP, το DNS, το PPP, το SLIP, το ICMP, το POP3, IMAP, το SMTP, το HTTP, το HTTPS, το SSH, το Telnet, το FTP, το LDAP και το SSL.

Μερικές από τις πιο γνωστές ∆ιαδικτυακές υπηρεσίες που χρησιµοποιούν αυτά τα πρωτόκολλα είναι:

- Το ηλεκτρονικό ταχυδροµείο (e-mail)
- Οι οµάδες συζητήσεων (newsgroups)
- Η διαμοίραση αρχείων (file sharing)
- Η επιφόρτωση αρχείων (file transfer)
- Ο Παγκόσµιος Ιστός (World Wide Web)

#### **3.1.2 Η ιστορία του Internet**

Οι πρώτες απόπειρες για την δηµιουργία ενός διαδικτύου ξεκίνησαν στις ΗΠΑ κατά την διάρκεια του ψυχρού πολέµου. Η Ρωσία είχε ήδη στείλει στο διάστηµα τον δορυφόρο Σπούτνικ 1 κάνοντας τους Αµερικανούς να φοβούνται όλο και περισσότερο για την ασφάλεια της χώρας τους. Θέλοντας λοιπόν να προστατευτούν από µια πιθανή πυρηνική επίθεση

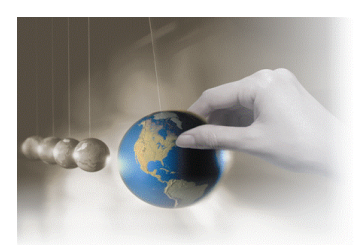

των Ρώσων δηµιούργησαν την υπηρεσία προηγµένων αµυντικών ερευνών ARPA (Advanced Research Project Agency) γνωστή ως DARPA (Defense Advanced Research Projects Agency) στις µέρες µας. Αποστολή της συγκεκριµένης υπηρεσίας ήταν να βοηθήσει τις στρατιωτικές δυνάµεις των ΗΠΑ να αναπτυχθούν τεχνολογικά και να δηµιουργηθεί ένα δίκτυο επικοινωνίας το οποίο θα µπορούσε να επιβιώσει σε µια ενδεχόµενη πυρηνική επίθεση.

Το αρχικό θεωρητικό υπόβαθρο δόθηκε από τον Τζ. Λικλάιντερ (J.C.R. Licklider) που ανέφερε σε συγγράµµατά του το "γαλαξιακό δίκτυο". Η θεωρία αυτή υποστήριζε την ύπαρξη ενός δικτύου υπολογιστών που θα ήταν συνδεδεµένοι µεταξύ τους και θα µπορούσαν να ανταλλάσσουν γρήγορα πληροφορίες και προγράµµατα. Το επόµενο θέµα που προέκυπτε ήταν ότι το δίκτυο αυτό θα έπρεπε να ήταν αποκεντρωµένο έτσι ώστε ακόµα κι αν κάποιος κόµβος του δεχόταν επίθεση να υπήρχε δίοδος επικοινωνίας για τους υπόλοιπους υπολογιστές. Τη λύση σε αυτό έδωσε ο Πολ Μπάραν (Paul Baran) µε τον σχεδιασµό ενός κατανεµηµένου δικτύου επικοινωνίας που χρησιµοποιούσε την ψηφιακή τεχνολογία. Πολύ σηµαντικό ρόλο έπαιξε και η θεωρία ανταλλαγής πακέτων του Λέοναρντ Κλάινροκ (Leonard Kleinrock), που υποστήριζε ότι πακέτα πληροφοριών που θα περιείχαν την προέλευση και τον προορισµό τους µπορούσαν να σταλούν από έναν υπολογιστή σε έναν άλλο.

Στηριζόµενο λοιπόν σε αυτές τις τρεις θεωρίες δηµιουργήθηκε το πρώτο είδος διαδικτύου γνωστό ως ARPANET. Εγκαταστάθηκε και λειτούργησε για πρώτη φορά το 1969 µε 4 κόµβους µέσω των οποίων συνδέονται 4 µίνι υπολογιστές (mini computers 12k): του πανεπιστηµίου της Καλιφόρνια στην Σάντα Μπάρµπαρα του πανεπιστηµίου της Καλιφόρνια στο Λος Άντζελες, το SRI στο Στάνφορντ και το πανεπιστήµιο της Γιούτα. Η ταχύτητα του δικτύου έφθανε τα 50 kbps και έτσι επιτεύχθηκε η πρώτη dial up σύνδεση µέσω γραµµών τηλεφώνου. Μέχρι το 1972 οι συνδεδεµένοι στο ARPANET υπολογιστές έχουν φτάσει τους 23, οπότε και εφαρµόζεται για πρώτη φορά το σύστηµα διαχείρισης ηλεκτρονικού ταχυδροµείου(e-mail).

Παράλληλα δηµιουργήθηκαν και άλλα δίκτυα, που χρησιµοποιούσαν διαφορετικές µεθόδους και τεχνικές(όπως το x.25 και το UUCP) τα οποία συνδέονταν µε το ARPANET. Το πρωτόκολλο που χρησιµοποιούσε το ARPANET ήταν το NCP (Network Control Protocol), το οποίο, όµως, είχε το µειονέκτηµα ότι λειτουργούσε µόνο µε συγκεκριµένους τύπους υπολογιστών. Έτσι, δηµιουργήθηκε η ανάγκη στις αρχές του 1970 για ένα πρωτόκολλο που θα ένωνε όλα τα δίκτυα που είχαν δηµιουργηθεί µέχρι τότε. Το 1974 λοιπόν, δηµοσιεύεται η µελέτη των Βιντ Σερφ (Vint Cerf) και Μποµπ Κάαν (Bob Kahn) από την οποία προέκυψε το πρωτόκολλο TCP (Transmission Control Protocol) που αργότερα το 1978 έγινε TCP/IP, προστέθηκε δηλαδή το Internet Protocol (IP), και τελικά το 1983 έγινε το µοναδικό πρωτόκολλο που ακολουθούσε το ARPANET.

Το 1984 υλοποιείται το πρώτο DNS (Domain Name System) σύστηµα στο οποίο καταγράφονται 1000 κεντρικοί κόµβοι και οι υπολογιστές του διαδικτύου πλέον αναγνωρίζονται απο διευθύνσεις κωδικοποιηµένων αριθµών. Ένα ακόµα σηµαντικό βήµα στην ανάπτυξη του ∆ιαδικτύου έκανε το Εθνικό Ίδρυµα Επιστηµών (National Science Foundation, NSF) των ΗΠΑ, το οποίο δηµιούργησε την πρώτη διαδικτυακή πανεπιστηµιακή ραχοκοκκαλιά (backbone), το NSFNet, το 1986. Ακολούθησε η ενσωµάτωση άλλων σηµαντικών δικτύων, όπως το Usenet, το Fidonet και το Bitnet.

Ο όρος ∆ιαδίκτυο/Ίντερνετ ξεκίνησε να χρησιµοποιείται ευρέως την εποχή που συνδέθηκε το APRANET µε το NSFNet και Ίντερνετ σήµαινε οποιοδήποτε δίκτυο χρησιµοποιούσε TCP/IP. Η µεγάλη άνθιση του ∆ιαδικτύου όµως, ξεκίνησε µε την εφαρµογή της υπηρεσίας του Παγκόσµιου Ιστού από τον Τιµ Μπέρνερς-Λι στο ερευνητικό ίδρυµα CERN το 1989, ο οποίος είναι, στην ουσία, η πλατφόρµα, η οποία κάνει εύκολη την πρόσβαση στο Ίντερνετ, ακόµα και στη µορφή που είναι γνωστό σήµερα.

#### **3.1.3 Οι πληροφορίες στο Internet**

Το Internet, σε συνδυασµό µε την ολοένα αναπτυσσόµενη ψηφιακή τεχνολογία, έχει δηµιουργήσει µία τεράστια αγορά γνώσεων/πληροφοριών. Παραδοσιακές µορφές τέχνης (όπως για παράδειγµα ο κινηµατογράφος και η µουσική) µέσω της ψηφιακής τεχνολογίας παίρνουν την ίδια µορφή (αρχείων δεδοµένων) µε αντικείµενα που εκ πρώτης όψεως είναι εντελώς διαφορετικά (όπως για παράδειγµα η ιατρική επιστήµη ή κάποιο πρόγραµµα λογισµικού). Παρατηρείται λοιπόν µία συγκέντρωση γνώσης ή, αν είναι δυνατό να λεχτεί, πολιτιστικής κληρονοµιάς, που σχετίζεται άµεσα µε το Internet. Το µεγάλο ερώτηµα που προκύπτει πλέον είναι το "ποιος θα διοικήσει, ποιος θα ελέγξει την γνώση αυτή".

Από τη στιγµή που το ∆ιαδίκτυο είναι ένα δίκτυο συνδεδεµένων υπολογιστών, κάθε χρήστης έχει την δυνατότητα να µοιραστεί πληροφορίες µε άλλους χρήστες γενόµενος, πολλές φορές, ο ίδιος δηµιουργός και πάροχος των πληροφοριών αυτών. ∆εν υπάρχει άµεσος έλεγχος των πληροφοριών που "ανεβαίνουν" στο ∆ιαδίκτυο από κάποιον ιεραρχικά ανώτερο χρήστη ή οργανισµό. Το θέµα της µη ιεραρχηµένης πληροφορίας, όµως, τίθεται υπό αµφισβήτηση.

#### **3.1.4 Χρήση του ∆ιαδικτύου στην Ελλάδα**

Σύµφωνα µε στοιχεία (9/12/2009) της Εθνικής Στατιστικής Υπηρεσίας Ελλάδος (ΕΣΥΕ), η ανοδική τάση των τελευταίων ετών συνεχίζεται, τόσο όσον αφορά στη χρήση ηλεκτρονικού υπολογιστή όσο και στην πρόσβαση στο διαδίκτυο. Ένα στα τρία νοικο-

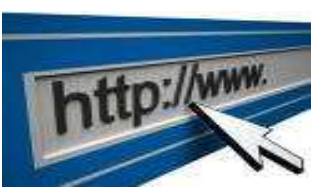

κυριά διαθέτει ευρυζωνική σύνδεση. Ο µέσος ετήσιος ρυθµός µεταβολής για το διάστηµα 2005-2009 όσο αφορά τη χρήση του διαδικτύου είναι 17,4%. Η αύξηση αυτή ενισχύει την απόφαση σε επένδυση στις νέες τεχνολογίες για την εξέλιξη των επιχειρήσεων.

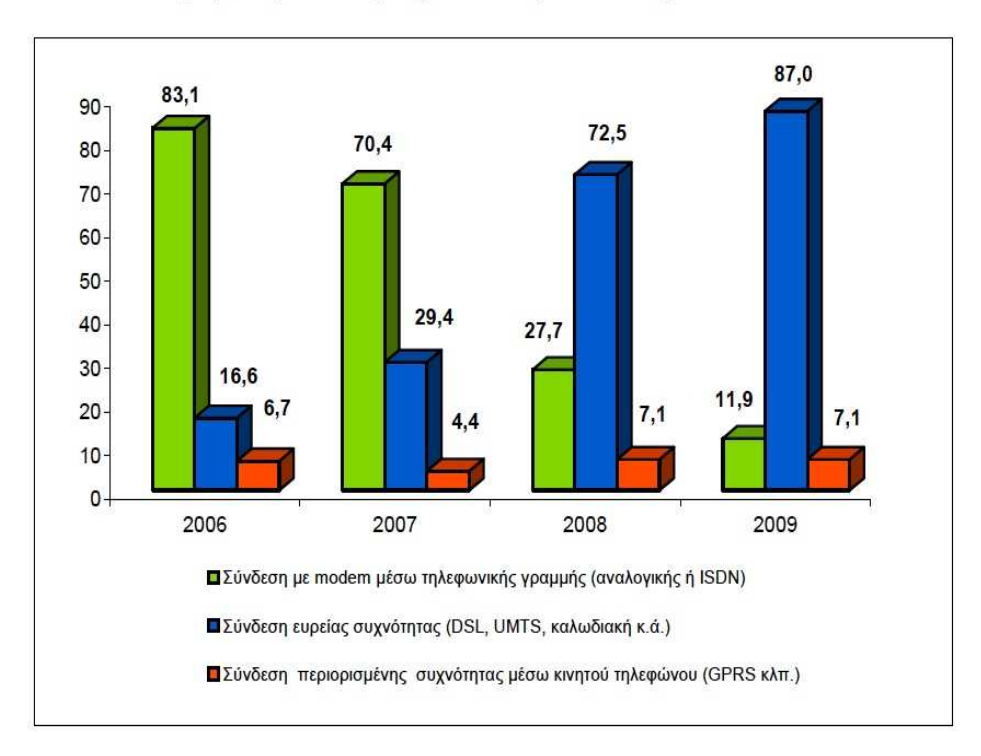

Ευρυζωνική σύνδεση στην κατοικία (2005 - 2009)

# **3.2 Ο Παγκόσµιος Ιστός - World Wide Web (WWW)**

Ο Παγκόσµιος Ιστός (Wolrd Wide Web ή WWW) αποτελεί το µεγαλύτερο, το δηµοφιλέστερο και το ταχύτερα αναπτυσσόµενο κοµµάτι του Internet. Παγκόσµιος ιστός και Internet συχνά θεωρούνται το ίδιο πράγµα. Η αντίληψη αυτή είναι λανθασµένη καθώς ο ιστός αποτελεί µία µόνο εφαρµογή του Internet.

Σε αντίθεση µε το Internet, που έχει και υλική υπόσταση, ο ιστός δεν έχει, µιας και αποτελείται από πακέτα πληροφορίας. Συγκεκριµένα, ο Παγκόσµιος Ιστός WWW είναι ένα µέσο για την εύκολη ανάκτηση του τεράστιου όγκου πληροφοριών που διατίθενται µέσω του Internet.

 Η τεχνολογία του ιστού καθιστά δυνατή την δηµιουργία "υπερκειµένων", µία διασύνδεση δηλαδή πάρα πολλών µη ιεραρχηµένων στοιχείων που παλαιότερα ήταν αποµονωµένα. Τα στοιχεία αυτά µπορούν να πάρουν και άλλες µορφές πέραν της µορφής του γραπτού κειµένου, όπως εικόνας και ήχου.

# **3.3 Εξυπηρετητές Ιστού (Web Servers)**

Κάθε σελίδα βρίσκεται µε τη µορφή HTML αρχείου σε έναν Εξυπηρετητή Ιστού (Web Server). Οι Εξυπηρετητές Ιστού είναι ειδικοί υπολογιστές µε ειδικό λογισµικό και κατάλληλες δικτυακές συνδέσεις, οι οποίοι επιτρέπουν τη διάθεση των ιστοσελίδων στον Παγκόσµιο Ιστό, δηλαδή σε ολόκληρο τον κόσµο. Ο χρήστης που θέλει να δει µια ιστοσελίδα, τη ζητάει από τον Εξυπηρετητή Ιστού στον οποίο αυτή βρίσκεται, και αυτός µε τη σειρά του τη στέλνει.

Υπάρχουν δύο κύριοι web server :

- Ο **Apache** που συνήθως χρησιµοποιεί λειτουργικό σύστηµα Linux.
- O **IIS** (Internet Information Services) που χρησιµοποιεί λειτουργικό σύστηµα Windows.

# **3.4 Ιστότοπος**

Ένας ιστότοπος, ιστοχώρος ή δικτυακός τόπος (αγγλ. *web site*) είναι µία συλλογή από ιστοσελίδες, εικόνες, βίντεο και άλλα ψηφιακά στοιχεία, τα οποία φιλοξενούνται στο ίδιο domain (περιοχή) του Παγκόσµιου Ιστού. Βασίζεται στην υπηρεσία www (*world wide web - παγκόσµιος ιστός*), µια από τις υπηρεσίες που παρέχονται στο ∆ιαδίκτυο, µε τη χρησιµοποίηση του πρωτοκόλλου http. Η υπηρεσία αυτή δίνει τη δυνατότητα στους χρηστές του ίντερνετ να δηµιουργήσουν οποιουδήποτε είδους περιεχόµενο στις ιστοσελίδες τους. Το σύνολο των ιστοτόπων αποτελεί το world wide web (www).

Κάθε ιστοσελίδα είναι συνήθως της µορφής *www.τίτλος.TLD* που υποδηλώνει ότι βασίζεται στην υπηρεσία www. Το πρόθεµα www δεν είναι αναγκαίο, αλλά χρησιµοποιείται συνήθως σαν το όνοµα του διακοµιστή (web server) ο οποίος παρέχει την υπηρεσία www. Η υπηρεσία www στηρίζεται στη θύρα (port) 80 και γι' αυτό µια ιστοσελίδα µπορεί να έχει και τη µορφή www.google.gr:80.

# **3.5 Domain Name System**

Το Domain Name System ή DNS (*Σύστηµα Ονοµάτων Τοµέα*) είναι ένα σύστηµα µε το οποίο αντιστοιχίζονται οι διευθύνσεις IP σε ονόµατα τοµέων (Domain Names). Τα ονόµατα τοµέων όπως και οι διευθύνσεις IP που αναπαριστούν είναι µοναδικά, έχουν µια ιεραρχία και διαβάζονται από αριστερά προς τα δεξιά.

 Το σύστηµα DNS επιτρέπει την ανεύρεση ενός διακοµιστή (server) µε βάση το όνοµά του. Ο διακοµιστής µπορεί να υποστηρίζει έναν αριθµό από υπηρεσίες, όπως http, ftp, smtp κλπ., δίνοντας µας τη δυνατότητα να συνδεθούµε σε µια ιστοσελίδα(http), σε µια αποθήκη αρχείων(ftp), η να πάρουµε το mail µας(pop).

#### **3.5.1 Domain names**

Τα domain names είναι στην ουσία η ταυτότητα των ιστοτόπων. Όταν θέλουµε να καλέσουµε µια ιστοσελίδα µέσα από ένα web browser θα πρέπει να γράψουµε στη γραµµή διευθύνσεων το όνοµά της π.χ. www.wikipedia.org η οποία αντιστοιχεί στην 207.142.131.248 IP διεύθυνση, όπως επίσης και http://localhost που αντιστοιχεί στην 127.0.0.1 IP στην περίπτωση που δουλεύουµε σε ένα τοπικό Web Server.

Γράφοντας αυτό το όνοµα, στην ουσία ο web browser ψάχνει να βρει σε ποιο web server είναι αποθηκευµένη η συγκεκριµένη σελίδα . Εάν το domain name που πληκτρολογήσαµε είναι υπαρκτό, τότε το αποτέλεσµα θα είναι η εµφάνιση της ιστοσελίδας στον web browser.

# **3.6 Το Πρόγραµµα περιήγησης (Web Browser)**

Το Πρόγραµµα περιήγησης (Web Browser) είναι ένα πρόγραµµα το οποίο χρησιµοποιεί ο χρήστης του Internet για να συνδεθεί µε έναν Εξυπηρετητή Ιστού και να ζητήσει την εµφάνιση µιας ιστοσελίδας που αυτός περιέχει. Ο εξυπηρετητής λαµβάνει το αίτηµα και επιστρέφει τη σελίδα στο παράθυρο του προγράµµατος περιήγησης του χρήστη.

Το πρόγραµµα περιήγησης (το οποίο αναφέρεται και ως *φυλλοµετρητής*) µας βοηθάει να φυλλοµετράµε τις ιστοσελίδες πληροφοριών, να µεταβαίνουµε από την µια στην άλλη και να καλούµε προγράµµατα άλλων υπηρεσιών του Internet (ηλεκτρονικού ταχυδροµείου, οµάδων ειδήσεων, διαλογικής συζήτησης κτλ.). ∆ιάφορες εταιρίες έχουν κατασκευάσει προγράµµατα περιήγησης. Τα πιο αντιπροσωπευτικά είναι ο Internet Explorer και ο Mozilla FireFox.

# **3.7 Στατικές Ιστοσελίδες**

 Οι στατικές ιστοσελίδες είναι ουσιαστικά απλά ηλεκτρονικά "έγγραφα". Μπορούν να περιέχουν κείµενα, φωτογραφίες, συνδέσµους (links), αρχεία για download, κινούµενα σχέδια (animated graphics). Είναι κατάλληλες κυρίως για την δηµιουργία "µόνιµων / στατικών παρουσιάσεων", όπου δεν υπάρχει συχνά η ανάγκη για τροποποίηση τω περιεχόµενών τους. ∆ηλαδή, θα µπορούσε να χρησιµοποιηθεί µια στατική ιστοσελίδα για την γενική παρουσίαση µιας επιχείρησης και των προϊόντων ή υπηρεσιών της.

 Ο χαρακτηρισµός "στατική", δεν σηµαίνει ότι τίποτα στην σελίδα δεν κουνιέται, αντιθέτως µπορεί να έχει κινούµενα γραφικά και άλλα "µπιχλιµπίδια". Σηµαίνει ότι το περιεχόµενο της κάθε σελίδας είναι σταθερό και συγκεκριµένο. Πρόκειται δηλαδή για σταθερά ηλεκτρονικά έγγραφα.

Το κύριο µειονέκτηµά τους είναι ότι δεν είναι πρακτική/βολική η χρήση τους όταν χρειάζεται το περιεχόµενο της ιστοσελίδας να αλλάζει συχνά, π.χ. τουλάχιστον µία φορά την εβδοµάδα να προστίθεται κάποιο άρθρο, ή να αλλάζουν τα προϊόντα κτλ. Αυτό συµβαίνει γιατί για να τροποποιηθεί µια στατική ιστοσελίδα, πρέπει να γίνουν επεµβάσεις απευθείας πάνω στην ιστοσελίδα, µε κάποιο σχετικό πρόγραµµα (html editor είτε απλό είτε WYSIWYG), µια διαδικασία που χρειάζεται µια σχετική εµπειρία.

# **3.8 ∆υναµικές ιστοσελίδες µε Βάσεις ∆εδοµένων**

Οι δυναµικές ιστοσελίδες, µπορεί στην εµφάνιση, σε πολλές περιπτώσεις, να µην έχουν µεγάλη διαφορά µε τις στατικές, όµως οι δυνατότητές είναι πολύ περισσότερες, από πολλές πλευρές, καθώς στην περίπτωση αυτή ουσιαστικά πρόκειται για µία εφαρµογή (πρόγραµµα), και όχι ένα απλό ηλεκτρονικό έγγραφο.

Συνήθως, οι δυναµικές ιστοσελίδες, χρησιµοποιούν κάποια βάση δεδοµένων (database), όπου αποθηκεύουν πληροφορίες και απ' όπου αντλούν το περιεχόµενό τους, ανάλογα µε το τι ζητάει ο χρήστης/επισκέπτης σε κάθε του "κλικ". Η χρήση των βάσεων δεδοµένων, είναι αυτή που επιτρέπει την εύκολη προσθαφαίρεση περιεχοµένου στις δυναµικές ιστοσελίδες, καθώς δεν απαιτείται να επεξεργάζεται κανείς κάθε φορά την ίδια την ιστοσελίδα, αλλά απλά να διαχειρίζεται έµµεσα το περιεχόµενο στην βάση δεδοµένων και οι υπόλοιπες διαδικασίες γίνονται αυτοµατοποιηµένα από τον "µηχανισµό" της ιστοσελίδας.

 Για την εύκολη διαχείριση του περιεχοµένου σε µία δυναµική ιστοσελίδα, υπάρχει πρόσθετα στην ιστοσελίδα ένας εύχρηστος µηχανισµός **"CMS" (Content Management System)**, µέσω του οποίου η προσθαφαίρεση περιεχοµένου µπορεί να γίνει ακόµη και από κάποιον αρχάριο.

# **3.9 Λογισµικό Ανοικτού Κώδικα & Ελεύθερο Λογισµικό**

*"Το ανοιχτό & ελεύθερο λογισµικό είναι από τα πιο δυναµικά κοµµάτια στο χώρο των υπολογιστών και του διαδικτύου. Μία τεράστια γκάµα εφαρµογών λογισµικού είναι διαθέσιµη που µπορεί να ωφελήσει εταιρίες κάθε µεγέθους και ιδιαίτερα τις Μικροµεσαίες Επιχειρήσεις, µε ελάχιστο ή µηδενικό κόστος για τις οποίες η δαπάνη αγοράς λογισµικού είναι σηµαντικό πρόβληµα, καθώς δεσµεύει κεφάλαια."*

#### **3.9.1 Λογισµικό Ανοικτού Κώδικα**

Το λογισµικό ανοικτού κώδικα (open source software) είναι ένα µοντέλο διανοµής λογισµικού, όπου η διανοµή του λογισµικού γίνεται µαζί µε τον πηγαίο κώδικα (source code), οπότε ο οποιοσδήποτε µπορεί να επέµβει σε αυτόν και να προσαρµόσει το λογισµικό στις δικές του ανάγκες.

Η διανοµή του λογισµικού γίνεται κάτω από τους όρους συγκεκριµένης άδειας (οι άδειες BSD και MIT είναι από τις πλέον διαδεδοµένες), οι οποίες ορίζουν τις χρήσεις στις οποίες µπορεί να χρησιµοποιηθεί το λογισµικό, τον τρόπο διανοµής, το εάν θα περιλαµβάνεται στη διανοµή ο πηγαίος κώδικας ή όχι κ.ο.κ.

Το λογισµικό ανοικτού κώδικα ξεκινάει συνήθως από κάποιον (φορέα ή ιδιώτη) ο οποίος γράφει την αρχική έκδοση του προγράµµατος και στη συνέχεια αποφασίζει να το διαθέσει µε το συγκεκριµένο µοντέλο. Υπάρχουν και περιπτώσεις εµπορικού λογισµικού το οποίο στην πορεία διατίθεται από τον κατασκευαστή του µε το µοντέλο του λογισµικού ανοικτού κώδικα.

#### **3.9.2 Ελεύθερο Λογισµικό**

Το ελεύθερο λογισµικό ορισµένες φορές αναφέρεται και σαν ανοιχτό λογισµικό ή λογισµικό ανοιχτού κώδικα αλλά οι δύο έννοιες δεν είναι ταυτόσηµες. Σύµφωνα µε τον Richard Stallman (ιδρυτής του κινήµατος ελεύθερου λογισµικού, του εγχειρήµατος GNU, του Ιδρύµατος Ελεύθερου Λογισµικού και της Ένωσης για την Ελευθερία του Προγραµ-µατισµού) δεν είναι κάθε λογισµικό ελεύθερο µόνο και µόνο επειδή είναι ανοιχτού κώδικα.

Ο όρος "ελεύθερο λογισµικό" προέρχεται από τον αγγλικό όρο "free software", µε τη λέξη "free" να µην έχει την έννοια του "δωρεάν", αλλά την έννοια του "ελεύθερου". Έτσι, το ελεύθερο λογισµικό διανέµεται µε τέτοιο καθεστώς ώστε ο χρήστης του να µπορεί να χρησιµοποιεί το πρόγραµµα για κάθε σκοπό, αλλά και να το προσαρµόσει στις ανάγκες του (το τελευταίο υπονοεί ότι ο χρήστης έχει πρόσβαση στον πηγαίο κώδικα).

Επίσης, είναι ελεύθερος να αναδιανέμει αντίνραφα του λονισμικού σε τρίτους (µε την προϋπόθεση ότι η διανοµή γίνεται στα πλαίσια της άδειας, δηλαδή µαζί µε τον πηγαίο κώδικα κ.ο.κ.). Η αναδιανοµή σε τρίτους µπορεί να γίνεται µαζί µε τις όποιες βελτιώσεις επιφέρει ένας χρήστης στο λογισµικό. Από τις πλέον γνωστές άδειες χρήσης ελεύθερου λογισµικού είναι οι GNU Public License (GPL) και Library GNU Public License (LGPL).

#### **3.9.3 Συµπερασµατικά**:

Λίγο πολύ οι όροι αυτοί σηµαίνουν το ίδιο πράγµα, τουλάχιστον στις περισσότερες των περιπτώσεων. Το ελεύθερο λογισµικό δίνει έµφαση στην ελευθερία του λογισµικού, ώστε να παραχθεί λογισµικό που θα λειτουργήσει ως κοινωνικό αγαθό και θα βοηθήσει τον συνάνθρωπο.

Το λογισµικό ανοικτού κώδικα, από την πλευρά του, ουσιαστικά µέσω του µοντέλου διανοµής αναζητά ανθρώπους που θα βοηθήσουν στην ανάπτυξη και βελτίωση του λογισµικού και ως ανταµοιβή -πέραν της ηθικής ικανοποίησηςθα έχουν το δικαίωµα της χρήσης του λογισµικού.

 Υπάρχουν αρκετοί λόγοι για να συµµετάσχει κάποιος αφιλοκερδώς στην ανάπτυξη ελεύθερου λογισµικού ή λογισµικού ανοικτού κώδικα, τους οποίους κάποιος µπορεί να έχει, είτε µεµονωµένα είτε σε συνδυασµό. Οι βασικότεροι από αυτούς είναι:

- Η ταχύτερη ανάπτυξη ενός λογισµικού τον οποίο θα βοηθήσει και τον ίδιο τον συµµετέχοντα, καθώς όταν ολοκληρωθεί το λογισµικό θα το χρησιµοποιήσει και ο ίδιος.
- Η απόκτηση εµπειρίας από την ανάπτυξη ενός λογισµικού, αλλά και της συνεργασίας µε άλλους προγραµµατιστές.
- Η απόκτηση φήµης εάν το έργο πετύχει και γίνει γνωστό. Σε αρκετές περιπτώσεις οι συµµετέχοντες στην ανάπτυξη ελεύθερου λογισµικού ή λογισµικού ανοικτού κώδικα "ανταµείφθηκαν" µε καλές θέσεις σε εταιρίες.
- Η ηθική ικανοποίηση της συνεισφοράς προς τον συνάνθρωπο.

# Κεφάλαιο 4

# *Συστήµατα ∆ιαχείρισης Περιεχοµένου-CMS Photo Galleries*

# **4.1 Συστήματα Διαχείρισης Περιεχομένου - Content Management Systems**

- *4.1.1 Χρήση Συστημάτων Διαχείρισης Περιεχομένου*
- *4.1.2 Πλεονεκτήματα Συστημάτων Διαχείρισης Περιεχομένου*

# **4.2 Τρόποι για την επιλογή κατάλληλου CMS**

# **4.3 Αναζήτηση κατάλληλου εργαλείου για την ανάπτυξη της πτυχιακής**

- *4.3.1 JOOMLA* 
	- *4.3.1.1 Δομικά στοιχεία JOOMLA*
	- *4.3.1.2 JOOMLA / Photo Galleries*
- *4.3.2 CMS / Photo Galleries*
- *4.3.3 CMS "4Images"* 
	- *4.3.3.1 Ιδιοκτησία & Δικαιώματα Ιδιοκτησίας "4Images"*
	- *4.3.3.2 Πεδίο Ισχύος / Πεδία χρήσης "4Images"*

# **4.1 Συστήµατα ∆ιαχείρισης Περιεχοµένου - Content Management Systems**

Μέχρι πριν από λίγα χρόνια, ο µόνος τρόπος για να διατηρήσει µια εταιρία το site της ενηµερωµένο ήταν να συνάψει συµβόλαιο µε µια εταιρία παροχής υπηρεσιών συντήρησης. Τα τελευταία χρόνια όµως, οι ίδιες οι εταιρίες παροχής τέτοιων υπηρεσιών προσφέρουν µια πολλά υποσχόµενη εναλλακτική λύση. Πολλές από αυτές έχουν αναπτύξει ειδικά συστήµατα, τα οποία µειώνουν το χρόνο και το κόστος λειτουργίας ενός δικτυακού τόπου.

Ο όρος Content Management Systems (CMS, Συστήµατα ∆ιαχείρισης Περιεχοµένου) αναφέρεται στις εφαρµογές που επιτρέπουν στον πελάτη να διαχειρίζεται το δικτυακό του περιεχόµενο, όπως κείµενα, εικόνες, πίνακες κ.λπ., µε εύκολο τρόπο, συνήθως παρόµοιο µε αυτόν της χρήσης ενός κειµενογράφου. Οι εφαρµογές διαχείρισης περιεχοµένου επιτρέπουν την αλλαγή του περιεχόµενου χωρίς να είναι απαραίτητες ειδικές γνώσεις σχετικές µε τη δηµιουργία ιστοσελίδων ή γραφικών, καθώς συνήθως τα κείµενα γράφονται µέσω κάποιων online WYSIWYG ("What You See Is What You Get") html editors, ειδικών δηλαδή κειµενογράφων, παρόµοιων µε το MS Word, που επιτρέπουν τη µορφοποίηση των κειµένων όποτε υπάρχει ανάγκη.

Οι αλλαγές του site µπορούν να γίνουν από οποιονδήποτε υπολογιστή που είναι συνδεµένος στο ∆ιαδίκτυο, χωρίς να χρειάζεται να έχει εγκατεστηµένα ειδικά προγράµµατα επεξεργασίας ιστοσελίδων, γραφικών κ.λπ. Μέσω ενός απλού φυλλοµετρητή ιστοσελίδων (browser), ο χρήστης µπορεί να συντάξει ένα κείµενο και να ενηµερώσει άµεσα το δικτυακό του τόπο.

Αυτό που αποκαλούµε πολλές φορές "δυναµικό περιεχόµενο" σε ένα website δεν είναι άλλο παρά οι πληροφορίες που παρουσιάζονται στο site και µπορούν να αλλάξουν από τους ίδιους τους διαχειριστές του µέσω κάποιας εφαρµογής, η οποία ουσιαστικά µπορεί να εισάγει (προσθέτει), διορθώνει και να διαγράφει εγγραφές σε πίνακες βάσεων δεδοµένων, όπου τις περισσότερες φορές καταχωρούνται όλες αυτές οι πληροφορίες.

Αυτό σηµαίνει ότι δεν χρειάζεται να δηµιουργηθούν πολλές ξεχωριστές ιστοσελίδες για την παρουσίαση των πληροφοριών στο site, αλλά αρκεί ένας ενιαίος σχεδιασµός στα σηµεία όπου θέλουµε να εµφανίζεται το περιεχόµενό µας, καθώς και να υπάρχει ο ειδικός σε κάποια συγκεκριµένη γλώσσα προγραµµατισµού (ASP, PHP, Coldfusion, Perl, CGI κ.λπ.), ο οποίος αναλαµβάνει να εµφανίσει τις σωστές πληροφορίες στις σωστές θέσεις.

Έτσι, για το δικτυακό τόπο µιας εφηµερίδας π.χ., που απαιτεί εύλογα καθηµερινή ενηµέρωση αλλά δεν χρησιµοποιεί κάποιο σύστηµα Content Management, θα πρέπει ο υπεύθυνος για το σχεδιασµό του (designer) να δηµιουργήσει µια σελίδα µε τα γραφικά, την πλοήγηση και το περιβάλλον διεπαφής (interface) του website, ο υπεύθυνος ύλης να τοποθετήσει το περιεχόµενο στα σηµεία της ιστοσελίδας που θέλει, και να ενηµερωθούν οι σύνδεσµοι των υπόλοιπων σελίδων ώστε να συνδέονται µε την καινούργια. Αφού την αποθηκεύσει, πρέπει να την ανεβάσει στο website µαζί µε τις υπόλοιπες ιστοσελίδες που άλλαξαν.

Αντιθέτως, αν ο δικτυακός τόπος λειτουργεί µε χρήση κάποιου συστήµατος CM, το µόνο που έχει να κάνει ο διαχειριστής του είναι να ανοίξει τη σχετική φόρµα εισαγωγής νέου άρθρου στη διαχειριστική εφαρµογή του website και να γράψει ή να επικολλήσει (copy-paste) τα στοιχεία που επιθυµεί. Αυτόµατα, µετά την καταχώριση γίνονται από το ίδιο το σύστηµα διαχείρισης περιεχοµένου όλες οι απαραίτητες ενέργειες, ώστε το άρθρο να είναι άµεσα διαθέσιµο στους επισκέπτες και όλοι οι σύνδεσµοι προς αυτό ενηµερωµένοι.

Με την αυξητική τάση χρήσης των CMS στην Ελλάδα και το εξωτερικό, γίνεται εµφανές ότι το µέλλον του ∆ιαδικτύου σε ό, τι αφορά περιεχόµενο και πληροφορίες που πρέπει να ανανεώνονται τακτικά, ανήκει στα προγράµµατα διαχείρισης περιεχοµένου, αφού προσφέρουν πολλά πλεονεκτήµατα, ταχύτητα και ευκολίες στη χρήση τους.

#### **4.1.1 Χρήση Συστηµάτων ∆ιαχείρισης Περιεχοµένου**

Τα Συστήµατα ∆ιαχείρισης Περιεχοµένου µπορούν να χρησιµοποιηθούν και να αντικαταστήσουν ένα συµβόλαιο συντήρησης επάξια. Τα CMS µπορούν να χρησιµοποιηθούν για:

- Ειδήσεις (εφηµερίδες, περιοδικά, πρακτορεία ειδήσεων κ.λπ.)
- Παρουσιάσεις εταιριών και προσωπικού
- Καταλόγους προϊόντων
- Παρουσιάσεις προϊόντων
- Online υποστήριξη
- Αγγελίες και ανακοινώσεις
- Παρουσιάσεις και προβολή γεωγραφικών περιοχών
- ∆ιαφηµίσεις
- ∆ελτία Τύπου
- Όρους και συµβόλαια
- Χάρτες, κατευθύνσεις, οδηγίες
- Image Galleries

## **4.1.2 Πλεονεκτήµατα Συστηµάτων ∆ιαχείρισης Περιεχοµένου**

Ένα ολοκληρωµένο CMS πρέπει να µπορεί να διαχειρίζεται όλες τις δυναµικές πληροφορίες του site και να προσφέρει υπηρεσίες που εξυπηρετούν πλήρως τις ανάγκες των διαχειριστών του.

Επιγραµµατικά, µερικά από τα πλεονεκτήµατα και τα χαρακτηριστικά ενός ολοκληρωµένου CMS είναι:

- Γρήγορη ενηµέρωση, διαχείριση και αρχειοθέτηση του περιεχοµένου του δικτυακού τόπου.
- Ενηµέρωση του περιεχοµένου από οπουδήποτε.
- Ταυτόχρονη ενηµέρωση από πολλούς χρήστες και διαφορετικούς υπολογιστές.
- Να µην απαιτούνται ειδικές τεχνικές γνώσεις από τους διαχειριστές του
- Εύκολη χρήση και άµεση γνώση του τελικού αποτελέσµατος, όπως γίνεται µε τους γνωστούς κειµενογράφους.
- ∆υνατότητα αναζήτησης του περιεχοµένου που καταχωρείται και αυτόµατη δηµιουργία αρχείου.
- Ασφάλεια και προστασία του σχεδιασµού του site από λανθασµένες ενέργειες, που θα µπορούσαν να δηµιουργήσουν προβλήµατα στην εµφάνισή του.
- ∆ιαχωρισµός του περιεχοµένου από το σχεδιασµό και την πλοήγηση (navigation) του δικτυακού τόπου.
- Αλλαγή σχεδιασμού ή τρόπου πλοήγησης χωρίς να είναι απαραίτητη η ενηµέρωση όλων των σελίδων από τον ίδιο το χρήστη.
- Αυτόµατη δηµιουργία των συνδέσµων µεταξύ των σελίδων και αποφυγή προβληµάτων ανύπαρκτων σελίδων (404 error pages).
- Μικρότερος φόρτος στον εξυπηρετητή (server) και χρήση λιγότερου χώρου, αφού δεν υπάρχουν πολλές επαναλαµβανόµενες στατικές σελίδες, από τη στιγµή που η ανάπτυξη των σελίδων γίνεται δυναµικά.
- Όλο το περιεχόµενο καταχωρείται στην/στις βάσεις δεδοµένων, τις οποίες µπορούµε πιο εύκολα και γρήγορα να τις προστατεύσουµε τηρώντας αντίγραφα ασφαλείας.

Ασφαλώς υπάρχουν και άλλα χαρακτηριστικά και πρόσθετες υπηρεσίες, ανάλογα µε το CMS, που άλλοτε χρεώνονται επιπλέον και άλλοτε ενσωµατώνονται και προσφέρονται δωρεάν προς χρήση, όπως:

- Εφαρμονή διαχείρισης και προβολής διαφημιστικών banners, δηµοσκοπήσεων και παραµετροποίησης (personalisation)
- ∆υνατότητα παρουσίασης του περιεχοµένου σε συνεργαζόµενα sites (syndication)
- Στατιστικά
- ∆ιαχείριση µελών
- Newsletters
- Forum

## **4.1.3 Συµπερασµατικά***:*

Τα Συστήµατα ∆ιαχείρισης Περιεχοµένου αποτελούν µια σηµαντική βελτίωση όσον αφορά στη συντήρηση και ανανέωση ενός εταιρικού δικτυακού τόπου. Κι αυτό γιατί, όσο η ανάγκη για ενηµέρωση αυξάνεται, ακόµη και ένα καλό συµβόλαιο συντήρησης δεν εξασφαλίζει συνεχή και αδιάλειπτη ενηµέρωση. Συνήθως οι εταιρίες που προσφέρουν ολοκληρωµένα πακέτα συντήρησης δεσµεύονται για συγκεκριµένο αριθµό εργατοωρών το µήνα. Αν η ανάγκη είναι µεγαλύτερη, τότε χρεώνουν επιπλέον ανά ώρα, µε αποτέλεσµα η συντήρηση να έχει υψηλό κόστος.

 Κατά συνέπεια, το να αποκτήσει µια επιχείρηση ένα απλό, λειτουργικό και εύχρηστο εργαλείο που να της επιτρέπει να ενηµερώνει εσωτερικά το περιεχόµενο των ιστοσελίδων της, προσφέρει αµεσότητα, ταχύτητα και πλήρη έλεγχο.

# **4.2 Τρόποι για την επιλογή κατάλληλου CMS**

Εδώ και πολύ καιρό η µόδα στην ανάπτυξη δικτυακών τόπων ακούει στο όνοµα CMS (συστήµατα διαχείρισης περιεχοµένου). Υπάρχουν εκατοντάδες CMS, τα πιο πολλά από τα οποία είναι και open source για να δοκιµάσει και να χρησιµοποιήσει κάποιος, ώστε να έχει καλό αποτέλεσµα και να πετύχει χωρίς πολύ κόπο ένα site επαγγελµατικών προδιαγραφών.

Αν κάνουµε µια πρόχειρη αναζήτηση για CMS θα διαπιστώσουµε πως εκτός από πάρα πολλά, το κάθε ένα έχει και διαφορετικές δυνατότητες και αδυναµίες. Έτσι, άλλα CMS ταιριάζουν σε bloggers άλλα για το στήσιµο portals, άλλα για photo galleries, άλλα είναι δωρεάν, άλλα έχουν chat, αλλά δεν έχουν forum, άλλα έχουν forum αλλά δεν έχουν chat κ.ο.κ.

Για να βρούµε λοιπόν αυτό που µας ταιριάζει (αφού πρώτα έχουµε ξεκαθαρίσει τι ακριβώς θέλουµε) υπάρχουν δυο κύριες διευθύνσεις που µπορούµε να επισκεφτούµε.

- Η πρώτη είναι η http://www.cmsmatrix.org η οποία αποτελεί µια πολύ καλή µηχανή αναζήτησης CMS µε βάση τις ανάγκες του καθενός. Απλά καθορίζουµε τα κριτήρια που θέλουµε να πληρεί το CMS που ψάχνουµε (πχ να έχει σύστηµα forum, image gallery, να επιτρέπει κωδικοποίηση UTF-8, να υπάρχει forum υποστήριξης κλπ) και τέλος βλέπουµε ποια συστήµατα ικανοποιούν τα κριτήρια αυτά.
- Μια δεύτερη καλή επιλογή για την αναζήτηση CMS είναι και το http://www.opensourcecms.com το οποίο παρουσιάζει όλα τα open source CMS κατηγοριοποιηµένα, αλλά δεν έχει την δυνατότητα αναζήτησης µε κριτήρια. Μια καλή όµως δυνατότητα που µας δίνει εκτός από την online δοκιµή, είναι η παραχώρηση δωρεάν χώρου για να στήσουµε και να δοκιµάσουµε όποιο CMS θέλουµε σε "πραγµατικές συνθήκες".

# **4.3 Αναζήτηση κατάλληλου εργαλείου για την ανάπτυξη της πτυχιακής**

Πριν παρθεί η τελική απόφαση της επιλογής για το ποιο CMS ήταν το πιο κατάλληλο για την ανάπτυξη του συγκεκριµένου project, έγινε µία αναζήτηση όσο αφορά το τι υπάρχει γενικά από Photo Galleries είτε σαν CMS, είτε ως επέκταση σε κάποιο CMS.

 $\frac{1}{2}$  Στην αρχή αυτής της αναζήτησης εξέτασα τις δυνατότητες που µπορούσε να µου προσφέρει το CMS Joomla, εφόσον ήταν η αρχική ιδέα για την ανάπτυξη του Project και κατά δεύτερον γιατί δεν είχα την γνώση για την πληθώρα των CMS που υπήρχαν, τα οποία επίσης µπορούσαν να καλύψουν τις απαιτήσεις της παρούσας εργασίας.

## **4.3.1 JOOMLA**

 Το Joomla είναι µία δωρεάν εφαρµογή ανοιχτού λογισµικού για τη δηµιουργία δυναµικών ιστοσελίδων. Μπορεί να χρησιµοποιηθεί για ερασιτεχνικές και προσωπικές ιστοσελίδες, αλλά και για επαγγελµατικές. Ανήκει στην

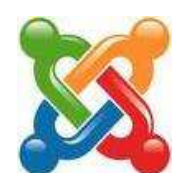

κατηγορία των Συστηµάτων ∆ιαχείρισης Περιεχοµένων (CMS). Είναι γραµµένο σε γλώσσα PHP και τα δεδοµένα αποθηκεύονται σε βάση δεδοµένων MySql.

#### **4.3.1.1 ∆οµικά στοιχεία JOOMLA**

• Εφαρµογές (Components):

Οι εφαρµογές χρησιµοποιούνται για να µπορεί το Joomla να επεκτείνεται. Άλλες είναι εµπορικές και άλλες ελεύθερης διανοµής. Μερικές από αυτές είναι εφαρµογές για e-shop, για gallery φωτογραφιών, για e-learning κτλ.

• Ενθέµατα (Modules):

Τα ενθέµατα είναι 'κουτιά' µέσα στα οποία εµφανίζεται το περιεχόµενο, οι εφαρµογές, τα πρόσθετα και γενικά όλα τα αντικείµενα που εµφανίζονται στο ∆ηµόσιο τµήµα (Front End).

• Πρόσθετα (Plug-ins):

Τα πρόσθετα είναι κοµµάτια κώδικα τα οποία εκτελούν κάποιες ειδικές λειτουργίες, όπως για παράδειγµα µία µηχανή αναζήτησης ή ένα 'Panoramic Image Viewer'.

#### **4.3.1.2 JOOMLA / Photo Galleries**

 Στην επίσηµη ιστοσελίδα του Joomla, (http://www.joomla.org/) µπορεί να βρει κανείς πλήθος από διάφορες επεκτάσεις για αυτό και πιο συγκεκριµένα επεκτάσεις όπως εφαρµογές, ενθέµατα και πρόσθετα που σχετίζονται µε Photo Galleries (http://extensions.joomla.org/extensions/photos-a-images).

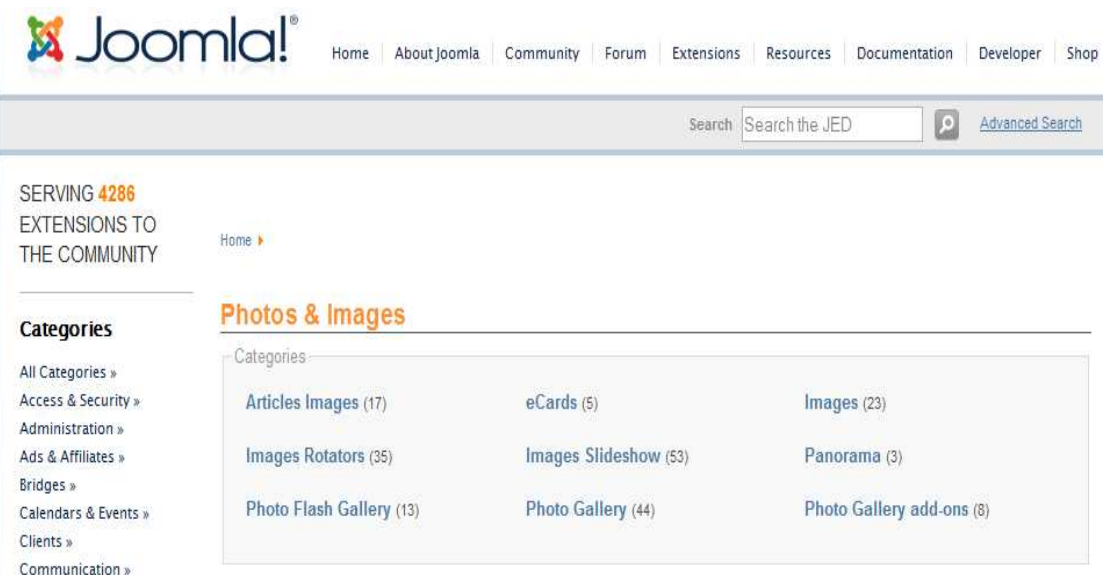

 Μερικά ενδιαφέρον Image Galleries του Joomla που υποστηρίζουν την δηµιουργία Φωτογραφικής κοινότητας**:**

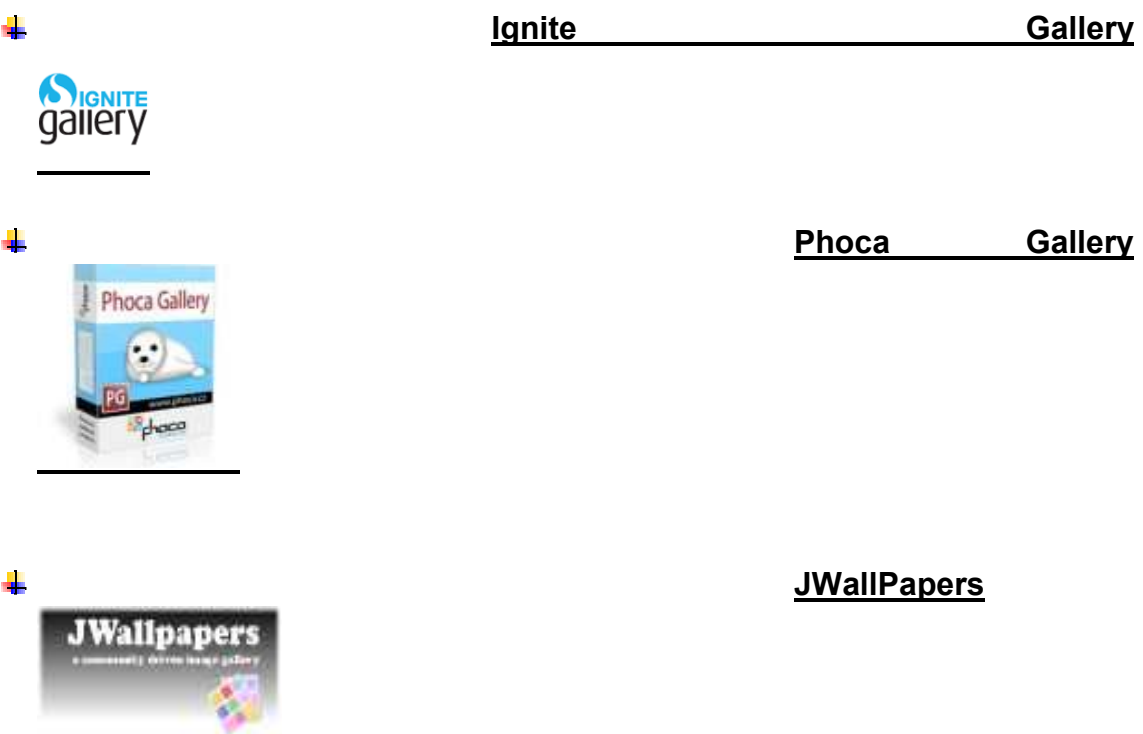

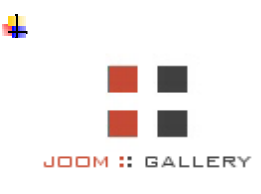

### **4.3.2 CMS / Photo Galleries**

- Στην συνέχεια, µε την βοήθεια του http://php.opensourcecms.com/ που ανέφερα παραπάνω… η αναζήτηση κατάλληλου CMS συνεχίστηκε εξετάζοντας τις δυνατότητες από κάθε Image Gallery που µου διέθεται η ιστοσελίδα αυτή.

Open Source Demos All PHP Demos (239) CMS / Portals (125)  $\triangleright$  Forums (21)  $\triangleright$  Lite (20)  $\triangleright$  Blogs (16)  $\triangleright$  Groupware (12) eCommerce (10) Learning Management (10) ▶ Image Galleries (10) Miscellaneous (9)

- $\triangleright$  Wiki (6)
- Μερικά ενδιαφέρον CMS για την δηµιουργία Image Galleries

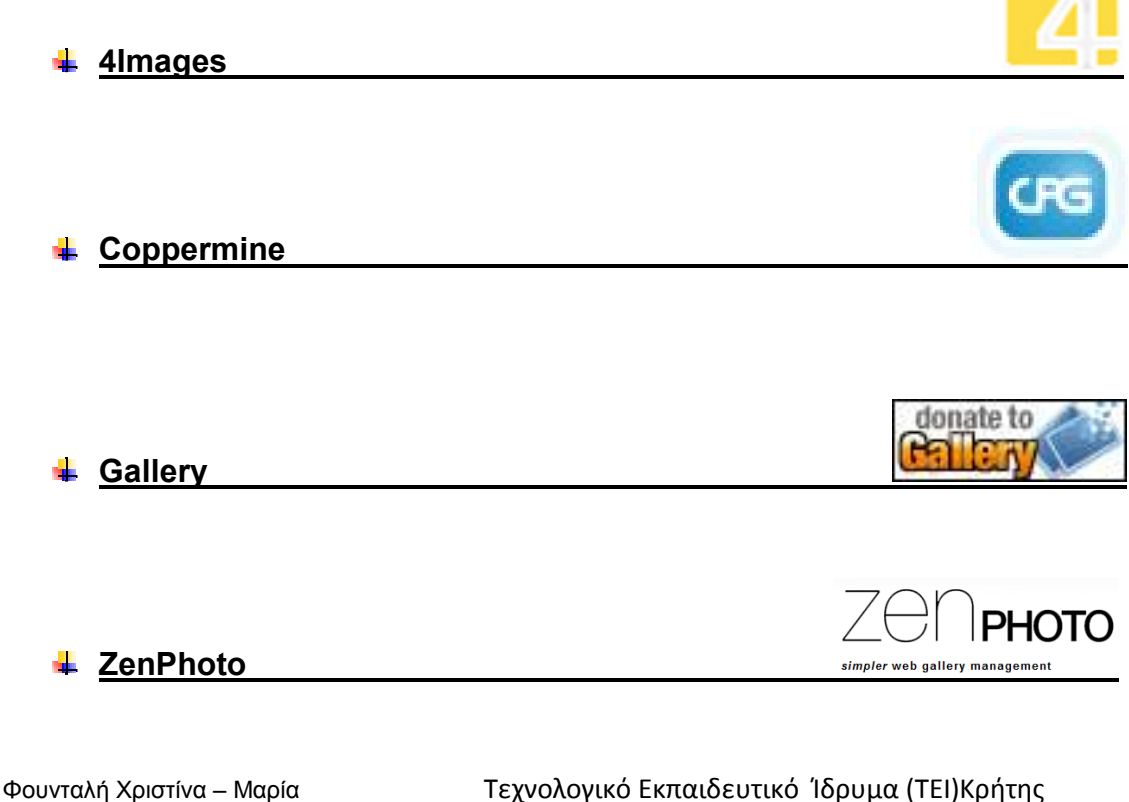

ΑΜ 876Τµήµα Εφαρµοσµένης Πληροφορικής & Πολυµέσων

## **4.3.3 CMS "4Images"**

 Έπειτα από ανάλυση και εξέταση των δυνατοτήτων διαφόρων CMS, που σχετίζονται µε την ανάπτυξη διαδικτυακών εφαρµογών και υποστηρίζουν χαρακτηριστικά έκθεσης φωτογραφιών, η επιλογή της χρήσης του CMS 4Images, ήταν αυτή που θεωρήθηκε πιο κατάλληλη για την ανάπτυξη της εφαρµογής της παρούσας εργασίας.

 Το 4Images είναι µία εφαρµογή ανοιχτού λογισµικού για τη δηµιουργία δυναµικών ιστοσελίδων µε κύριο σκοπό την διαχείριση και έκθεση φωτογραφιών. Ανήκει στην κατηγορία των Συστηµάτων ∆ιαχείρισης Περιεχοµένων (CMS), βασισµένο στην τεχνολογία PHP και MySQL.

 Πιο συγκεκριµένα, τα χαρακτηριστικά που περιλαµβάνει το 4Images είναι τα εξής:

#### **Γενικές λειτουργίες**

- Εκτεταµένη, προστατευµένη από κωδικό, γενική διαχείριση απ' όπου ρυθµίζεται και ελέγχεται το σύνολο της εφαρµογής.
- Λειτουργία δηµιουργίας αντιγράφων ασφαλείας της βάσης δεδοµένων.
- **Multilanguage υποστήριξη.**
- Εύκολο στη χρήση, σύστηµα εγκατάστασης του 4Images
- RSS-Feeds (τελευταίες εικόνες στη συλλογή, τελευταίες εικόνες σε κατηγορία, πρόσφατα σχόλια για µια εικόνα).

#### **Κατηγορίες**

- Απεριόριστες κατηγορίες και υποκατηγορίες.
- Καταχώρηση και στατιστικά επισκεψιµότητας κάθε κατηγορίας και υποκατηγορίας.
- Τίτλος και περιγραφή (προαιρετικά) για κάθε κατηγορία.
- ∆υνατότητα προσδιορισµού αριθµού υποκατηγοριών για κάθε κατηγορία.

# **Εικόνες**

- Προ-ρυθµισµένο να υποστηρίζει τα παρακάτω formats: jpg, gif, png, aif, au, avi, mid, mov, mp3, mpg, swf, wav, ra, rm, zip, pdf.
- Upload εικόνων µέσω browser, µέσω περιβάλλοντος διαχείρισης ή µέσω FTP (BatchUpload).
- Αυτόµατη παραγωγή εικόνων προεπισκόπησης/thumbnails (απαιτείται να υπάρχει το ImageMagic ή το GD ή το NetPBM).
- Παρουσίαση IPTC και EXIF δεδοµένων των εικόνων.
- **Βαθμολόγηση των χρηστών για κάθε εικόνα.**
- ∆υνατότητα ενεργοποίησης καταχώρησης σχολίων για κάθε εικόνα.
- Λειτουργία για την λήψη εικόνων και µετρητής λήψεων κάθε εικόνας.
- Λήψη επιλεγµένων αρχείων σε συµπιεσµένη µορφή.
- Περιγραφή και λέξεις "κλειδιά" για αναζήτηση κάθε εικόνας.
- ∆υνατότητα αποστολής e-cards φωτογραφιών.
- Προστασία από Hotlinking

## **Σχόλια**

- ∆υνατότητα ενεργοποίησης καταχώρησης σχολίων για κάθε εικόνα.
- Υποστήριξη bb-codes, όπως έντονα γράµµατα, πλάγια γράµµατα κτλ.
- ∆υνατότητα παρουσίασης HTML-κώδικα στο πεδίο σχολίων.
- Έλεγχος SPAM.
- Λειτουργία ελέγχου ακατάλληλων/ανάρµοστων λέξεων.
- Αυτόµατο wrapping µεγάλων λέξεων.

#### **Χρήστης**

- Εκτεταµένη διαχείριση χρηστών συµπεριλαµβανοµένης και της εγγραφής, double opt-in (µέθοδος ελέγχου εγγραφής µέσω e-mail verification).
- Εκτεταµένη διαχείριση αδειών και δυνατοτήτων των χρηστών και τον οµάδων χρηστών.
- LightBox για εγγεγραµµένους χρήστες.
- Λειτουργία Upload αρχείων για εγγεγραμμένους χρήστες.
- Λειτουργία "Who Is Online".
- Αποθήκευση κρυπτογραφηµένων κωδικών χρηστών στην Βάση ∆εδοµένων.

# **Πρότυπα**

- Ευκολία προσωποποίησης σελίδας κάνοντας χρήση προτύπων.
- Τα πρότυπα µπορούν να τροποποιηθούν κάνοντας χρήση ενός γενικού editor HTML ή από την περιοχή διαχείρισης.
- Περιέχονται τυπικά πρότυπα.
- Πολλά διαθέσιµα πρότυπα στο ∆ιαδίκτυο.

#### **4.3.3.1 Ιδιοκτησία & ∆ικαιώµατα Ιδιοκτησίας "4Images"**

 Αυτό το λογισµικό - εφεξής καλούµενο "4images" - και τα κείµενα κώδικα που περιέχει, αποτελούν πνευµατική ιδιοκτησία της εταιρείας Dots United GmbH - εφεξής καλούµενη "Dots United". To 4images, καθώς και όλο το καταγεγραµµένο περιεχόµενο, παραµένουν στην κυριότητα της Dots United ακόµη και µετά τη µεταφορά άδειας χρήσης.

Η Dots United παραµένει δικαιούχος του λογισµικού και των δικαιωµάτων του λογισµικού που έχουν µεταφερθεί µε άδεια χρήσης, συµπεριλαµβανοµένου του υλικού και το κειµένων κώδικα, έστω και αν ο χρήστης τα τροποποιεί ή τα συνδέει σε δικά του προγράµµατα ή τρίτων.

# **4.3.3.2 Περιοχή ισχύος / Πεδία χρήσης**

 Το 4images µπορεί να χρησιµοποιηθεί χωρίς χρέωση, για ιδιωτικούς και µη εµπορικούς σκοπούς. Εµπορική αξιοποίηση λέγεται ότι µπορεί να υπάρξει
εάν ο φορέας εκµετάλλευσης του 4images δεν είναι κάποιος ιδιώτης, ένας µη κερδοσκοπικός οργανισµός ή ένα ακαδηµαϊκό ίδρυµα.

## Κεφάλαιο 5 μέρος Α'

## *Αναφορά σε τεχνολογίες και εργαλεία ανάπτυξης της Πτυχιακής*

#### **5.1 Κρυφή μνήμη - Cache**

*5.1.1 Προσωρινής μνήμη (Cache) του προγράμματος πλοήγησης (Web Browser)* 

#### **5.2 Unicode**

- *5.2.1 Γέννηση και ανάπτυξη του προτύπου*
- *5.2.2 Αποθήκευση, μεταφορά και επεξεργασία*
- *5.2.3 Χρήση του Unicode*
- *5.2.4 UTF-8* 
	- *5.2.4.1 Character Sets*

#### **5.3 HTML**

*5.3.1 Η HTML σήμερα* 

#### **5.4 CSS**

*5.4.1 Πλεονεκτήματα CSS*

### **5.1 Κρυφή µνήµη – Cache**

Στην επιστήµη υπολογιστών κρυφή µνήµη καλείται η µνήµη υπολογιστή η οποία αποθηκεύει µία συλλογή από δεδοµένα, τα οποία αποτελούν αντίγραφα τιµών που βρίσκονται κάπου αλλού. Το γνωστότερο παράδειγµα κρυφής µνήµης είναι η κρυφή µνήµη του επεξεργαστή, η οποία µεσολαβεί µεταξύ της κεντρικής µνήµης RAM και της Κεντρικής Μονάδας Επεξεργασίας (ΚΜΕ). Στη γενικότερη περίπτωση υπάρχει µία ενεργή οντότητα που τα χρειάζεται και ενεργεί πάνω στα δεδοµένα, ενώ από την άλλη µία περιοχή αποθήκευσης η οποία περιέχει τα δεδοµένα των οποίων αντίγραφα τοποθετήσαµε στην κρυφή µνήµη.

#### **5.1.1 Προσωρινής µνήµη (Cache) του προγράµµατος πλοήγησης (Web Browser)**

Κάθε φορά που ανοίγουµε µία ιστοσελίδα στο διαδίκτυο, το περιεχόµενο της µεταφέρεται στον σκληρό δίσκο του υπολογιστή µας, και στην συνέχεια εµφανίζεται στο πρόγραµµα πλοήγησης διαδικτύου (web browser) που χρησιµοποιούµε. Στον σκληρό δίσκο µας η σελίδα αποθηκεύεται στη προσωρινή µνήµη του browser, που λέγεται Cache.

Οι σελίδες που αποθηκεύονται στη Cache δεν διαγράφονται αµέσως. Παραµένουν στη Cache µέχρι αυτή να γεµίσει, και τότε οι παλαιότερες σελίδες αντικαθίστανται από τις πλέον πρόσφατες.

Η Cache µας δίνει την δυνατότητα να έχουµε πιο γρήγορη πρόσβαση σε σελίδες τις οποίες χρησιµοποιούµε συχνά, γιατί τα δεδοµένα ανακτώνται από την cache πολύ πιο γρήγορα παρά από την πηγή τους.

Από την άλλη όµως πλευρά, η Cache µπορεί να δηµιουργήσει και προβλήµατα. Μπορεί να µειώσει την ταχύτητα λειτουργίας του web browser, και µπορεί να µας παρουσιάζει παλαιότερες εκδόσεις µιας σελίδας, των οποίων το περιεχόµενο µπορεί να έχει αλλάξει µετά την τελευταία µας επίσκεψη.

Για αυτό το λόγο, χρειάζεται να αδειάζουµε τη Cache, διαγράφοντας τις ιστοσελίδες, που αποθηκεύονται στην προσωρινή µνήµη του web browser µας.

#### Υπάρχουν δύο ειδών cache. Η memory και η disk cache.

 Και οι δύο κάνουν την ίδια δουλειά. Η διαφορά τους είναι πως η memory cache κρατάει τις σελίδες στην µνήµη του Η/Υ στην RAM, γι' αυτό και η ανάκληση που συνήθως γίνεται µε το πλήκτρο back είναι πιο γρήγορη, ενώ η disk cache κρατάει τις ίδιες σελίδες (αλλά και πολλές άλλες μιας και συνήθως έχει περισσότερο διαθέσιµο χώρο) στον σκληρό δίσκο.

#### **5.2 Unicode**

Στους υπολογιστές, το διεθνές πρότυπο **Unicode** στοχεύει στην κωδικοποίηση όλων των αλφάβητων που χρησιµοποιούνται στον πλανήτη ώστε να γίνει δυνατή η αποθήκευση στη µνήµη ενός υπολογιστή το κείµενο µιας οποιασδήποτε γλώσσας συµπεριλαµβανοµένων και συµβόλων επιστηµών, όπως µαθηµατικά, φυσική κτλ.

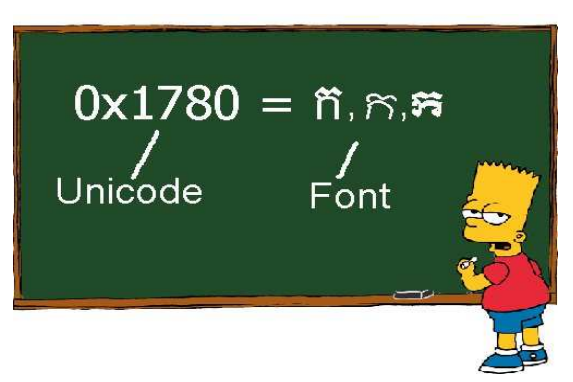

Η καθιέρωση του Unicode είναι ένα φιλόδοξο σχέδιο αφού σκοπεύει να αντικαταστήσει όλες τις υπάρχουσες κωδικοποιήσεις συνόλων χαρακτήρων, οι οποίες έχουν περιορισµούς που τις καθιστούν προβληµατικές για χρήση σε πολυγλωσσικά υπολογιστικά συστήµατα.

Παρά τα τεχνικά προβλήµατα που έχουν παρουσιαστεί το Unicode έχει καθιερωθεί σαν το πιο πλήρες σύνολο χαρακτήρων και σαν η προτιµότερη κωδικοποίηση σε πολυγλωσσικό λογισµικό. Πολλά πρόσφατα πρότυπα όπως το XML, καθώς και λογισµικό συστήµατος όπως λειτουργικά συστήµατα, έχουν υιοθετήσει το Unicode για να αναπαριστούν εσωτερικά κείµενο.

#### **5.2.1 Γέννηση και ανάπτυξη του προτύπου**

Το πρότυπο Unicode είχε τον ρητό στόχο να ξεπεράσει τους περιορισµούς των παραδοσιακών κωδικοποιήσεων χαρακτήρων όπως αυτοί ορίζονται από το ISO 8859 πρότυπο που χρησιµοποιήθηκε ευρέως σε πολλές χώρες στον κόσµο, αλλά παρουσίαζε προβλήµατα ασυµβατότητας µεταξύ των διαφορετικών υλοποιήσεών του. Πολλές παραδοσιακές κωδικοποιήσεις χαρακτήρων µοιράζονται ένα κοινό πρόβληµα στο ότι επιτρέπουν υποστήριξη δύο αλφαβήτων, συνήθως του Λατινικού και ενός τοπικού, αλλά δεν υποστηρίζουν πολλές γλώσσες.

Το Unicode κωδικοποιεί αφηρηµένους χαρακτήρες προµηθεύοντας ένα κωδικό σηµείο — σε καθέναν τους, όχι συγκεκριµένες µορφές που αυτοί µπορούν να πάρουν σε διάφορες γραµµατοσειρές. Με άλλα λόγια το πρότυπο Unicode αφήνει το ανάλογο λογισµικό (πλοηγός ∆ιαδικτύου, επεξεργαστής κειµένου) να "αποφασίσει" αυτό την οπτική αναπαράσταση (στυλ, µέγεθος, γραµµατοσειρά) των χαρακτήρων.

#### **5.2.2 Αποθήκευση, µεταφορά και επεξεργασία**

Μέχρι τώρα το Unicode παρουσιάστηκε απλά σαν µια απεικόνιση κάθε χαρακτήρα που χρησιµοποιείται σε κάποιο αλφάβητο στη Γη σε έναν µοναδικό αριθµό, το κωδικό σηµείο. Όµως η αποθήκευση αυτών των αριθµών κατά την επεξεργασία κειµένου είναι ένα εντελώς διαφορετικό θέµα. Προβλήµατα ανακύπτουν από το γεγονός ότι το λογισµικό που γράφεται στον δυτικό κόσµο χειρίζεται µόνο κωδικοποιήσεις 8-bit µε την Unicode υποστήριξη να προστίθεται πολύ αργότερα.

Η εσωτερική λογική παραδοσιακών 8-bit εφαρµογών επιτρέπει µόνο 8 bits για κάθε χαρακτήρα κάνοντας αδύνατη την χρησιµοποίηση περισσότερων των 256 κωδικών σηµείων χωρίς ειδική επεξεργασία. Έτσι οι µηχανικοί λογισµικού έχουν προτείνει διάφορους µηχανισµούς για την υλοποίηση του Unicode.

Το Unicode ορίζει δυο τρόπους απεικόνισης:

- Τις **UTF** (**Unicode Transformation Format**) κωδικοποιήσεις
- Και τις **UCS** (**Universal Character Set**) κωδικοποιήσεις

Αυτές οι κωδικοποιήσεις περιλαµβάνουν τις εξής κύριες:

- UTF-32
- UCS-4
- UTF-16
- UCS-2
- **UTF-8**
- UTF-EBCDIC
- UTF-7
- $\cdot$  Ο αριθµός υποδηλώνει τον αριθµό των bits σε κάθε µονάδα (για UTF κωδικοποιήσεις) ή byte ανά µονάδα (για UCS κωδικοποιήσεις).

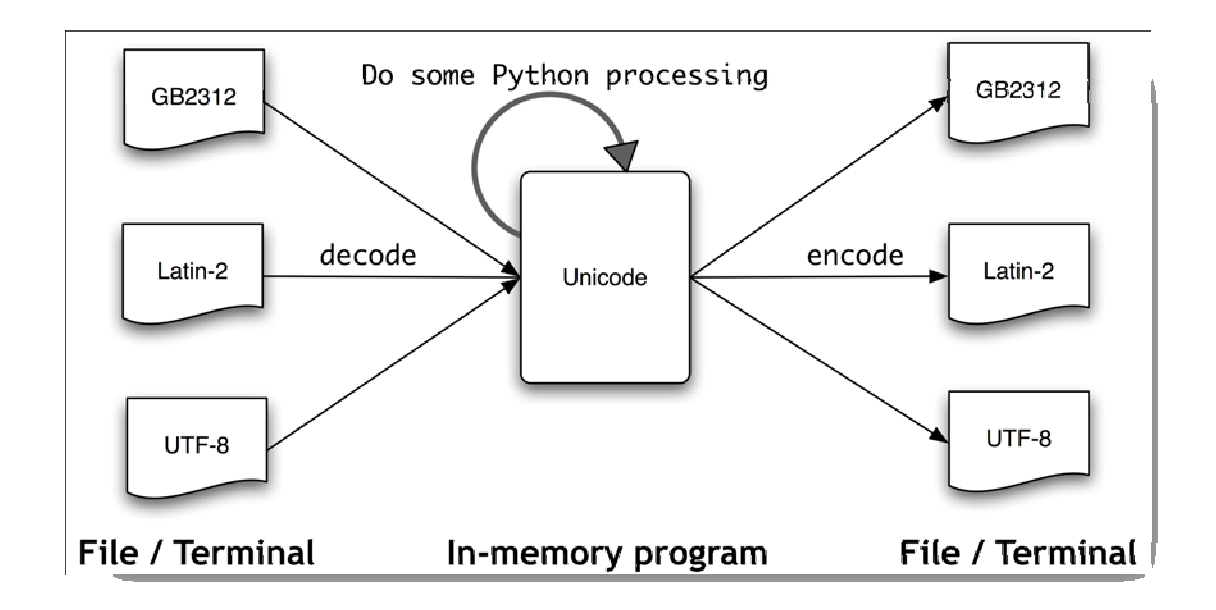

#### **5.2.3 Χρήση του Unicode**

- Λειτουργικά Συστήµατα
- Ηλεκτρονική αλληλογραφία
- Γραµµατοσειρές
- Μηχανές γραφικής απόδοσης πολυγλωσσικού κειµένου
- ∆ιαδίκτυο:

Οι καινούργιοι πλοηγοί διαδικτύου µπορούν και απεικονίζουν σωστά ιστοσελίδες µε Unicode χαρακτήρες εφόσον έχει εγκατασταθεί η ανάλογη γραµµατοσειρά.

 Παρόλο που συντακτικοί κανόνες µπορεί να επηρεάζουν την σειρά µε την οποία οι χαρακτήρες επιτρέπεται να εµφανίζονται και η γλώσσα HTML 4.0 αλλά και η XML 1.0 εξ' ορισµού υποστηρίζουν έγγραφα που αποτελούνται από χαρακτήρες από όλο το εύρος των κωδικών σηµείων του Unicode εξαιρουµένων µόνο κάποιων χαρακτήρων ελέγχου τα µόνιµα µη-διαθέσιµα κωδικά σηµεία D800-DFFF, οποιοδήποτε κωδικό σηµείο που τελειώνει σε FFFE ή FFFF και οποιοδήποτε κωδικό σηµείο πάνω από 10FFFF. Αυτοί οι χαρακτήρες παρουσιάζονται είτε απευθείας σαν bytes σύµφωνα µε την κωδικοποίηση του εγγράφου, εφόσον υποστηρίζονται από την κωδικοποίηση, ή µπορούν να γραφτούν σαν αριθµητικές αναφορές χαρακτήρων βασισµένες στο κωδικό σηµείο του Unicode χαρακτήρα, εφόσον η κωδικοποίηση που χρησιµοποιεί το έγγραφο επιτρέπει τα ψηφία και τα σύµβολα που χρειάζονται για να γράψουµε τις αναφορές (κάτι που συµβαίνει µε όλες τις κωδικοποιήσεις που έχουν υιοθετηθεί στο διαδίκτυο).

#### **5.2.4 UTF-8**

 Το UTF-8 (8-bit Unicode Transformation Format) είναι ένα µη-απωλεστικό σχήµα κωδικοποίησης χαρακτήρων µεταβλητού µήκους για το πρότυπο Unicode που δηµιουργήθηκε από τους Ken Thompson και Rob Pike. Χρησιµοποιεί οµάδες από bytes για να αναπαραστήσει τα κωδικά σηµεία του Unicode. Είναι ιδιαίτερα χρήσιµο για µετάδοση δεδοµένων σε 8bit συστήµατα ηλεκτρονικού ταχυδροµείου.

 Συγκεκριµένα χρησιµοποιεί ένα µέχρι τέσσερα bytes ανά χαρακτήρα ανάλογα µε το σύµβολο και το κωδικό του σηµείο. Για παράδειγµα µόνο ένα UTF-8 byte χρειάζεται για την κωδικοποίηση των 128 ASCII χαρακτήρες στο διάστηµα του Unicode U+0000 µέχρι U+007F.

Τέσσερα bytes µπορεί να φαίνονται πολλά για έναν χαρακτήρα (κωδικό σηµείο), παρ' όλα αυτά, αυτό αφορά µόνο κωδικά σηµεία εκτός του βασικού πολυγλωσσικού επιπέδου, τα οποία σπάνια χρησιµοποιούνται. Επίσης το UTF-16 (το κύριο εναλλακτικό σχήµα στο UTF-8) επίσης χρειάζεται τέσσερα bytes για αυτά τα κωδικά σηµεία. Το ποιό είναι ποιό αποδοτικό το UTF-8 ή το UTF-16, εξαρτάται από το εύρος των κωδικών σηµείων που θα χρησιµοποιηθούν. Οι διαφορές των δυο σχηµάτων µπορούν όµως να γίνουν αµελητέες µε την χρήση παραδοσιακών συστηµάτων συµπίεσης όπως DEFLATE. Για µικρά κοµµάτια κειµένου όπου οι παραδοσιακοί αλγόριθµοι δεν αποδίδουν καλά και όπου το µέγεθος του αρχείου µετράει µπορεί να χρησιµοποιηθεί και το Πρότυπο Σχήµα Συµπίεσης για Unicode.

Η IETF (Internet Engineering Task Force) απαιτεί όλα τα πρωτόκολλα διαδικτύου να αναγνωρίζουν και να υποστηρίζουν τουλάχιστον σαν σχήµα κωδικοποίησης χαρακτήρων τουλάχιστον το UTF-8.

#### **5.2.4.1 Character Sets**

 Το character set του ΜΙΜΕ (**Multipurpose Internet Mail Extensions**  πρότυπο δικτύου για την ηλεκτρονική αλληλογραφία) δεν κάνει διαχωρισµό ανάµεσα στα κεφαλαία και τα µικρά γράµµατα, οπότε το UTF-8 µε το utf-8 είναι το ίδιο.

Σε ένα HTML αρχείο το παρακάτω tag τοποθετείται µέσα στο <head>..</head>:

<meta http-equiv="Content-Type" content="text/html;charset=UTF-8">

Στην δήλωση ενός XML αρχείου ο χαρακτηρισµός του "encoding" αποδίδεται ως εξής:

<?xml version="1.0" encoding="UTF-8" ?>

Στο αρχείο παραµετροποίησης του Apache Server ή στο .htaccess, αυτό θα αναγκάσει την HTTP κεφαλίδα να παραχθεί για περιεχόµενο τύπου text/html και text/plain:

AddDefaultCharset UTF-8

#### **5.3 HTML**

Τα αρχικά HTML προέρχονται από τις λέξεις HyperText Markup Language. Η html δεν είναι μια γλώσσα προγραμματισμού. Είναι μια γλώσσα σήµανσης (*markup language*), δηλαδή ένας ειδικός τρόπος γραφής κειµένου. Ο καθένας µπορεί να δηµιουργήσει ένα αρχείο HTML χρησιµοποιώντας απλώς έναν επεξεργαστή κειµένου. Αποτελεί υποσύνολο της γλώσσας SGML (Standard Generalized Markup Language) που επινοήθηκε από την IBM προκειµένου να λυθεί το πρόβληµα της µη τυποποιηµένης εµφάνισης κειµένων στα διάφορα υπολογιστικά συστήµατα.

 Ο browser αναγνωρίζει αυτόν τον τρόπο γραφής και εκτελεί τις εντολές που περιέχονται σε αυτόν. Αξίζει να σηµειωθεί ότι η html είναι η πρώτη και πιο διαδεδοµένη γλώσσα περιγραφής της δοµής µιας ιστοσελίδας. Η html χρησιµοποιεί τις ειδικές ετικέτες (τα tags) να δώσει τις απαραίτητες οδηγίες στον browser. Τα tags είναι εντολές που συνήθως ορίζουν την αρχή ή το τέλος µιας λειτουργίας. Τα tags βρίσκονται πάντα µεταξύ των συµβόλων < και >. Π.χ. <BODY> Οι οδηγίες είναι case insensitive, δεν επηρεάζονται από το αν έχουν γραφτεί µε πεζά (µικρά) ή κεφαλαία. Ένα αρχείο HTML πρέπει να έχει κατάληξη htm ή html.

#### **5.3.1 Η HTML σήµερα**

Σήµερα πολλοί είναι εκείνοι που δηµιουργούν µια ιστοσελίδα σε κάποιο πρόγραµµα που επιτρέπει την δηµιουργία χωρίς την συγγραφή κώδικα. Η κοινή άποψη πάνω στο θέµα όµως είναι ότι κάτι τέτοιο είναι αρνητικό επειδή ο δηµιουργός δεν έχει τον απόλυτο έλεγχο του κώδικα µε αποτέλεσµα πολλές φόρες να υπάρχει οπτικό χάος στην προσπάθεια των browser να εµφανίσουν την ιστοσελίδα. Για το σκοπό αυτό έχει δηµιουργηθεί ειδικό λογισµικό, που επιτρέπει το "στήσιµο" της σελίδας οπτικά, χωρίς τη συγγραφή κώδικα, δίνει όµως τη δυνατότητα παρέµβασης ΚΑΙ στον κώδικα. Χαρακτηριστικό παράδειγµα το λογισµικό Dreamweaver της Adobe και το FrontPage της Microsoft.

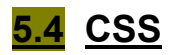

Η CSS *(Cascading Style Sheets-∆ιαδοχικά Φύλλα Στυλ)* ή ( αλληλουχία φύλλων στυλ ) είναι µια γλώσσα υπολογιστή που ανήκει στην κατηγορία των γλωσσών φύλλων στυλ που χρησιµοποιείται για τον έλεγχο της εµφάνισης ενός εγγράφου που έχει γραφτεί µε µια γλώσσα σήµανσης. Πιο πρακτικά χρησιµοποιείται για τον έλεγχο της εµφάνισης ενός εγγράφου που γράφτηκε στις γλώσσες HTML και XHTML, δηλαδή για τον έλεγχο της εµφάνισης µιας ιστοσελίδας και γενικότερα ενός ιστοτόπου.

#### **5.4.1 Πλεονεκτήµατα CSS**

Μερικά από τα πλεονεκτήµατα των CSS είναι:

- ∆ιαχωρισµός του περιεχοµένου από την σχεδίαση.
- Ελαχιστοποίηση του χρόνου για τις αλλαγές στη σχεδίαση αφού όλα τα στοιχεία περιέχονται σε ένα αρχείο.
- Πιο καθαρός κώδικας.
- Προσβασιµότητα από όλους τους Web Browsers.
- Πιστοποίηση από την W3C, το µεγαλύτερο οργανισµό Web Standards.
- Αύξηση ταχύτητας της εµφάνισης της ιστοσελίδας.
- Μικρότερο µέγεθος αρχείων.
- Καλύτερη θέση στις µηχανές αναζήτησης λόγω καθαρότερου κώδικα.
- Οµοιόµορφη εµφάνιση όλων των ιστοσελίδων που συνδέονται µε το CSS αρχείο αφού τα στοιχεία δεν αλλάζουν.

Έτσι, εάν χρειαστεί να κάνουµε µία αλλαγή, όπως να αλλάξουµε το φόντο των σελίδων µας, το µόνο που έχουµε να κάνουµε είναι να επέµβουµε στο αρχείο CSS και αυτοµάτως οι αλλαγές θα επηρεάσουν και όλα τα αρχεία τα οποία συνδέονται µε αυτό.

#### $\cdot$  Η HTML χρησιµοποιείται για να δοµήσει το περιεχόµενο, ενώ τα CSS για να το µορφοποιήσουν.

## Κεφάλαιο 5 μέρος Β'

### *Αναφορά σε τεχνολογίες και εργαλεία ανάπτυξης της Πτυχιακής*

#### **5.5 Flash**

*5.5.1 Εισαγωγή 5.5.2 Ιστορία του Flash 5.5.3 To Flash στην πράξη 5.5.4 ActionScript*  **5.6 XML – Extensible Markup Language (XML 1.0)**  *5.6.1 Εισαγωγικά* 

*5.6.2 Τι είναι τα well-formed και τι τα valid έγγραφα* 

*5.6.3 Προέλευση και στόχοι (Origin and goals)* 

*5.6.4 Δήλωση XML* 

*5.6.4.1 Συστατικά της δήλωσης XML* 

*5.6.5 Δομή της XML* 

*5.6.5.1 Η XML ως δενδρική δομή* 

#### **5.7 XML & FLASH**

- *5.7.1 Loading XML σε Flash*
- *5.7.2 Preloaders με XML*
- *5.7.3 Τρόπος προσπέλασης στοιχείων XML σε Flash*
- *5.7.4 Πλοήγηση μέσω XML ιδιοτήτων*

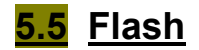

#### **5.5.1 Εισαγωγή**

 Την εποχή που ο Παγκόσµιος Ιστός (World Wide Web) βγήκε από το ακαδηµαϊκό του κουκούλι και άπλωσε τα φτερά του στον ευρύτερο κόσµο, το Internet ήταν εντελώς µονότονο. Οποιοδήποτε ίχνος χρώµατος, κάθε εικόνα γραφικών ήταν µια αναζωογονητική όαση στην ατελείωτη έρηµο του κειµένου που παρουσιαζόταν σε γκρίζο φόντο. Με την ανάπτυξη του Ιστού και τη µετατόπιση του βάρους από το κείµενο στα γραφικά, οι ιστοσελίδες (Web pages) µετατράπηκαν σε µέσα προσωπικής έκφρασης, παροχής πληροφοριών, και εµπορίου. Οι σχεδιαστές Ιστού λαχταρούσαν να προσθέσουν στις ιστοσελίδες τους περισσότερα γραφικά. Πολλοί σχεδιαστές το παράκαναν, πληµµυρίζοντας τις σελίδες τους µε ψηφιογραφικά. ∆υστυχώς, στην πορεία αποδείχθηκε ότι οι επισκέπτες αυτών των ιστοσελίδων έπρεπε να περιµένουν µε τις ώρες µέχρι να εµφανιστούν τα περιεχόµενα των σελίδων στην οθόνη τους.

 Παρά το γεγονός ότι οι καθιερωµένες µορφές ψηφιογραφικών (bitmap) για τα γραφικά του Ιστού - JPEG, GIF και PNG-παρέχουν δυνατότητες συµπίεσης ώστε να γίνονται οι εικόνες όσο το δυνατό µικρότερες και να "κατεβαίνουν" (download) στους υπολογιστές των επισκεπτών όσο το δυνατό ταχύτερα, ο χρόνος "κατεβάσµατος" των ιστοσελίδων που περιέχουν πολλές εικόνες µπορεί να είναι τόσο αργός ώστε να "διώχνει" τους επισκέπτες. Έτσι, οι σχεδιαστές Ιστού άρχισαν να αναζητούν καλύτερους και αποδοτικότερους τρόπους για τη µετάδοση γραφικών µέσω του Internet. Αυτόν ακριβώς τον αποδοτικό τρόπο ήρθε να προσφέρει η εφαρµογή Flash.

#### **5.5.2 Ιστορία του Flash**

 Το Flash γεννήθηκε ως Future Splash Animator, ένα έξυπνο προγραµµατάκι για τη δηµιουργία κινούµενων διανυσµατικών γραφικών. Το 1997, η Macromedia αγόρασε τα δικαιώµατα του Future Splash, το µετονόµασε σε Flash, και προώθησε το πρόγραµµα ως εργαλείο δηµιουργίας περιεχοµένων για τον Παγκόσµιο Ιστό (World Wide Web).

 Το Flash απέκτησε τη φήµη του εξαιρετικού εργαλείου σχεδίασης τοποθεσιών Ιστού επειδή παρέχει συγκεντρωµένα σε ένα µέρος όλα τα απαραίτητα εργαλεία: για τη δηµιουργία γραφικών, για την προσθήκη κίνησης σε αυτά τα γραφικά, για τη δηµιουργία στοιχείων διασύνδεσης και αλληλεπίδρασης, και για τη δηµιουργία του κώδικα ΗΤΜL που απαιτείται για την εµφάνιση των γραφικών, των κινούµενων εικόνων, και των στοιχείων διασύνδεσης µε τη µορφή ιστοσελίδας σε ένα φυλλοµετρητή του Ιστού (Web browser).

 Tο 2005 η Adobe Systems Inc. αγόρασε το 100% των µετοχών της εταιρίας Macromedia Inc.Η συγχώνευση των δύο εταιριών είχε ως απώτερο σκοπό την "αλληλοσυµπλήρωση" των δυο κορυφαίων προϊόντων τους, PDF και Flash, σε µια πλατφόρµα που θα εκµεταλλευόταν όσο το δυνατόν περισσότερες συσκευές και λειτουργικά συστήµατα.

#### **5.5.3 Το Flash στην πράξη**

Το πρόγραµµα Flash, είναι ένα κορυφαίο πρόγραµµα δηµιουργίας και επεξεργασίας διανυσµατικών γραφικών και animation για χρήση στο Internet και δηµιουργία πολυµεσικών εφαρµογών υψηλού επιπέδου.

Με το Flash, αρχικά η εταιρία Macromedia και στην πορεία η Adobe συνδύασαν πολλές ισχυρές ιδέες και τεχνολογίες σε ένα και µόνο πρόγραµµα, το οποίο δίνει στους χρήστες τη δυνατότητα να δηµιουργήσουν ολοκληρωµένες παρουσιάσεις πολυµέσων και να τις δηµοσιεύσουν στο Web.

Τα αρχεία που δηµιουργούµε µε το Flash αποκαλούνται ταινίες (movies) και έχουν την επέκταση .fla, ενώ τα εκτελέσιµα αρχεία του Flash, αυτά δηλαδή που θα εµφανισθούν ενσωµατωµένα σε µια ιστοσελίδα στο Internet ή θα µπορούν να τρέξουν σαν αυτόνοµες εφαρµογές, έχουν την επέκταση .swf.

Αν και το Flash έχει σχεδιαστεί έτσι ώστε να βοηθά τους αρχάριους να δηµιουργούν απλά κινούµενα γραφικά, οποιοσδήποτε είναι εξοικειωµένος µε την τεχνολογία των κινούµενων εικόνων µπορεί να χρησιµοποιήσει τα εργαλεία του Flash για να δηµιουργήσει ιδιαίτερα περίπλοκες εικόνες.

Η γλώσσα σεναρίων (Scripting Language) του Flash που ονοµάζεται **ActionScript** είναι τόσο απλή ώστε να µπορούν οι αρχάριοι να προσθέτουν εύκολα απλά χειριστήρια αλληλεπίδρασης, αλλά και τόσο ισχυρή ώστε να µπορούν οι έµπειροι δηµιουργοί σεναρίων να δηµιουργούν αλληλεπιδραστικά στοιχεία υψηλού επιπέδου.

Σε κάθε νέα γενιά του Flash, προστίθενται χαρακτηριστικά και λειτουργίες που επεκτείνουν τις δυνατότητές του ως µηχανή δηµιουργίας κινούµενων εικόνων και αλληλεπιδραστικών στοιχείων, διατηρώντας όµως τα εύχρηστα σχεδιαστικά εργαλεία και τις λειτουργίες που βοηθούν το χρήστη στη δηµιουργία κινούµενων εικόνων και σεναρίων.

Το Flash ικανοποιεί την ανάγκη των σχεδιαστών για περισσότερα γραφικά και µεγαλύτερο έλεγχο αυτών των γραφικών, παρέχοντας έναν τρόπο για τη µετάδοση διανυσµατικών εικόνων, (vector images) µέσω του Ιστού. Η χρήση διανυσµατικών εικόνων, από τη µία διατηρεί µικρό το µέγεθος των αρχείων και από την άλλη επιτρέπει την αλλαγή της κλίµακας (scaling) των εικόνων χωρίς απώλειες.

Οι δυνατότητες δηµιουργίας κινούµενων εικόνων του Flash δεν περιορίζονται µόνο σε χαρακτήρες κινούµενων σχεδίων. Οι κινούµενες εικόνες του Flash περιλαµβάνουν και στοιχεία πλοήγησης – όπως κουµπιά και µενού. Εξάλλου, το Flash δεν περιορίζει στη δηµιουργία κινούµενων εικόνων αποκλειστικά για τον Ιστό.

#### **5.5.4 ActionScript**

H *ActionScript* είναι µια αντικειµενοστραφής γλώσσα προγραµµατισµού (OOP), που σχεδιάστηκε συγκεκριµένα για τη δηµιουργία animation σε ιστοσελίδες. Αρχικά κυκλοφόρησε µε τη Macromedia flash 4 και ενισχύθηκε για τη flash 5.

 Η *ActionScript* 10 είναι µια περίπλοκη έκδοση της γλώσσας script που εισάχθηκε στη flash 3, και που καθιστά δυνατή για τον σχεδιαστή την δηµιουργία γραφικών περιβαλλόντων επί οθόνης (όπως παιχνίδια, εφαρµογές ηλεκτρονικού εµπορίου κ.α.) που µπορούν να αποκριθούν στο χρήστη µε την εισαγωγή δεδοµένων µέσω του πληκτρολογίου ή του ποντικιού.

 Μεταγενέστερες εκδόσεις έκαναν δυνατή τη χρήση της *ActionScript* για την κατασκευή *web-based* παιχνιδιών και αρκετών εφαρµογών internet µε πλούσιο πολυµεσικό περιεχόµενο όπως βίντεο και ήχο Η *ActionScript* είναι µια βασισµένη σε γλώσσα , ακριβώς όπως συµβαίνει στην πραγµατική ζωή, όπου οι ενέργειες προκαλούνται από γεγονότα.

 Η ActionScript µοιάζει πολύ µε την JavaScript, κάτι το οποίο η Macromedia έκανε σκόπιµα. Μια προδιαγραφή η ECMA-262, γράφτηκε για να παρέχει διεθνή πρότυπα για τη γλώσσα JavaScript και η ActionScript στην Flash MX είναι βασισµένη στην προδιαγραφή αυτή. Η ActionScript επιτρέπει στον προγραµµατιστή να παρέχει action-oriented οδηγίες(κάνε - αυτό) και logicoriented οδηγίες (έλεγξε αυτό και έπειτα κάνε κάτι) στην flash εφαρµογή του.

 ∆ύο από τις πλέον προηγµένες λειτουργίες της γλώσσας ActionScript είναι τα αντικείµενα ΧML και ο αποσφαλµατωτής (Debugger). Τα αντικείµενα ΧΜL και ΧΜL Socket επιτρέπουν να µετατροπή σεναρίων της ActionScript σε ΧΜL και την εισαγωγή δεδοµένων ΧΜL σε µια ταινία για παραπέρα χειρισµό. Ο αποσφαλµατωτής επιτρέπει την αντιµετώπιση προβληµάτων που παρουσιάζονται στα σενάρια της ActionScript αλληλεπιδραστικά, µέσα από τη λειτουργία αναπαραγωγής του Flash (Flash Player) ακόµη και όταν η ταινία εκτελείται σε ένα φυλλοµετρητή Ιστού.

#### **5.6 XML - Extensible Markup Language (XML 1.0)**

#### **5.6.1 Εισαγωγικά**

 Σε ένα κόσµο όπου οι πληροφορίες παρέχονται µέσω του παγκόσµιου διαδικτύου, τα έγγραφα πρέπει να είναι εύκολα προσβάσιµα, µεταφέρσιµα και ευέλικτα. Πρέπει επίσης να είναι ανεξάρτητα οποιουδήποτε συστήµατος και περιεχοµένου. Οι γενικευµένες γλώσσες έχουν τέτοια χαρακτηριστικά, παρέχοντας στα έγγραφα αυτά µια δυνατότητα η οποία δεν υπάρχει σε άλλες γλώσσες περιγραφής εγγράφων. Η HTML είναι προβληµατική και περιοριστική γλώσσα. Η XML έλυσε πολλά από τα προβλήµατα που αντιµετώπισαν οι σχεδιαστές του web και είναι υπεύθυνη για την XHTML, µια ανασχεδιασµένη HTML. Θα χρησιµοποιείται για πολλά χρόνια επειδή προσφέρει αποτελεσµατικές και δυναµικές πολυµεσικές λύσεις.

 Η XML σχεδιάστηκε να ικανοποιήσει πολλές ανάγκες δίνοντας στα έγγραφα ένα µεγαλύτερο επίπεδο προσαρµοστικότητας στο στυλ και τη δοµή από αυτό που υπήρχε παλαιότερα στην HTML. Η XML προσφέρει στους σχεδιαστές της HTML τη δυνατότητα να προσθέτουν περισσότερα στοιχεία στη γλώσσα. ∆εν αναφέρεται µονάχα στους σχεδιαστές του web αλλά σε οποιονδήποτε ασχολείται µε εκδόσεις.

 Στην πραγµατικότητα, η XML είναι markup γλώσσα για έγγραφα που περιέχουν δοµηµένες πληροφορίες. Markup γλώσσα είναι ένας µηχανισµός που καθορίζει δοµές σε ένα έγγραφο. Οι δοµηµένες πληροφορίες περιλαµβάνουν περιεχόµενο και κάποιες διευκρινίσεις για το ρόλο που παίζει το περιεχόµενο. Σχεδόν όλα τα έγγραφα έχουν την ίδια δοµή.

 Η XML είναι κάτι περισσότερο από markup language είναι metalanguage, δηλαδή µια γλώσσα που χρησιµοποιείται για να καθορίσει νέες markup γλώσσες. Η XML συµπληρώνει και δεν αντικαθιστά την HTML. Ενώ η HTML χρησιµοποιείται στη διατύπωση και την εµφάνιση των δεδοµένων η XML αναπαριστά τη συναφή έννοια των δεδοµένων. Στην HTML τα tags είναι προκαθορισµένα ενώ η XML παρέχει τη δυνατότητα να καθορίζουν οι χρήστες τα tags και τις δοµηµένες µεταξύ τους σχέσεις.

 Τα XML έγγραφα δεν είναι πολύπλοκα αλλά απλά και πολύ αποτελεσµατικά. Το διδακτικό υλικό της well-formed XML αναλύει τη δηµιουργία των XML εγγράφων, η οποία είναι κατά κάποιο τρόπο ίδια µε την HTML καθώς επιτρέπει τη µη δοµηµένη δηµιουργία εγγράφου. Η valid XML είναι πιο σύνθετη. Απαιτεί την ύπαρξη ενός Document Type Definition πριν να γραφεί το έγγραφο αλλά παρέχει µια γενική δοµή µε βάση την οποία τη δηµιουργούµε.

 Η γλώσσα προγραµµατισµού XML περιγράφει µια κατηγορία πληροφοριών (data objects) που καλούνται XML έγγραφα (documents) καθώς επίσης περιγράφει τµηµατικά τη συµπεριφορά των προγραµµάτων που τα επεξεργάζονται.

 Τα XML έγγραφα αποτελούνται από µονάδες αποθήκευσης που καλούνται *entities (οντότητες)*, οι οποίες περιέχουν πληροφορίες αναλυµένες ή µη. Οι αναλυµένες πληροφορίες αποτελούνται από *χαρακτήρες (characters)* οι οποίοι συνθέτουν *character data* και άλλοι οι οποίοι συνθέτουν *markup*. Η µορφή markup κωδικοποιεί την περιγραφή της τελικής αποθήκευσης του εγγράφου καθώς και τη λογική δοµή.

 Ένα λογισµικό µοντέλο που καλείται επεξεργαστής XML χρησιµοποιείται να διαβάζει XML έγγραφα και παρέχει πρόσβαση στο περιεχόµενο και τη δοµή τους. Υποτίθεται ότι ο επεξεργαστής XML λειτουργεί εκ µέρους ενός άλλου µοντέλου που καλείται application (εφαρµογή). Αυτή η προδιαγραφή περιγράφει την απαιτούµενη συµπεριφορά του επεξεργαστή και συγκεκριµένα πως θα πρέπει να διαβάζει τα XML δεδοµένα και ποιες πληροφορίες πρέπει να παρέχει στην εφαρµογή.

#### **5.6.2 Τι είναι τα well-formed και τι τα valid έγγραφα**

Βασικά, υπάρχουν δυο τύποι XML εγγράφων : τα well-formed και τα valid.

 Ένα **well-formed XML** έγγραφο ακολουθεί τους γενικούς κανόνες σύνταξης της XML, οι οποίοι είναι πιο αυστηροί από αυτούς της HTML και της SGML. Οι χαρακτήρες δεδοµένων της XML δεν µένουν ποτέ δίχως ένα markup τέλους οποιουδήποτε είδους , είτε end-tag όπως το ζεύγος <MYTAG></MYTAG>, είτε ένα empty element tag µε το σύµβολο της καθέτου πριν το σύµβολο >, όπως <MYTAG/>. Το markup της XML ξεκινάει πάντοτε µε το σύµβολο < ή µε το σύµβολο &. Οι τύποι των στοιχείων και τα ονόµατα των εισαγωγικών είναι case sensitive. Τα χαρακτηριστικά απαιτούν εισαγωγικά κ.α.

• Τα **valid XML** έγγραφα ακολουθούν ένα συγκεκριµένο Document Type Definition(DTD). Ευθύνη των συγγραφέων και των εκδοτών είναι να επιβεβαιώνουν την εγκυρότητα των XML εγγράφων, ενώ οι ικανοί XML browsers χρειάζονται µόνον τον έλεγχο για καλή µορφοποίηση εάν θέλουν να διαβάσουν XML έγγραφα. Έτσι κάθε XML parser ελέγχει το έγγραφο για καλή µορφοποίηση και εγκυρότητα ενώ ο browser αναζητά µονάχα την καλή µορφοποίηση.

 Αν ένα data object είναι well-formed, είναι ένα ΧΜL έγγραφο. Ένα wellformed XML έγγραφο µπορεί να είναι valid εάν πληρεί κάποιους περιορισµούς.

 Κάθε XML έγγραφο έχει µια λογική και µια φυσική δοµή. Φυσικά, το κείµενο συνθέτεται από µονάδες που καλούνται *οντότητες (entities)*. H οντότητα µπορεί να αναφέρεται σε άλλες οντότητες για να προκαλέσει τον συνυπολογισµό τους στο έγγραφο. Το έγγραφο ξεκινάει από την *«αφετηρία» ("root*"*)* ή από την *οντότητα του εγγράφου (document entity)*. Λογικά, το έγγραφο αποτελείται από δηλώσεις, στοιχεία, σχόλια, αναφορές σε χαρακτήρες και οδηγίες εκτέλεσης , καθένα από τα οποία φαίνονται στο έγγραφο µε σαφές markup.

#### **5.6.3 Προέλευση και στόχοι (Origin and goals)**

 Η γλώσσα XML αναπτύχθηκε από µια Οµάδα Εργασίας της XML κάτω από την καλή κηδεµονία του διεθνούς οργανισµού World Wide Web Consortium (W3C) το 1996. Εδραιώθηκε από τον John Bosak της Sun Microsystems µε την ενεργή συµµετοχή µιας XML Οµάδας Ειδικού Ενδιαφέροντος (που οργανώθηκε από τον οργανισµό W3C.

#### *Οι προσχεδιασµένοι στόχοι της XML είναι:*

- Η XML πρέπει να είναι εύχρηστη στο Internet.
- H XML πρέπει να υποστηρίζει µεγάλη ποικιλία από εφαρµογές.
- Η XML πρέπει να είναι συµβατή µε την SGML.
- Θα είναι εύκολο να γράφονται προγράµµατα που επεξεργάζονται XML έγγραφα.
- Ο αριθµός των προαιρετικών χαρακτηριστικών στην XML θα είναι όσο το δυνατόν πιο µικρός, ιδανικό επίπεδο το µηδέν.
- Τα XML έγγραφα θα πρέπει να είναι ευανάγνωστα.
- Ο σχεδιασµός XML θα πρέπει να προετοιµάζεται γρήγορα.
- Ο σχεδιασµός XML θα πρέπει να είναι τυπικός και περιεκτικός.
- Τα XML έγγραφα θα πρέπει να δηµιουργούνται εύκολα.
- Η περιεκτικότητα στον XML συµβολισµό είναι µικρής σηµασίας.

#### **5.6.4 ∆ήλωση XML**

 Κάθε έγγραφο XML πρέπει να χρησιµοποιεί µια XML δήλωση, για να δηλώνει τη φύση του στους αναγνώστες των XML εγγράφων. Οι επεξεργαστές κειµένου, οι browsers και οι επεξεργαστές εγγράφων χρησιµοποιούν τη δήλωση για να καθορίσουν πώς ένα έγγραφο µπορεί να επεξεργαστεί. Η δήλωση είναι πολύ σηµαντική στα µεγάλα και σύνθετα έγγραφα αλλά µπορεί επίσης να χρησιµοποιηθεί σε µικρότερα και δοκιµαστικά έγγραφα. Η XML δήλωση περιλαµβάνει πληροφορίες για τη γλώσσα markup, για την παρουσία εξωτερικών δηλώσεων markup και για την κωδικοποίηση χαρακτήρων.

 <?xml version="1.0" standalone="yes"?> <?xml version="1.0" standalone="no"?> <?xml version="1.0" standalone="no" encoding="UTF-8"?>

Αυτές οι XML δηλώσεις χρησιµοποιούνται για ποικίλους τύπους XML εγγράφων. Οι πρώτες δυο χρησιµοποιούνται για να περιγράψουν τα wellformed και τα valid XML έγγραφα, αντίστοιχα. Η τρίτη δήλωση µπορεί να θεωρηθεί ως default δήλωση XML, δηλώνοντας ότι είναι έγγραφο της έκδοσης 1.0, δεν χρησιµοποιεί εξωτερικές δηλώσεις markup και είναι κωδικοποιηµένη σε µορφή UTF-8.

#### **5.6.4.1 Συστατικά της δήλωσης XML**

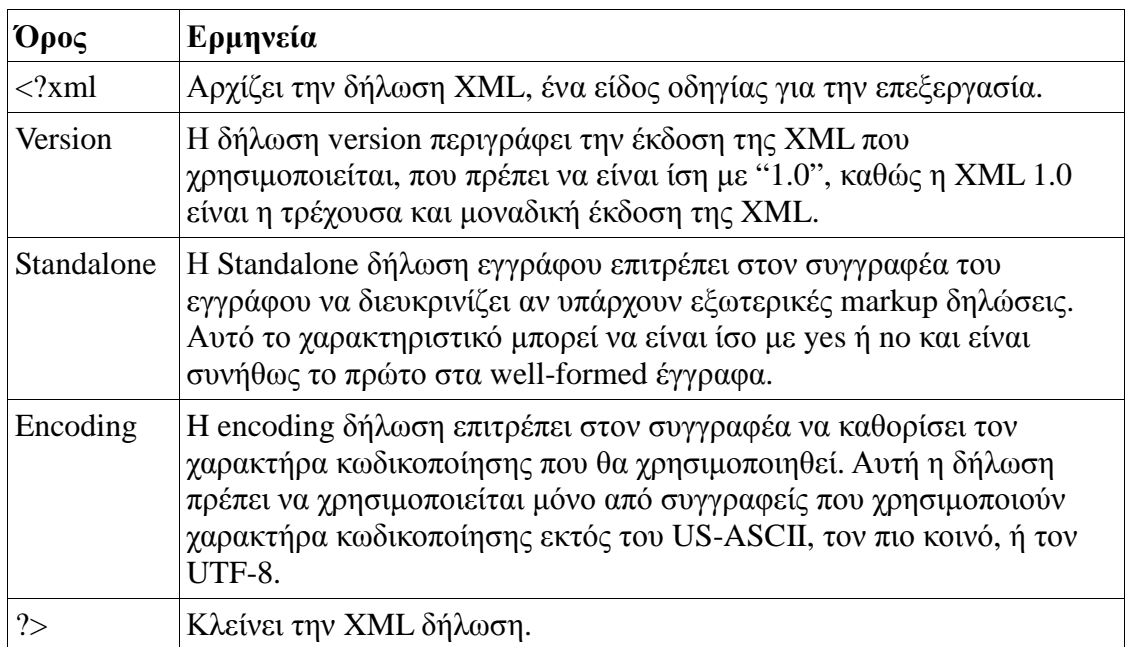

#### **5.6.5 ∆οµή της XML**

- Ένα XML έγγραφο µοιάζει µε ένα HTML έγγραφο.
- Αποτελείται από tags, τα οποία είναι υποχρεωτικό να κλείνονται (σε αντίθεση µε την HTML).
- Επιτρέπονται άπειρα επίπεδα εµφωλευµένων tags.
- Απαγορεύεται οι ετικέτες να ξεκινούν µε 'XML' είτε σε πεζά είτε σε κεφαλαία.

*Παράδειγµα:*

```
<?xml version="1.0" encoding='UTF-8'?>
```
<**root**>

 <**child** attribute="value" attribute2="value2"> Text Node: Child of child.

</**child**>

<**child**>

 Text Node 2: Child of second child. </**child**>

<**child** attribute="value2" **/**>

</**root**>

 Στις παρακάτω εικόνες (1,2) περιγράφεται το τι αντιπροσωπεύει κάθε κόµβος µέσα σε ένα αρχείο XML:

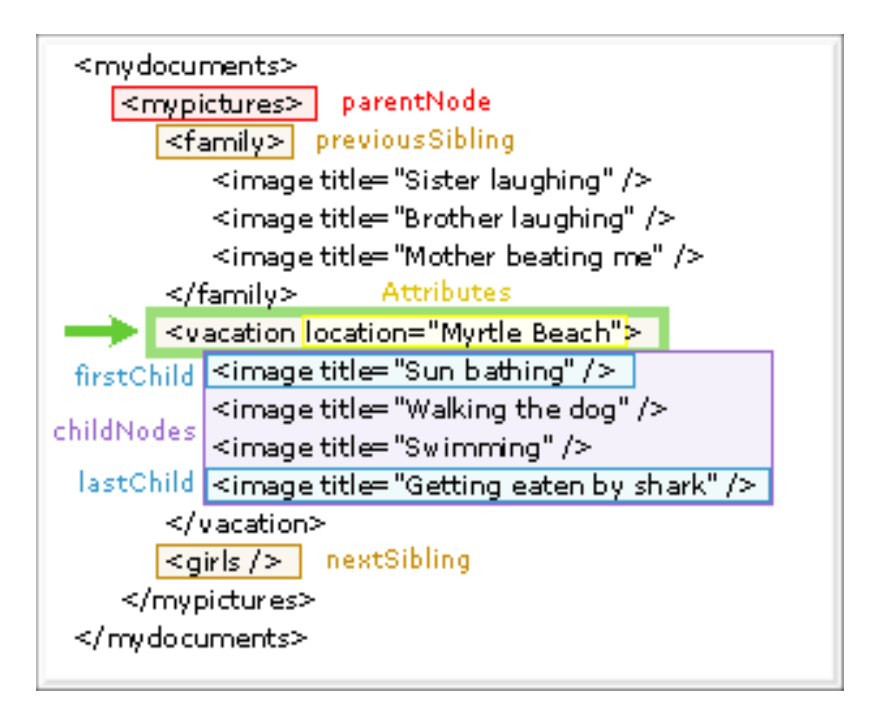

(Εικόνα 1-XML αναφορές σε σχέση µε το στοιχείο "vacation").

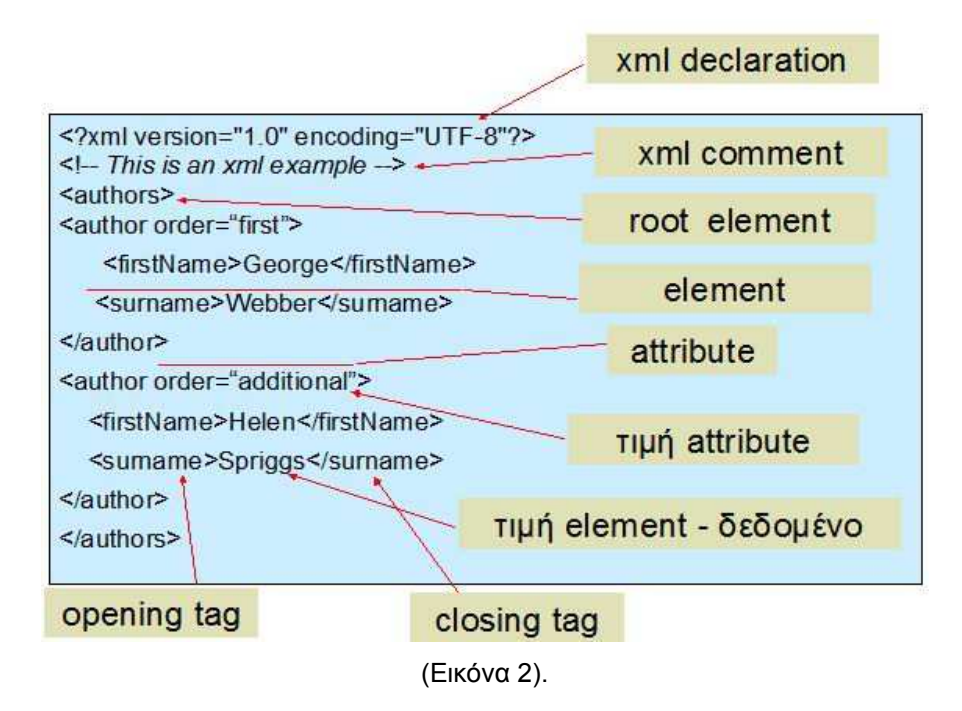

- Element: Το βασικό δοµικό στοιχείο ενός XML εγγράφου
- Attribute**:** Ιδιότητα ενός element . Τα attributes µπορούν να γραφούν και µε τη µορφή εµφωλευµένων elements. Η χρήση attributes κάνει το έγγραφο πιο δυσανάγνωστο και συνήθως αποφεύγεται.
- Entity**:** Οι οντότητες είναι αλφαριθµητικά που χρησιµοποιούνται ως συντοµογραφίες άλλων αλφαριθµητικών.

#### **5.6.5.1 Η XML ως δενδρική δοµή**

- 1. Κάθε xml έγγραφο (document) έχει την ιεραρχική σχέση πατέρα (parent node) παιδιών (child nodes), ξεκινώντας από το root element που είναι ο πατέρας όλων.
- 2. Κάθε xml έγγραφο µπορεί να παρουσιαστεί ως µία δενδρική δοµή.

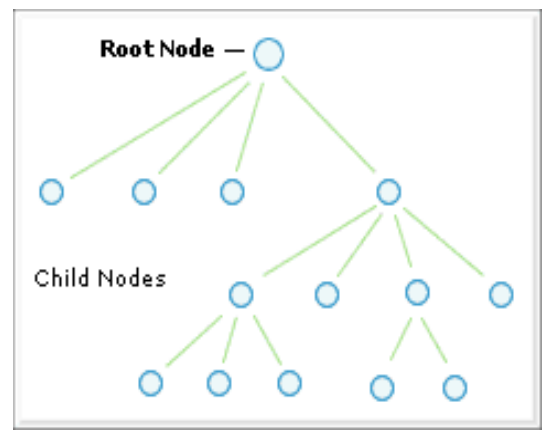

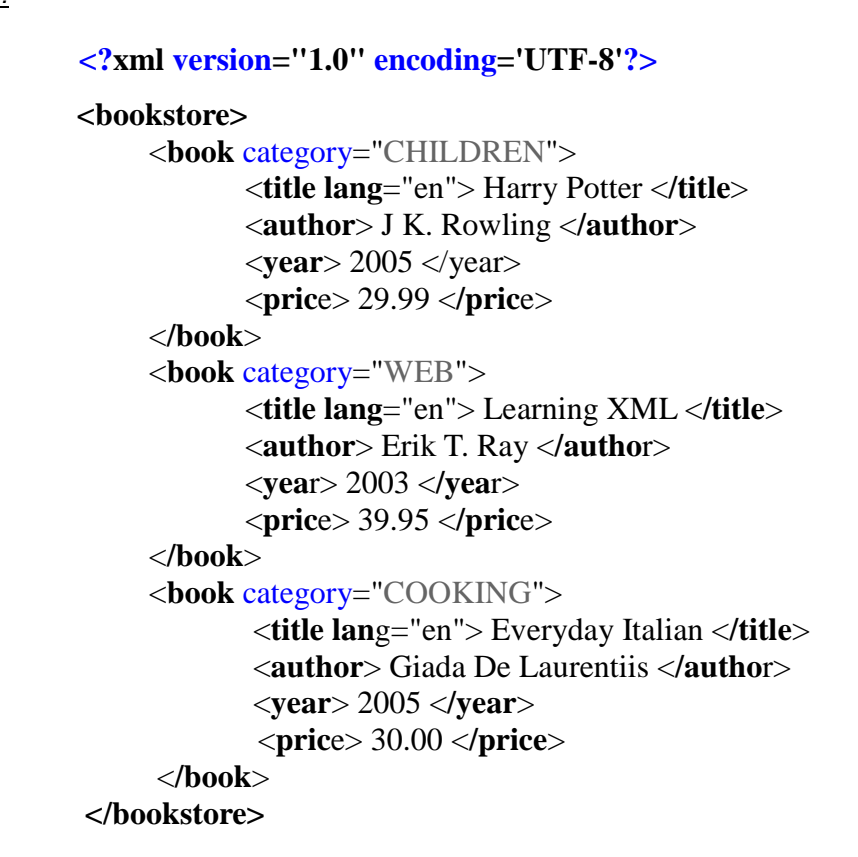

*Ιεραρχική δοµή παραδείγµατος:*

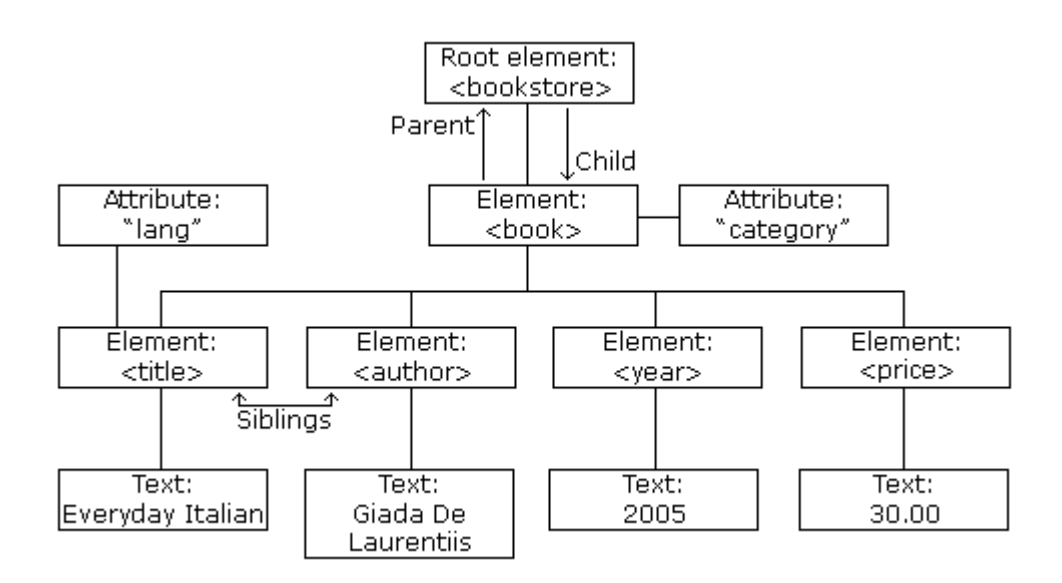

#### **5.7 XML & FLASH**

Η XML ( Extensible Markup Language ) επιτρέπει την ανταλλαγή δεδοµένων µεταξύ συστηµάτων. Αυτό επιτρέπει δεδοµένα που έχουν ήδη δοµηθεί να µπορούν να εµπλουτιστούν και να επεκταθούν χωρίς να ακυρωθούν προηγούµενες δοµές. Έτσι η συντήρηση και ο εµπλουτισµός µιας εργασίας όπως µία ιστοσελίδα γίνεται πολύ πιο απλή υπόθεση.

Το Flash µπορεί να επεξεργαστεί εύκολα κώδικα xml στην πλευρά του χρήστη σχεδόν οποιασδήποτε πλατφόρµας. Μπορεί εύκολα και ολοκληρωµένα να συνθέσει δεδοµένα µε δυναµικό και ενδιαφέρον σχεδιασµό. Η σύναψη του Flash µε xml επιτρέπει την µετατροπή των περιεχοµένων του ιστοτόπου µε την αλλαγή απλά του «δέντρου» της xml, αντί να χρειάζεται να γίνουν δραστικές µετατροπές στο σχεδιασµό και τον κώδικα. Η προσθήκη ή αφαίρεση περιεχοµένων ή και ολόκληρων τµηµάτων γίνεται εύκολη υπόθεση µιας και το µόνο που χρειάζεται είναι η µεταφόρτωση ή η διαγραφή των αρχείων και η δήλωσή των αλλαγών στη δοµή της xml .

#### **5.7.1 Loading XML σε Flash**

 Όταν αποφασίσουµε να χρησιµοποιήσουµε XML για να φορτώσουµε δεδοµένα σε Flash, πρέπει πρώτα να αναλύσουµε τα στοιχεία που περιέχει, αλλά και τον τρόπο που είναι αυτά δοµηµένα στο αρχείο XML και να καθορίσουµε τις εντολές που απαιτούνται για να καταφέρουµε να φορτώσουµε τα XML στοιχεία που θέλουµε στο Flash. Η διαδικασία είναι σχετικά απλή και είναι παρόµοια µε την φόρτωση µιας απλής string µεταβλητής µε την χρήση "loadVariables".

 Η φόρτωση XML σχετίζεται γύρω από δύο λειτουργίες. Μια από αυτές τις λειτουργίες είναι µια προϋπάρχουσα λειτουργία την οποία απλά καλούµε εµείς οι ίδιοι. Ωστόσο, η άλλη είναι µία λειτουργία *επανάκλησης,* που πρέπει να καθορίσουµε να καλείται αυτόµατα από το Flash ανάλογα µε το περιστατικό ενός ορισµένου γεγονότος. Το γεγονός που εξετάζουµε εδώ είναι το γεγονός του XML που φορτώνεται πλήρως και που εισάγεται στο Flash Movie.

Αυτό το γεγονός αποκαλείται **onLoad**:

```
var my_xml = new XML();
my\_xmlu.ignoreWhite = true;
my\_xml.onLoad = function(success)if (success){
              trace(this); 
       } 
}
my_xml.load("my_document.xml");
```
#### **5.7.2 Preloaders µε XML**

 Ακριβώς όπως µπορούµε να φορτώσουµε οτιδήποτε σε Flash, µπορούµε επίσης να δηµιουργήσουµε **preloaders** για XML:

```
preloadbar_mc.onEnterFrame = function(){
if (!this.target) return (0);
       var loaded = target.getBytesLoaded();
       var total = target.getBytesTotal();var scale = 0;
       if (loaded && total){
           var percent = loaded/total;
           scale = 100 * percent;
       } 
       this. xscale = scale;}
 preloadbar_mc.target = my_xml;
```
#### **5.7.3 Τρόπος προσπέλασης στοιχείων XML στο Flash**

#### XML File:

```
<root><child attribute="value" attribute2="value2"> 
                Text Node: Child of child. 
       </child> 
       <child> 
                Text Node 2: Child of second child. 
       </child> 
       <child attribute="value2" /> 
\langleroot\rangle
```
#### ▶ ActionScript:

var parent  $=$  new Object();  $parent.childNodes = new Array();$ parent.nodeName = "parent";  $parent$ .childNodes[0] = new Object(); parent.childNodes[0].nodeName = "child";  $parent.childNodes[0]. attributes = new Object();$ parent.childNodes[0].attributes.attribute = "value"; parent.childNodes[0].attributes.attribute2 = "value2";  $parent.childNodes[0].childNodes = new Array();$  $parent.childNodes[0].childNodes[0] = new Object();$ parent.childNodes[0].childNodes[0].nodeValue = "Text Node: Child of child."; parent.childNodes[1] = new Object(); parent.childNodes[1].nodeName = "child";  $parent.childNodes[1].attributes = new Object();$  $parent.childNodes[1].childNodes = new Array();$  $parent.childNodes[1].childNodes[0] = new Object();$ parent.childNodes[1].childNodes[0].nodeValue = "Text Node 2: Child of second child.";  $parent$ .childNodes[2] = new Object(); parent.childNodes[2].nodeName = "child";  $parent$ .childNodes[2].attributes = new Object(); parent.childNodes[2].attributes.attribute = "value2";  $parent.childNodes[2].childNodes = new Array():$  $parent.childNodes[3] = "I'm tired of typing...";$ 

#### **5.7.4 Πλοήγηση µέσω XML ιδιοτήτων**

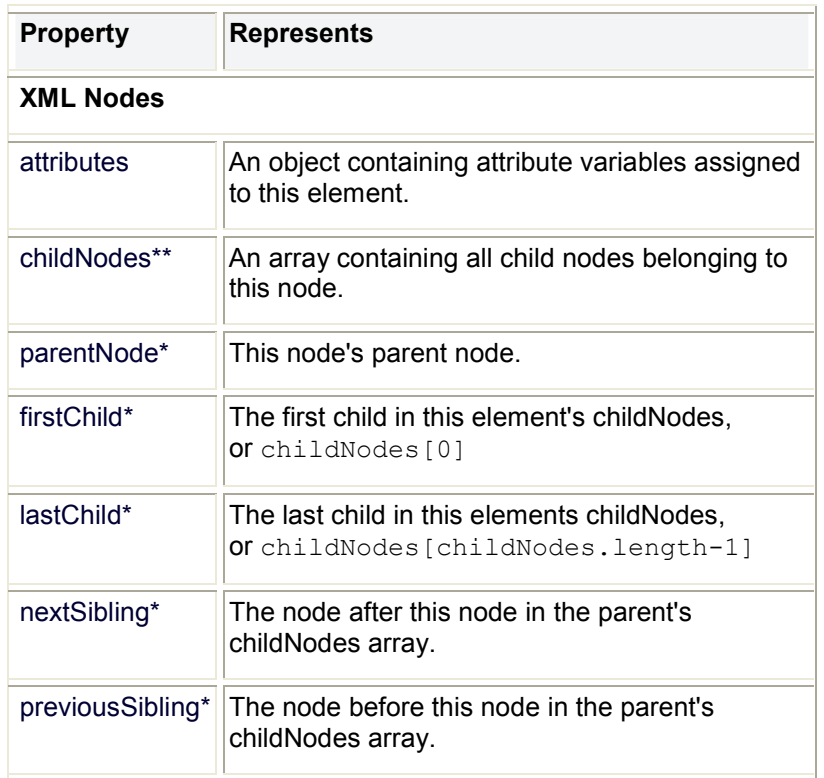

\*Read-only and can only be checked, not directly set.

\*\*Altering element order in this array will not be reflected in the XML instance.

#### > XML File:

<mydocuments> <mypictures> <family> <image title="Sister laughing" /> <image title="Brother laughing" /> <image title="Mother beating me" /> </family> <vacation location="Myrtle Beach"> <image title="Sun bathing" /> <image title="Walking the dog" /> <image title="Swimming" />  $\langle$  image title="Getting eaten by shark"  $\langle \rangle$ </vacation>  $\langle$ girls  $\rangle$ </mypictures> </mydocuments>

#### ActionScript:

Προσδιορισµός του κόµβου 'root' του XML, <**mydocuments**>**:**

var root = my\_xml.firstChild;

Προσδιορισµός του κόµβου **<family>:**

var family  $=$  my\_xml.firstChild.firstChild.firstChild;

 Πρόσβαση στα image elements του *family node* και εµφάνιση τίτλων κάθε εικόνας στο output window του Flash**:**

```
var family = my_xml.firstChild.firstChild.firstChild;
var images = family.childNodes;
for (var i=0; i<images.length; i++){
       currImage = images[i];trace(currImage.attributes.title); // trace each images' title
}
```
Προσδιορισµός του κόµβου **<vacation>:** 

var vacation = my\_xml.firstChild.firstChild.childNodes[1];

#### ή

```
var family = my_xml.firstChild.firstChild.firstChild;
var vacation = family.nextSibling;
```
 Πρόσβαση στα image elements του *vacation node* και εµφάνιση τίτλων κάθε εικόνας στο output window του Flash**:**

```
var family = my_xml.firstChild.firstChild.firstChild;
var vacation = family.nextSibling;var images = vacation.childNodes;
for (var i=0; i<images.length; i++){
       currImage = images[i];trace(currImage.attributes.title); // trace each images' title
}
```
# Κεφάλαιο 5 μέρος Γ'

## *Αναφορά σε τεχνολογίες και εργαλεία ανάπτυξης της Πτυχιακής*

#### **5.8 Apache**

- *5.8.1 Εισαγωγή*
- *5.8.2 Ιστορία και όνομα*
- *5.8.3 Χαρακτηριστικά*
- *5.8.4 Χρήση*

#### **5.9 PHP**

- *5.9.1 Πριν από την εμφάνιση της PHP*
- *5.9.2 Οι πρώτες εκδόσεις της PHP*
- *5.9.3 Η μηχανή Zend*
- *5.9.4 Η τρέχουσα έκδοση της PHP*
- *5.9.5 Η σύνδεση με την HTML*
- *5.9.6 Η Διερμήνευση και η Μεταγλώττιση*
- *5.9.7 Πώς γράφεται η PHP*

#### **5.10 Βάση Δεδομένων MySQL**

- *5.10.1 Εισαγωγή*
- *5.10.2 Δημιουργία σύνδεσης της MySQL με την PHP*

#### **5.11 Συνεργασία της MySQL, PHP και του Apache Server**

#### **5.12 PhpMyAdmin**

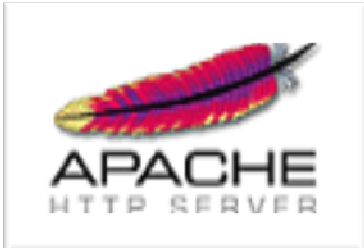

#### **5.8 Apache**

#### **5.8.1 Εισαγωγή**

Ο Apache HTTP server, συχνά αναφερόµενος απλά σαν Apache, είναι ένας web server ο οποίος διαδραµάτισε καίριο ρόλο στην αρχική ανάπτυξη του παγκόσµιου ιστού. Το 2009 έγινε ο web server που ξεπέρασε το όριο των εκατό εκατοµµυρίων σελίδων στο διαδίκτυο. Ο Apache ήταν η πρώτη βιώσιµη εναλλακτική λύση απέναντι στον Netscape Corporation web server (γνωστό σήµερα ως Sun Java System web server), και από τότε εξελίχθηκε σε υπολογίσιµο αντίπαλο άλλων web server που βασίζονται σε Unix όσον αφορά την λειτουργικότητα και τις επιδόσεις.

 Ο Apache αναπτύσσεται και συντηρείται από µια ανοικτή κοινότητα προγραµµατιστών υπό την αιγίδα του Apache Software Foundation. Η εφαρµογή είναι διαθέσιµη για µια µεγάλη ποικιλία λειτουργικών συστηµάτων στα οποία περιλαµβάνονται τα Unix, GNU, FreeBSD, Linux, Solaris, Novell NetWare, Mac OS X, Microsoft Windows, OS/2, TPF και eComStation. Ο Apache χαρακτηρίζεται ως ένα λογισμικό ανοικτού κώδικα.

 Από τον Απρίλιο του 1996 και µετά, ο Apache είναι ο πιο δηµοφιλής HTTP server του διαδικτύου. Επίσης µετά από µέτρηση που πραγµατοποιήθηκε τον Αύγουστο του 2009, ο Apache εξυπηρετεί το 54,32% όλων των σελίδων του διαδικτύου και το 66% από τις 1.000.000 πιο δηµοφιλείς.

#### **5.8.2 Ιστορία και όνοµα**

Η πρώτη έκδοση του Apache δηµιουργήθηκε από τον Robert McCool, ο οποίος συµµετείχε στην ανάπτυξη του National Center of Supercomputing Applications web server, γνωστό απλά ως NCSA HTTPd. Όταν ο McCool έφυγε από την NCSA στα µέσα του 1994, η ανάπτυξη του HTTPd σταµάτησε, αφήνοντας µια ποικιλία από προσθήκες για βελτιώσεις να κυκλοφορεί µέσω email. Αυτές τις προσθήκες παρείχε ένας αριθµός προγραµµατιστών οι οποίοι βοήθησαν να δηµιουργηθεί η αρχική οµάδα ανάπτυξης του Apache γνωστή και ως "Apache Group".

 Υπάρχουν δύο επεξηγήσεις όσον αφορά το όνοµα του project. Συµφώνα µε το Apache Foundation, το όνοµα επελέγη από σεβασµό στην φυλή των αυτοχθόνων Αµερικανών Apache οι οποίοι ήταν γνωστοί για την αντοχή και τις ικανότητες τους στην µάχη. Παρ' όλα αυτά, κατά την περίοδο 1996-2001, η επεξήγηση που έδινε η ιστοσελίδα του Apache project ήταν ότι επειδή πρόκειται για έναν server ο οποίος δηµιουργήθηκε βασισµένος σε προσθήκες(patches), ονοµάστηκε patchy server και µε τον καιρό κατέληξε να αποκαλείται Apache.

#### **5.8.3 Χαρακτηριστικά**

 Ο Apache υποστηρίζει µία πολύ µεγάλη ποικιλία χαρακτηριστικών και δυνατοτήτων. Πολλά από αυτά προσαρτώνται στον πυρήνα µε την µορφή modules επεκτείνοντας τις δυνατότητες του. Αυτά περιλαµβάνουν από υποστήριξη server-side γλωσσών προγραµµατισµού έως και αλγόριθµους αυθεντικοποίησης. Κάποιες από τις δηµοφιλείς γλώσσες που υποστηρίζονται είναι οι Perl, Python, Tcl και PHP. Κάποια από τα δηµοφιλή modules αυθεντικοποίησης που υποστηρίζονται είναι τα mod\_access, mod\_auth, mod digest και mod auth digest. Κάποιες από τις άλλες δυνατότητες περιλαµβάνουν υποστήριξη των πρωτοκόλλων SSL και TLS(mod\_ssl), ένα proxy module, ένα URL rewriter(mod\_rewrite), παραµετροποιηµένες καταγραφές συµβάντων (mod\_log\_config) καθώς και υποστήριξη φίλτρων(mod\_ext\_filter).

Μια δηµοφιλείς µέθοδος συµπίεσης πού χρησιµοποιείται στον Apache είναι το external extension module(mod\_gzip) το οποίο βοήθα στον να µειωθεί το µέγεθος των ιστοσελίδων που εξυπηρετούνται µέσω HTTP. Επίσης δηµοφιλές είναι και το ModSecurity το οποίο είναι µια µηχανή ανοιχτού κώδικα που εντοπίζει και εµποδίζει εισβολές σε διαδικτυακές εφαρµογές. Το ιστορικό του Apache µπορεί να διαχειριστεί µέσω ενός web browser χρησιµοποιώντας ελεύθερες εφαρµογές όπως AWStats/W3Perl ή το Visitors.

 Κάποια επιπλέον χαρακτηριστικά του Apache είναι το Virtual Hosting, που επιτρέπει σε πολλές διαφορετικές ιστοσελίδες να εξυπηρετούνται από µία µόνο εγκατάσταση του server, παραµετροποιήσιµα µηνύµατα σφάλµατος, Βάσεις δεδοµένων βασισµένες σε αυθεντικοποίηση DBMS, διαχείριση περιεχοµένου και υποστήριξη διαφόρων GUIs(Graphical User Interfaces).

#### **5.8.4 Χρήση**

 Ο Apache χρησιµοποιείται κυρίως για την εξυπηρέτηση στατικών και δυναµικών σελίδων στο ∆ιαδίκτυο. Πολλές διαδικτυακές εφαρµογές σχεδιάζονται µε βάση το περιβάλλον και τα χαρακτηριστικά που προσφέρει ο Apache. Ο συγκεκριµένος server αποτελεί κοµµάτι της δηµοφιλούς οµάδας εφαρµογών LAMP την οποία αποτελούν ο Apache, το λειτουργικό Linux, το σύστηµα διαχείρισης βάσεων δεδοµένων MySQL και οι γλώσσες προγραµµατισµού PHP/Perl/Python. Ο Apache αποτελεί βασικό κοµµάτι πολλών πακέτων εφαρµογών όπως : Oracle Database, IBM WebSphere application server, WebObject application server, Mac OS X, Novell NetWare 6.5 καθώς και σε πολλές διανοµές του λειτουργικού συστήµατος Linux.

Χρησιµοποιείται επίσης σε διάφορες άλλες περιπτώσεις όπως σε περίπτωση που ένας χρήστης θέλει να διαθέσει περιεχόµενο µε ένα ασφαλές και αξιόπιστο τρόπο ή από προγραµµατιστές ιστοσελίδων που θέλουν να ελέγχουν τοπικά την πρόοδο της ιστοσελίδας τους κατά την φάση της ανάπτυξης.

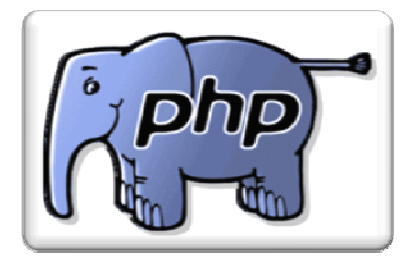

#### **5.9 PHP**

#### **5.9.1 Πριν από την εµφάνιση της PHP**

Πριν ακόµα την εµφάνιση της PHP, υπήρχε µεγάλη δραστηριότητα στο Web programming. Παλαιότερα, ο κώδικας για να µπορέσουµε να επεξεργασθούµε τα δεδοµένα (καταχωρήσεις) µιας φόρµας γραφόταν στη γλώσσα *C*. Αλλά, ενώ ο κώδικας αυτός ήταν πολύ γρήγορος στην εκτέλεσή του, ήταν πολύ δύσκολος και πολύπλοκος στο γράψιµό του. Ο κύριος λόγος γι' αυτό ήταν ότι η C δεν είχε σχεδιασθεί ειδικά για το Web και έτσι δεν υπήρχε έτοιµος κώδικας για την εκτέλεση κάποιων κοινών εργασιών και ο προγραµµατιστής (Web developer) έπρεπε να τα κάνει όλα µόνος του.

Για παράδειγµα, σε µια HTML φόρµα (form) µε δύο πλαίσια κειµένου (text boxes), µε ονόµατα "FirstName" και "LastName", όπου ο χρήστης για παράδειγµα είχε καταχωρήσει τα ονόµατα "Christina-Maria" και "Fountali", το πρόγραµµα της C θα λάµβανε το string "*FirstName =* Christina-Maria *& LastName =* Fountali*"*. Θα έπρεπε µετά να αναλύσει (διασπάσει) το string ώστε να µπορέσει να ξεχωρίσει ποιες είναι οι µεταβλητές και ποιες οι τιµές τους. Αυτό βέβαια ήταν πολύ καλύτερο από την κατάσταση που υπήρχε µέχρι τότε, καθώς το πρωτόκολλο HTTP είναι ένα stateless σύστηµα, που σηµαίνει ότι δεν αποθηκεύει καθόλου δεδοµένα ανάµεσα στις σελίδες και έτσι και αυτό ακόµα το γράψιµο κώδικα σε C για την αποστολή δεδοµένων ανάµεσα στις σελίδες ήταν ένα σηµαντικό βήµα µπροστά.

Αυτό το πρόβληµα αντιµετωπίστηκε κάπως µε µια ευκολότερη γλώσσα υψηλού επιπέδου, την *Perl,* όπου τα αρχικά προέρχονται από τις λέξεις *"Practical Extraction and Report Language".* Η Perl, αν και αρχικά δηµιουργήθηκε ως µια γλώσσα επεξεργασίας κειµένου, είχε δυνατότητες για επεξεργασία των καταχωρήσεων µιας

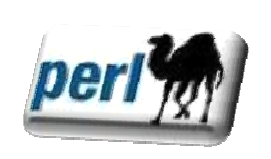

HTML φόρµας και όχι µόνο. Η σχεδίαση της Perl ήταν απλή : ένα script της Perl µπορούσε να κάνει όλες τις απαραίτητες λειτουργίες µιας ιστοσελίδας και µπορούσαµε να ενσωµατώσουµε σ' αυτό όποιον κώδικα της HTML θέλαµε. Η Perl διέθετε ακόµη πάρα πολλές συναρτήσεις (functions) για να γίνονται εύκολα πολλές εργασίες και έτσι έγινε σύντοµα πολύ δηµοφιλής ανάµεσα στους Web developers.

Αν και αποτέλεσε ένα σηµαντικό βήµα µπροστά για το Web development, η Perl απείχε ακόµα πολύ από το ιδανικό. Ο τρόπος εργασίας της, δηλ. το ότι *«µια γλώσσα µπορεί να τα κάνει όλα»* σήµαινε ότι δεν ήταν σχεδιασµένη για το Web και πολλοί προγραμματιστές της Perl προτιμούσαν τον δομημένο, εύκολο στην ανάγνωση προγραµµατισµό από τον προγραµµατισµό της *«µίας γραµµής»,* όπου υπήρχε συµπυκνωµένος και δύσκολος στην κατανόηση κώδικας. Ίσως το µεγαλύτερο ελάττωµά της ήταν ότι η Perl ήταν *Perl-centric*, που σηµαίνει ότι για να δηµιουργηθεί HTML κώδικας, έπρεπε να ενσωµατώσουµε τον HTML κώδικα µέσα στην Perl.

#### **5.9.2 Οι πρώτες εκδόσεις της PHP**

 Η αρχική έκδοση της PHP σχεδιάσθηκε και δηµιουργήθηκε από τον *Rasmus Lerdorf* στα µέσα της δεκαετίας του 1990 ως ένας τρόπος για να µπορούν να γίνονται διάφορες κοινές εργασίες στο Web ευκολότερα και µε λιγότερες επαναλήψεις. Τότε, ο κύριος σκοπός ήταν να υπάρχει η λιγότερη δυνατή ποσότητα λογικής στην επίτευξη του αποτελέσµατος και αυτό οδήγησε την PHP στο να γίνει *HTML-centric*, δηλ. ο κώδικας της PHP ήταν ενσωµατωµένος µέσα στον κώδικα της HTML.

Η πρώτη δηµοφιλής έκδοση της PHP ονοµάσθηκε *PHP/FI 2.0*, από τα αρχικά *Personal Home Page/Form Interpreter*. Το κύριο χαρακτηριστικό αυτής της έκδοσης ήταν ότι ο PHP/FI parser ήταν γραµµένος κυρίως µε το χέρι και έτσι δηµιουργούνταν συχνά λάθη. Ο όρος *parser (αναλυτής)* αναφέρεται στον µηχανισµό ο οποίος δέχεται ένα script και το µετατρέπει σε κάτι που µπορεί να κατανοήσει ο υπολογιστής.

 Μερικά από αυτά τα προβλήµατα επιλύθηκαν στην έκδοση 3, όταν ο *Zeev Suraski* και ο *Andi Gutmans* ξαναέγραψαν την PHP από την αρχή χρησιµοποιώντας καινούργια εργαλεία. Η PHP απέκτησε πολλούς οπαδούς και όταν εµφανίσθηκε η καινούργια έκδοση στα µέσα του 2000, είχε ήδη εγκατασταθεί σε περισσότερα από 2,5 εκατοµµύρια Web-site domains, σε σύγκριση µε τα 250.000 µόλις 18 µήνες νωρίτερα.

Στα µέσα του έτους 2000, εµφανίσθηκε η έκδοση PHP 4, που είχε µεγάλες διαφορές από την PHP 3. Πολύ δουλειά έγινε στο να διασφαλισθεί η προς τα πίσω συµβατότητα του κώδικα µε τα παλιά scripts της PHP και έτσι η αναβάθµιση από την PHP 3 στην PHP 4 ήταν πολύ πιο οµαλή απ' ό, τι ήταν η αναβάθµιση από την PHP/FI στην PHP 3.

Η σηµαντικότερη ίσως αλλαγή που έγινε στην PHP 4 ήταν η καθιέρωση της *Μηχανής Zend (Zend Engine)*, η οποία δηµιουργήθηκε από την εταιρεία *Zend*, των *Zeev Suraski* και *Andi Gutmans*. Το όνοµα Zend προέρχεται από τις λέξεις *ZEev* και *aNDi* και ο σκοπός της µηχανής ήταν να προωθήσει την PHP στο εταιρικό περιβάλλον, ώστε να υπάρχει πολύ περισσότερη ευελιξία στη γλώσσα απ' ό, τι παλαιότερα.

Μια άλλη σηµαντική καινοτοµία ήταν ότι η PHP µπορούσε τώρα να εκτελεστεί σε πολλούς Web servers, όπως Apache 1.3.x, Apache 2, Microsoft's IIS, Zeus, AOLServer κ.ά. Επίσης, η απόδοση της γλώσσας έκανε ένα πολύ µεγάλο άλµα µπροστά εξαιτίας δύο

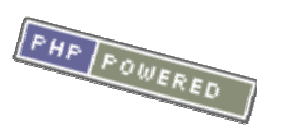

παραγόντων. Πρώτα, ενώ η PHP 3 χρησιµοποιούσε τη λογική *"εκτέλεση ενώ γίνεται διερµήνευση"*, που σήµαινε ότι η PHP διάβαζε µια γραµµή πηγαίου κώδικα, τον διερµήνευε, τον εκτελούσε, διάβαζε µια άλλη γραµµή κώδικα, τον διερµήνευε, τον εκτελούσε, διάβαζε την επόµενη γραµµή κοκ. Αυτό σήµαινε ότι ο κώδικας διαβαζόταν και διερµηνευόταν πολλές φορές, χωρίς να υπάρχει κανένας απολύτως λόγος.

Η PHP 4 υιοθέτησε τη λογική *"µεταγλώττιση πρώτα, εκτέλεση αργότερα"*, όπου πρώτα διάβαζε ολόκληρο το script και το µεταγλώττιζε σε ενδιάµεσο κώδικα (byte code) πριν το εκτελέσει. Αυτό είχε ως αποτέλεσµα µεγάλη αύξηση στην ταχύτητα. Ο κώδικας "byte code" αποτελεί µια εσωτερική αναπαράσταση ενός script που η PHP µπορεί να κατανοήσει εύκολα και είναι συνήθως πολύ µεγαλύτερος σε µήκος από το ίδιο το script καθώς η κάθε εντολή της PHP διασπάται (αναλύεται) σε πολλές άλλες πιο απλές εντολές. Επίσης, η PHP 4 εισήγαγε την *πολυεπεξεργασία (multi-threading)*, όπου µπορούν κάποιες συναρτήσεις να εκτελούνται ανεξάρτητα από το κυρίως script. Η PHP συνεχίζει να προχωράει ατάραχη και η τρέχουσα έκδοσή της είναι η 4.3.9, είναι δε εγκατεστηµένη σε 9,5 εκατοµµύρια περίπου Web servers σ' όλον τον κόσµο.

#### **5.9.3 Η µηχανή Zend**

Αφού έκαναν επανάσταση στην PHP µε τη δηµιουργία της PHP 3, ο Andi Gutmans και ο Zeev Suraski συνέχισαν µε τη σχεδίαση και τη δηµιουργία της PHP 4, που αποτέλεσε µια ακόµα επανάσταση για τη γλώσσα καθώς δεν υπάρχει η ανάγκη για διερµήνευση (interpretation) της κάθε γραµµής κώδικα, επειδή ο Andi και ο Zeev έκαναν τη γλώσσα να µπορεί να µεταγλωττίζεται (compiled). Το πέτυχαν αυτό δηµιουργώντας µια καινούργια µηχανή για τη γλώσσα, που είναι γνωστή ως η *Μηχανή Zend (Zend Engine)*.

#### **5.9.4 Η τρέχουσα έκδοση της PHP**

Η PHP 5 ήταν ένα µεγάλο βήµα µπροστά για τη γλώσσα, αν και όχι τόσο µεγάλο όσο η µετάβαση από την PHP 3 στην PHP 4. Η PHP 5 προσφέρει scripts για *αντικειµενοστραφή προγραµµατισµό (objectoriented)*. Επίσης, υπάρχει µια µεγάλη ποικιλία από συναρτήσεις για *αντικείµενα (objects)* που τα κάνει πολύ πιο ευέλικτα και εύκολα στη χρήση τους. Ακόµη, τα αντικείµενα αντιµετωπίζονται πάντα ως *αναφορές (references)* ώστε να βοηθηθούν οι προγραµµατιστές που δυσκολεύονται να εργαστούν µε τα αντικείµενα.

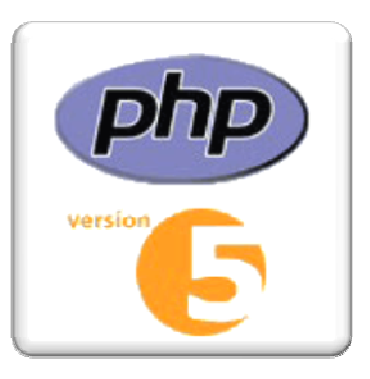

#### **5.9.5 Η σύνδεση µε την HTML**

Ο κώδικας της PHP ενσωµατώνεται µέσα στον κώδικα της HTML σε ειδικά µπλοκ κώδικα, που περικλείονται συνήθως από τα σύµβολα *<?php* και *?>*, όπως φαίνεται παρακάτω :

#### *<html><body><p>Καλώς ήρθες, <?php print \$Name; ?></p></body></html>*

∆εν θα πρέπει να ξεχνάµε ότι ο κώδικας της PHP εκτελείται εξ ολοκλήρου στον server και έτσι ο πελάτης (client) λαµβάνει µόνο το τελικό αποτέλεσµα από την εκτέλεση του script. Αυτό σηµαίνει µε απλά λόγια ότι οι τελικοί χρήστες δεν µπορούν ποτέ να δουν τον πηγαίο κώδικα (source code) της PHP.

#### **5.9.6 Η ∆ιερµήνευση και η Μεταγλώττιση**

Η PHP χρησιµοποιεί µια µίξη από διερµήνευση (interpretation) και µεταγλώττιση (compilation) έτσι ώστε να µπορέσει να δώσει στους προγραµµατιστές τον καλύτερο δυνατό συνδυασµό απόδοσης και ευελιξίας. Στο παρασκήνιο, η PHP µεταγλωττίζει το script σε µια σειρά από εντολές (instructions), που είναι γνωστές µε τον όρο *opcodes*, οι οποίες εντολές εκτελούνται µία-µία µέχρι να τελειώσει το script.

Αυτό είναι κάτι διαφορετικό από τις παραδοσιακές γλώσσες που µεταγλωττίζονται, όπως είναι η C++, όπου ο κώδικας µεταγλωττίζεται σε εκτελέσιµο κώδικα µηχανής, ενώ η PHP µεταγλωττίζει εκ νέου το script κάθε φορά που αυτό απαιτείται. Αυτή η συνεχής µεταγλώττιση µπορεί να φαίνεται ως απώλεια χρόνου, αλλά δεν είναι καθόλου κακή καθώς δεν χρειάζεται να κάνουµε συνέχεια εµείς τη µεταγλώττιση των scripts όταν γίνονται κάποιες αλλαγές σ' αυτά.

#### **5.9.7 Πώς γράφεται η PHP**

Τα scripts της PHP αποθηκεύονται συνήθως µε την επέκταση *.php* και κάθε φορά που ο Web server πρέπει να στείλει ένα αρχείο που τελειώνει σε .php, πρώτα το στέλνει στον διερµηνευτή (interpreter) της PHP, ο οποίος εκτελεί τον κώδικα της PHP που υπάρχει στο script πριν επιστρέψει το παραγόµενο αρχείο στον τελικό χρήστη. Η κάθε γραµµή του PHP κώδικα είναι γνωστή ως εντολή (statement) και τελειώνει µε το σύµβολο ";".

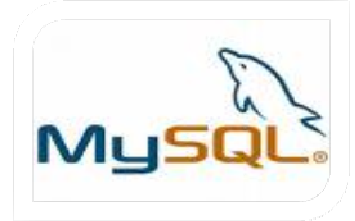

#### **5.10 Βάση ∆εδοµένων MySQL**

#### **5.10.1 Εισαγωγή**

Η **MySQL** είναι ένα σύστηµα διαχείρισης σχεσιακών βάσεων δεδοµένων (RDBMS) το οποίο µετρά περισσότερες από 10 εκατοµµύρια εγκαταστάσεις. Έλαβε το όνοµά του από την κόρη του Μόντυ Βιντένιους, την Μάι. Το πρόγραµµα τρέχει έναν εξυπηρετητή (server) παρέχοντας πρόσβαση πολλών χρηστών σε ένα σύνολο βάσεων δεδοµένων.

Η βάση δεδοµένων MySQL έχει γίνει η πιο δηµοφιλής βάση δεδοµένων ανοιχτού λογισµικού εξαιτίας της σταθερά υψηλής απόδοσής της, της αξιοπιστίας της και της ευκολίας της χρήσης της. Χρησιµοποιείται παγκοσµίως τόσο από µεµονωµένους δηµιουργούς διαδικτυακών χώρων όσο και από πολλούς από τους µεγαλύτερους και τους πιο ραγδαία αναπτυσσόµενους οργανισµούς για την εξοικονόµηση χρόνου και χρήµατος. Επίσης, χρησιµοποιείται για τη δηµιουργία διαδικτυακών χώρων µε µεγάλο όγκο δεδοµένων, κρίσιµων συστηµάτων για τη λειτουργία εταιρικών εφαρµογών και πακέτων λογισµικού µεγάλων εταιρειών.

Η MySQL δεν είναι µόνο η πιο δηµοφιλής βάση δεδοµένων ανοιχτού λογισµικού, αλλά συγχρόνως έχει γίνει και η επιλεγµένη βάση δεδοµένων για τη νέα γενιά εφαρµογών που βασίζεται στο LAMP (Linux, Apache, MySQL, PHP/Perl/Python). Η MySQL τρέχει σε περισσότερες από 20 πλατφόρµες συµπεριλαµβανοµένων του Linux, των Windows, του OS/X, του HP-UX, του AIX και του Netware, παρέχοντας στο χρήστη όλη την απαιτούµενη ευελιξία.

Η έκδοση της MySQL Enterprise Server 5.0 διαθέτει τα ακόλουθα χαρακτηριστικά:

- Συναλλαγές ACID για τη δηµιουργία αξιόπιστων και ασφαλών κρίσιµων εταιρικών εφαρµογών.
- Αποθηκευµένες ∆ιαδικασίες για τη βελτίωση της παραγωγικότητας των προγραµµατιστών.
- ∆ιαδικασίες πυροδότησης για την επιβολή πολύπλοκων επιχειρηµατικών κανόνων στο επίπεδο της βάσης δεδοµένων.
- Μεθόδους προστασίας των ευαίσθητων δεδοµένων.
- Σχήµα Πληροφοριών για την παροχή εύκολης πρόσβασης σε µεταδεδοµένα.
- Κατανεµηµένες Συναλλαγές για την υποστήριξη πολύπλοκων συναλλαγών εντός πολλαπλών βάσεων δεδοµένων.
- Αρχιτεκτονική Μηχανής Αποθήκευσης για την παροχή της µέγιστης δυνατής ευελιξίας.
- Μηχανή Αποθήκευσης Αρχείων για την καταγραφή του ιστορικού και των δεδοµένων λογιστικού ελέγχου.
- Ενοποιηµένη Μηχανή Αποθήκευσης για τη δηµιουργία µίας λογικής βάσης δεδοµένων από πολλούς φυσικούς εξυπηρετητές.
- Εκδόσεις µε διορθώσεις των πιο σηµαντικών σφαλµάτων.

#### **5.10.2 ∆ηµιουργία σύνδεσης της MySQL µε την PHP**

Πριν µπορέσουµε να πάρουµε το περιεχόµενο µιας βάσης δεδοµένων της MySQL για να το εισάγουμε σε μια ιστοσελίδα, πρέπει πρώτα να δούμε πώς θα καθιερώσουµε µια σύνδεση (connection) µε την MySQL. Η κλήση στην ακόλουθη συνάρτηση της PHP δηµιουργεί αυτή τη σύνδεση :

mysql\_connect(<address>, <username>, <password>);

Όπου το *<address>* είναι η IP διεύθυνση ή το hostname του υπολογιστή στον οποίο εκτελείται το λογισµικό του MySQL server, που είναι το *localhost* αν εκτελείται στον ίδιο υπολογιστή µε το λογισµικό του Web server, και τα *<username>* και *<password>* είναι τα ίδια µε τα user name και password της MySQL που χρησιμοποιήσαμε για να συνδεθούμε στον MySQL server.

Η συνάρτηση mysql\_connect() επιστρέφει έναν αριθµό για να µπορούµε να αναγνωρίσουµε (ξεχωρίσουµε) τη σύνδεση (connection). Μπορούµε να κρατήσουµε αυτή την τιµή σε µια µεταβλητή, ως εξής :

 $\delta$ dbcnx = mysql\_connect("localhost", "root", "mypasswd");

Η τιµή που επιστρέφει η συνάρτηση mysql\_connect(), που θα την αποκαλούµε *connection identifier (αναγνωριστικό σύνδεσης)*, αποθηκεύεται σε µια µεταβλητή µε όνοµα \$dbcnx.

Το επόµενο βήµα αφότου έχουµε καθιερώσει µια σύνδεση είναι να επιλέξουµε τη βάση δεδοµένων µε την οποία θέλουµε να δουλέψουµε. Προς τον σκοπό αυτό χρησιµοποιούµε µια άλλη συνάρτηση, ως εξής :

#### mysql\_select\_db("jokes", \$dbcnx);

Χρησιµοποιούµε τη µεταβλητή \$dbcnx που περιέχει το αναγνωριστικό σύνδεσης της βάσης δεδοµένων (database connection identifier) για να ενηµερώσουµε τη συνάρτηση ποια σύνδεση βάσης δεδοµένων να χρησιµοποιήσει. Αυτή είναι µια προαιρετική παράµετρος και όταν παραλείπεται, η συνάρτηση θα χρησιµοποιήσει αυτόµατα το αναγνωριστικό σύνδεσης (link identifier) της τελευταίας σύνδεσης που έχει ανοιχθεί. Αυτή η συνάρτηση επιστρέφει true όταν είναι επιτυχής και false αν συµβεί κάποιο λάθος.

 $\frac{1}{2}$  Εφόσον έχουµε καθιερώσει µια σύνδεση (connection) και έχουµε επιλέξει µια βάση δεδοµένων, είµαστε έτοιµοι να αρχίσουµε να χρησιµοποιούµε τα δεδοµένα που βρίσκονται αποθηκευµένα στη βάση δεδοµένων.

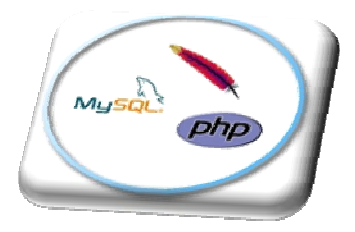

#### **5.11 Συνεργασία της MySQL, PHP και του Apache Server**

Με τη βοήθεια της PHP µπορούµε να συνδεθούµε σε έναν οποιοδήποτε MySQL Server στον οποίο έχουµε λογαριασµό, να πάρουµε δεδοµένα από ήδη υπάρχουσες βάσεις, να εισάγουµε δεδοµένα σε πίνακες βάσεων, να ανανεώσουµε κάποια υπάρχοντα δεδοµένα, να φτιάξουµε νέες βάσεις και νέους πίνακες και γενικά να κάνουµε οτιδήποτε γίνεται µε µια MySQL βάση δεδοµένων.

Εποµένως, µέσα από τις Web σελίδες µας µπορούµε να διαχειριστούµε εύκολα µια MySQL βάση δεδοµένων και έτσι οι σελίδες µας να αποκτήσουν πολλές άλλες δυνατότητες που απαιτούν οι σύγχρονες απαιτήσεις των χρηστών δηλαδή να γίνουν δυναµικές, ελκυστικές και ανταγωνιστικές.

Μια τυπική διαδικτυακή συναλλαγή βάσεων δεδοµένων αποτελείται από τις παρακάτω φάσεις:

- 1. Ο web browser ενός χρήστη κάνει µια HTTP αίτηση για µια συγκεκριµένη διαδικτυακή σελίδα.
- 2. Ο διαδικτυακός διακοµιστής (Apache Server) λαµβάνει την αίτηση για τη σελίδα, ανακαλεί το αρχείο και το περνά στη µηχανή PHP για επεξεργασία.
- 3. Η µηχανή PHP αρχίζει την ανάλυση του script. Μέσα στο script, υπάρχει µια εντολή που συνδέει τη βάση δεδοµένων και εκτελεί ένα ερώτηµα. Η PHP ανοίγει μια σύνδεση με το MySQL διακομιστή (server) και στέλνει το κατάλληλο ερώτηµα.
- 4. Ο MySQL διακοµιστής (server) λαµβάνει το ερώτηµα της βάσης δεδοµένων, το επεξεργάζεται και στέλνει τα αποτελέσµατα ξανά στη µηχανή PHP.
- 5. Η µηχανή PHP σταµατά την εκτέλεση του script, που συνήθως περιλαµβάνει τη µορφοποίηση των αποτελεσµάτων του ερωτήµατος σε HTML. Επιστρέφει µετά την τελική HTML σελίδα στον web διακοµιστή (Apache Server).
- 6. Ο διαδικτυακός διακοµιστής (Apache Server) περνά την HTML σελίδα ξανά στο browser, όπου ο χρήστης µπορεί να δει τα αποτελέσµατα που ζήτησε.
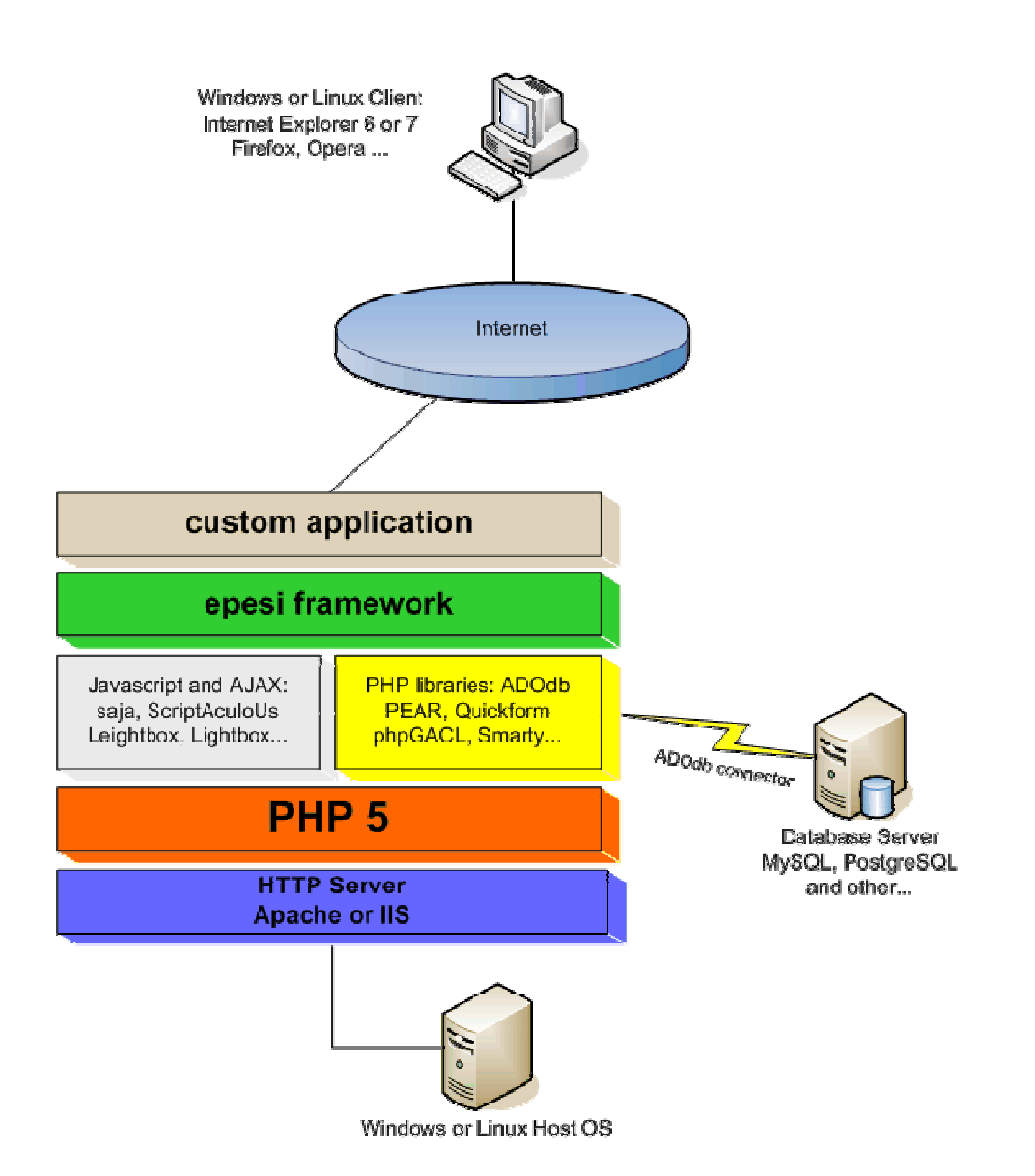

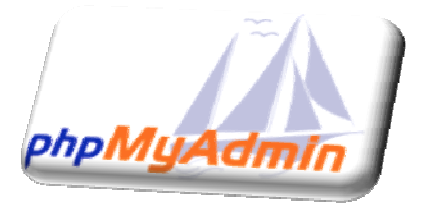

#### **5.12 PhpMyAdmin**

Το phpMyAdmin είναι ένα σύνολο από php scripts µε το οποίο διαχειριζόµαστε τις βάσεις δεδοµένων που έχουµε µέσο web. Το phpMyAdmin µπορεί να διαχειριστεί ένα ολόκληρο mysql server ή ακόµα και απλές βάσεις δεδοµένων όπου ο κάθε χρήστης έχει ένα λογαριασµό και µπορεί να δηµιουργήσει και να διαχειριστεί τις δικές του βάσεις δεδοµένων. Υποστηρίζει 47 γλώσσες µεταξύ των οποίων και τα Ελληνικά και είναι λογισµικό ανοιχτού κώδικα.

#### Οι δυνατότητες του PhpMyAdmin είναι οι εξής:

- ∆ηµιουργεί και να διαγράφει βάσεις δεδοµένων
- ∆ηµιουργεί, τροποποιεί, διαγράφει, αντιγράφει και µετονοµάζει πίνακες
- Κάνει συντήρηση της βάσης
- Προσθέτει, διαγράφει και τροποποιεί πεδία πινάκων
- Εκτελεί Sql ερωτήµατα, ακόµα και οµαδικά (batch)
- ∆ιαχειρίζεται κλειδιά σε πεδία
- "Φορτώνει" αρχεία κειµένου σε πίνακες
- ∆ηµιουργεί και διαβάζει πίνακες (που προέρχονται από dump βάσης)
- Εξάγει δεδοµένα σε µορφή CVS, Latex, XML
- ∆ιαχειρίζεται πολλούς διακοµιστές
- ∆ιαχειρίζεται τους χρήστες MySQL και τα δικαιώµατά τους
- Ελέγχει την αναφορική ακεραιότητα των δεδοµένων των MyISAM πινάκων
- ∆ηµιουργεί PDF γραφικών του layout της βάσης δεδοµένων
- Εκτελεί αναζητήσεις σε όλη τη βάση ή µέρος αυτής
- Υποστηρίζει πίνακες InnoDB και ξένα κλειδιά
- Υποστηρίζει MySQLi, µια βελτιωµένη επέκταση της MySQL

# Κεφάλαιο 6

# *Προετοιµασία Υπολογιστή και εγκατάσταση 4Images*

## **6.1 Προετοιμασία Υπολογιστή για εγκατάσταση 4Images**

- *6.1.1 Ανάλυση απαιτήσεων συστήματος*
- *6.1.2 Διαδικασία εγκατάστασης XAMPP*
- **6.2 Απόκτηση του 4Images**
- **6.3 Δημιουργία Βάσης Δεδομένων**
- **6.4 Εγκατάσταση του 4Images**

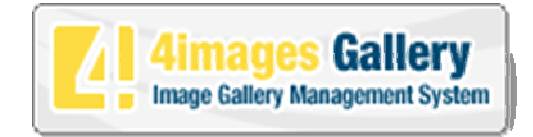

### **6.1 Προετοιµασία Υπολογιστή για εγκατάσταση 4Images.**

#### **6.1.1 Ανάλυση απαιτήσεων συστήµατος**

Για να µπορέσουµε να εγκαταστήσουµε στον υπολογιστή µας το 4Images, θα πρέπει πρώτα να κάνουµε την απαραίτητη προετοιµασία…

- 1. Αρχικά το 4Images όπως και πολλά άλλα openSource CMS χρειάζεται αρχικά έναν **web server** για να τρέξει. Για το 4Images συνιστάται να χρησιµοποιήσουµε Linux/Apache.
- 2. Επίσης το 4Images χρειάζεται και την γλώσσα **PHP**, προτείνοντας κάποια έκδοση 4.0.5 ή µεγαλύτερη. Συνιστάται να χρησιµοποιείται πάντα η τελευταία έκδοση που υπάρχει.
- 3. Τέλος το τρίτο απαραίτητο συστατικό που πρέπει να έχουµε στον υπολογιστή µας, είναι ένας database server. Το 4Images δουλεύει µε **MySQL** version 3.23 ή κάποια µεγαλύτερη. Συνιστάται MySQL Version 3.23.33 .

 Ένας τρόπος είναι να βρούµε και τα τρία αυτά εργαλεία που χρειαζόµαστε (Αpache server, PHP, MySql) ελεύθερα στο διαδίκτυο, αφού είναι OpenSource λογισµικό, και να τα εγκαταστήσουµε ένα ένα στον υπολογιστή µας.

 Ένας δεύτερος τρόπος είναι να εγκαταστήσουµε το **XAMPP** που είναι ένα πακέτο το οποίο περιλαµβάνει τις τελευταίες εκδόσεις του *Αpache Server* της *PHP* και της *Mysql*. Το XAMPP είναι και αυτό ένα OpenSource λογισµικό το οποίο µπορούµε να το βρούµε και αυτό ελεύθερο στο ∆ιαδίκτυο όπως π.χ. από: http://www.apachefriends.org/ κατεβάζοντας την ανάλογη έκδοση ανάλογα µε το λειτουργικό σύστηµα που έχουµε στον υπολογιστή µας.

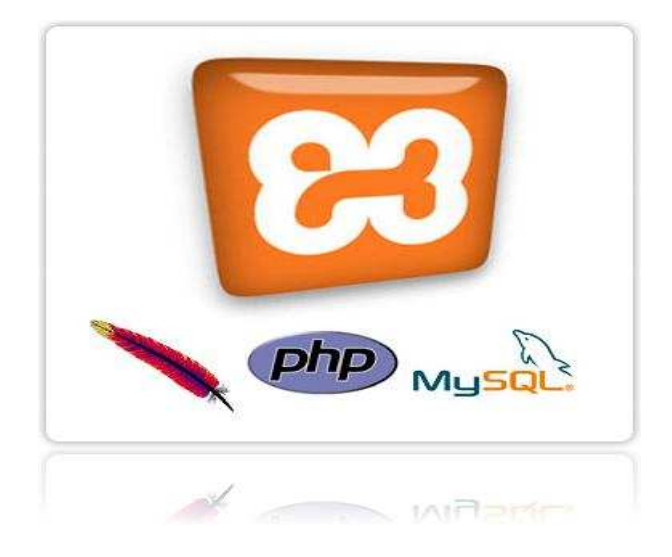

#### **6.1.2 ∆ιαδικασία εγκατάστασης XAMPP**

 Πηγαίνουµε στην διεύθυνση http://www.apachefriends.org/ και επιλέγουµε τον παρακάτω σύνδεσµο "XAMPP".

#### Our most important project

#### 图 XAMPP 2

Many neople know from their own experience that it's not easy to install an Apache web server and it gets harder if you want to add MySQL, PHP and Perl. XAMPP is an easy to install Apache distribution containing MySQL, PHP and Perl. XAMPP is really very easy to install and to use - just download, extract and start.

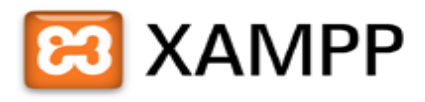

At the moment there are four XAMPP versions:

- . a version for Linux systems (tested for Ubuntu, SuSE, RedHat, Mandrake and Debian),
- a version for Windows 98, NT, 2000, 2003, XP and Vista,
- a beta version for Solaris SPARC (developed and tested under Solaris 8),
- . and a beta version for Mac OS X.

These Mac OS X and Solaris versions of XAMPP are still in the first steps of development. Use at you own risk!

#### Want more?

#### Επιλεγούµε ανάλογα µε το λειτουργικό µας σύστηµα την έκδοση του XAMPP. Link: http://www.apachefriends.org/en/xampp.html

#### **EE** XAMPP for Linux **■**

The distribution for Linux systems (tested for SuSE, RedHat, Mandrake and Debian) contains: Apache, MySQL, PHP & PEAR, Perl, ProFTPD, phpMyAdmin, OpenSSL, GD, Freetype2, libjpeg, libpng, gdbm, zlib, expat, Sablotron, libxml, Ming, Webalizer, pdf class, ncurses, mod\_perl, FreeTDS, gettext, mcrypt, mhash, eAccelerator, SQLite and IMAP C Client.

#### **EE** XAMPP for Windows **■**

The distribution for Windows 98, NT, 2000, 2003, XP and Vista. This version contains: Apache, MySQL, PHP + PEAR, Perl, mod\_php, mod\_perl, mod\_ssl, OpenSSL, phpMyAdmin, Webalizer, Mercury Mail Transport System for Win32 and NetWare Systems v3.32, Ming, JpGraph, FileZilla FTP Server, mcrypt, eAccelerator, SQLite, and WEB-DAV + mod\_auth\_mysql.

#### **EE XAMPP for Mac OS X □**

The distribution for Mac OS X contains: Apache, MySQL, PHP & PEAR, SQLite, Perl, ProFTPD, phpMyAdmin, OpenSSL, GD, Freetype2, libjpeg, libpng, zlib, Ming, Webalizer, mod\_perl, eAccelerator, phpSQLiteAdmin.

WARNING: This version of XAMPP is still in the first steps of development. Use at you own riskt

#### **EXAMPP for Solaris EZ**

The distribution for Solaris (developed and tested with Solaris 8, tested with Solaris 9) contains: Apache, MySQL, PHP & PEAR, Perl, ProFTPD, phpMyAdmin, OpenSSL, Freetype2, libjpeg, libpng, zlib, expat, Ming, Webalizer, pdf class.

WARNING: This version of XAMPP is still in the first steps of development. Use at you own risk!

#### Έπειτα κατεβάζουµε το παρακάτω αρχείο: Link: http://www.apachefriends.org/en/xampp-windows.html

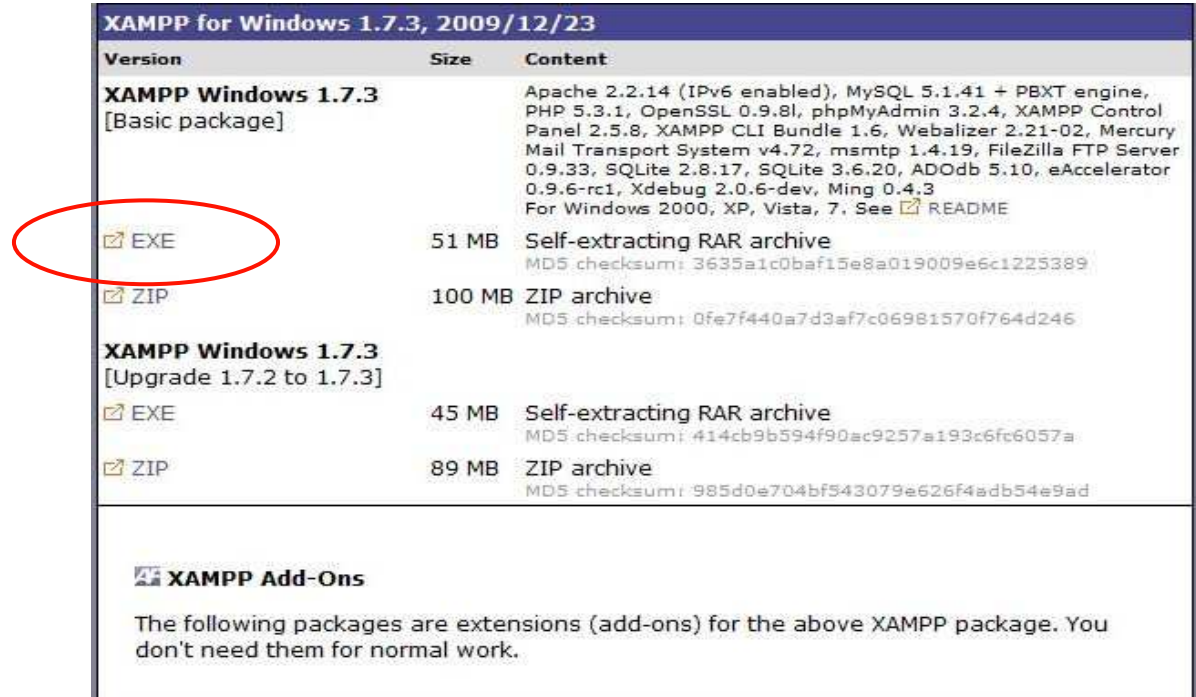

#### Στην συνέχεια εκτελούµε την εγκατάσταση:

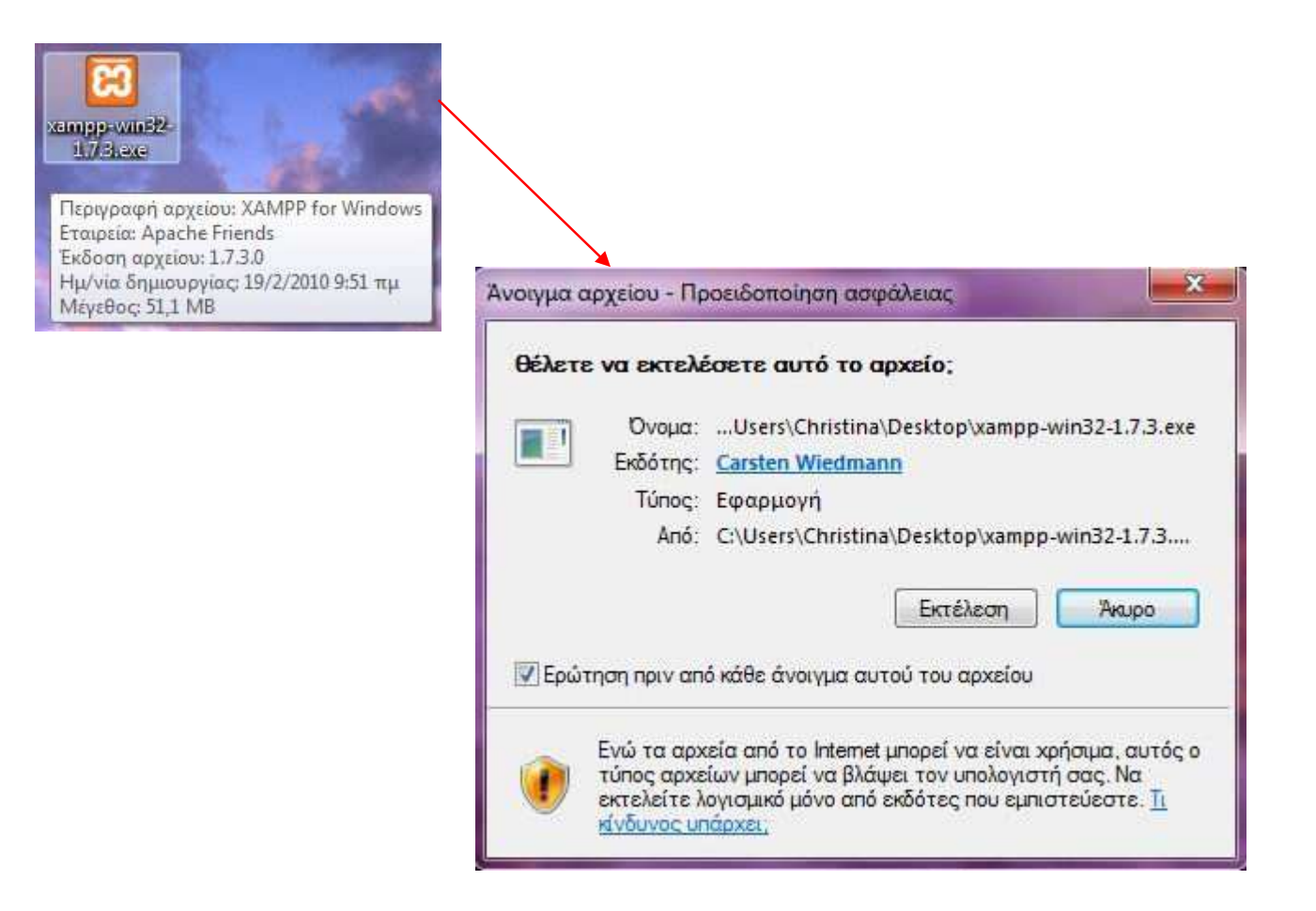

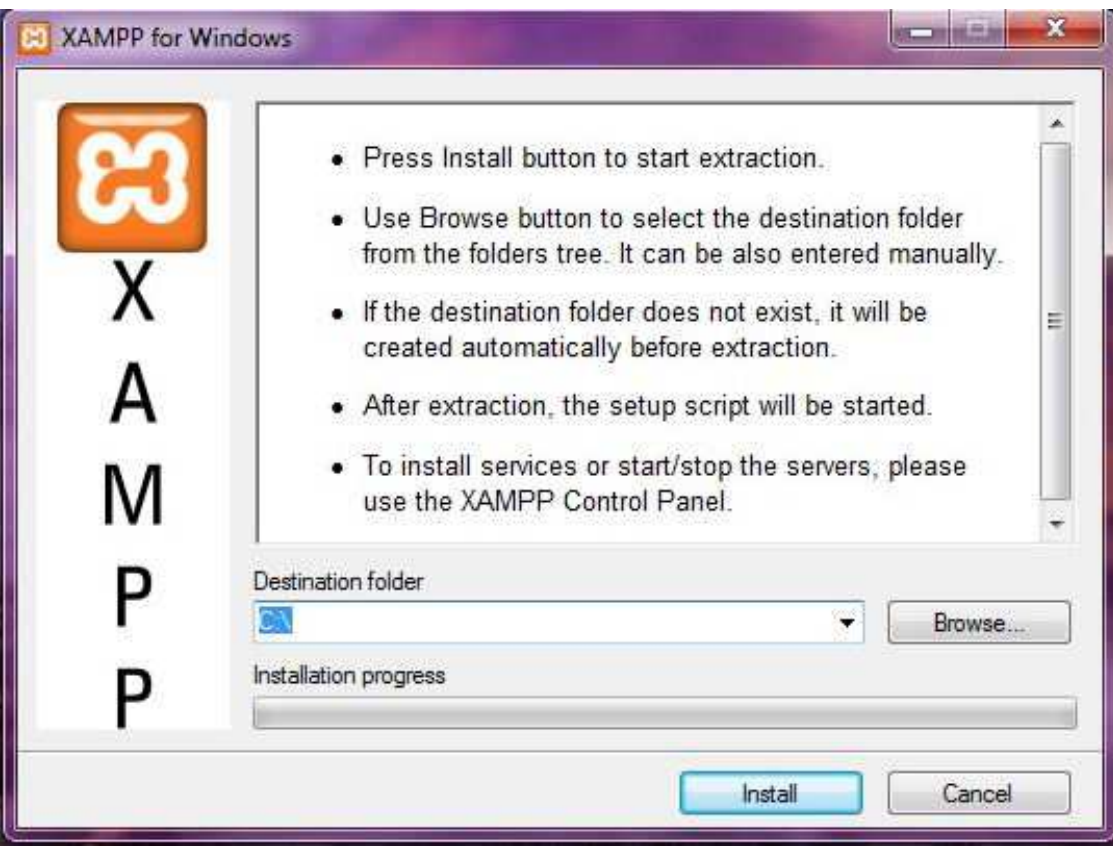

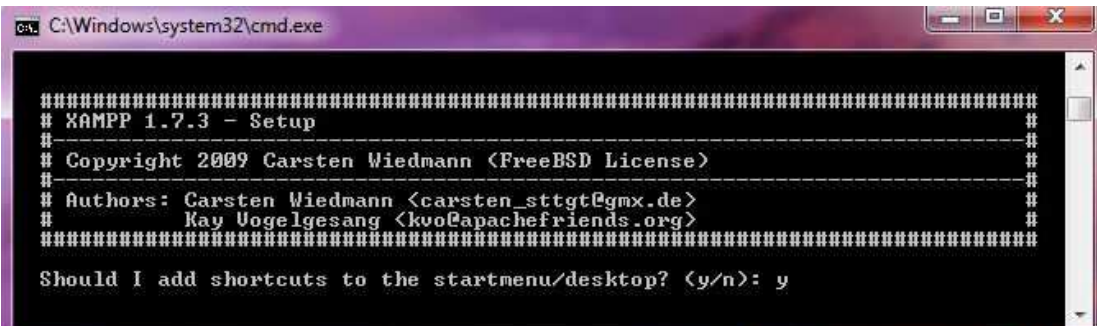

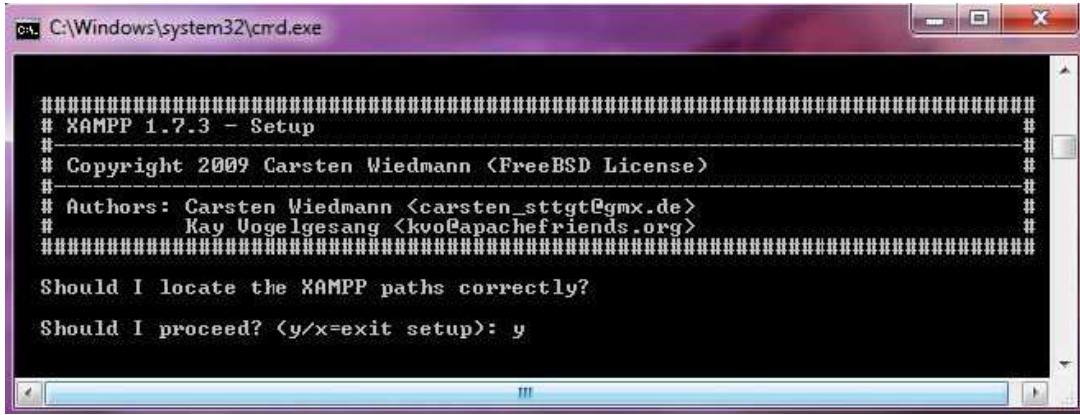

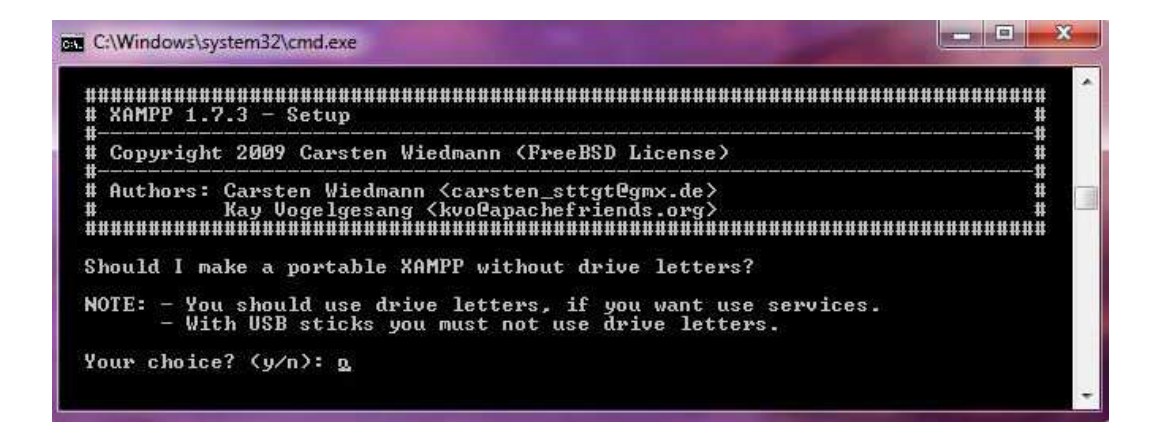

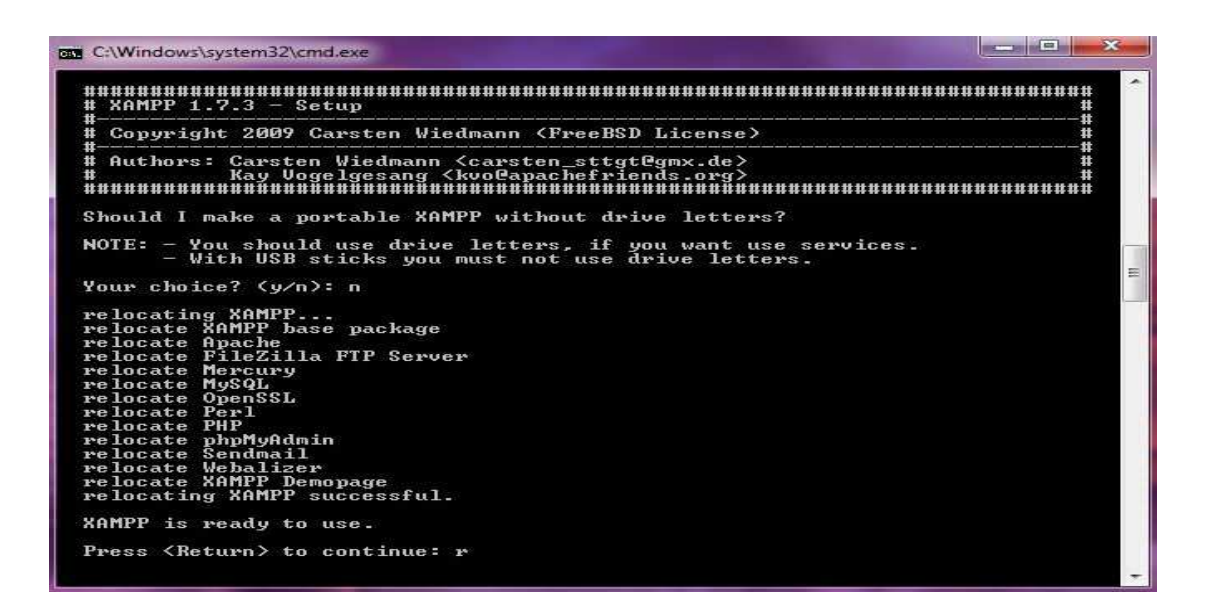

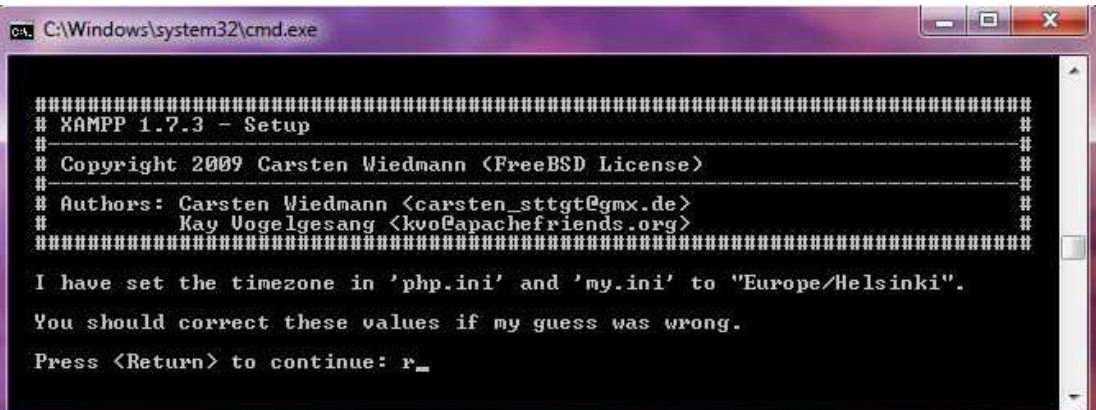

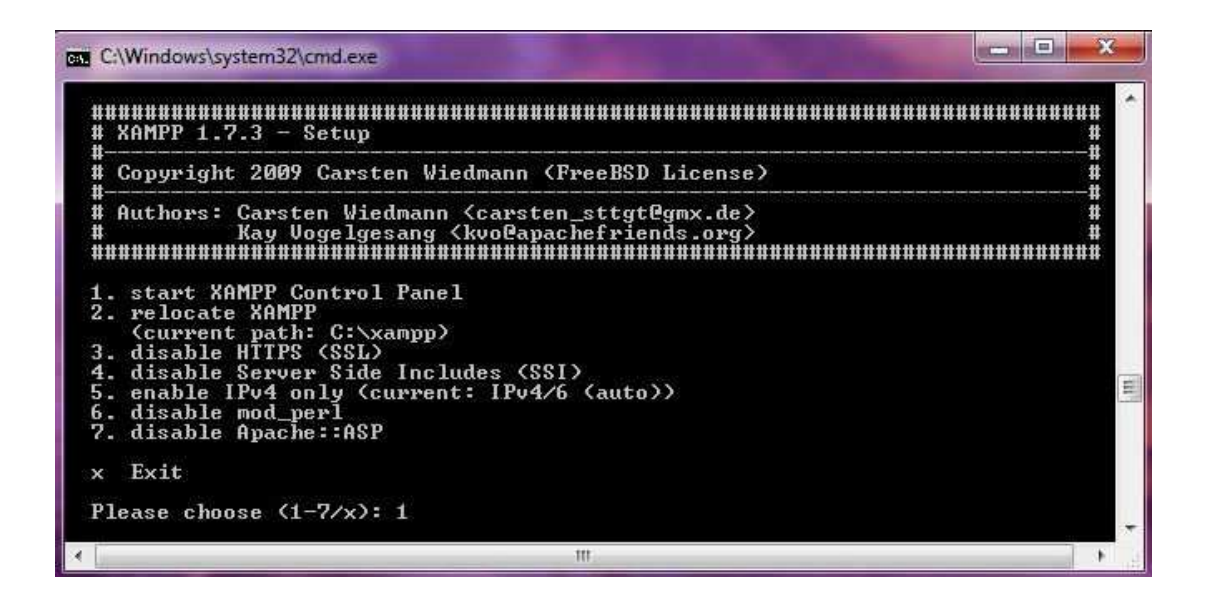

 Στο σηµείο αυτό η εγκατάσταση του XAMPP έχει ολοκληρωθεί. Στην συνέχεια εκτελούµε το αρχείο *C:\xampp\xampp-control.exe* όπου µας εµφανίζει το Control Panel του xampp.

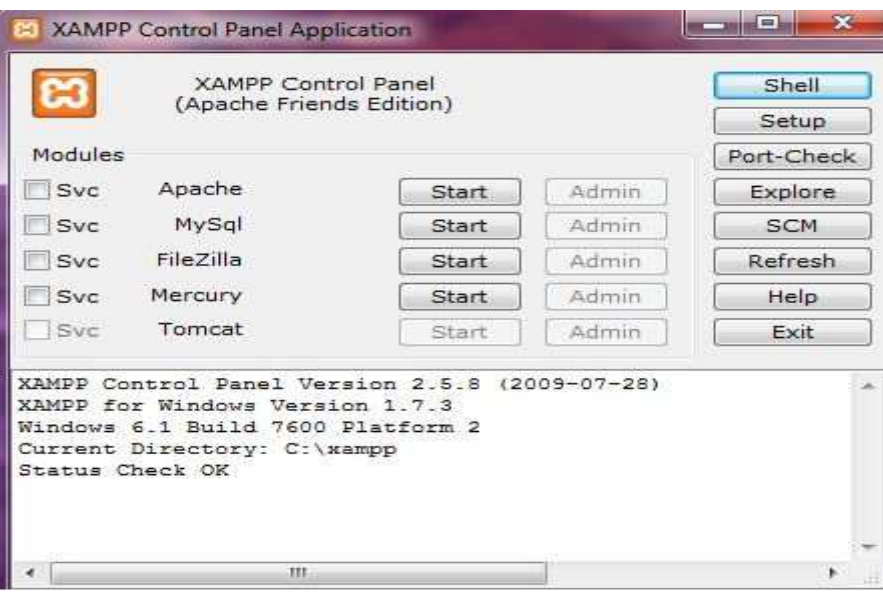

 Από εδώ µπορούµε να εκκινήσουµε/σταµατήσουµε τον web server µας (Apache), τη µηχανή της βάσης δεδοµένων (MySql), καθώς και έναν ftp server (FileZilla) και ένα smtp server (Mercury) για τα emails µας.

Φουνταλή Χριστίνα – Μαρία Τεχνολογικό Εκπαιδευτικό Ίδρυμα (ΤΕΙ)Κρήτης ΑΜ 876Τµήµα Εφαρµοσµένης Πληροφορικής & Πολυµέσων

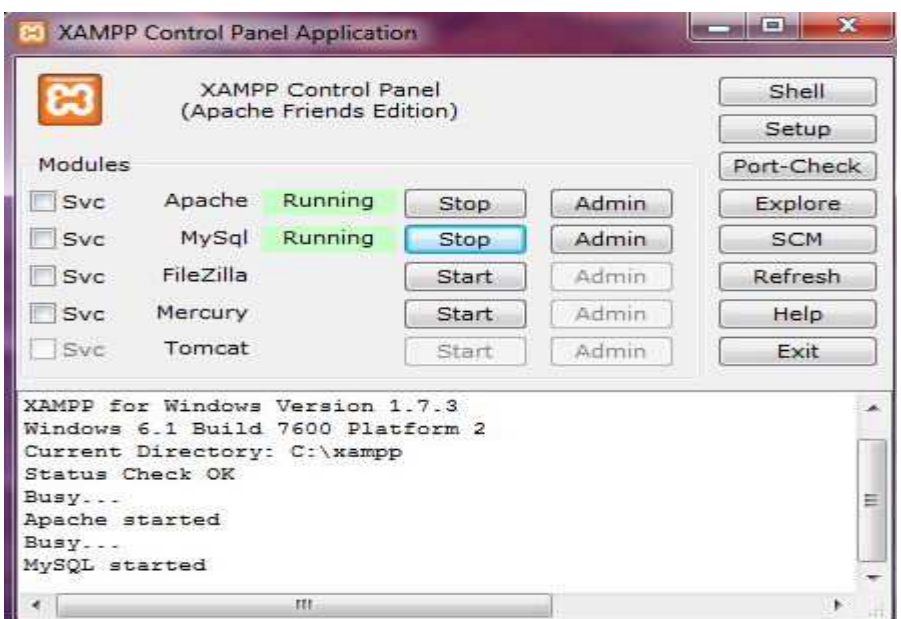

 Στο σηµείο αυτό ο Apache και η MySql λειτουργούν κανονικά και µπορούµε πλέον να δουλέψουµε στον τοπικό µας Server.

### **6.2 Απόκτηση του 4Images**

.

Αφού έχουµε εγκαταστήσει το XAMPP θα χρειαστούµε τα αρχεία του 4Images τα οποία βρίσκουµε στην παρακάτω διεύθυνση: http://www.4homepages.de/4images/d ownload.php (αρχεία εγκατάστασης και λειτουργίας). Τα αρχεία αυτά τα παίρνουµε σε συµπιεσµένη µορφή zip.

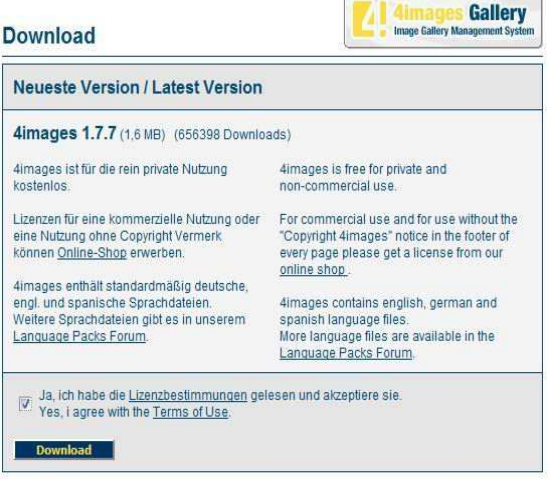

 Στην συνέχεια θα αποσυµπιέσουµε τα αρχεία εγκατάστασης και έπειτα θα τα αντιγράψουµε στον φάκελο *C:\xampp\htdocs*. >> *C:\xampp\htdocs\4Image*.

# **6.3 ∆ηµιουργία Βάσης ∆εδοµένων**

 Επόµενο βήµα είναι να δηµιουργήσουµε τη βάση δεδοµένων µας. Ανοίγουµε έναν browser (explorer, firefox…) και πληκτρολογώντας την διεύθυνση (url): http://localhost ή http://127.0.0.1 θα µας εµφανίσει το παρακάτω παράθυρο όπου είναι και η κεντρική σελίδα του XAMPP.

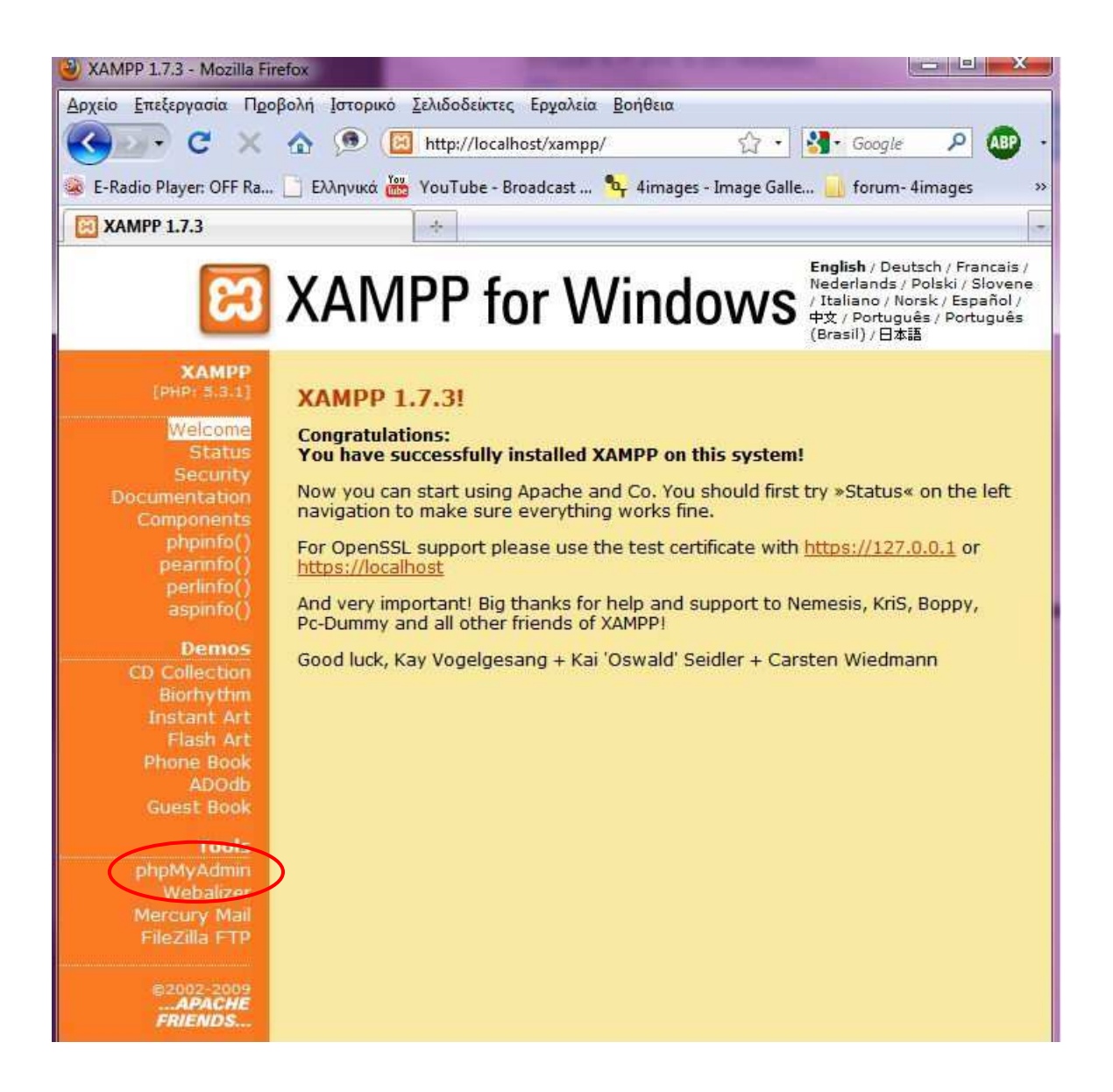

#### Στην συνέχεια πατάµε την επιλογή **phpMyAdmin**.

 $\cdot$  *Το phpMyAdmin είναι ένα σύνολο από php scripts µε το οποίο διαχειριζόµαστε τις βάσεις δεδοµένων που έχουµε µέσο web. Το PhpMyAdmin µπορεί να διαχειριστεί ένα ολόκληρο mysql server ή ακόµα και απλές βάσεις δεδοµένων όπου ο κάθε χρήστης έχει ένα λογαριασµό και µπορεί να δηµιουργήσει και να διαχειριστεί τις δικές του βάσεις δεδοµένων.* 

http://localhost/phpmyadmin/index.php

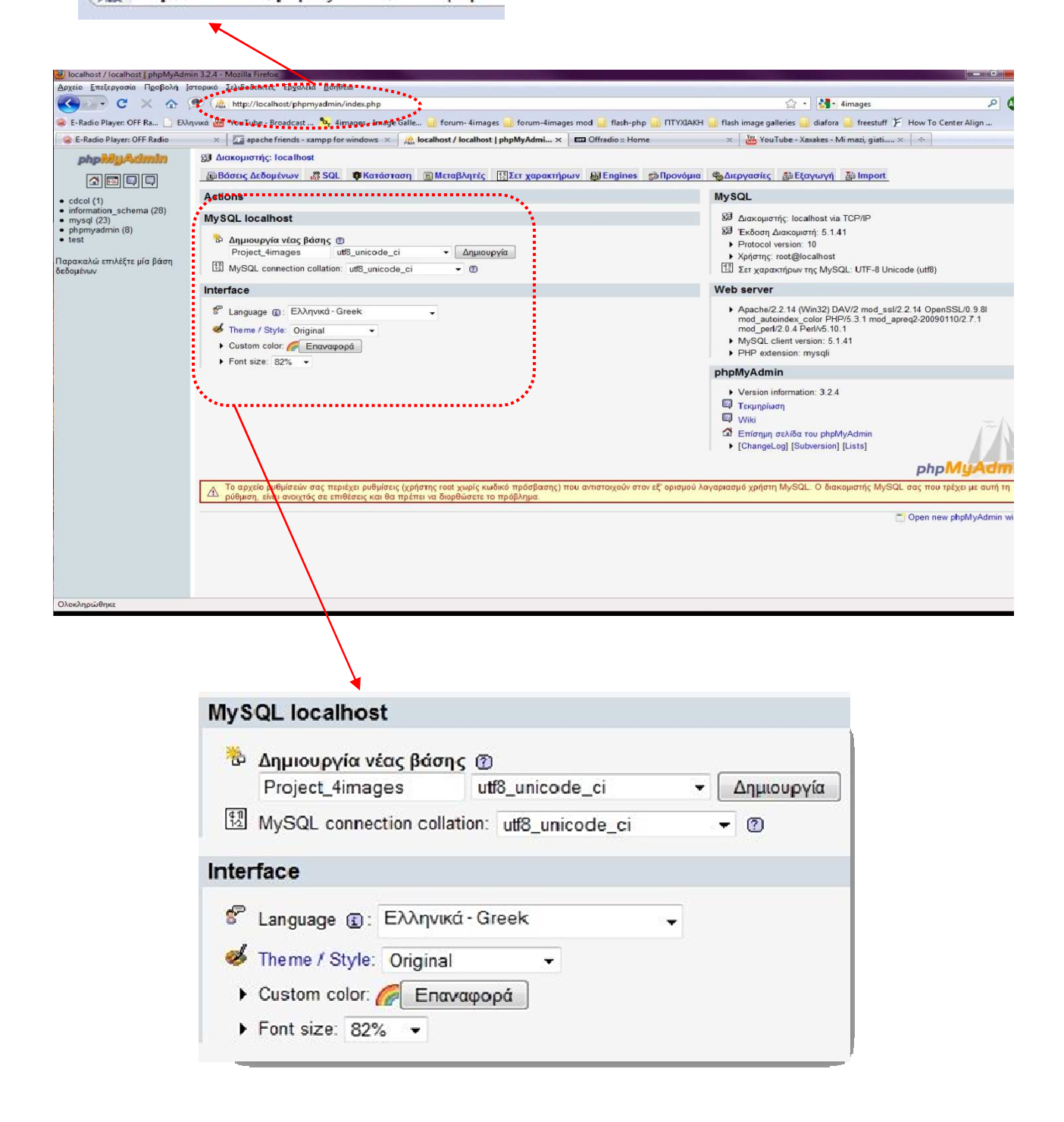

Εκεί που λέει '∆ηµιουργία νέας βάσης' πληκτρολογούµε το όνοµα που θέλουµε να έχει η βάση δεδοµένων µας (*Project\_4Images)* και από κάτω που λέει 'MySQL connection collation' επιλέγουµε **utf8\_general\_ci** για να διαβάζονται σωστά οι Ελληνικοί χαρακτήρες. Στην συνέχεια πατάµε το κουµπί '∆ηµιουργία'.

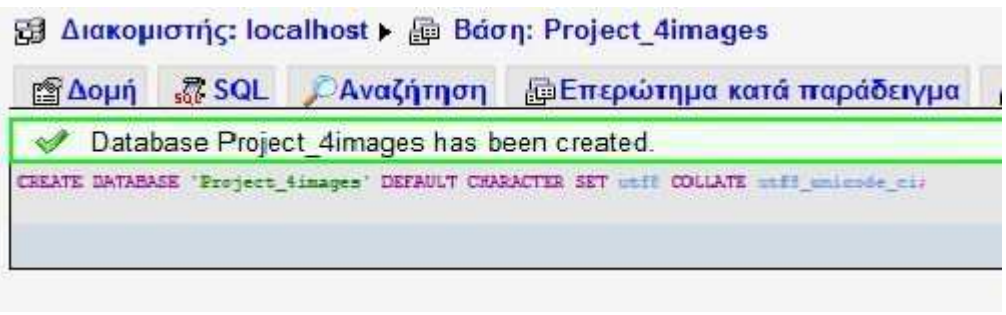

Η βάση δεδοµένων µας δηµιουργήθηκε επιτυχώς όπως φαίνεται στην παραπάνω εικόνα.

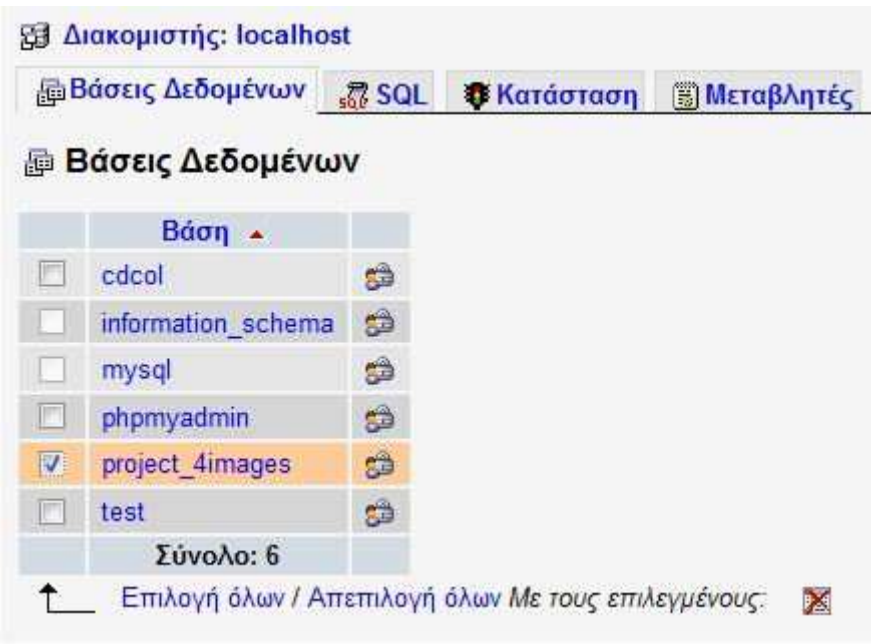

Επόµενο βήµα είναι να δηµιουργήσουµε το χρήστη της βάσης. Πατάµε στο πάνω µέρος που λέει '**∆ιακοµιστής localhost**' για να επιστρέψουµε στην προηγούµενη οθόνη. Στην συνέχεια πατάµε '**Προνόµια**' και µετά '**Προσθήκη νέου χρήστη**'.

 Πληκτρολογούµε ένα όνοµα χρήστη (4Images) και ένα password (123456). Τέλος επιλέγουµε το Checkbox '**Επιλογή όλων**' που είναι παρακάτω ώστε να έχουµε τα πλήρη δικαιώµατα στη βάση δεδοµένων µας και έπειτα πατάµε το κουµπί '**Εκτέλεση**'.

## **6.4 Εγκατάσταση του 4Images**

 Η εγκατάσταση του 4Images είναι µία πολύ εύκολη διαδικασία που αποτελείται από ένα απλό βήµα. Εφόσον έχει δηµιουργηθεί η βάση δεδοµένων και έχει αντιγραφεί όλος ο αποσυµπιεσµένος φάκελος του 4Images µέσα στο *C:\xampp\htdocs\*, είναι όλα έτοιµα για να ξεκινήσει και η εγκατάσταση.

 Ανοίγουµε έναν Browser και στην γραµµή διευθύνσεων πληκτρολογούµε http://localhost/4Images.

Θα µας εµφανιστεί το παρακάτω παράθυρο οπού θα πρέπει να συµπληρώσουµε τα πεδία που ζητάει…

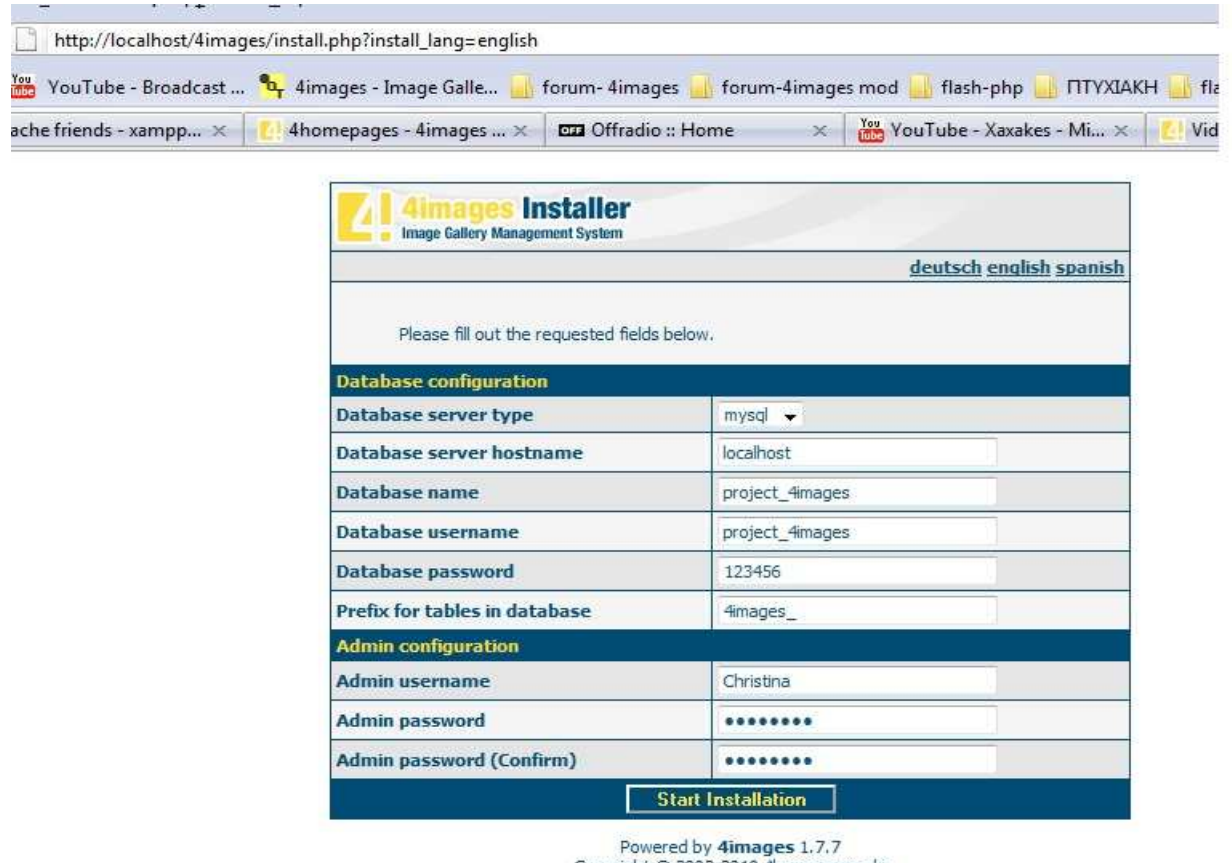

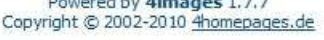

- Συµπληρώνουµε τα πεδία όπως φαίνεται στο παραπάνω σχήµα και πατάµε το κουµπί που λέει 'Start Installation'.
- Εφόσον έχουν συµπληρωθεί σωστά όλα τα πεδία, η διαδικασία της εγκατάστασης του 4Images µπορεί να ολοκληρωθεί µε επιτυχία.

 Στην συνέχεια µας εµφανίζει την παρακάτω εικόνα που µας ενηµερώνει για την επιτυχής ολοκλήρωση της εγκατάστασης του 4Images και µας παραπέµπει στο '4Images Control Panel' που µπορεί να έχει πρόσβαση o διαχειριστής (admin) του site.

http://localhost/4images/install.php

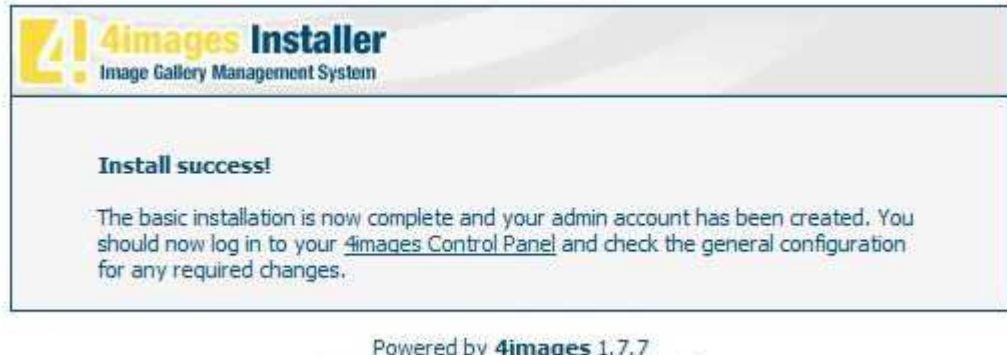

• Τέλος, ζητάει τα στοιχεία του διαχειριστή (Username και Password) ώστε να διεκπεραιωθεί η είσοδός του στο 4images Administrator Control Panel.

Copyright © 2002-2010 4homepages.de

http://localhost/4images/admin/index.php

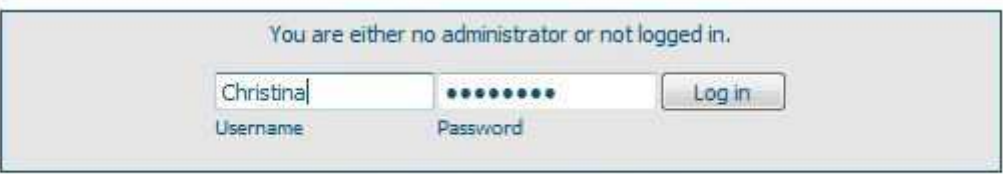

4images Administration Control Panel

# Κεφάλαιο 7

# *∆ιαµόρφωση 4Images µε βάση τις επιθυµητές ανάγκες του τελικού Project*

### **7.1 Γνωριμία με το περιβάλλον εργασίας και τα μενού διαχείρισης του 4Images**

- *7.1.1 Καταχώριση κατηγοριών*
- *7.1.2 Βασικές ρυθμίσεις*
- **7.2 Δημιουργία Template "Chris\_960"**
- **7.3 Μετάφραση 4Images στην ελληνική γλώσσα**

# **7.1 Γνωριµία µε το περιβάλλον εργασίας και τα µενού διαχείρισης του 4Images.**

 Η περιοχή διαχείρισης του 4Images είναι χωρισµένη σε 6 κύριες κατηγορίες. Αυτές οι κατηγορίες είναι:

- **Categories:** ∆ιαχείριση κατηγοριών / καταχώρηση και επεξεργασία..
- **Images:** ∆ιαχείριση φωτογραφιών / εισαγωγή και επεξεργασία, επιβεβαίωση, εύρεση νέων φωτογραφιών, ρυθµίσεις Auto-Thumbnailer, ρυθµίσεις Auto-Image-Resizer…
- **Comments:** ∆ιαχείριση σχολίων / επεξεργασία…
- **Users:** ∆ιαχείριση χρηστών-µελών / καταχώρηση και επεξεργασία, οµαδοποίηση µελών (user Groups), αποστολή e-mail…
- **General:** Γενική διαχείριση / Ρυθµίσεις, αλλαγή template, backup Βάσης ∆εδοµένων, επαναφορά στατιστικών…
- **Plug-ins:** ∆ιαγραφή µνήµης Cache.

#### **ΚΕΝΤΡΙΚΗ ΣΕΛΙ∆Α ∆ΙΑΧΕΙΡΙΣΗΣ**

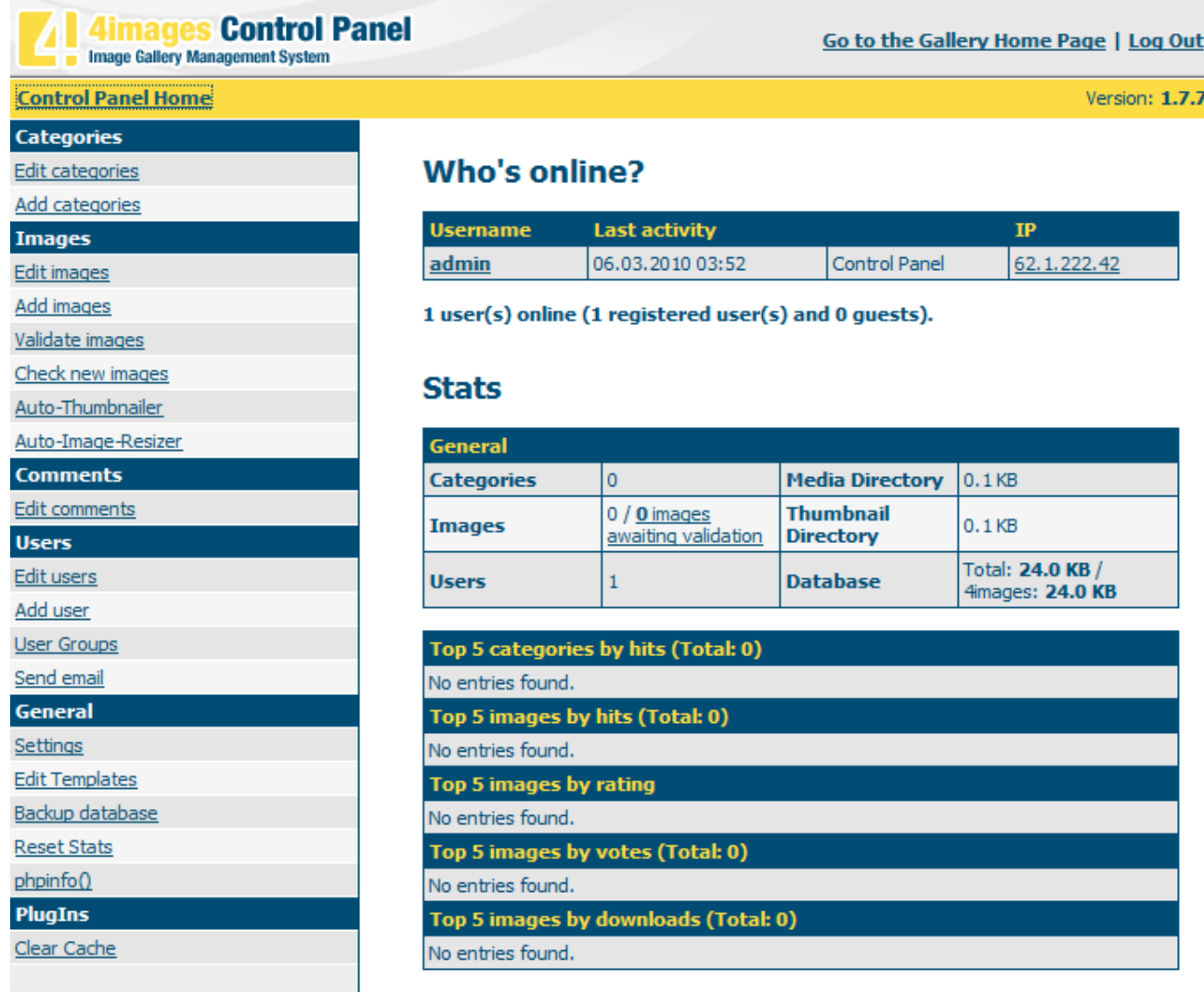

 $\mathbf{r}$  Στην συνέχεια θα ακολουθήσει µία µικρή ανάλυση των βασικότερων εργαλείων που χρησιµοποιήθηκαν από το Control Panel για το στήσιµο της σελίδας µε βάση τις προσωπικές µου προτιµήσεις (ως διαχειριστής).

#### **7.1.1 Καταχώρηση κατηγοριών**

Κάθε µέλος, όταν θα ανεβάζει µία φωτογραφία, θα πρέπει πρώτα να επιλέγει την κατηγορία στην οποία αντιστοιχεί.

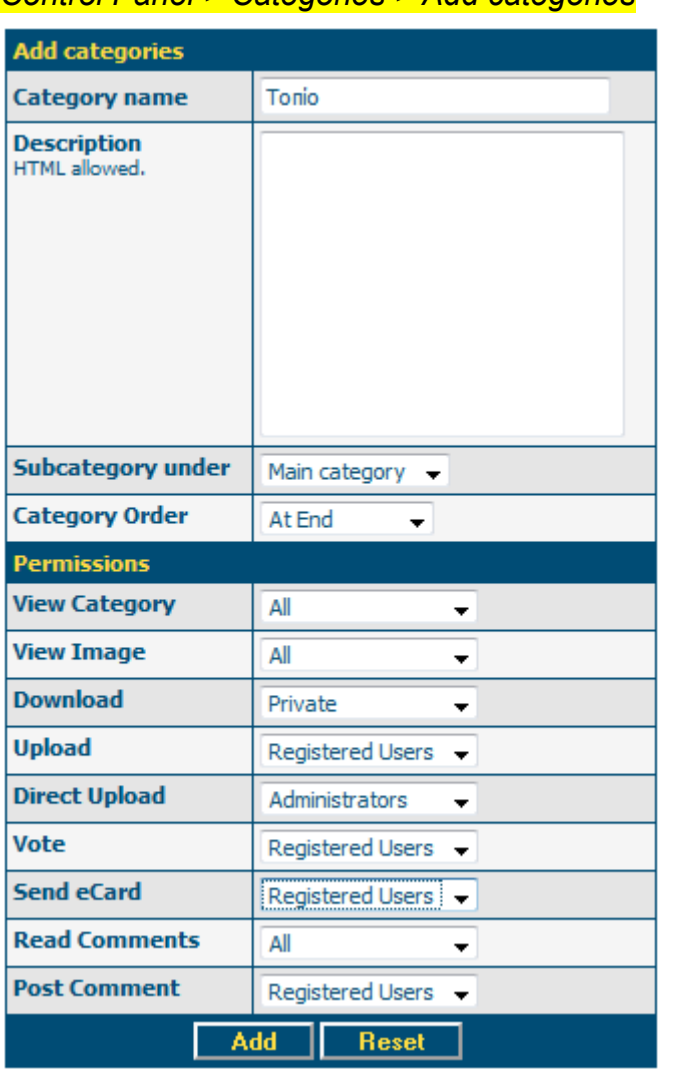

*Control Panel > Categories > Add categories* 

Στο πεδίο 'Category name' καταχωρούµε το όνοµα της κατηγορίας που θέλουµε.

Περιγραφή κατηγορίας

∆υνατότητα εισαγωγής 'Subcategories'

Στην συνέχεια δίνουµε τα 'Permissions' που θα έχουν οι χρήστες στην συγκεκριµένη κατηγορία για την κάθε ενέργεια, όπως φαίνεται και στην εικόνα. Οι επιλογές που υπάρχουν για κάθε µία από τις ενέργειες είναι *all, Registered Users, Private,Administrators.* 

 Πατάµε 'add' και συνεχίζουµε να καταχωρούµε τις υπόλοιπες κατηγορίες που θέλουµε. Όλες οι κατηγορίες θα έχουν τα ίδια 'permissions' για κάθε χρήστη όπως φαίνεται στη παραπάνω εικόνα. Στην περίπτωση που θέλουµε στην συνέχεια να κάνουµε κάποια αλλαγή, πολύ απλά µπορούµε να την κάνουµε από το Control Panel>Edit categories.

#### **7.1.2 Βασικές Ρυθµίσεις**

Ένα βασικό κοµµάτι είναι να γίνουν οι ρυθµίσεις από τον διαχειριστή όσον αφορά τα παρακάτω:

- General settings
- Category Settings
- Image Settings
- Upload Settings
- Comment Settings
- Page and Nav Settings
- Session and User Settings

#### *Control Panel > General > Settings > General Settings*

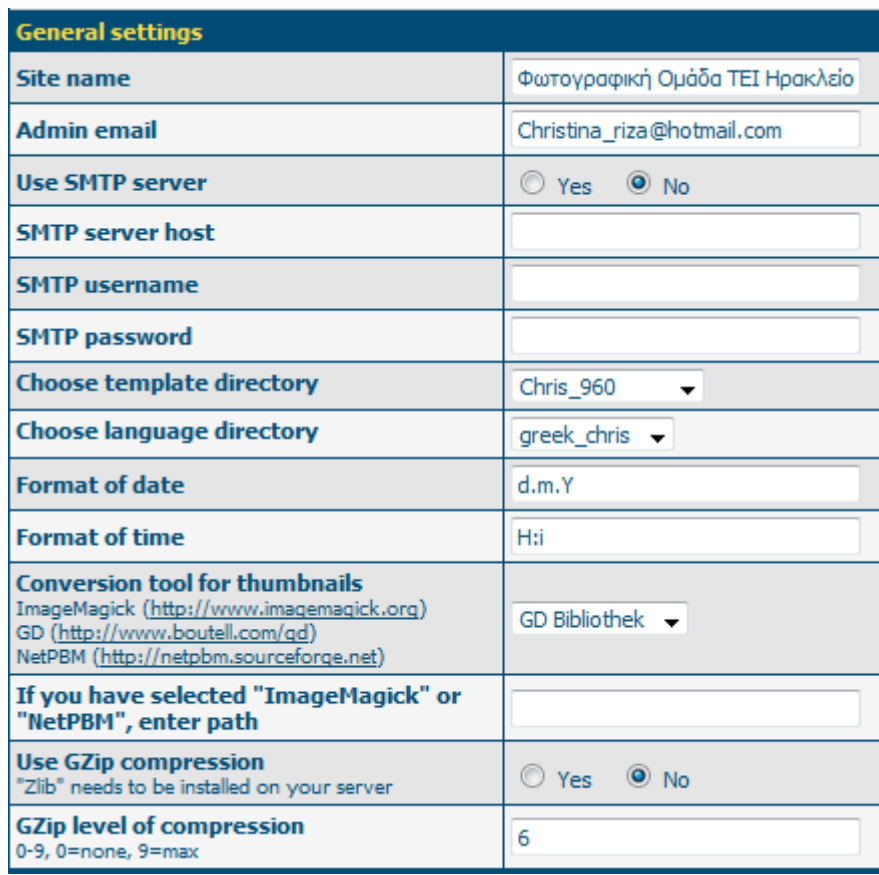

\* Το 4Images σου δίνει την δυνατότητα να δημιουργήσεις το δικό σου template, να το τοποθετήσεις στον φάκελο …\4images\**templates** και στην συνέχεια µε απλό τρόπο να το επιλέξεις µέσω των '*General*' ρυθµίσεων, '*Choose template directory*' όπως φαίνεται στην παραπάνω εικόνα. Παρόµοια γίνεται και µε την γλώσσα. Τοποθετείς τα αρχεία που είναι µεταφρασµένα στην γλώσσα που επιθυµείς στον …\4images\**lang** φάκελο και έπειτα το επιλέγεις από το '*Choose language directory*'. To 4Images διατίθεται σε 3 γλώσσες: αγγλικά, γερµανικά και ισπανικά.

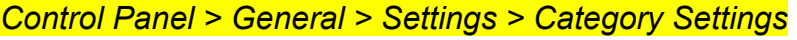

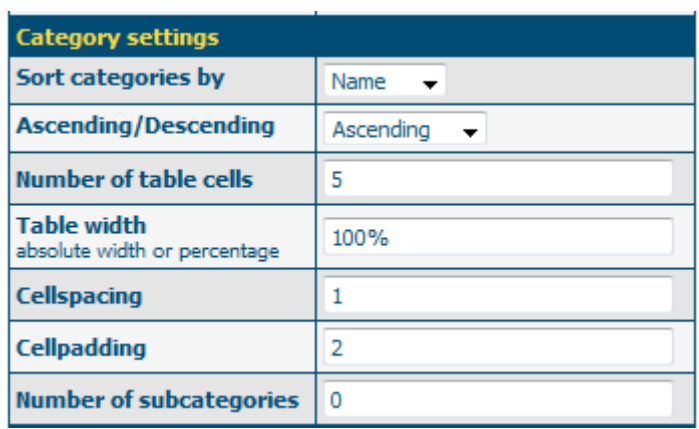

#### *Control Panel > General > Settings > Image Settings*

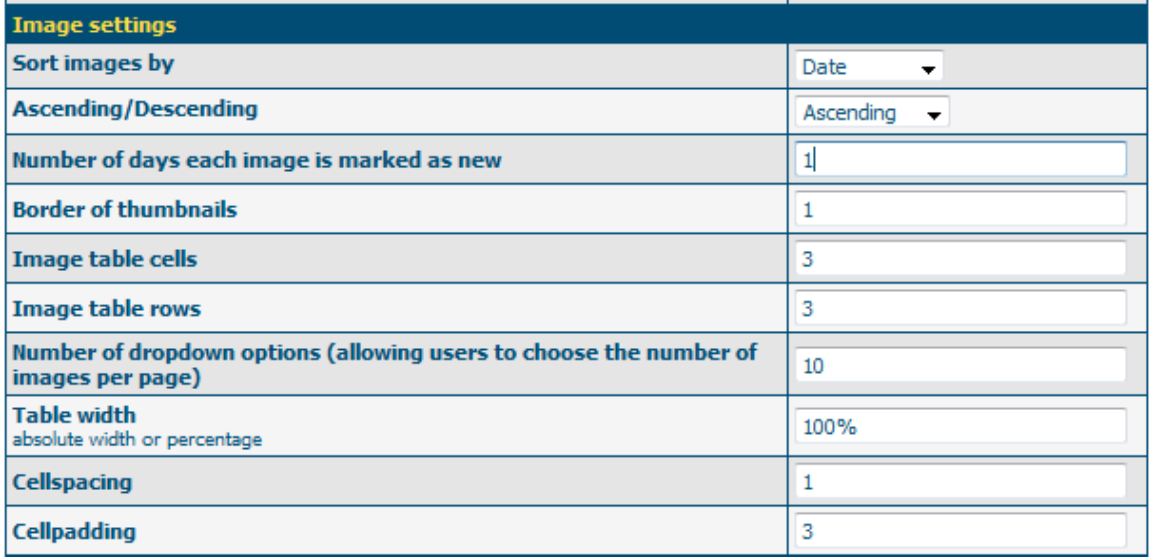

#### *Control Panel > General > Settings > Upload Settings*

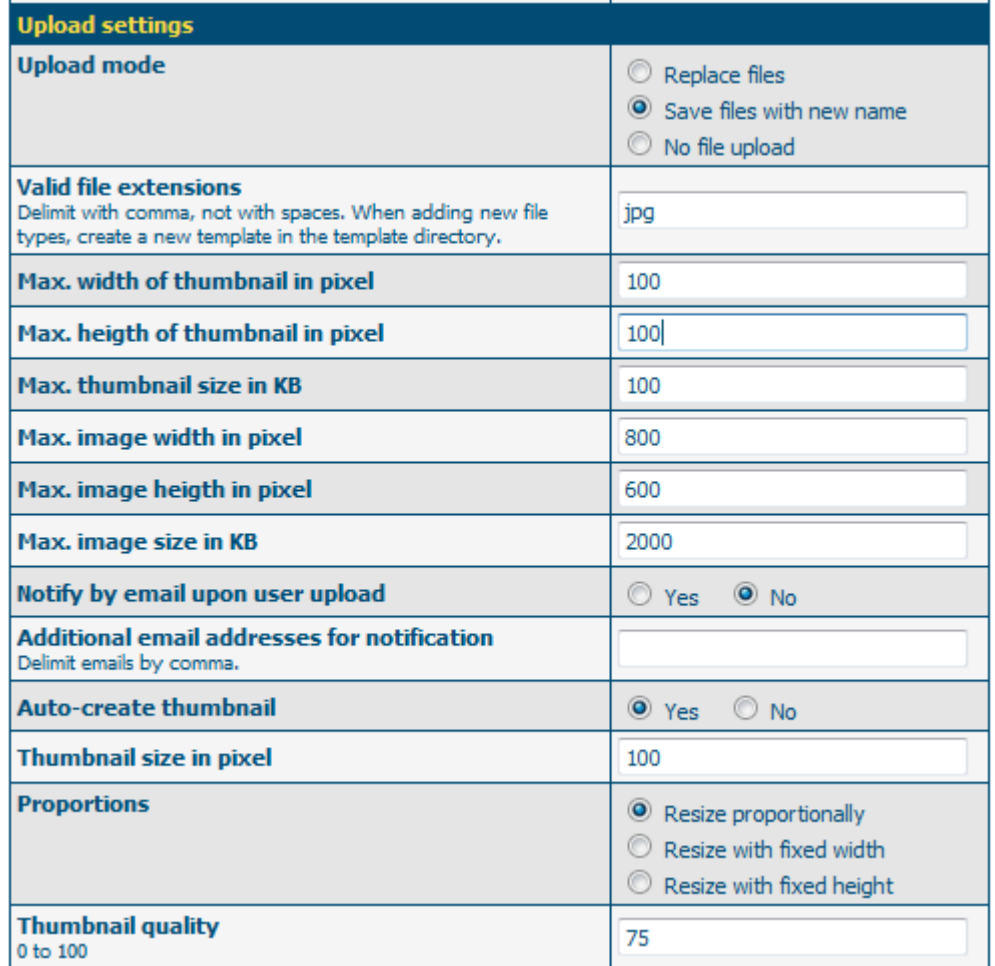

#### *Control Panel > General > Settings > Comment Settings*

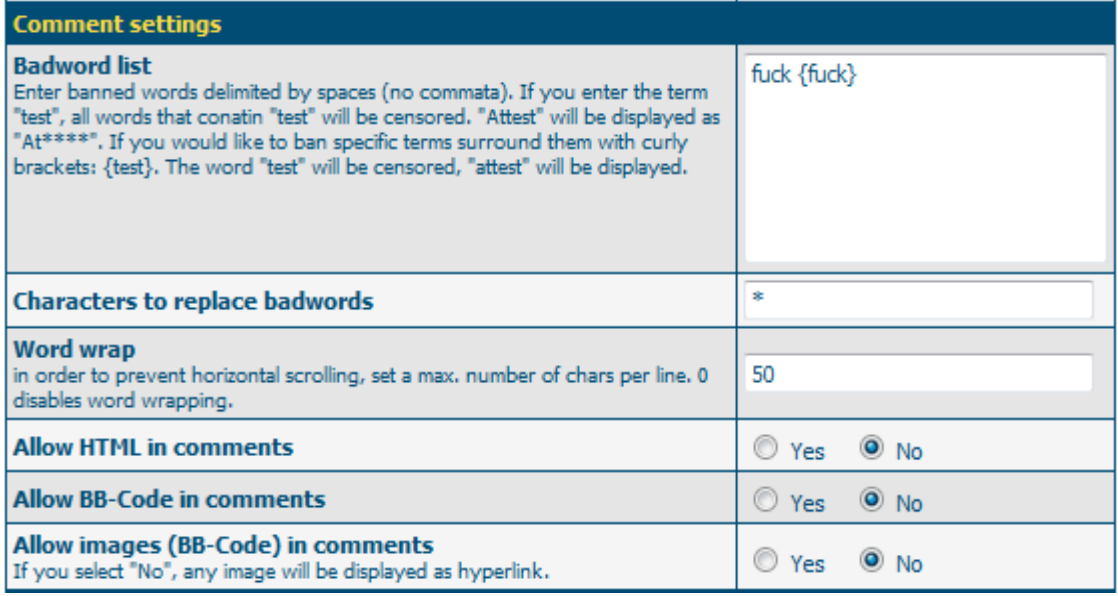

#### *Control Panel > General > Settings > Page and Nav Settings*

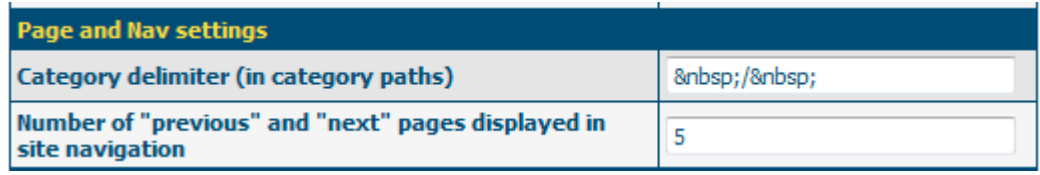

#### *Control Panel > General > Settings > Session and User Settings*

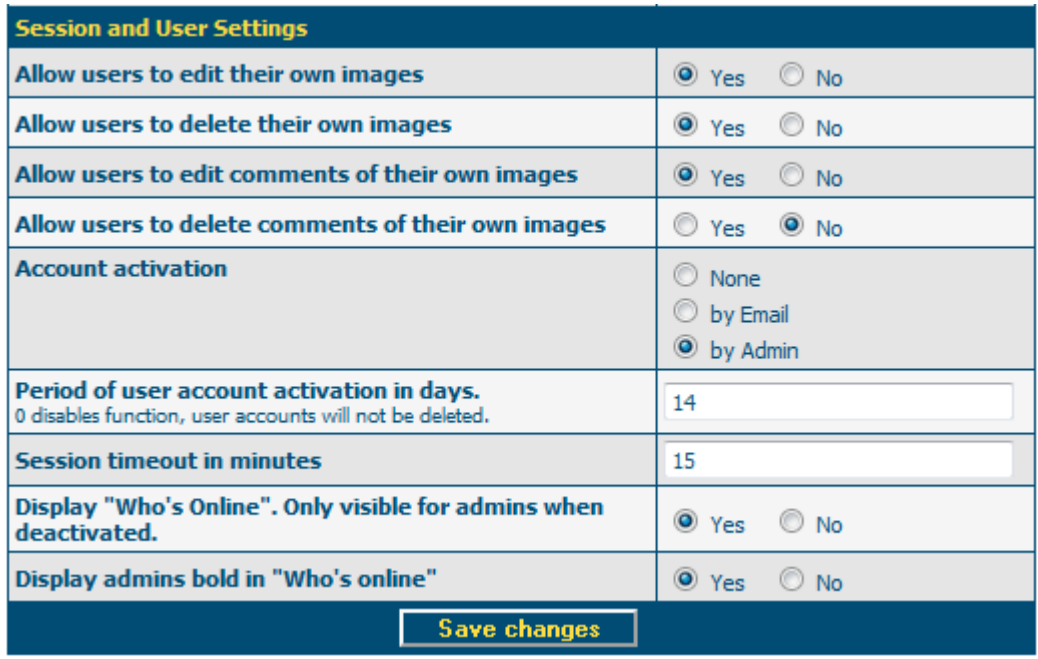

- Στο σηµείο αυτό οι ρυθµίσεις από τον διαχειριστή έχουν ολοκληρωθεί. Στην περίπτωση που θέλει να ξανά κάνει οποιαδήποτε αλλαγή.., µπορεί έτσι απλά όπως είδαµε παραπάνω, να επιστρέψει στο Control Panel και να κάνει τις αλλαγές που επιθυµεί.

- Στην συνέχεια ακολουθεί µια επισκόπηση της αρχικής µορφής του 4Images - της αρχικής του σελίδας (Home Page), δηλαδή πριν γίνει οποιαδήποτε αλλαγή από τον διαχειριστή στο Control Panel.

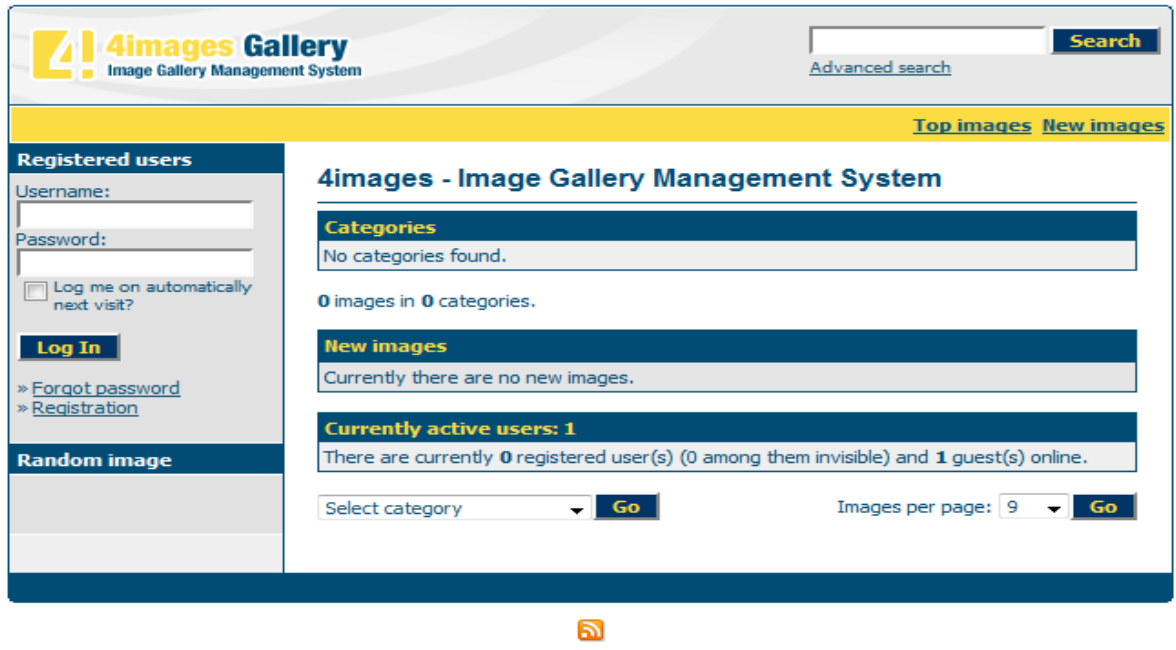

Powered by 4images 1.7.7<br>Copyright © 2002-2010 <u>4homepages.de</u>

- Αρχική σελίδα (Home Page) 4Images **µετά** της αλλαγές του διαχειριστή:

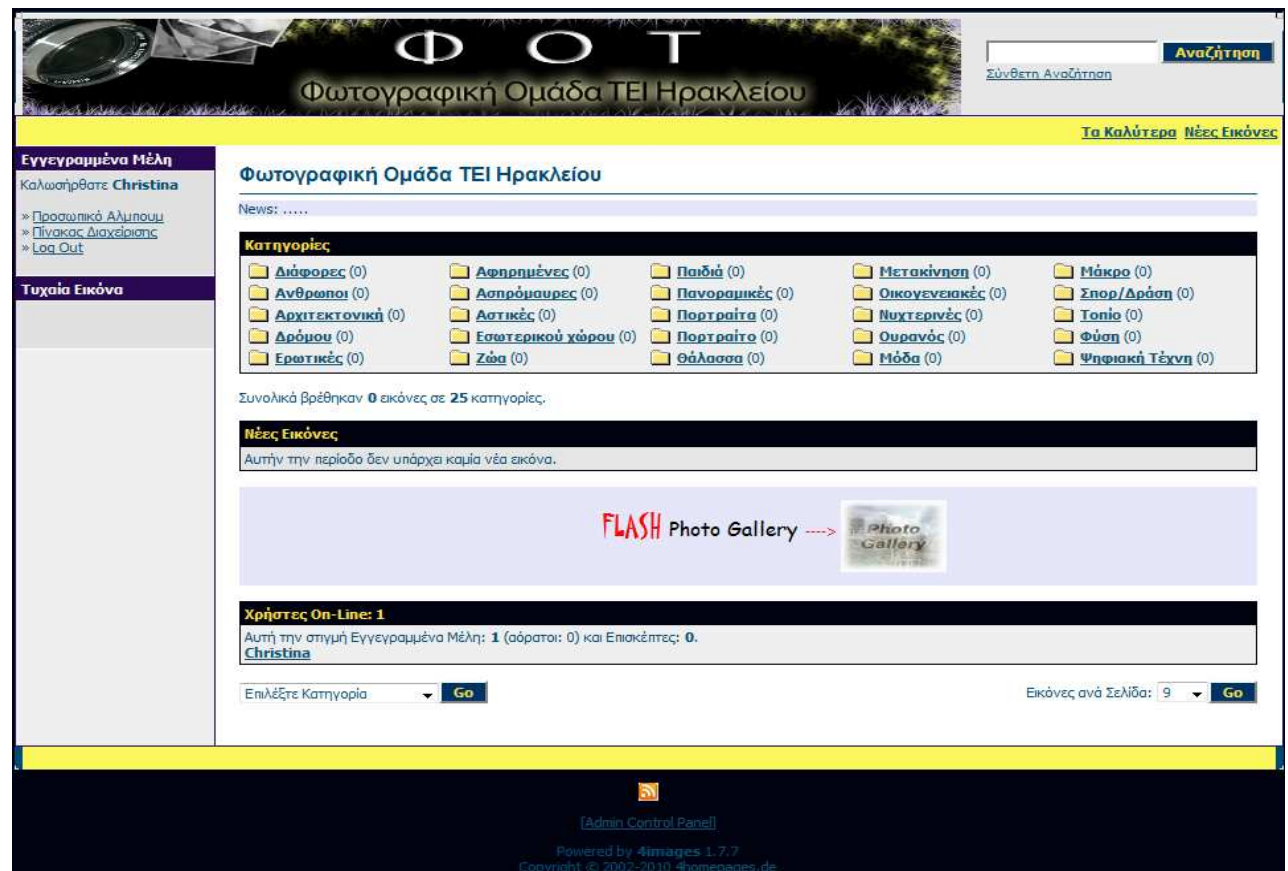

Φουνταλή Χριστίνα – Μαρία Τεχνολογικό Εκπαιδευτικό Ίδρυμα (ΤΕΙ)Κρήτης ΑΜ 876Τµήµα Εφαρµοσµένης Πληροφορικής & Πολυµέσων

# **7.2 ∆ηµιουργία Template "Chris\_960"**

Τα templates είναι σηµαντικά γιατί είναι αυτά που κάνουν την ιστοσελίδα µας να ξεχωρίζει από τις άλλες. Τα templates ελέγχουν την εµφάνιση των αντικειµένων µας µέσα στην σελίδα, τη µορφοποίηση, καθώς και την τυπογραφία.

Το 4Images περιλαµβάνει, εξ' αρχής, τρία διαφορετικά templates. To "d*efault*", το "*default\_960px*" και το "*default\_full*", τα οποία βρίσκονται µέσα στον *…\4images\templates* φάκελο. Για την δηµιουργία τoυ "*Chris\_960*" template, έγινε τροποποίηση ενός από τα τρία ήδη υπάρχοντα template του 4Images και συγκεκριµένα του "default\_960px".

Οι φάκελοι και τα αρχεία που απεικονίζονται παρακάτω, περιέχονται στον φάκελο *…\4images\templates\Chris\_960.*

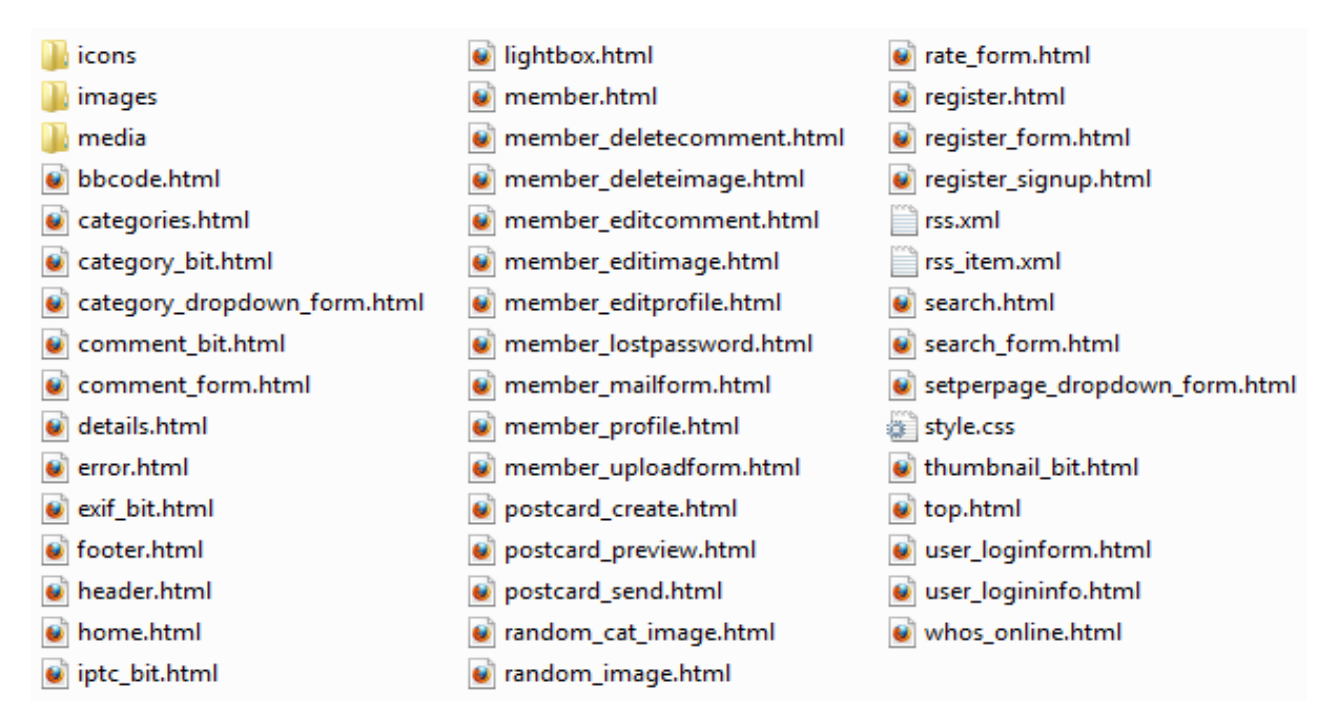

Tα συγκεκριµένα αρχεία \*.html καθορίζουν τη θέση των αντικειµένων και το "style.css" καθορίζει τον τρόπο εµφάνισης αυτών των αντικειµένων. Επίσης στο "style.css" ορίζονται οι ιδιότητες του κειµένου, των εικόνων, των επικεφαλίδων και άλλων στοιχείων.

Έτσι, µε την επεξεργασία των \*.html αρχείων, αλλαγή εικόνων του φακέλου "images" και µικρές αλλαγές στο style.css, δηµιούργησα το template "*Chris\_960"* σύµφωνα µε τις δικές µου προτιµήσεις.

#### Όπως για παράδειγµα:

- Αλλαγή της εικόνας "logo" της ιστοσελίδας
- Αλλαγή χρώµατος background
- Αλλαγή χρώματος σε ορισμένα table background κτλ...

### **7.3 Μετάφραση 4Images στην ελληνική γλώσσα**

 Στον φάκελο …\4images\**lang** βρίσκονται αποθηκευµένοι οι φάκελοι οι οποίοι είναι για την επιλογή της γλώσσας. Με την χρήση του αρχείου "main.php" του φακέλου …4images\lang\**english** και αντικατάσταση των κειµένων που περιέχει από τα αγγλικά στα ελληνικά, πετυχαίνουµε την µετάφραση του 4Images στην ελληνική γλώσσα. Στην περίπτωση που θέλουµε να µεταφράσουµε και την περιοχή διαχείρισης, απλά κάνουµε την ίδια διαδικασία και στο αρχείο "admin.php" που περιέχει ο φάκελος αυτός.

```
• …4images\lang\english\main.php:
```

```
……
………………
$lang['new'] = "new";$land['home'] = "Home";$lang['categories'] = "Categories";
$lang['sub categories'] = "Subcategories";
$lang['lightbox'] = "Lightbox"$land['error'] = "Error";$lang['reqister'] = "Reqistration";
$lang['control panel'] = "Control Panel";
$lang['profile'] = "User profile";
$lang['search'] = "Search";$lang['advanced_search'] = "Advanced search";
$lang['new images'] = "New images";
$lang['top images'] = "Top images";
$lang['registered user'] = "Registered users";
$lang['logout'] = "Log Out";$lang['login'] = "Log In";
```

```
………………
```
……

……

```
• …\4images\lang\greek_chris\main.php:
```

```
\boxed{\texttt{Slang['new'] = "<b>bbv60</b>}{b>}".}$land['home'] = "Image Gallery".$lang['categories'] = "Kxriyopieç";$lang['sub_categories'] = "Υποκατηγορίες";
$lang['lightbox'] = "Προσωπικό Αλμπουμ";
$lang['error'] = "Σφάλμα";
$lang['register'] = "Εγγραφή Μέλους";$lang['control panel'] = "Πίνακας Διαχείρισης";
$lang['profile'] = "Προφίλ του Χρήστη";$lang['search'] = "Av\alpha\zeta\eta\tau\eta\sigma\eta";
$lang['advanced search'] = "Σύνθετη Αναζήτηση";
$lang['new_images'] = "Νέες Εικόνες";
$lang['top images'] = "Τα Καλύτερα";
$lang['registered user'] = "Εγγεγραμμένα Μέλη";
$lang['logout'] = "Log Out";$lang['login'] = "Log In";………………
```

```
…..
```
Φουνταλή Χριστίνα – Μαρία Τεχνολογικό Εκπαιδευτικό Ίδρυμα (ΤΕΙ)Κρήτης ΑΜ 876Τµήµα Εφαρµοσµένης Πληροφορικής & Πολυµέσων

# Κεφάλαιο 8 μέρος Α'

# *Υλοποίηση και προσθήκη ανεξάρτητων εφαρµογών στην διαµόρφωση τελικού Project*

#### **8.1 Flash SlideShow**

*8.1.1 Βήματα υλοποίησης & δημοσίευσης Flash SlideShow 8.1.1.1 Εγγραφή PHP αρχείου, chris\_XML\_slideshow\_11.php 8.1.1.2 Δημιουργία XML αρχείου, chris\_XML\_slideshow\_11.xml 8.1.1.3 Δημιουργία αρχείου, chris\_XML\_slideshow\_teliko\_first.swf a) Σχεδίαση b) ActionScript 8.1.1.4 Δημοσίευση του Flash SlideShow στην ιστοσελίδα 8.1.1.5 Τελικό αποτέλεσμα* 

# **8.1 Flash SlideShow**

Στην σελίδα http://localhost/4images/top.php, τοποθετήθηκε επιπλέον ένα Flash slideshow το οποίο εµφανίζει τις φωτογραφίες που είναι 'ανεβασµένες' στο site από τους χρήστες:

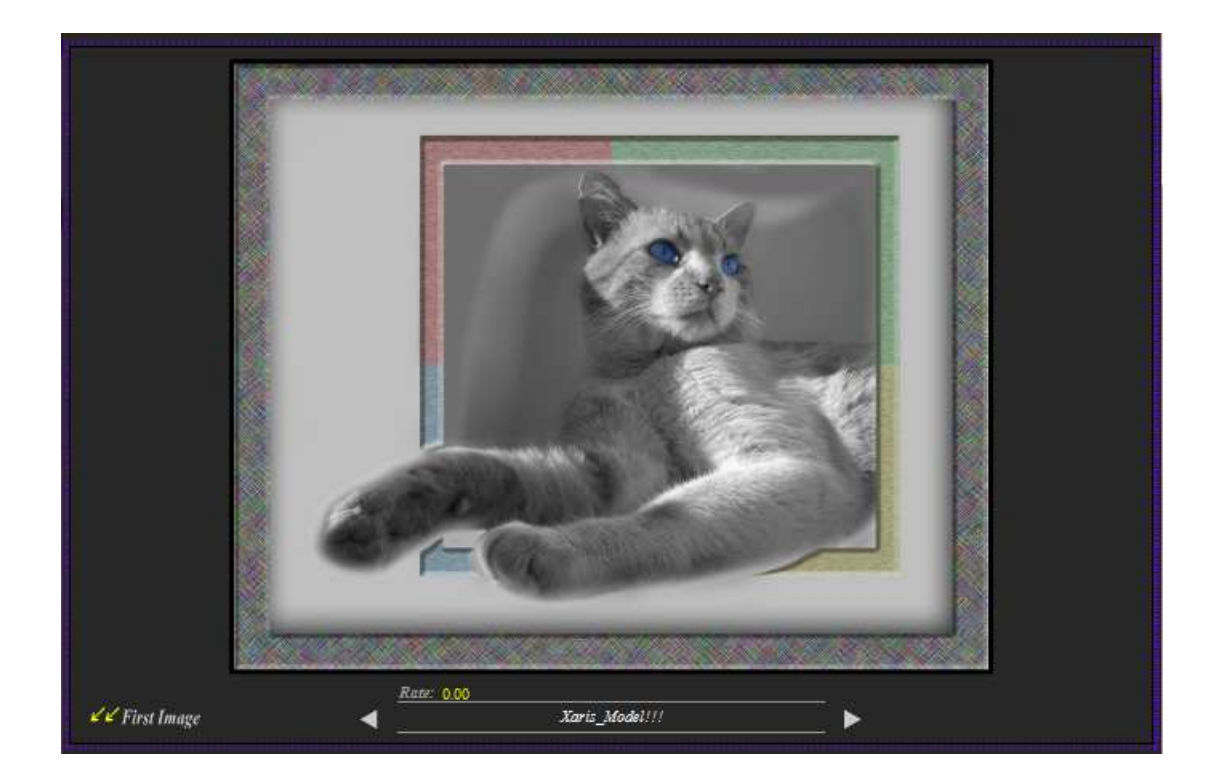

Αποτελείται από δύο κουµπιά, next και previous button, ένα κουµπί που σε επιστρέφει στην 1<sup>η</sup> εικόνα με την μεγαλύτερη βαθμολογία, ένα πλαίσιο που εµφανίζεται µέσα η φωτογραφία και τέλος δύο πεδία που εµφανίζουν το όνοµα και την βαθµολογία της φωτογραφίας που απεικονίζεται κάθε φορά.

Η σειρά µε την οποία εµφανίζονται οι φωτογραφίες, είναι ταξινοµηµένες µε βάση την βαθµολογία τους (από την µεγαλύτερη στην µικρότερη) και µετά µε βάση το όνοµα.

#### **8.1.1 Βήµατα υλοποίησης & δηµοσίευσης Flash Slideshow**

Το Slideshow κατασκευάστηκε µε το πρόγραµµα Macromedia Flash 8 και σε συνδυασµό µε τις γλώσσες προγραµµατισµού MySql, PHP, XML, ActionScript και HTML, έχουµε το τελικό αποτέλεσµα που είναι η ανάκτηση των δεδοµένων (φωτογραφίες, βαθµολογία και όνοµα φωτογραφιών) από την Βάση ∆εδοµένων, η εµφάνισή τους µέσα στο Flash αρχείο και τέλος η δηµοσίευση του Flash Slideshow στην Ιστοσελίδα.

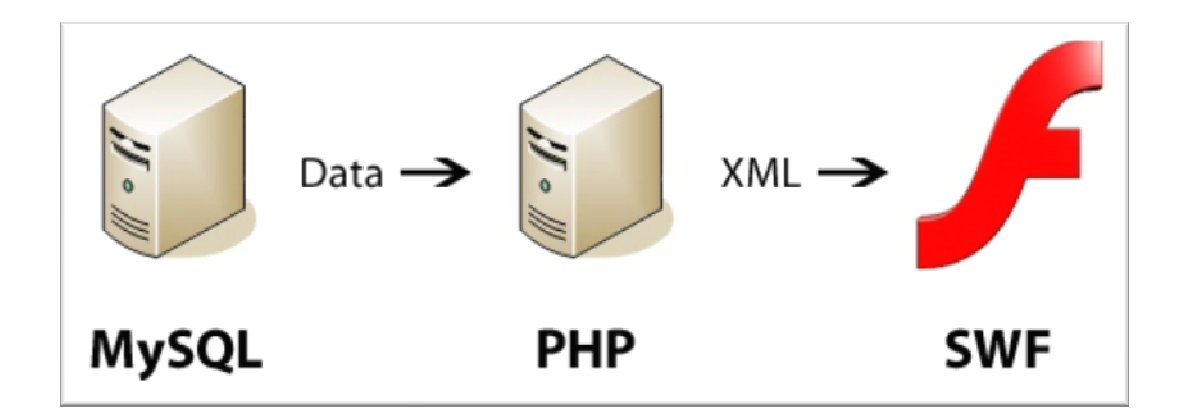

Τα βήµατα και τα αρχεία που δηµιουργήθηκαν, για την υλοποίηση και την τελική δηµοσίευση του Flash Slideshow στην ιστοσελίδα είναι τα εξής:

- **1)** Εγγραφή PHP αρχείου, chris\_XML\_slideshow\_11.php
- **2)** ∆ηµιουργία XML αρχείου, chris\_XML\_slideshow\_11.xml
- **3)** ∆ηµιουργία αρχείου chris\_XML\_slideshow\_teliko\_first.swf
- **4)** ∆ηµοσίευση του Flash Slideshow στην ιστοσελίδα

#### **8.1.1.1 Εγγραφή PHP αρχείου, 'chris\_XML\_slideshow\_11.php'**

Ο σκοπός του αρχείου 'chris\_XML\_slideshow\_11.php', είναι κάθε φορά που θα 'τρέχει', να συνδέεται µε την Βάση ∆εδοµένων 'project\_4Images', να κάνει την ανάκτηση συγκεκριµένων δεδοµένων από αυτήν (Β.∆.) και στο τέλος να δηµιουργεί ένα XML αρχείο µε αυτά τα δεδοµένα σε συγκεκριµένη µορφή.

Chris\_XML\_slideshow\_11.php**:** 

#### $<$ ?PHP

```
\text{Short} = \text{S} \text{SERVER} ['HTTP HOST'];
$link = mysq1 connect({$host,"root", ""});
mysql select db ("project 4images");
$file=fopen("chris XML slideshow 11.xml", "w");
fprintf($file,"<?xml version=\"1.0\" encoding=\"UTF-8\" ?>\n");
fprintf($file,"<slideshow>\n");
$img sql = 'SELECT cat id, image name, image rating, image thumb file, image media file
FROM 4images images WHERE image active=1 ORDER BY image rating DESC, image name';
$img result = mysq1 query ($img sq1);while($img_line = mysql_fetch_array($img_result, MYSQL_BOTH)) {
   $img name=$img line["image name"];
   $catIDimg=$img line['cat id'];
   fprintf($file, "\t");
   $w00='<photo url="'."data/media/".$img_line[cat_id]."/".$img_line['image_media_file']
   .'" caption="'.$img name.'" rate="'.$img line[image rating].'"/>';
    fprintf($file,$w00);
   fprintf($file, "\\n");
fprintf($file,"</slideshow>\n\n");
fclose ($file);
mysql_close($link);
```
 $2>$ 

- **Ανάλυση βασικών εντολών του κώδικα:**
- **\$host = \$\_SERVER['HTTP\_HOST'];** 
	- Αναγνωρίζει και επιστρέφει το όνοµα του Server που βρισκόµαστε, ώστε η διαδροµή να αλλάζει αυτόµατα κάθε φορά που µεταφέρουµε την εφαρµογή άλλες σε άλλο Server.
- **\$link = mysql\_connect(\$host,"root","");** 
	- Σύνδεση µε τον MySql Server.
- **mysql\_select\_db("project\_4images");** 
	- Σύνδεση µε την Βάση ∆εδοµένων "project\_4Images".
- **\$file=fopen("chris\_XML\_slideshow\_11.xml","w"):** 
	- Άνοιγμα XML αρχείου με όνομα 'chris\_XML\_slideshow\_11.xml'.
	- Η παράµετρος '**w**' δηλώνει ότι το αρχείο είναι µόνο για εγγραφή. Αν το αρχείο δεν υπάρχει, δηµιουργείται. Στην περίπτωση που ήδη υπάρχει, τα περιεχόµενά του επικαλύπτονται.
- **\$img\_sql = 'SELECT cat\_id, image\_name, image\_rating, image\_thumb\_file,**  image media file FROM 4images images WHERE image active=1 ORDER BY **image\_rating DESC, image\_name';** 
	- Ορισμός άλλες μεταβλητής για το query που θέλουμε να εκτελέσουμε.
- **\$img\_result = mysql\_query(\$img\_sql);** 
	- Η συνάρτηση mysql\_query() είναι ενσωματωμένη και εκτελεί την sql εντολή που υπάρχει µέσα στο query.
	- Επιστρέφει έναν αριθµό που δείχνει ένα σύνολο αποτελεσµάτων, που περιέχει µια λίστα όλων των γραµµών (rows) ή καταχωρήσεων (entries) που επιστρέφονται από το ερώτηµα. Το αποτέλεσµα άλλες εντολής αποθηκεύεται στην µεταβλητή \$img\_result.
- **\$img\_line = mysql\_fetch\_array(\$img\_result, MYSQL\_BOTH)** 
	- Η συνάρτηση mysql\_fetch\_array είναι µια συνάρτηση η οποία είναι ενσωµατωµένη στην PHP και άλλες επιτρέπει να διαχειριστούµε δεδοµένα από κάποιο επιτυχές query που έγινε σε κάποιο table.
	- ∆έχεται ένα σύνολο αποτελεσµάτων σαν παράµετρο, που είναι αποθηκευµένο στη µεταβλητή \$img\_result στη συγκεκριµένη περίπτωση, και τα επιστρέφει σαν έναν πίνακα (array). Όταν δεν υπάρχουν άλλες γραµµές στο \$img\_result, η συνάρτηση mysql\_fetch\_array() επιστρέφει την τιµή false.
- **fprintf(\$file,\$µεταβλητή);** 
	- Τυπώνει την µεταβλητής '\$..' στο XML αρχείο '\$file'.

**fclose(\$file);** 

 Κλείσιµο αρχείου \$file, δηλαδή του chris\_XML\_slideshow\_11.xml.

**mysql\_close(\$link);** 

Φουνταλή Χριστίνα – Μαρία Τεχνολογικό Εκπαιδευτικό Ίδρυμα (ΤΕΙ)Κρήτης ΑΜ 876Τµήµα Εφαρµοσµένης Πληροφορικής & Πολυµέσων Αποσύνδεση µε τον MySql Server.

#### **8.1.1.2 ∆ηµιουργία XML αρχείου 'chris\_XML\_slideshow\_11.xml'**

Το αρχείο 'chris\_XML\_slideshow\_11.xml' δηµιουργείται αυτόµατα κάθε φορά που 'τρέχει' το 'chris\_XML\_slideshow\_11.php', ώστε να ανανεώνεται το περιεχόµενό του σύµφωνα µε τις αλλαγές που µπορεί να έχουν γίνει (διαγραφή / εισαγωγή δεδοµένων) στην Βάση ∆εδοµένων.

Παράδειγµα 'chris\_XML\_slideshow\_11.xml' που η Β.∆. περιέχει 4 φωτογραφίες**:** 

```
<?xml version="1.0" encoding="UTF-8" ?>
<slideshow>
   <photo url="data/media/21/Xaris model 5zip.jpg" caption="Xaris Model!!!" rate="5.00"/>
   <photo url="data/media/12/flower2zip.jpg" caption="Flower" rate="4.00"/>
    <photo url="data/media/3/carzip.jpg" caption="Cevrolet" rate="0.00"/>
   <photo url="data/media/7/fwszip.jpg" caption="Red Light" rate="0.00"/>
</slideshow>
```
Ο παραπάνω κώδικας του XML αρχείου, δηµιουργείται στην συγκεκριµένη µορφή, γιατί έτσι το ορίσαµε στο chris\_XML\_slideshow\_11.php'.

 Η εντολή **fprintf(\$file,"<?xml version=\"1.0\" encoding=\"UTF-8\" ?>\n");** του PHP αρχείου, είναι αυτή που µας εµφανίζει την 1<sup>η</sup> γραµµή του XML αρχείου:

**<?xml version="1.0" encoding="UTF-8" ?>**, όπου περιγράφεται η έκδοση της XML που χρησιµοποιείται και ο χαρακτήρας κωδικοποίησης που θα χρησιµοποιηθεί.

Για τους ελληνικούς χαρακτήρες µπορούν να χρησιµοποιηθούν τα "iso-8859-7 (8-bit ANSI µε ελληνικούς χαρακτήρες)" και "UTF-8 (µεταβλητού µήκους κωδικοποίηση για τους χαρακτήρες Unicode)". Η δεύτερη λύση **(UTF-8)** είναι σήµερα προτιµότερη και υποστηρίζεται από όλους τους web browsers.

- Τα tags **<slideshow>** και **</slideshow>** προκύπτουν από τις εντολές του PHP αρχείου **fprintf(\$file,"<slideshow>\n");** και **fprintf(\$file,"</slideshow>\n\n");** αντίστοιχα.
- Τέλος, τα tags που περιέχουν τα στοιχεία για τις φωτογραφίες, όπως για παράδειγµα το:

o **<photo url="data/media/21/Xaris\_model\_5zip.jpg" caption="Xaris\_Model!!!" rate="5.00"/>**,

προκύπτουν από τις εντολές του PHP αρχείου που βρίσκονται µέσα στην 'while':

- o **\$w00='<photourl="'."data/media/".\$img\_line[cat\_id]."/".\$img\_line['image\_me dia\_file'].'" caption="'.\$img\_name.'" rate="'.\$img\_line[image\_rating].'"/>';**
- o **fprintf(\$file,\$w00);**

#### **8.1.1.3 ∆ηµιουργία αρχείου 'chris\_XML\_slideshow\_teliko\_first.swf'**

Στο σηµείο αυτό θα γίνει η περιγραφή των βηµάτων για την υλοποίηση του Slideshow. Η κατασκευή του αποτελείται από δύο βασικά µέρη.

 Το πρώτο µέρος είναι το σχεδιαστικό κοµµάτι που έχει να κάνει µε την εµφάνιση, αλλά και τα αντικείµενα που περιέχονται σε αυτό και το δεύτερο µέρος αποτελεί το προγραµµατιστικό κοµµάτι (ActionScript) που έχει να κάνει µε την λειτουργία των αντικειµένων αυτών και µε την ανάκτηση των δεδοµένων από το XML αρχείο.

#### **a) Σχεδίαση**

Βασικά δοµικά στοιχεία που περιλαµβάνει το SlideShow.

Layer  $1 > 1<sub>o</sub>$  frame του timeline:

- Stage**:** Modify > Document Properties: ∆ιαστάσεις : Width 1080px., Height 700px. Frame rate : 30 fps. Background color : #272727
- Rectangle **:** Properties ∆ιαστάσεις: Width 1.0px., Height 1.0px. Συντεταγµένες: x:539.5 y:321.5 Stroke Color : Black Fill Color : White F8 (Convert to Symbol) > Movie clip : Name (of symbol) : border Properties > Instance name : border ■ Empty Movie Clip : Insert > New Symbol... > Movie clip
- Name (of symbol) : container Επιστροφή στο Scene 1 Library > drag container στο κέντρο του border (Rectangle) Properties > Instance name : my\_mc
- Previous & Next Buttons**:** Text Tool > Properties Γραµµατοσειρά : Wingdings 3 Εισαγωγή χαρακτήρα "T" στο stage size : 23, color : #CCCCCC F8 (Convert to Symbol) > Button : Name (of Button) : arrow Double click στο button > arrow > Over > Insert Key Frame Click button > properties > color : #999999 arrow > Down > Insert Key Frame Εισαγωγή "snakey.wav" οπουδήποτε στο stage από το Library Επιστροφή στο Scene 1

Φουνταλή Χριστίνα – Μαρία Τεχνολογικό Εκπαιδευτικό Ίδρυμα (ΤΕΙ)Κρήτης ΑΜ 876Τµήµα Εφαρµοσµένης Πληροφορικής & Πολυµέσων Duplicate button > rotate new button Properties > Instance name : previοus & next για τα 2 buttons

- Dynamic Text Fields**:** 
	- 1) Text tool > Properties > Text type : Dynamic Text Instance name : caption
	- 2) Text tool > Properties > Text type : Dynamic Text Instance name : rate
- First Image Button**:**  Text tool > Properties Γραµµατοσειρά : Times New Roman Greek + Wingdings 3 Size: 16 color: #CCCCCC F8 (Convert to Symbol) > Button : Name (of Button) : first\_btn Double click στο button > Over > Insert Key Frame Click button > properties > color : #FFFFFF Επιστροφή στο Scene 1 Properties > Instance name : first\_btn
- OutLines**:**  Line Tool > Properties > Stroke line Color : #6600CC
- Παραπάνω έγινε µια σύντοµη περιγραφή των βηµάτων όσον αφορά την δηµιουργία και τοποθέτηση των δοµικών στοιχείων και αντικειµένων στο stage για την κατασκευή του slideshow όπως απεικονίζεται παρακάτω.

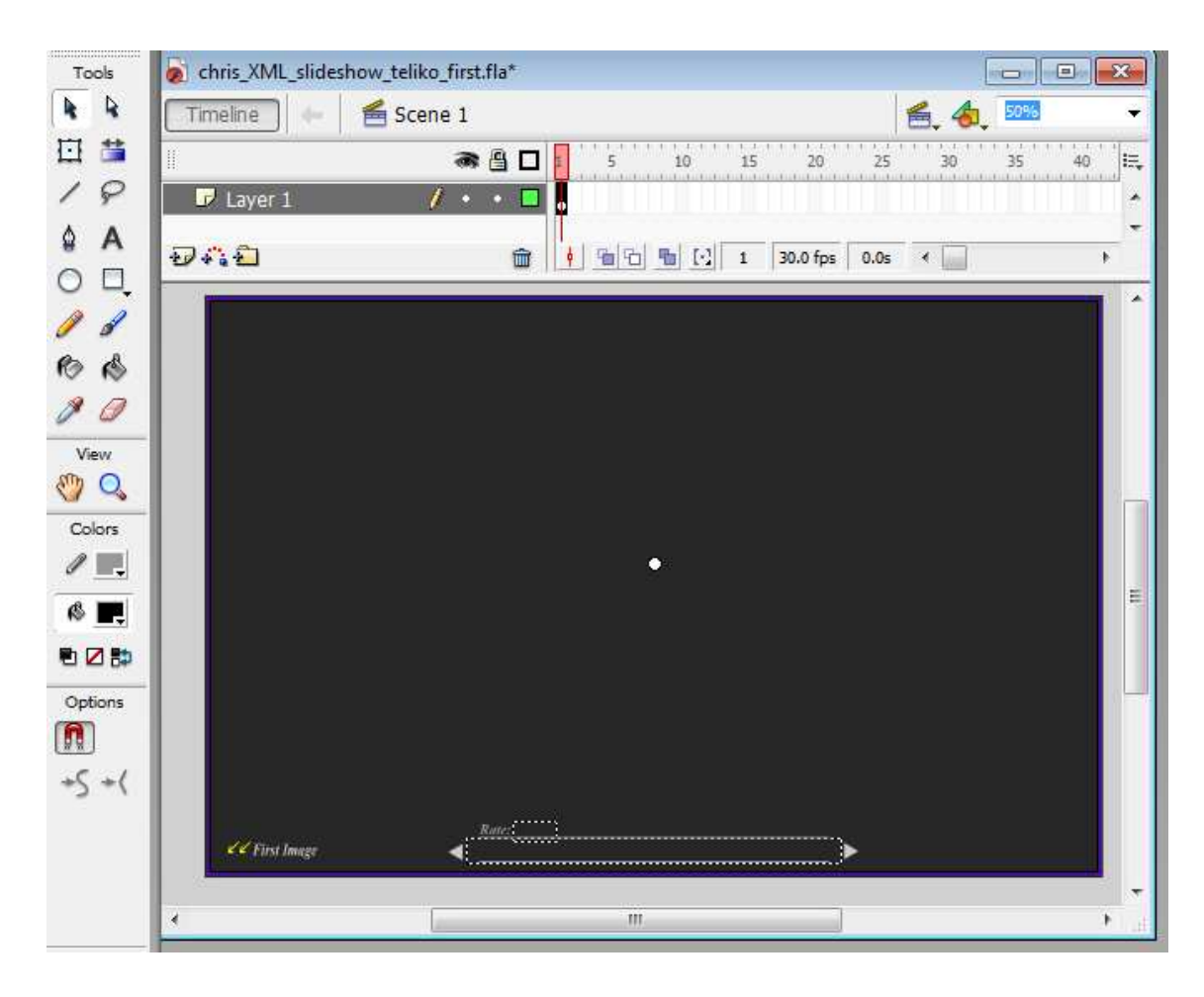

#### **b) ActionScript**

Θα ακολουθήσει η περιγραφή του κώδικα ActionScript ο οποίος είναι απαραίτητος για να µπορέσουν να λειτουργήσουν τα αντικείµενα που τοποθετήθηκαν µέσα στο stage του slideshow (movie clip, empty movie clip, buttons, dynamic text fields).

Με την χρήση ActionScript, θα γίνει αρχικά η σύνδεση µε το XML αρχείο chris\_XML\_slideshow\_11.xml και στη συνέχεια η ανάκτηση των δεδοµένων και η τελική παρουσίασή τους στο Flash SlideShow.

Layer 2 (Action)  $> 1<sub>o</sub>$  frame του timeline:

```
System.useCodepage = true:var x: XML = new XML();
x.iqnoreWhite = true;var urls: Array = new Array() ;
var captions: Array = new Array();
var rates: Array = new Array();
var whoIsOn:Number;
x. on Load = function (success) {
    var photos: Array = this.firstChild.childNodes;
    for (i=0; i<photos.length;i++) {
        urls.push(photos[i].attributes.url);
        captions.push(photos[i].attributes.caption);
        rates.push(photos[i].attributes.rate);
    -1
   my mc.loadPhoto(Surl+urls[0]);
    caption.text = captions[0];
    rate.text = rates[0];
    whoIsOn = 0;x.load("chris XML slideshow 11.xml");
var sUrl:String;
var sUrl = Global.getAppDir();
```
Αρχικά δηµιουργείται ένα XML Object (x) στο οποίο φορτώνονται τα στοιχεία που βρίσκονται µέσα στο XML αρχείο, "Christ\_XML\_slideshow\_11.xml (x.load..) Στην συνέχεια δηµιουργούνται τρείς πίνακες οι οποίοι προορίζονται για την φόρτωση των δεδοµένων από το XML Object. Αφού γίνει η φόρτωση των "urls", "captions" και των "rates" στους πίνακες, αρχικά εµφανίζονται η φωτογραφία µε την µεγαλύτερη βαθµολογία µαζί µε τα στοιχεία της (τίτλος & βαθµολογία) στο slideshow.

- "Global.getAppDir()": επιστρέφει όνοµα του Server που βρισκόµαστε.
- "System.useCodepage = true;": Για να δέχεται το Flash και ελληνικούς χαρακτήρες.
- $\bullet$  "x.ignoreWhite = true": Για να μην λαμβάνονται υπόψην τα κενά (space) του XML αρχείου ανάµεσα στα <tags>

Ακολουθεί η συνάρτηση MovieClip.prototype.loadPhoto = function(photo) µε την οποία γίνεται η φόρτωση και εµφάνιση της φωτογραφίας στο slideshow:

```
space = 10;
speed = 4;my mc. alpha = 0;
MovieClip.prototype.loadPhoto = function(photo){
    my mc. alpha = 0;
    this. loadMovie (photo) ;
        level0.onEnterFrame = function(){
             var total = Math.round(my mc.getBytesTotal()/1024);
            var loaded = Math. round (my mc. getBytesLoaded () /1024) ;
             if (total != 0 && loaded>=total) {
                 var w = my mc. width + space;
                 var h = my mc. height + space;
                 border.resize(w, h);
                 delete this.onEnterFrame;
             <sup>1</sup>
٦
```
Συνάρτηση MovieClip.prototype.resize = function(w, h), για το resize των φωτογραφιών κατά την εµφάνισή τους στο slideshow:

```
MovieClip.prototype.resize = function(w, h) {
    this.onEnterFrame = function() {
        this. width += (w - this. width)/speed;
        this. height += (h - this. height)/speed;if ( Math.abs (this. width-w)<1
            && Math.abs(this. height-h)<1){
                this. width = w;
                this. height = h;
                my mc. x = this. x - this. width/2 + space/2;
                my mc. y = this. y - this. height/2 + space/2;
                my mc. alpha = 100;
                delete this.onEnterFrame;
ł
```
Τέλος ακολουθεί ο κώδικας για την λειτουργία των Previous και Next button:

Previous Button ActionScript :
```
on (press) {
    if(whoIsOn > 0) {
        whoIsOn--:infofield. visible = true;my mc.loadPhoto(sUrl+urls[whoIsOn]);
        caption.text = captions [who IsOn] ;
        rate.text = rates [who IsOn] ;
```
Next Button ActionScript :

```
on (press) {
    if(whoIsOn < urls.length-1) {
        whoIsOn++;infoField. visible = true;
        my mc.loadPhoto(sUrl+urls[whoIsOn]);
        caption.text = captions [who IsOn] ;
        rate.text = rates[whoIsOn];
١
```
- Σε αυτό το σηµείο, το Flash Slideshow έχει ολοκληρωθεί και το αποτέλεσµα µπορούµε να το δούµε κάνοντας File > Export > Export Movie, δηµιουργώντας το 'chris\_XML\_slideshow\_teliko\_first.swf' στον φάκελο …4images\ .

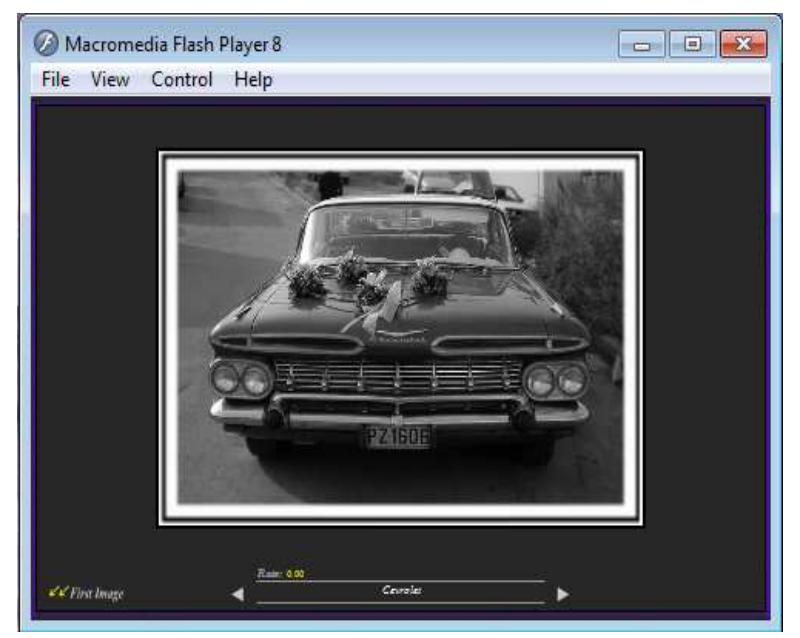

Για να µπορέσουν να προβληθούν οι φωτογραφίες και τα στοιχεία τους µέσα στο slideshow, θα πρέπει πρώτα να έχει τρέξει τουλάχιστον µία φορά το αρχείο PHP, ώστε να δηµιουργηθεί το XML αρχείο, το οποίο πρέπει να βρίσκεται στον ίδιο φάκελο µε το swf αρχείο του Slideshow.

#### **8.1.1.4 ∆ηµοσίευση του Flash Slideshow στην ιστοσελίδα**

Με τον όρο δηµοσίευση µιας ταινίας του Flash, εννοούµε τη διαδικασία της προετοιµασίας και τοποθέτησης ενός αρχείου ταινίας σε µορφή Flash Player

Φουνταλή Χριστίνα – Μαρία Τεχνολογικό Εκπαιδευτικό Ίδρυμα (ΤΕΙ)Κρήτης ΑΜ 876Τµήµα Εφαρµοσµένης Πληροφορικής & Πολυµέσων (.swf) σε µια τοποθεσία του Web.

 Ένα αρχείο ταινίας µε τη µορφή του Flash Player (.swf) αποτελεί την τελική µεταγλωττισµένη έκδοση του πηγαίου αρχείου µορφής .fla το οποίο δηµιουργούµε και επεξεργαζόµαστε στο περιβάλλον του Flash. Όταν δηµοσιεύουµε µια ταινία, συµπεριλαµβάνονται όλες οι εικόνες, οι ήχοι και τα σύµβολα που χρησιµοποιήσαµε στην ταινία.

#### ∆ιαδικασία δηµοσίευσης

 Υπάρχουν πολλοί τρόποι µε τους οποίους µπορεί να γίνει η δηµοσίευση ενός αρχείου Flash (.swf) σε µία ιστοσελίδα.

Στην συγκεκριµένη εργασία, το Slideshow είναι ενσωµατωµένο σε κάποια ήδη υπάρχον σελίδα του 4Images, συγκεκριµένα στην σελίδα top.php.

Τα τελικά βήµατα που έγιναν ώστε να ενσωµατωθεί το Slideshow µέσα στην σελίδα top.php και να λειτουργεί σωστά είναι τα εξής:

**a)** Εισαγωγή του παρακάτω κώδικα JavaScript, µέσα σε κάποιο html table του αρχείου …\4images\templates\Chris\_960\**top.html**

```
<table width="100%" border="0" cellpadding="3" cellspacing="0">
<tr>
   <object>
        <param name="movie">
        <embed src="chris XML slideshow teliko first.swf" width="775" height="500"> </embed>
   </object>
\langle/tr>
```
**b)** Εισαγωγή της εντολής:

include(ROOT\_PATH.'chris\_XML\_slideshow\_11.php');

στο αρχείο …\4images\**top.php**. Κάθε φορά που ο χρήστης θα ανοίγει την σελίδα http://localhost/4images/top.php, παράλληλα θα 'τρέχει' το PHP αρχείο 'chris\_XML\_slideshow\_11.php' το οποίο κάθε φορά δηµιουργεί ένα νέο XML, ώστε να ανανεώνεται και το περιεχόµενο του Slideshow.

#### **8.1.1.5 Τελικό αποτέλεσµα:**

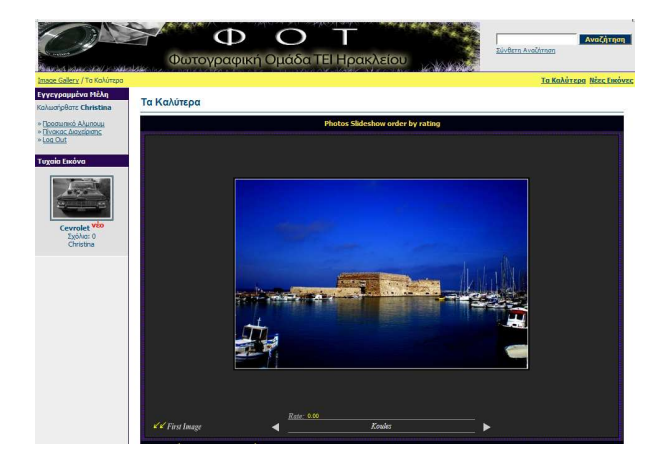

# Κεφάλαιο 8 μέρος Β'

### *Υλοποίηση και προσθήκη ανεξάρτητων εφαρµογών στην διαµόρφωση τελικού Project*

#### **8.2 Flash Photo Gallery**

*8.2.1 Βήματα ενσωμάτωσης & δημοσίευσης Flash Photo Gallery* 

*8.2.1. 1 Εγγραφή PHP αρχείου, chris\_xml\_gallery.php* 

- *8.2.1.2 Δημιουργία XML αρχείου, chris\_XML\_gallery.xml*
- *8.2.1.3 Επεξεργασία κώδικα ActionScript του αρχικού .fla αρχείου*
- *8.2.1.4 Δημοσίευση του Flash Photo Gallery στην Ιστοσελίδα*

*8.2.1.5 Τελικό αποτέλεσμα* 

#### **8.3 Εισαγωγή PDF αρχείου στην Ιστοσελίδα με τη χρήση BumpBox**

*8.3.1 Βήματα εισαγωγής license.pdf* 

*8.3.2 Αποτέλεσμα* 

#### **8.4 Εισαγωγή Favicon στην Ιστοσελίδα**

#### **8.2 Flash Photo Gallery**

 Πέρα από την ενσωµάτωση του Flash Slideshow ως πρόσθετη εφαρµογή του 4Images, έγινε η προσθήκη ενός επιπλέον Flash αντικειµένου στην αρχική σελίδα http://localhost/4images/index.php του 4Images.

 Το αρχείο αυτό, είναι ένα δωρεάν Flash Image Gallery που µπορεί κανείς να το κατεβάσει από το Internet το οποίο προσφέρεται µαζί µε τον κώδικα και το αρχείο .fla.

 Πρόκειται για ένα δυναµικό Image Gallery, όπου µέσω ενός αρχείου XML και σε συνδυασµό µε τον κώδικα ActionScript που περιέχει, µπορεί και κάνει την ανάκτηση των δεδοµένων και την τελική τους παρουσίαση µέσα σε αυτό.

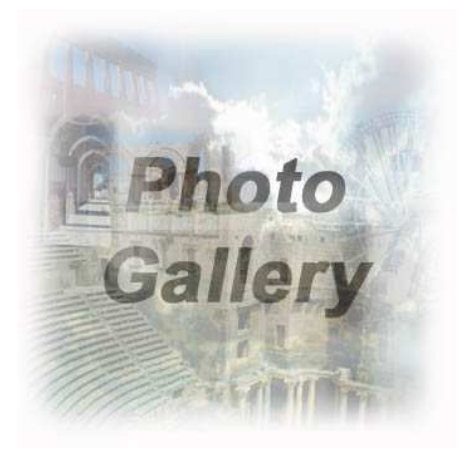

#### **8.2.1 Βήµατα ενσωµάτωσης & δηµοσίευσης Flash Photo Gallery**

 Για την τοποθέτηση του Flash Photo Gallery στην αρχική σελίδα του 4Images, αλλά και την δυναµική ανάκτηση των δεδοµένων από την Βάση ∆εδοµένων, έγιναν οι παρακάτω ενέργειες:

- **1.** Εγγραφή PHP αρχείου, chris\_xml\_gallery.php
- **2.** ∆ηµιουργία XML αρχείου, chris\_xml\_gallery.xml
- **3.** Επεξεργασία κώδικα ActionScript του αρχικού .fla αρχείου
- **4.** ∆ηµιουργία αρχείων chris\_xml\_gallery.swf / chris\_XML\_gallery\_flash.php και δηµοσίευση τελικού Flash Image Gallery στην ιστοσελίδα.

chris\_xml\_gallery.php**:** 

#### <?PHP

```
define('GET CACHES', 1);
define('ROOT PATH', './');
define('GET USER ONLINE', 1);
include (ROOT PATH. 'global.php');
require (ROOT PATH. 'includes/sessions.php');
$user\_access = get\_permission();\texttt{Short} = \texttt{S} \texttt{SERVER} ['HTTP HOST'];
    $link = mysq1 connect ($host, "root", "");mysql select db ("project 4images");
    \text{Scat} sql = 'SELECT cat name, cat id FROM
    4images categories ORDER BY cat name';
    \text{Scat result} = \text{mysgl query}(\text{Scat sgl});$file=fopen("chris xml gallery.xml", "w");
    $w00='<gallery title="'.Christina.'"
    thumbDir="'."http://".$host."/4images/data/thumbnails/".'"
    imageDir="'."http://".$host."/4images/data/media/".'"
    random="'.false.'">';
    fprintf($file, "$wo0\n\nu",);
    while ($cat_line = mysql_fetch_array($cat_result, MYSQL_BOTH)) {
        $catIDcat=$cat line["cat id"];
        $cat name==$cat line["cat name"];
        $w0="\t".'<category name="'.$cat line["cat name"].'">';
        fprintf($file,$w0);
        \frac{\sin q}{\sin q} sql = 'SELECT cat id, image name, image rating,
        image thumb file, image media file FROM 4images images
        WHERE image active=1 ORDER BY image rating DESC, image name';
         \text{Sing} result = mysql query (\text{Sing} sql);
```

```
while ($imq line = mysql fetch array ($imq result, MYSQL BOTH)) {
    Snum=0:
    $catIDimg=$img line['cat id'];
    if(($catIData) == ($catIDim])}
        fprintf($file, "\n\n\;
        fprintf($file, "\t\t<image>\n");
        $img rating=$img line["image rating"];
        $w01="\t\t\t<date>". $img line["image rating"] ."</date>\n";
        fprintf($file,$w01);
        $imq name=$imq line["title"];
        $w02="\t\t\t<title>".$img line["image name"] ."</title>\n";
        fprintf($file,$w02);
        fprintf($file,"\t\t\t<desc>");
        fprintf($file,"\langledesc>\n");
        $w3="\t\t\t<thumb>"."/".$img line[cat id]."/"
        .$img_line['image_thumb_file']."</thumb>\n";
        fprintf($file,$w3);
        \sqrt{\text{w4}^{\text{-}}}"\t\t\t<img>"."/".\sin g line[cat id]."/"
        .$img line['image media file']."</img>\n";
        fprintf($file,$w4);
        fprintf($file,"\t\t</image>");
        fprintf($file, "\n");
    fprintf($file, "\\n");
    fprintf($file, "\t</category>\n\n");
fprintf($file,"\n");
fprintf($file,"</gallery>\n\n");
fclose (\$file) ;
mysql_close($link);
```
#### $2>$

Το σκεπτικό, αλλά και οι εντολές που συντάσσουν το αρχείο αυτό, είναι παρόµοιο µε αυτό του chris\_XML\_slideshow\_11.php αρχείου, µε την µόνη διαφορά ότι εξάγει ένα XML αρχείο µε όνοµα chris\_xml\_gallery.xml σε διαφορετική µορφή.

#### **8.2.1.2 ∆ηµιουργία XML αρχείου 'chris\_xml\_gallery.xml'**

 Το αρχείο 'chris\_xml\_gallery.xml' δηµιουργείται αυτόµατα κάθε φορά που 'τρέχει' το 'chris\_xml\_gallery.php', ώστε να ανανεώνεται το περιεχόµενό του σύµφωνα µε τις αλλαγές που µπορεί να έχουν γίνει (διαγραφή / εισαγωγή δεδοµένων) στην Βάση ∆εδοµένων.

Παράδειγµα 'chris\_xml\_gallery.xml' που η Β.∆. περιέχει 3 φωτογραφίες**:** 

```
<gallery title="Christina" thumbDir="http://localhost/4images/data/thumbnails/"
         imageDir="http://localhost/4images/data/media/" random="">
    <category name="Διάφορες">
         \langle \text{image} \rangle<date>5.00</date>
             <title>Κούλες</title>
             <desc> </desc>
             <thumb>/26/Koule.jpg</thumb>
             <img>/26/Koule.jpg</img>
         \langle/image>
         \langle \text{image} \rangle<date>4.00</date>
             <title>Cevrolet</title>
             <desc> </desc>
             <thumb>/26/carzip.jpg</thumb>
             <img>/26/carzip.jpg</img>
         \langle/image>
    </category>
    <category name="Ανθρωποι">
    </category>
    <category name="Αρχιτεκτονική">
    </category>
    <category name="Αφηρημένες">
         \langle \text{image} \rangle<date>0.00</date>
             <title>Red Light</title>
             <desc> </desc>
             <thumb>/7/fwszip.jpg</thumb>
             <img>/7/fwszip.jpg</img>
         \langle/image>
    </category>
    <category name="Ασπρόμαυρες">
    </category>
     \ddotsc\sim 10\cdots\sim 1000
```
</gallery>

#### **8.2.1.3 Επεξεργασία κώδικα ActionScript του αρχικού .fla αρχείου**

Το συγκεκριµένο Flash Image Gallery, είναι ένα αρκετά εντυπωσιακό και πολυσύνθετο Flash Movie, το οποίο για να λειτουργήσει σωστά, απαιτεί και τον κατάλληλο, επίσης πολυσύνθετο, κώδικα ActionScript ο οποίος και συµπεριλαµβάνεται µέσα στο αρχικό αρχείο λήψης:

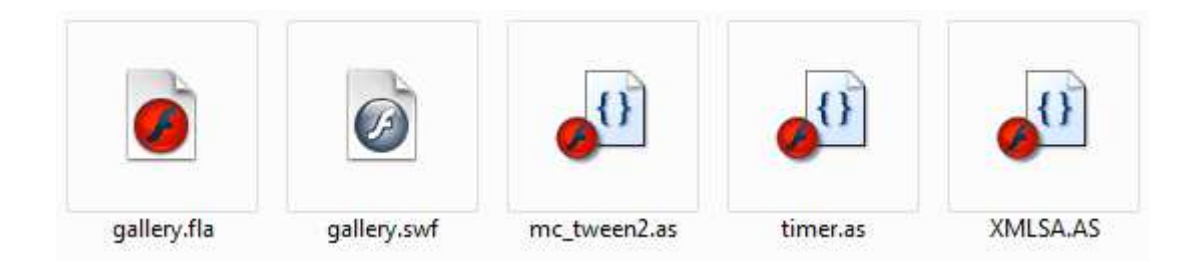

Εφόσον έχει δηµιουργηθεί το αρχείο XML στην µορφή που απαιτείται από τον συγκεκριµένο κώδικα ActionScript του Flash Image Gallery, το επόµενο βήµα είναι να γίνει η δήλωση ονόµατος του XML αρχείου από το οποίο θα γίνεται η ανάκτηση των δεδοµένων.

ActionScript:

```
System.useCodepage = true;
// load the xml data
gallery = new XMLSA();
gallery.load("chris xml gallery.xml");
gallery.onLoad = function(ok){
    if (ok) {
        parseXml();
    } else// error branch
        trace("error");
    \mathbf{r}\mathbf{R}
```
 Σε αυτή τη φάση έχουν ολοκληρωθεί όλα τα απαραίτητα βήµατα, ώστε να µπορεί να γίνει η δηµοσίευση του Flash Movie στην ιστοσελίδα, εµφανίζοντας τα δεδοµένα από τη Βάση ∆εδοµένων "project\_4Images"

#### **8.2.1.4 ∆ηµοσίευση του Flash Photo Gallery στην ιστοσελίδα**

 Όπως αναφέρθηκε και παραπάνω, υπάρχουν πολλοί τρόποι µε τους οποίους µπορεί να γίνει η δηµοσίευση ενός αρχείου Flash (.swf) σε µία ιστοσελίδα.

 Για την δηµοσίευση του συγκεκριµένου Flash Movie στην ιστοσελίδα, χρησιµοποιήθηκε διαφορετική τεχνική από την προηγούµενη, της οποίας η περιγραφή θα γίνει παρακάτω.

#### ∆ιαδικασία δηµοσίευσης

**a)** Εφόσον έχουν γίνει όλες οι ενέργειες για την ολοκλήρωση του Flash Photo Gallery, και ενώ βρισκόµαστε στο περιβάλλον του προγράµµατος του Flash, πάµε πρώτα στην επιλογή Publish Settings*…* από το µενού **File** και στην καρτέλα Formats του πλαισίου διαλόγου Publish Settings βλέπουµε τις επιλογές για τις µορφές της δηµοσίευσης της τρέχουσας ταινίας.

Εξ' ορισµού είναι επιλεγµένα τα πλαίσια ελέγχου Flash (.swf) και HTML (.html), που σηµαίνει ότι αν κάνουµε δηµοσίευση της τρέχουσας ταινίας µε βάση τις επιλογές αυτές, θα δηµιουργηθεί το εκτελέσιµο αρχείο σε µορφή swf αλλά και ένα απαραίτητο HTML αρχείο για να είναι δυνατή η προσπέλαση του swf αρχείου του Flash µέσα από µια ιστοσελίδα, δηλαδή η ενσωµάτωση της ταινίας σε µια ιστοσελίδα.

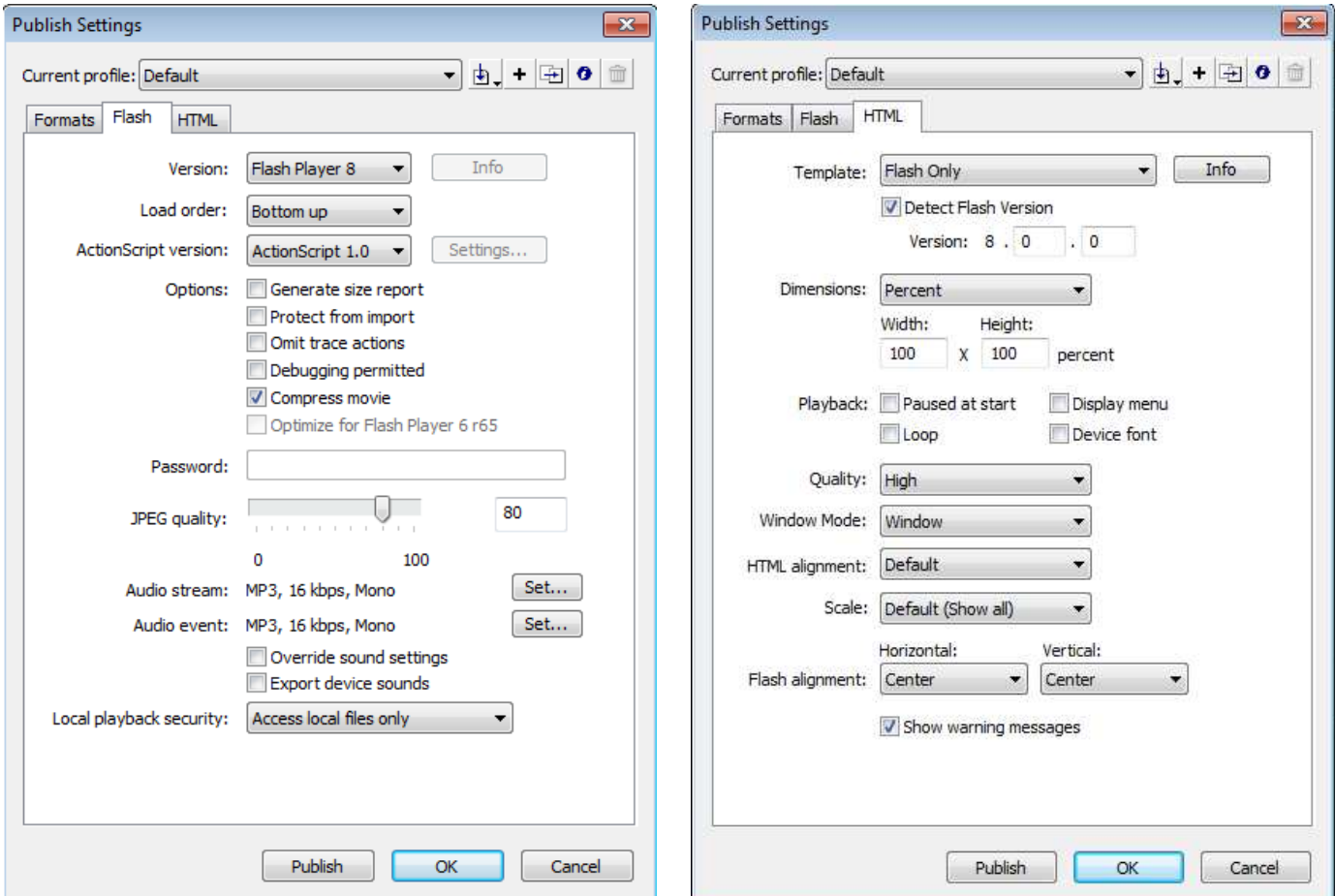

Φουνταλή Χριστίνα – Μαρία Τεχνολογικό Εκπαιδευτικό Ίδρυμα (ΤΕΙ)Κρήτης ΑΜ 876Τµήµα Εφαρµοσµένης Πληροφορικής & Πολυµέσων

 Αφού γίνουν οι ρυθµίσεις, µε την επιλογή Publish δηµιουργούνται τα δύο αρχεία που χρειάζονται, τα οποία πρέπει να βρίσκονται στον ίδιο φάκελο, στην συγκεκριµένη περίπτωση στον φάκελο …4images\ .

- chris\_xml\_gallery.swf
- chris\_xml\_gallery.html
- Στο σηµείο αυτό, µε την βοήθεια ενός browser, µπορούµε να δούµε το αποτέλεσµα του Flash Photo Gallery, γράφοντας στην γραµµή διευθύνσεων:

http://localhost/4images/chris\_xml\_gallery.html

#### **b)** Εισαγωγή της εντολής:

<?php include("chris\_xml\_gallery.php"); ?>

στο αρχείο …\4images\**chris\_xml\_gallery.html** και αλλαγή τύπου του αρχείου σε **.php** (στην συγκεκριµένη εργασία το αρχείο µετονοµάστηκε σε chris\_XML\_gallery\_flash.php), µε σκοπό κάθε φορά που θα γίνεται χρήση του αρχείου chris\_XML\_gallery\_flash.php, παράλληλα να 'τρέχει' το PHP αρχείο 'chris\_xml\_gallery.php' το οποίο θα δηµιουργεί ένα νέο XML, ώστε να ανανεώνεται και το περιεχόµενο του Photo Gallery.

**c)** Το Photo Gallery είναι επίσης ενσωµατωµένο σε κάποια ήδη υπάρχον σελίδα του 4Images όπως και το Slideshow, συγκεκριµένα στην αρχική σελίδα index.php. Ο τρόπος εµφάνισής του όµως, είναι διαφορετικός από αυτόν του Slideshow.

 Η ενσωµάτωση του Flash Photo Gallery στην ιστοσελίδα (home page) έγινε µε την χρήση της εφαρµογής "**LightBox**" και συγκεκριµένα του "**BumpBox** ".

 Το "LightBox/LightBox 2" είναι µία δωρεάν JavaScript εφαρµογή η οποία χρησιµοποιείται για την εµφάνιση µεγάλων εικόνων χρησιµοποιώντας modal dialogs. Πλέον έχει κερδίσει µεγάλη δηµοτικότητα από τους web developers, λόγω ότι είναι απλό, µε κοµψό στυλ και εύκολο στην εφαρµογή του.

 Το "BumpBox" είναι ένα LightBox clone, που υποστηρίζει πέρα από εικόνες, αντικείµενα όπως PDF, FLV videos, SWF movies, audio files και html files. Το "BumpBox" είναι ένα script γραµµένο σε JavaScript το οποίο αναλαµβάνει την παρουσίαση των αντικειµένων στην ιστοσελίδα µε όµορφο και πρακτικό τρόπο.

 Τα βήµατα που έγιναν για την ενσωµάτωση του Photo Gallery στην ιστοσελίδα σε συνδυασµό µε το BumpBox είναι τα εξής:

- Αποθήκευση των παρακάτω αρχείων στον ίδιο φάκελο µε τα αρχεία .swf και .php (…\4images\)
	- mootools.js <sup>36</sup> Τύπος: Αρχείο JScript Script mootoolsmore.is Ð Τύπος: Αρχείο JScript Script bumpbox.js æ) Τύπος: Αρχείο JScript Script closed.png ajax-loader.gif
- Εισαγωγή του παρακάτω κώδικα, µέσα σε κάποιο html table του αρχείου …\4images\templates\Chris\_960\**home.html**.

```
<table width="100%" border="0" bgcolor="lavender" align="center"
cellspacing="0" cellpadding="0">
    <tr>
        <td align="center">
        \text{thm1}<! DOCTYPE html PUBLIC "-//W3C//DTD XHTML 1.0 Strict//EN"
            "http://www.w3.org/TR/xhtml1/DTD/xhtml1-strict.dtd">
            <html xmlns="http://www.w3.org/1999/xhtml">
            <head>
                <meta http-equiv="Content-Type" content="text/html; charset=utf-8" />
                <title>artViper web design Germany | UK</title>
                <script type="text/ecmascript" src="mootools.js"></script>
                <script type="text/ecmascript" src="flowplayer.min.js"></script>
            \langle/head>
            <body>
                <ul class="gallery clearfix" font="arial" size="10" >
                    <font size="5" face="matisse itc" color="red">FLASH</font>
                    <font size="3" face="comic sans ms" color="black"> Photo Gallery </font>
                    <font color="red">----></font></b>
                    <a href="chris XML gallery flash.php"
                    class="bumpbox" rel="810-720" title="Flash Photo Gallery">
                    <font size="3" face="Comic Sans MS" color="crimson">
                    <img border="0" src="image.jpg" align="middle" width="80" height="60" />
                    </font></a>
                \langle/ul>
                <script type="text/ecmascript" src="bumpbox.js"></script>
            </body>
        \langle/html>
        \langle /td \rangle\langle/tr>
</table>
```
#### **8.2.1.5 Τελικό αποτέλεσµα:**

Link:

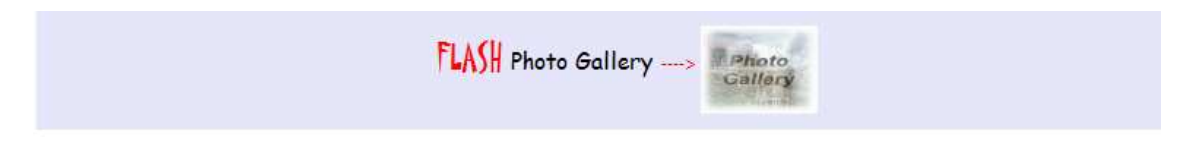

BumpBox Flash Photo Gallery:

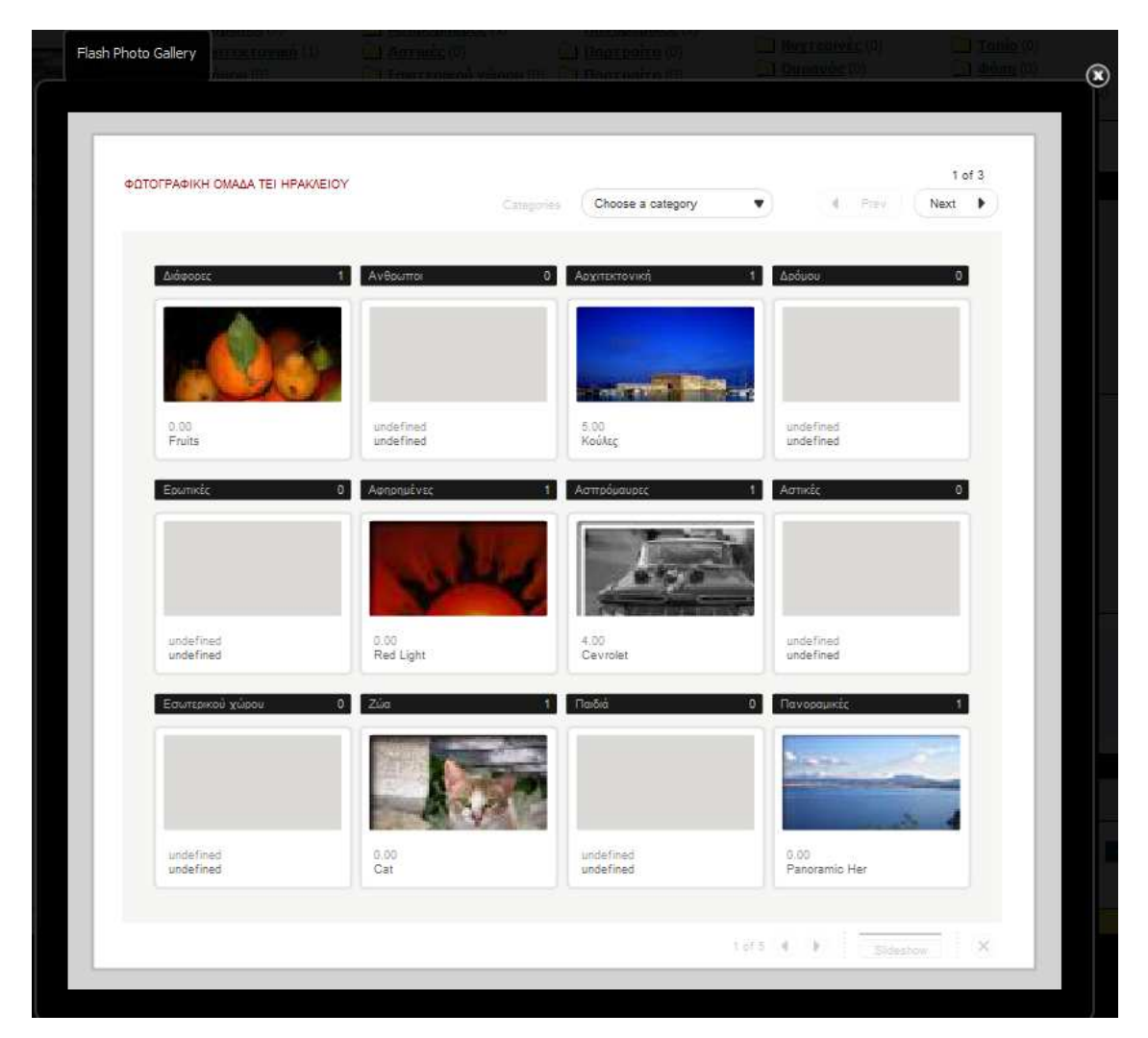

• *Το BumpBox Flash Photo Gallery δοκιµάστηκε στους Browsers* Internet Explorer 8 *και* Mozilla Firefox V3.6*. Πρόβληµα παρουσιάστηκε µε τον ΙΕ λόγω αποθήκευσης της σελίδας στην προσωρινής µνήµη (cache) του Browser µε αποτέλεσµα να µην παρουσιάζονται απευθείας η αλλαγές του περιεχοµένου στο Photo Gallery.*  Λύσεις που δοκιµάστηκαν:

*Εισαγωγή του παρακάτω κώδικα στο αρχείο* chris\_XML\_gallery\_flash.php.

- **1)** <META HTTP-EQUIV="Expires" CONTENT="Mon, 04 Dec 1999 21:29:02 GMT">
- $2)$   $\langle\text{body}\rangle$ <HEAD><META HTTP-EQUIV="PRAGMA" CONTENT="NO-CACHE"></HEAD> </html>

### **8.3 Εισαγωγή PDF αρχείου στην ιστοσελίδα µε τη χρήση BumpBox**

 Όπως αναφέρθηκε και παραπάνω, το BumpBox υποστηρίζει την εισαγωγή διαφόρων τύπων αρχείων. Ένας τύπος από αυτούς είναι και τα αρχεία PDF.

 Στο συγκεκριµένο Project, έγινε η εισαγωγή του PDF αρχείου που αναφέρεται στα Πνευµατικά ∆ικαιώµατα των Ψηφιακών αρχείων, µέσω υπερσυνδέσµου στο footer της ιστοσελίδας.

#### **8.3.1 Βήµατα εισαγωγής licence.pdf:**

- **1.** Εισαγωγή αρχείου license.pdf στον φάκελο …\4images\.
- **2.** Εισαγωγή αρχείου license.jpg στον φάκελο …\4images\.
- **3.** Εισαγωγή του παρακάτω κώδικα στο αρχείο …\4images\templates\Chris\_960\**footer.html**

<html>

```
<!DOCTYPE html PUBLIC "-//W3C//DTD XHTML 1.0 Strict//EN"
        "http://www.w3.org/TR/xhtml1/DTD/xhtml1-strict.dtd">
        <html xmlns="http://www.w3.org/1999/xhtml">
        <head>
            <title>artViper web design Germany | UK</title>
            <meta http-equiv="content-type" content="text/html; charset=iso-8859-7">
            <script type="text/ecmascript" src="mootools.js"></script>
            <script type="text/ecmascript" src="flowplayer.min.js"></script>
        </head>
        <body>
                 CD<sub>2</sub><table width="15%" align="center">
                     <tr>
                          <td valign="top" align="center">
                             <a class="bumpbox" rel="800-600" title=""
                             href="license.pdf"><imq border="1"
                             src="license.jpq" align="middle"/></a>
                         \langle /td \rangle\langle/tr>
                  </table>
                  \langle p \rangle<script type="text/ecmascript" src="bumpbox.js"></script>
        </body>
\langle/html>
```
#### **8.3.2 Αποτέλεσµα:**

Link:

#### Περί... Πνευματικών Δικαιώματων Ψηφιακών Αρχείων

BumpBox pdf Window:

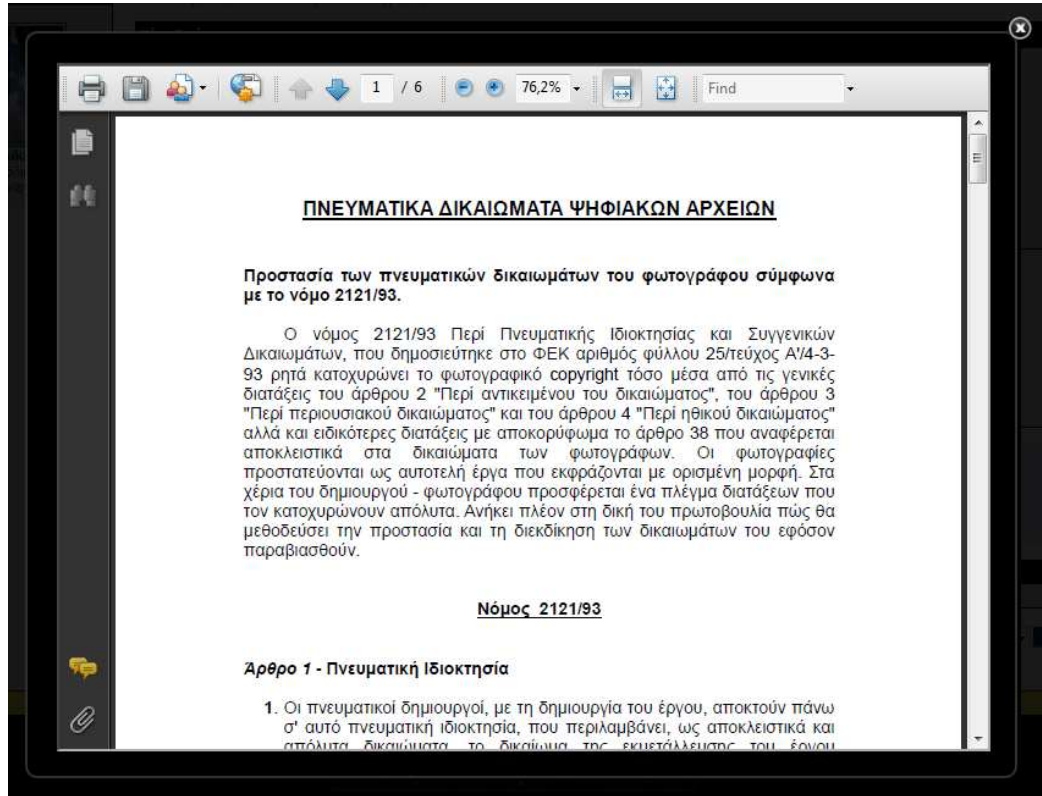

#### **8.4 Εισαγωγή Favicon στην ιστοσελίδα**

#### FAVICON

Από την στιγµή που έκαναν την εµφάνιση τους ο *IE7* και ο *Mozilla Firefox* πολύ νωρίτερα, έκαναν ακόµα πιο σηµαντική τη χρήση του *αγαπηµένου εικονιδίου της ιστοσελίδας* **favicon**, διότι

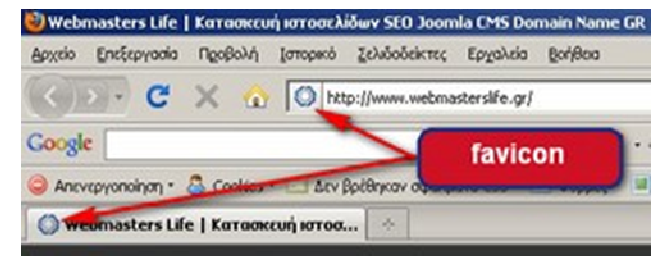

µπορούσαν να το αναγνωρίζουν και να το διαχειριστούν. Με το άνοιγµα της κάθε *καρτέλας tab*, είναι πλέον ορατό αµέσως, προβάλλοντας την ταυτότητα της ιστοσελίδας.

Το favicon είναι ένα εικονίδιο µε διαστάσεις συνήθως 16x16 pixels, για µια συγκεκριµένη ιστοσελίδα, το οποίο εµφανίζεται σε διάφορα σηµεία, δηλαδή στο παράθυρο, στη διεύθυνση (url), σε µια καρτέλα, αλλά και στα αγαπηµένα (*favorites*) ή στους σελιδοδείκτες (*bookmarks*). Παρέχει στον επισκέπτη διευκόλυνση µε µία άµεση αναγνώριση της ιστοσελίδας αλλά ταυτόχρονα προσδίδει αναγνωρισιµότητα στην *ιστοσελίδα* µε την προβολή του *λογοτύπου*  της.

 Για τη δηµιουργία του Favicon της συγκεκριµένης σελίδας έγιναν τα παρακάτω βήµατα:

- 1. ∆ηµιουργία εικόνας favicon.jpg σε κάποιο πρόγραµµα επεξεργασίας εικόνας (Photoshop).
- 2. Μετατροπή τύπου της εικόνας favicon.jpg, από .jpg σε .ico µε την βοήθεια του προγράµµατος "Image Icon Converter", µετονοµασία του αρχείου σε chris\_icon.ico και αποθήκευσή του στον φάκελο …/4images/.
- 3. Αλλαγή της παρακάτω γραµµής κώδικα, του αρχείου …\4images\templates\Chris\_960\**header.html**.

<link rel="shortcut icon" href="{home\_url}chris\_icon.ico">

Αποτέλεσµα**:**

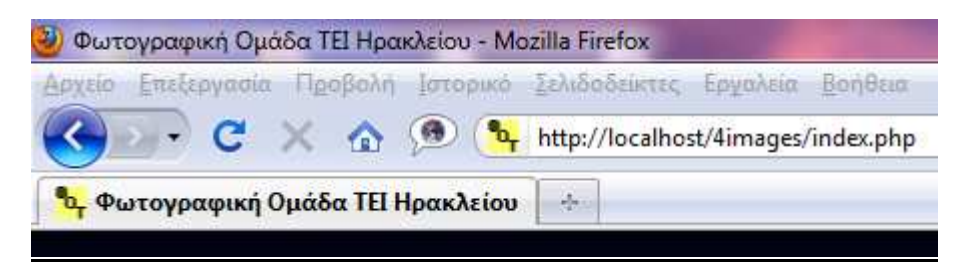

# Κεφάλαιο 9

### *Παρουσίαση τελικού Project – "www.fot-her.gr"*

#### **9.1 Παρουσίαση www.fot-her.gr βάση σεναρίων**

- *9.1.1 Σενάριο1: Διαδικασία εγγραφής χρήστη*
- *9.1.2 Σενάριο2: Διαδικασία δημοσίευσης φωτογραφίας*
- *9.1.3 Σενάριο3: Προβολή φωτογραφίας και δυνατότητες που προσφέρονται στον χρήστη*

#### **9.1 Παρουσίαση www.fot-her.gr βάση σεναρίων**

 Στο σηµείο αυτό, το Project έχει ολοκληρωθεί και θα ακολουθήσει η παρουσίαση της ιστοσελίδας µέσω πιθανών σεναρίων.

#### a la **Σενάριο 1:** ∆ιαδικασία εγγραφής χρήστη

Περιεχόµενο Σεναρίου**:** 

- Είσοδος ενός χρήστη στην ιστοσελίδα.
- ∆ιαδικασία εγγραφής του χρήστη ως µέλος της ιστοσελίδας (Register).
- ∆ιαδικασία ενεργοποίησης λογαριασµού από τον διαχειριστή της ιστοσελίδας (Activate User).

**Σενάριο 2:** ∆ιαδικασία δηµοσίευσης φωτογραφίας ۰.

Περιεχόµενο Σεναρίου**:** 

- Σύνδεση µέλους µε την ιστοσελίδα (Log In).
- Επιλογή κατηγορίας που θα ανήκει η φωτογραφία προς δημοσίευση (Upload).
- ∆ιαδικασία έγκρισης της φωτογραφίας από τον διαχειριστή της ιστοσελίδας (Validate Image)
- ∆ηµοσίευση της φωτογραφίας στην Ιστοσελίδα.

**Σενάριο 3:** Προβολή φωτογραφίας και δυνατότητες που προσφέρονται στον χρήστη

Περιεχόµενο Σεναρίου**:**

- Προβολή φωτογραφίας
- Προβολή γενικών πληροφοριών φωτογραφίας, EXIF Info και δυνατότητα βαθµολόγισης.
- Προβολή και δηµιουργία νέων σχολίων

#### **9.1.1** *Σενάριο 1:* **∆ιαδικασία εγγραφής χρήστη**

Ο χρήστης µε την βοήθεια ενός web browser, εισέρχεται στην ιστοσελίδα.

Αρχική σελίδα http://localhost/4images/index.php**:** 

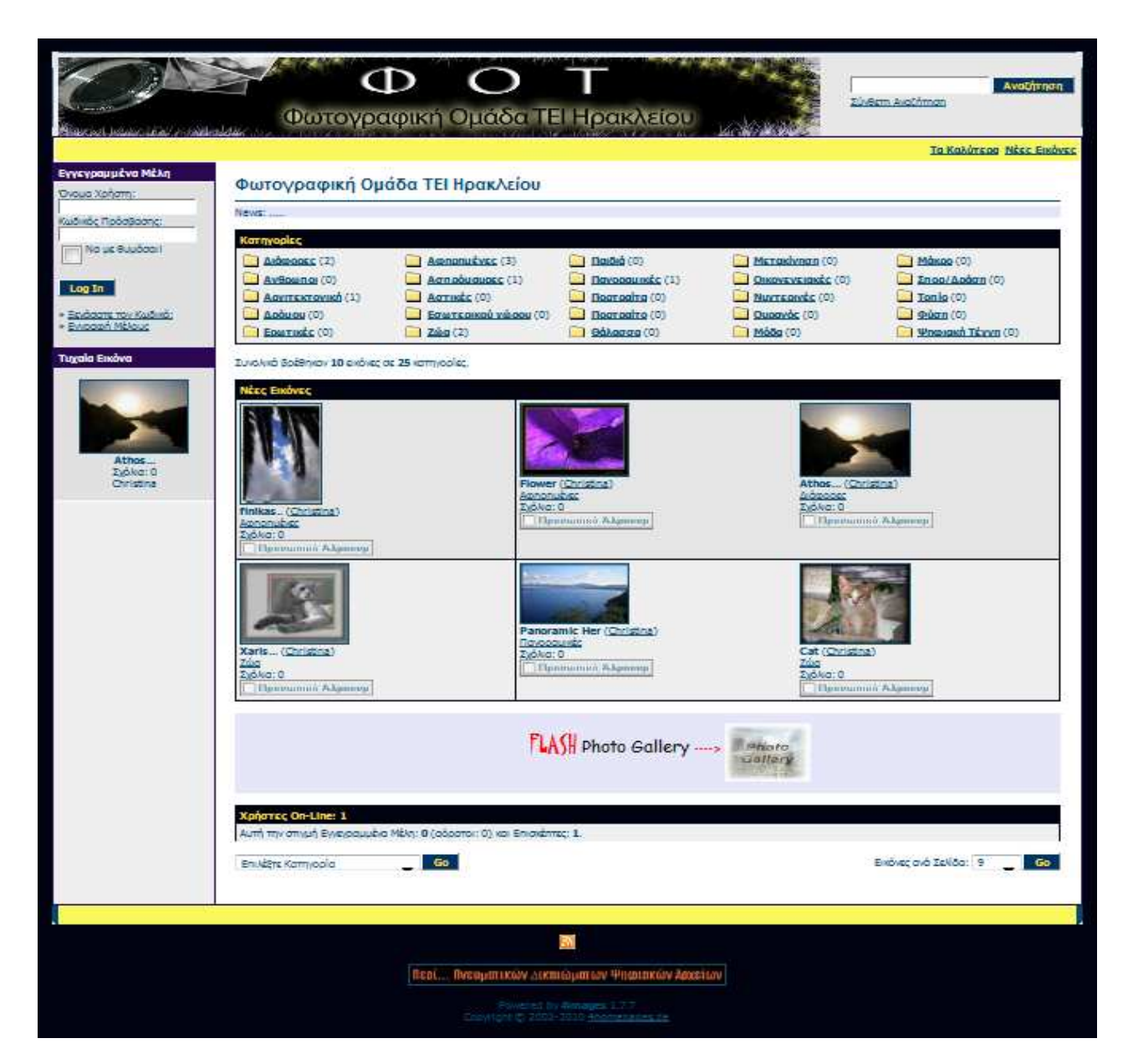

 Στην συνέχεια επιλέγει τον σύνδεσµο «Εγγραφή Μέλους» για να ξεκινήσει την διαδικασία εγγραφής του στην ιστοσελίδα.

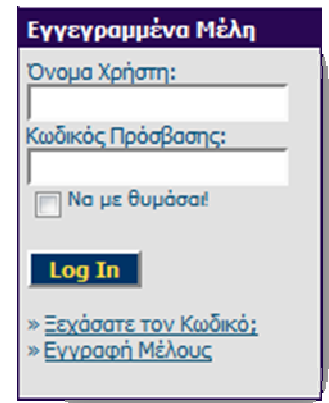

Αρχή εγγραφής χρήστη - http://localhost/4images/register.php**:** 

Φουνταλή Χριστίνα – Μαρία Τεχνολογικό Εκπαιδευτικό Ίδρυμα (ΤΕΙ)Κρήτης ΑΜ 876Τµήµα Εφαρµοσµένης Πληροφορικής & Πολυµέσων

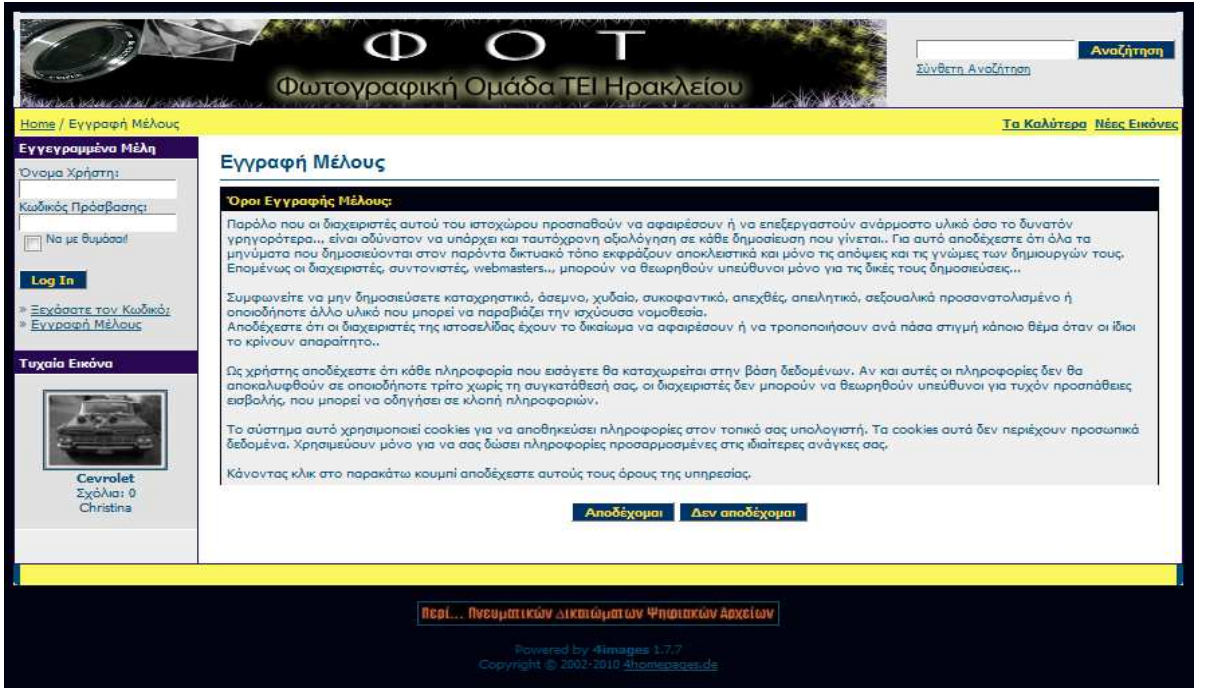

≻ Ο χρήστης πρέπει να αποδεχτεί τους χρήσης, για να μπορέσει να συνεχίσει διαδικασία εγγραφής.

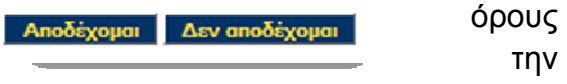

#### Ακολουθεί η συµπλήρωση των στοιχείων του χρήστη http://localhost/4images/register.php**:**

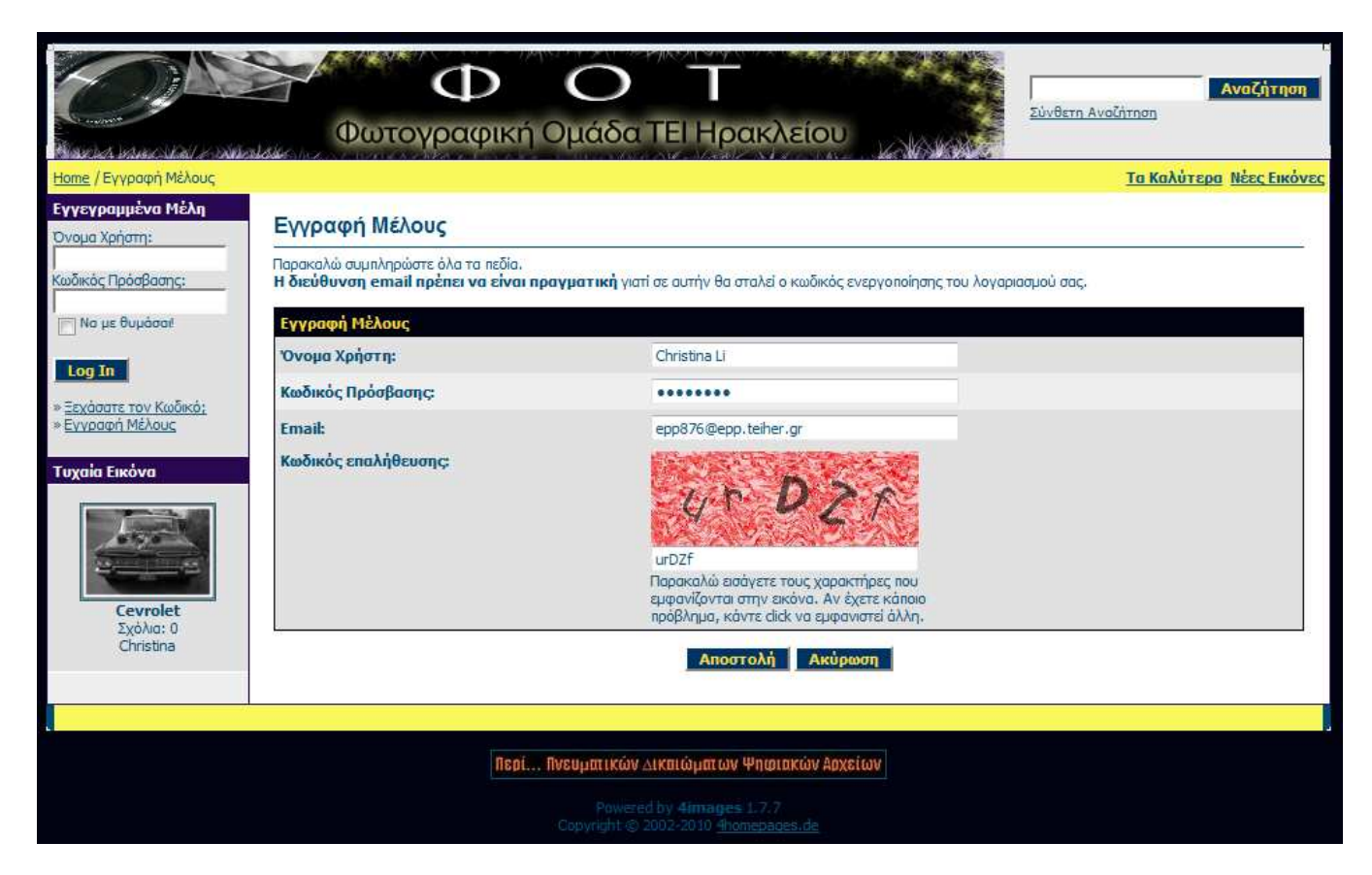

Φουνταλή Χριστίνα – Μαρία Τεχνολογικό Εκπαιδευτικό Ίδρυμα (ΤΕΙ)Κρήτης ΑΜ 876Τµήµα Εφαρµοσµένης Πληροφορικής & Πολυµέσων  Ο χρήστης, αφού έχει συµπληρώσει τα στοιχεία του σωστά, επιλέγει «Αποστολή» και

**Αποστολή** Ακύρωση

µεταφέρεται στην επόµενη σελίδα που τον ενηµερώνει πως η εγγραφή του έγινε επιτυχώς και ότι θα λάβει ειδοποίηση στο e-mail του, όταν θα γίνει η ενεργοποίηση του λογαριασµού του από τον διαχειριστή της ιστοσελίδας.

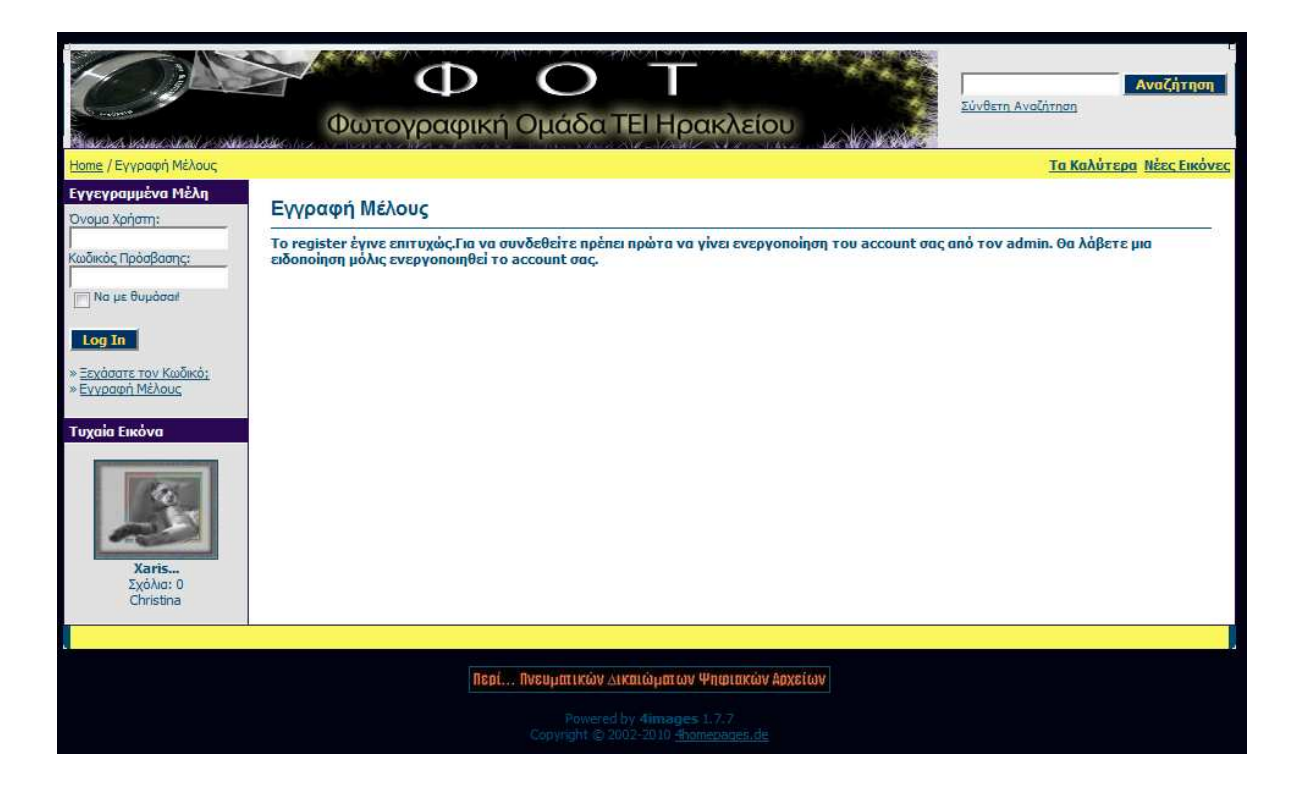

#### $\frac{1}{2}$ Ενεργοποίηση λογαριασµού χρηστή από τον διαχειριστή της ιστοσελίδας:

 Ο διαχειριστής συµπληρώνει τα στοιχεία του και επιλέγει «Log In» για να συνδεθεί µε την περιοχή διαχείρισης της ιστοσελίδας.

#### http://localhost/4images/admin/index.php

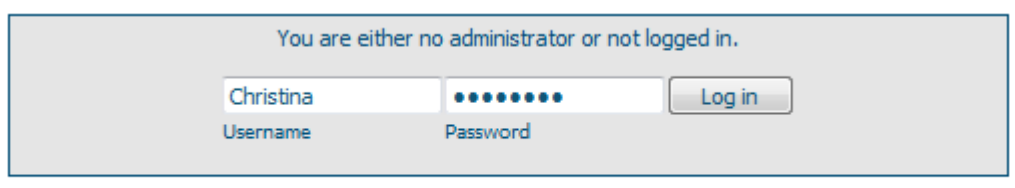

4images Administration Control Panel

 Αφόσον τα στοιχεία είναι έγκυρα, γίνεται η είσοδος στην περιοχή διαχείρισης.

Κεντρική σελίδα περιοχής διαχείρισης:http://localhost/4images/admin/index.php:

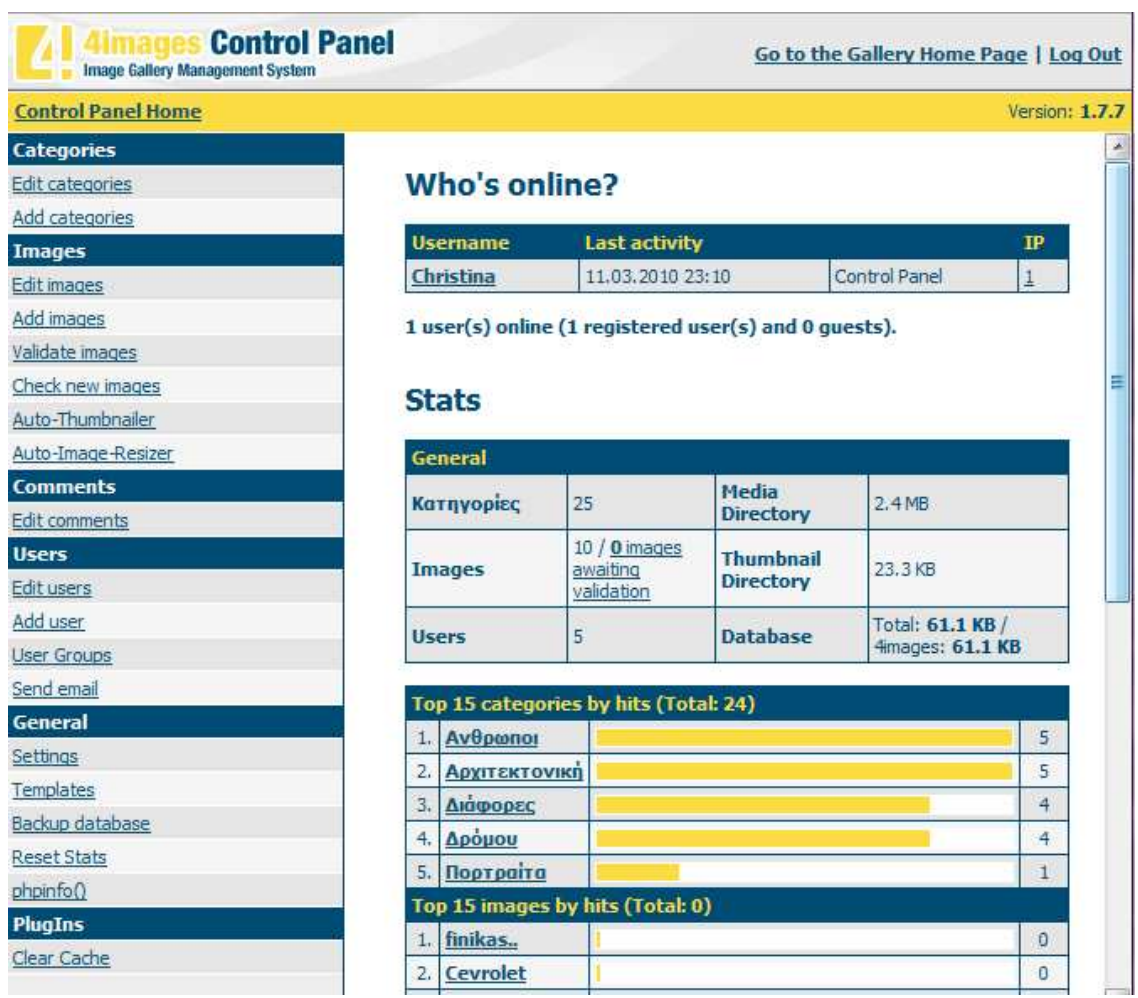

 Στην συνέχεια, από το κεντρικό µενού διαχείρισης «Users», ο διαχειριστής επιλέγει «Edit Users».

Από το µενού «User level» επιλέγει «Registered Users (not activated)» για να του εµφανίσει τους χρήστες που έχουν κάνει εγγραφή, αλλά δεν έχει γίνει ακόµα η ενεργοποίηση των λογαριασµών τους.

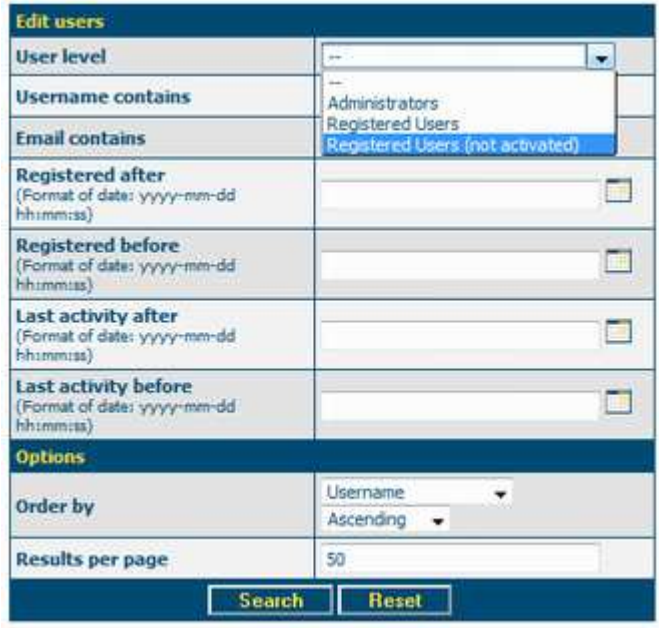

Τέλος, επιλέγει «Search»

 Στην συνέχεια εµφανίζεται η λίστα µε τους "Un-registered Users", όπου στο συγκεκριµένο παράδειγµα υπάρχει µόνο ένας (Christina Li):

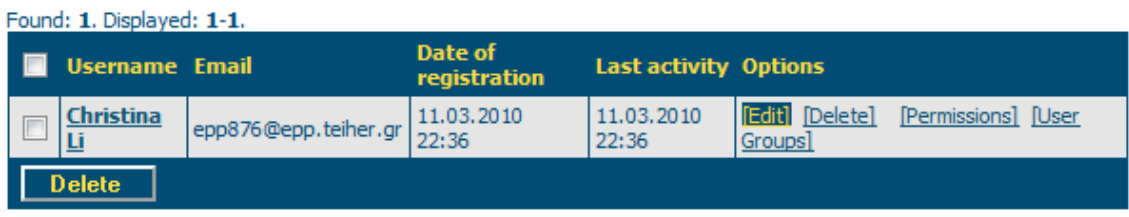

 Η επόµενη επιλογή είναι «Edit», που µας εµφανίζει το παρακάτω παράθυρο, από το οποίο µπορούµε να αλλάξουµε το "User level" του χρήστη, από "Registered Users (not activated)" σε "Registered Users" και στην συνέχεια να αποθηκεύσουµε τις αλλαγές, «Save changes».

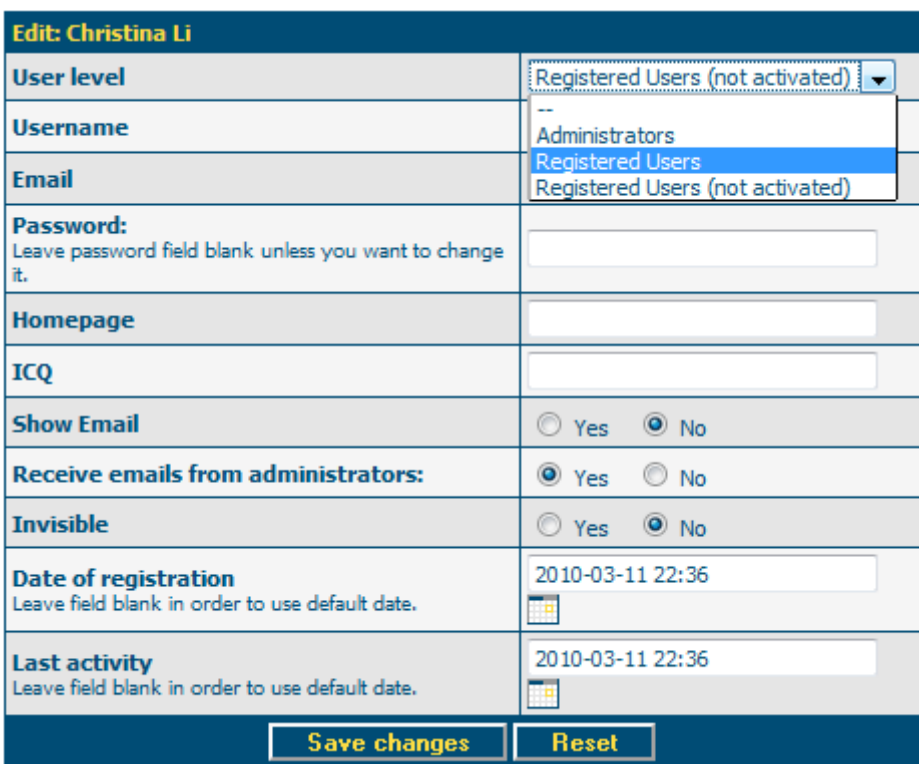

 Στο σηµέιο αυτό, η ενεργοποίηση λογαριασµού του χρήστη "Christina Li" έχει ολοκληρωθεί.

#### **9.1.2** *Σενάριο 2***: ∆ιαδικασία δηµοσίευσης φωτογραφίας**

Για να µπορέσει κάποιο µέλος να δηµοσιεύεσει, σχολιάσει και να βαθµολογίσει µία φωτογραφία στην ιστοσελίδα, πρεπει πρώτα να συνδεθεί.

- Ο χρήστης εισάγει τα στοιχεία του όπως φαίνεται στην εικόνα και πατάει «Log In», ώστε να γίνει η επιβεβαίωση του χρήστη.
- Εφόσον εισάγει τα στοιχεία του σωστά, πραγµατοποιείται η σύνδεση του χρήστη µε την ιστοσελίδα.

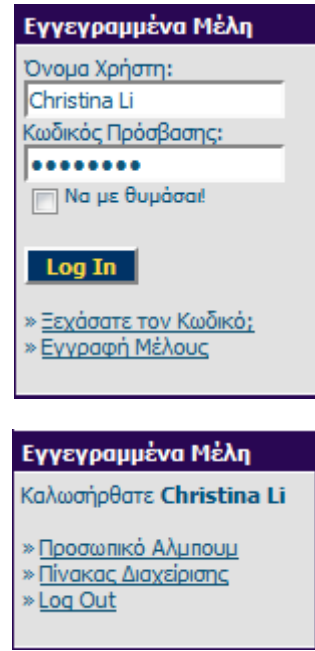

 Στην συνέχεια επιλέγει µία από τις κατηγορίες που υπάρχουν, στην οποία θέλει να δηµοσιευτεί η φωτογραφία:

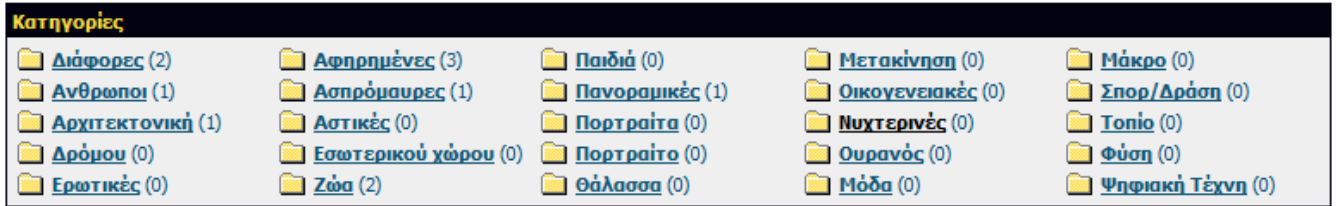

Επόµενη επιλογή: «Upload»

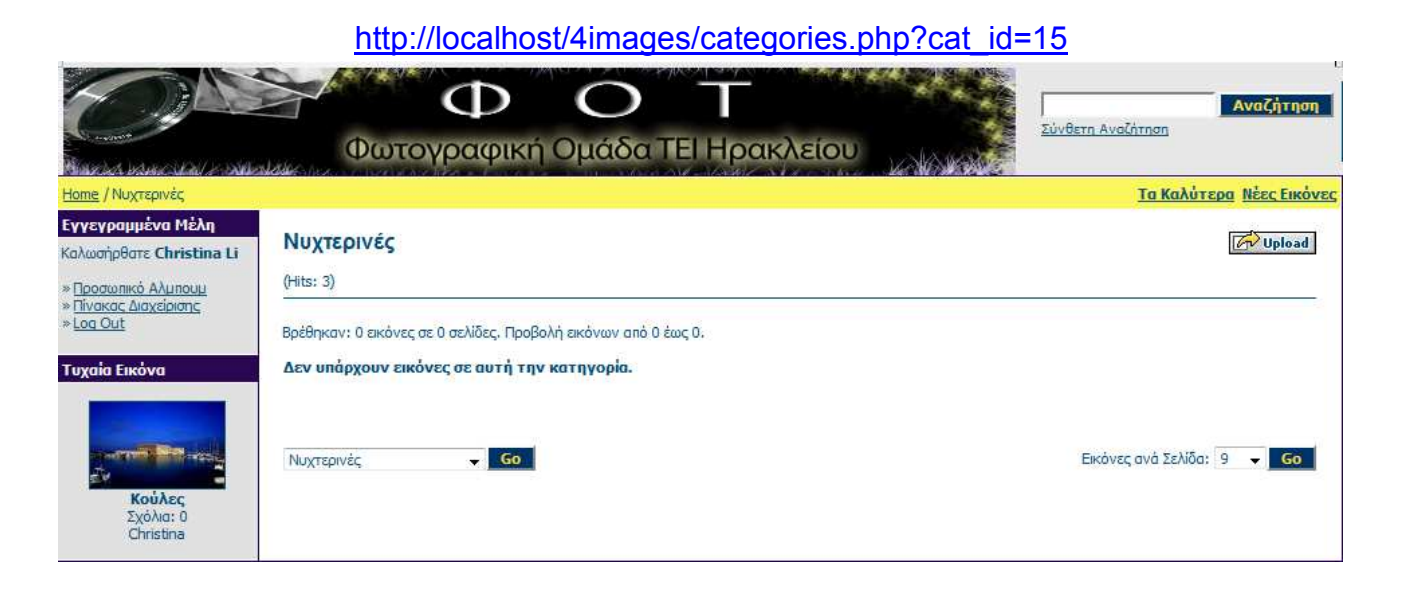

Φουνταλή Χριστίνα – Μαρία Τεχνολογικό Εκπαιδευτικό Ίδρυμα (ΤΕΙ)Κρήτης ΑΜ 876Τµήµα Εφαρµοσµένης Πληροφορικής & Πολυµέσων

Στην συνέχεια συµπληρώνει τουλάχιστον τα απαραίτητα πεδία (Image File, Image Name και κωδικό επαλήθευσης) της φόρµας "Upload Image" και τέλος πατάει «Αποστολή».

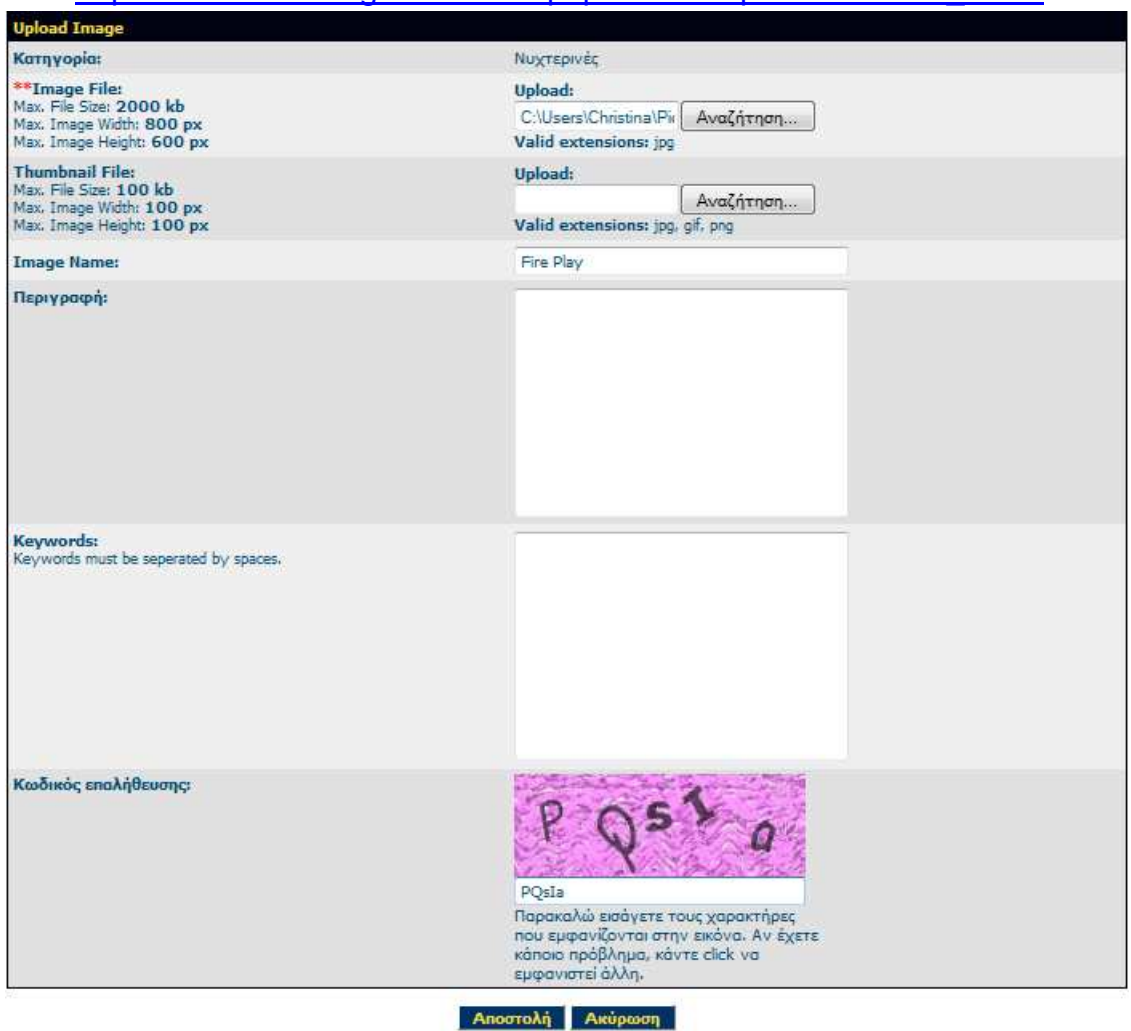

http://localhost/4images/member.php?action=uploadform&cat\_id=15

 Μετά την ολοκλήρωση της αποστολής, εµφανίζεται στον χρήστη το παρακάτω µήνυµα:

http://localhost/4images/member.php

#### Πίνακας Διαχείρισης

H εικόνα αποθηκεύτηκε.: Fire Play (fire\_play.jpg) Η εικόνα σας θα εμφανιστεί στο Photo Gallery μετά από έλεγχο και έγκριση του διαχειριστή.

#### - Έγκριση φωτογραφιών από τον διαχειριστή της Ιστοσελίδας

Ο διαχειριστής, αφού είναι συνδεδεµένος, µπορεί να ελέγξει και να εγκρίνει τις καινούριες φωτογραφίες που έχουν προστεθεί από τα µέλη.

 Από το κεντρικό µενού διαχείρισης «Images», ο διαχειριστής επιλέγει «Validate images».

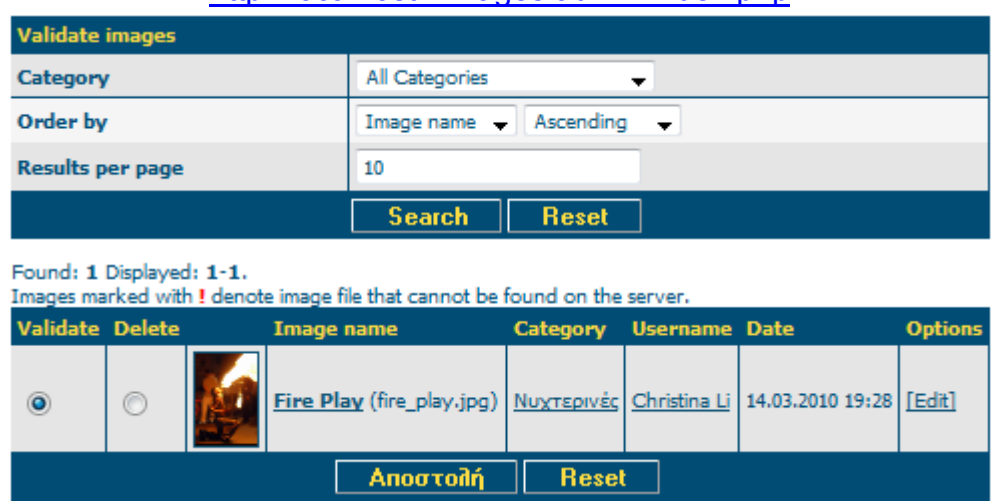

#### http://localhost/4images/admin/index.php

- Αφού εµφανιστούν όλες οι φωτογραφίες προς έγκριση, ο διαχειριστής επιλέγει «Validate» σε αυτές που θεωρεί ότι είναι κατάλληλες για την ιστοσελίδα και τέλος πατάει «Αποστολή».
- Μετά από αυτή τη διαδικασία, η δηµοσίευση της φωτογραφίας "Fire Play" έχει γίνει επιτυχώς, µε αποτέλεσµα την εµφάνισή της στην κεντρική σελίδα της Ιστοσελίδας.

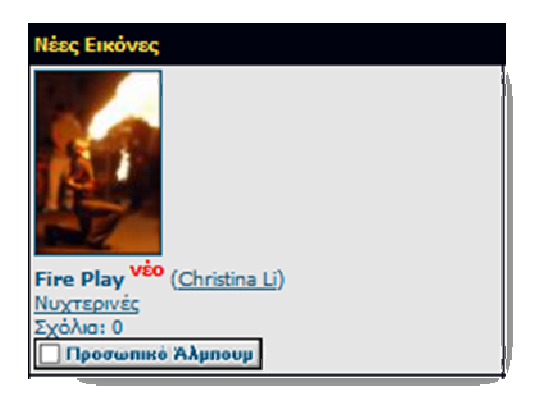

#### **9.1.3** *Σενάριο 3***: Προβολή φωτογραφίας και δυνατότητες που προσφέρονται στον χρήστη**

 Ο χρήστης µπορεί να επιλέξει την µικρογραφία οποιασδήποτε φωτογραφίας και στην συνέχεια να την βαθµολογίισει και να την σχολιάσει. http://localhost/4images/details.php?image\_id=128:

#### Προβολή φωτογραφίας:

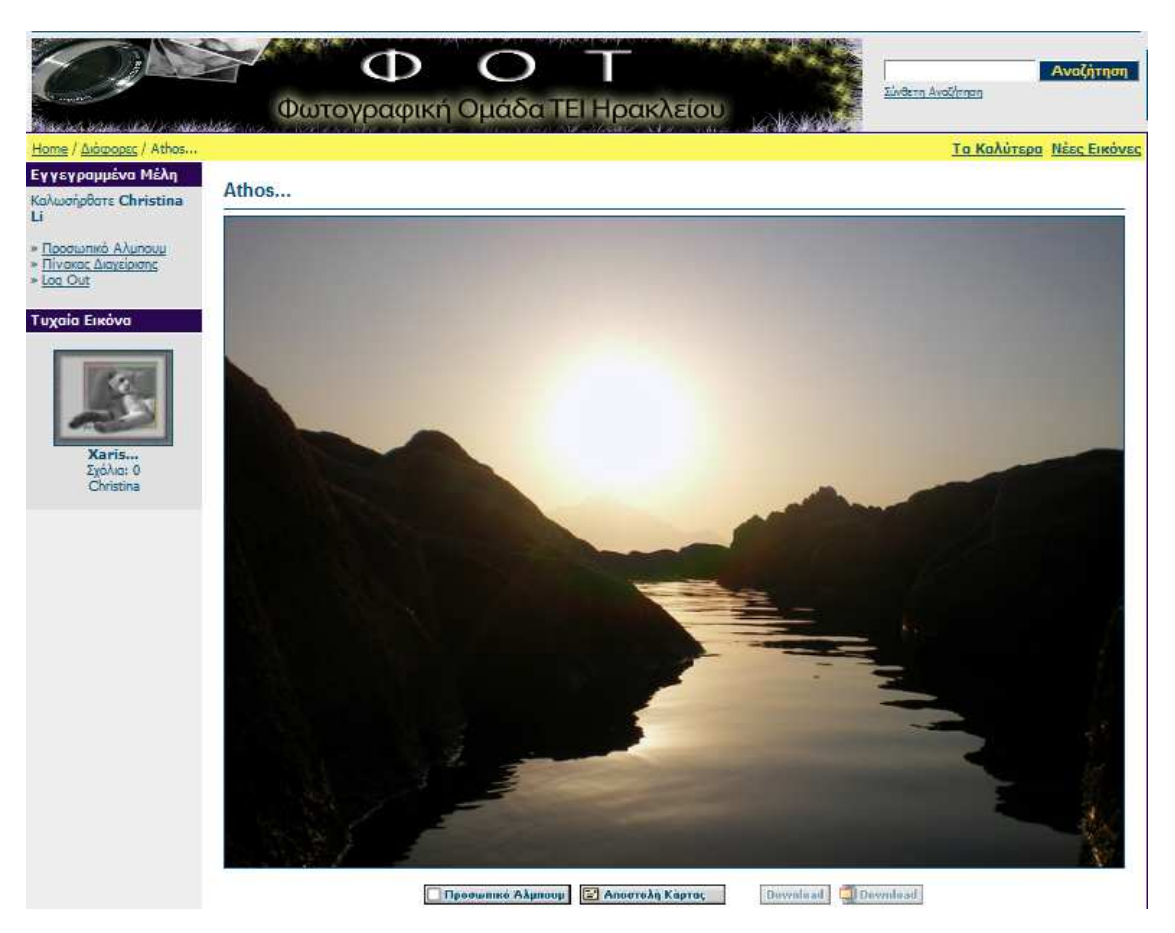

 Προβολή γενικών πληροφοριών φωτογραφίας, EXIF Info και δυνατότητα βαθµολόγισης.

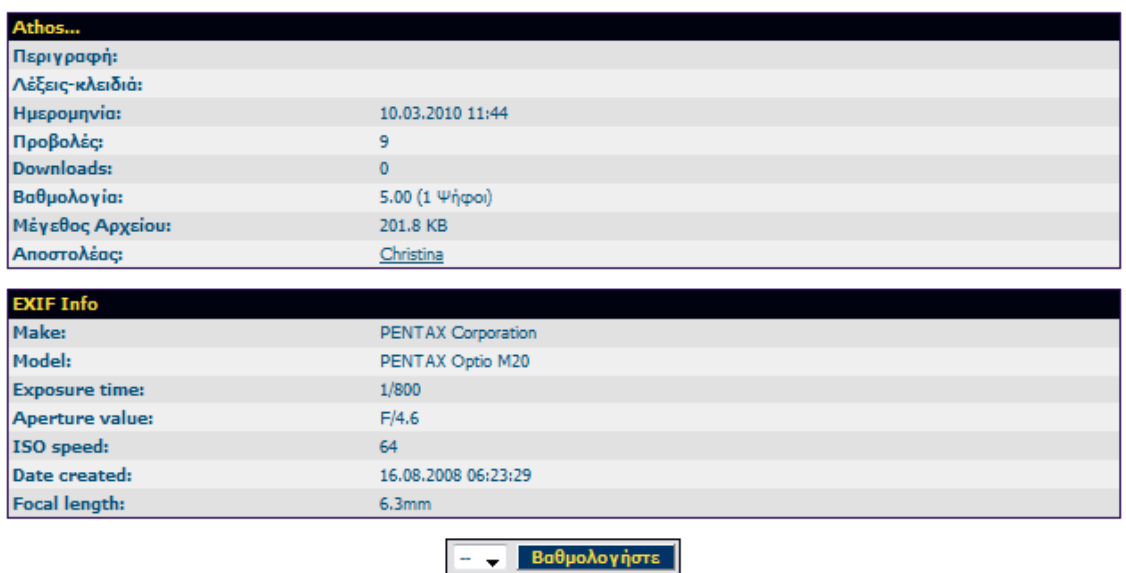

Φουνταλή Χριστίνα – Μαρία Τεχνολογικό Εκπαιδευτικό Ίδρυμα (ΤΕΙ)Κρήτης ΑΜ 876Τµήµα Εφαρµοσµένης Πληροφορικής & Πολυµέσων Προβολή και δηµιουργία νέων σχολίων

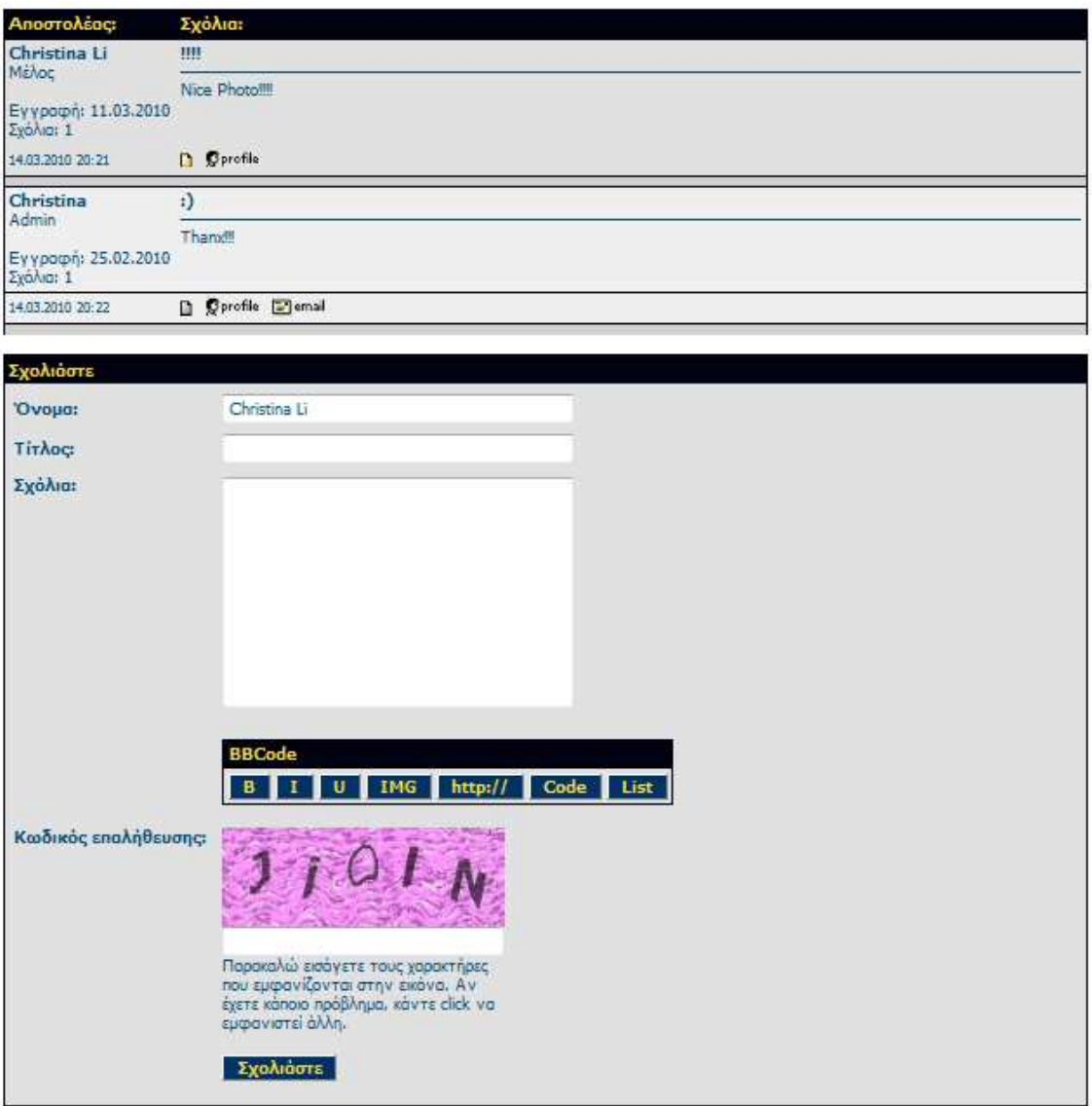

# Κεφάλαιο 10

### *Πνευµατικά ∆ικαιώµατα Ψηφιακών Αρχείων*

#### **10.1 Προστασία των πνευματικών δικαιωμάτων του φωτογράφου σύμφωνα με το νόμο 2121/93**

- *10.1.1 Νόμος 2121/93*
- *10.1.2 Προστασία του copyright στην ηλεκτρονική επεξεργασία εικόνας*

#### **10.2 Υδατόσημα - Watermark**

### **10.1 Προστασία των πνευµατικών δικαιωµάτων του φωτογράφου σύµφωνα µε το νόµο 2121/93**

 Ο νόµος 2121/93 Περί Πνευµατικής Ιδιοκτησίας και Συγγενικών ∆ικαιωµάτων, που δηµοσιεύτηκε στο ΦΕΚ αριθµός φύλλου 25/τεύχος Α'/4-3-93 ρητά κατοχυρώνει το φωτογραφικό copyright τόσο µέσα από τις γενικές διατάξεις του άρθρου 2 "Περί αντικειµένου του δικαιώµατος", του άρθρου 3 "Περί περιουσιακού δικαιώµατος" και του άρθρου 4 "Περί ηθικού δικαιώµατος" αλλά και ειδικότερες διατάξεις µε αποκορύφωµα το άρθρο 38 που αναφέρεται αποκλειστικά στα δικαιώµατα των φωτογράφων. Οι φωτογραφίες προστατεύονται ως αυτοτελή έργα που εκφράζονται µε ορισµένη µορφή. Στα χέρια του δηµιουργού - φωτογράφου προσφέρεται ένα πλέγµα διατάξεων που τον κατοχυρώνουν απόλυτα. Ανήκει πλέον στη δική του πρωτοβουλία πώς θα µεθοδεύσει την προστασία και τη διεκδίκηση των δικαιωµάτων του εφόσον παραβιασθούν.

#### **10.1.1 Νόµος 2121/93**

#### *Άρθρο 1* **- Πνευµατική Ιδιοκτησία**

- 1. Οι πνευµατικοί δηµιουργοί, µε τη δηµιουργία του έργου, αποκτούν πάνω σ' αυτό πνευµατική ιδιοκτησία, που περιλαµβάνει, ως αποκλειστικά και απόλυτα δικαιώµατα, το δικαίωµα της εκµετάλλευσης του έργου (περιουσιακό δικαίωµα) και το δικαίωµα προστασίας του προσωπικού τους δεσµού προς αυτό (ηθικό δικαίωµα).
- 2. Τα δικαιώµατα αυτά περιλαµβάνουν τις εξουσίες, που προβλέπονται στα άρθρα 3 και 4 του παρόντος νόµου.

#### *Άρθρο 2* **- Αντικείµενο του δικαιώµατος**

 Ως έργο νοείται κάθε πρωτότυπο πνευµατικό δηµιούργηµα λόγου, τέχνης ή επιστήµης, που εκφράζεται µε οποιαδήποτε µορφή, ιδίως τα γραπτά ή προφορικά κείµενα, οι µουσικές συνθέσεις, µε κείµενο ή χωρίς, τα θεατρικά έργα, µε µουσική ή χωρίς, οι χορογραφίες και οι παντοµίµες, τα οπτικοακουστικά έργα, τα έργα των εικαστικών τεχνών, στα οποία περιλαµβάνονται τα σχέδια, τα έργα ζωγραφικής και γλυπτικής, τα χαρακτικά έργα και οι λιθογραφίες, τα αρχιτεκτονικά έργα, οι φωτογραφίες, τα έργα των εφαρµοσµένων τεχνών, οι εικονογραφήσεις, οι χάρτες, τα τρισδιάστατα έργα που αναφέρονται στη γεωγραφία, την τοπογραφία, την αρχιτεκτονική ή την επιστήµη.

 Η προστασία του παρόντος νόµου δεν εκτείνεται σε επίσηµα κείµενα µε τα οποία εκφράζεται η άσκηση πολιτειακής αρµοδιότητας και ιδίως σε νοµοθετικά, διοικητικά ή δικαστικά κείµενα, καθώς και στις εκφράσεις της λαϊκής παράδοσης, στις ειδήσεις και στα απλά γεγονότα ή στοιχεία.

#### *Άρθρο 3* **- Το περιουσιακό δικαίωµα**

- 1. Το περιουσιακό δικαίωµα δίνει στο δηµιουργό ιδίως την εξουσία να επιτρέπει ή να απαγορεύει:
	- α) την εγγραφή και την αναπαραγωγή του έργου µε κάθε µέσο, όπως µηχανικά, φωτοχηµικά ή ηλεκτρονικά µέσα
	- β) τη µετάφραση του έργου
	- γ) τη διασκευή, την προσαρµογή ή άλλες µετατροπές του έργου
	- δ) τη θέση σε κυκλοφορία του πρωτότυπου ή αντιτύπων του έργου µε µεταβίβαση της κυριότητας, µε εκµίσθωση ή µε δηµόσιο δανεισµό, καθώς και την επιβολή περιοριστικών όρων στη µεταβίβαση, την εκµίσθωση ή το δηµόσιο δανεισµό, ιδίως σε ότι αφορά τη χρήση των αντιτύπων
	- ε) την παρουσίαση του έργου στο κοινό στ) τη δηµόσια εκτέλεση του έργου
	- ζ) τη µετάδοση ή αναµετάδοση του έργου στο κοινό µε τη ραδιοφωνία και την τηλεόραση, µε ηλεκτροµαγνητικά κύµατα ή µε καλώδια ή µε άλλους υλικούς αγωγούς ή µε οποιανδήποτε άλλο τρόπο, παραλλήλως προς την επιφάνεια της γης ή µέσω δορυφόρων η) την εισαγωγή αντιτύπων του έργου, που παρήχθησαν στο εξωτερικό χωρίς τη συναίνεση του δηµιουργού ή, εφόσον πρόκειται για εισαγωγή από χώρες εκτός της Ευρωπαϊκής Κοινότητας, που το δικαίωµα της εισαγωγής αντιτύπων στην Ελλάδα είχε συµβατικά διατηρηθεί από το δηµιουργό.
- 2. ∆ηµόσια θεωρείται κάθε χρήση ή εκτέλεση ή παρουσίαση του έργου, που κάνει το έργο προσιτό σε κύκλο προσώπων ευρύτερο από το στενό κύκλο της οικογένειας και το άµεσο κοινωνικό περιβάλλον, ανεξαρτήτως από το αν τα πρόσωπα αυτού του ευρύτερου κύκλου βρίσκονται στον ίδιο ή σε διαφορετικούς χώρους.

#### *Άρθρο 4* **- Το ηθικό δικαίωµα**

Το ηθικό δικαίωµα δίνει στο δηµιουργό ιδίως τις εξουσίες:

- α) της απόφασης για το χρόνο, τον τόπο και τον τρόπο κατά τους οποίους το έργο θα γίνει προσιτό στο κοινό (δηµοσίευση)
- β) της αναγνώρισης της πατρότητάς του πάνω στο έργο και ειδικότερα την εξουσία να απαιτεί, στο µέτρο του δυνατού, τη µνεία του ονόµατός του στα αντίτυπα του έργου του και σε κάθε δηµόσια χρήση του έργου του ή, αντίθετα, να κρατάει την ανωνυµία του ή να χρησιµοποιεί ψευδώνυµο
- γ) της απαγόρευσης κάθε παραµόρφωσης, περικοπής ή άλλης τροποποίησης του έργου του, καθώς και κάθε προσβολής του δηµιουργού οφειλόµενης στις συνθήκες παρουσίασης του έργου στο κοινό
- δ) της προσπέλασης στο έργο του, έστω και αν το περιουσιακό δικαίωµα στο έργο ή η κυριότητα στον υλικό φορέα του έργου ανήκει σε άλλον, οπότε η προσπέλαση πρέπει να πραγµατοποιείται κατά τρόπο που προκαλεί τη µικρότερη δυνατή ενόχληση στο δικαιούχο
- ε) προκειµένου περί έργων λόγου ή επιστήµης, της υπαναχώρησης από συµβάσεις µεταβίβασης του περιουσιακού δικαιώµατος ή εκµετάλλευσής του εφόσον αυτό είναι αναγκαίο για την προστασία της προσωπικότητάς του εξαιτίας µεταβολής στις πεποιθήσεις του ή στις περιστάσεις και µε καταβολή αποζηµίωσης στον αντισυµβαλλόµενο για τη θετική του ζηµιά.

#### *Άρθρο 14* **- Τύπος των δικαιοπραξιών**

 ∆ικαιοπραξίες που αφορούν την µεταβίβαση εξουσιών από το περιουσιακό δικαίωµα, την ανάθεση ή την άδεια εκµετάλλευσης και την άσκηση του ηθικού δικαιώµατος είναι άκυρες αν δεν καταρτισθούν εγγράφως. Την ακυρότητα µπορεί να επικαλεστεί µόνο ο πνευµατικός δηµιουργός.

#### *Άρθρο 18 παρ. 3*

 .."Εάν για την ελεύθερη αναπαραγωγή του έργου χρησιµοποιούνται τεχνικά µέσα, όπως συσκευές εγγραφής ήχου ή εικόνας και ήχου, µαγνητικές ταινίες ή άλλοι υλικοί φορείς πρόσφοροι φια την αναπαραγωγή ήχου ή εικόνας ή ήχου και εικόνας, φωτοτυπικά µηχανήµατα, χαρτί κατάλληλο για φωτοτυπίες ή ηλεκτρονικοί υπολογιστές, οφείλεται εύλογη αµοιβή στο δηµιουργό του έργου και στους δικαιούχους συγγενικών δικαιωµάτων. Η αµοιβή ορίζεται στο 6% της αξίας των συσκευών εγγραφής ήχου ή εικόνας ή ήχου και εικόνας και των µαγνητικών ταινιών ή άλλων υλικών φορέων, 4% της αξίας των φωτοτυπικών συσκευών και του χαρτιού κατάλληλου για φωτοτυπίες και 2% της αξίας των ηλεκτρονικών υπολογιστών. Σε κάθε περίπτωση ο υπολογισµός γίνεται κατά την εισαγωγή ή την διάθεση από το εργοστάσιο ή την χονδρική ή λιανική πώληση...."

#### *Άρθρο 38* **- ∆ικαιώµατα φωτογράφων**

- 1. Η µεταβίβαση του περιουσιακού δικαιώµατος ή η σύµβαση και η άδεια εκµετάλλευσης, που αφορούν δηµοσίευση φωτογραφίας σε εφηµερίδα ή περιοδικό ή άλλο µέσο µαζικής ενηµέρωσης, καλύπτει, εφόσον δεν υπάρχει αντίθετη συµφωνία, τη δηµοσίευση της φωτογραφίας στη συγκεκριµένη εφηµερίδα ή το συγκεκριµένο περιοδικό ή το συγκεκριµένο µέσο µαζικής ενηµέρωσης, στο οποίο αναφερόταν η µεταβίβαση ή η σύµβαση και η άδεια εκµετάλλευσης, καθώς και τη διατήρησή της στο αρχείο τους. Για κάθε δηµοσίευση µετά την πρώτη, οφείλεται το µισό της τρέχουσας αµοιβής. Η δηµοσίευση φωτογραφίας από αρχείο εφηµερίδας ή περιοδικού ή άλλου µέσου µαζικής ενηµέρωσης, που έχει µεταβιβασθεί δεν επιτρέπεται χωρίς την αναφορά του τίτλου της εφηµερίδας ή του περιοδικού ή του ονόµατος του µέσου µαζικής ενηµέρωσης, στο αρχείο των οποίων έχει περιέλθει αρχικά µε νόµιµο τρόπο η φωτογραφία.
- 2. Εφόσον για τη δηµοσίευση φωτογραφίας παραχωρείται το πρωτότυπο της φωτογραφικής αποτύπωσης, η παραχώρηση αυτή, αν δεν υπάρχει αντίθετη συµφωνία, αφορά µόνο τη χρήση του πρωτοτύπου που πρέπει να επιστρέφεται στο φωτογράφο µετά την πραγµατοποίηση της χρήσης για την πρώτη δηµοσίευση.
- 3. Ο φωτογράφος διατηρεί το δικαίωµα αναζήτησης και επιστροφής των φωτογραφιών του, που δεν έχουν δηµοσιευτεί, σε οποιοδήποτε χρονικό διάστηµα µετά την παρέλευση τριµήνου από τη σύµβαση ή την άδεια εκµετάλλευσης προς τη συγκεκριµένη εφηµερίδα ή το συγκεκριµένο περιοδικό ή άλλο µέσο µαζικής ενηµέρωσης.
- 4. Σε κάθε δηµοσίευση φωτογραφίας, πρέπει να αναφέρεται το όνοµα του φωτογράφου. Το ίδιο ισχύει και στην περίπτωση µεταβίβασης αρχείου εφηµερίδας ή περιοδικού ή άλλου µέσου µαζικής ενηµέρωσης.

5. Ο ιδιοκτήτης εφηµερίδας ή περιοδικού δεν µπορεί να εκδίδει βιβλία ή λευκώµατα και να πραγµατοποιεί εκθέσεις χρησιµοποιώντας ως υλικό φωτογραφίες του µισθωτού φωτογράφου χωρίς την άδειά του. Το ίδιο ισχύει και στην περίπτωση δανεισµού.

#### **Άρθρο 39 - Ακυρότητα αντίθετων συµφωνιών**

 Συµφωνίες που προβλέπουν ρυθµίσεις διαφορετικές ή ύψος αµοιβών χαµηλότερο από τα καθοριζόµενα µε τα προηγούµενα άρθρα του παρόντος κεφαλαίου, είναι, εφόσον δεν ορίζεται άλλως στο νόµο, άκυρες κατά το µέτρο που περιέχουν ρήτρες δυσµενέστερες για τους δηµιουργούς.

#### *Άρθρο 72* **- Κατάργηση διατάξεων και ρύθµιση άλλων θεµάτων**

… 5. Το άρθρο 38 παρ. 4 εδ. α' του παρόντος νόµου εφαρµόζεται για τη δηµοσίευση οποιασδήποτε φωτογραφίας…

#### **10.1.2 Προστασία του copyright στην ηλεκτρονική επεξεργασία εικόνας**

Πέρα από την προστασία των φωτογραφιών ως αυτοτελών έργων τέχνης που εκφράζονται µε ορισµένη µορφή, προκύπτει σαφώς από τις διατάξεις του νόµου 2121/93 η προστασία των φωτογραφιών και στην εξελισσόµενη τεχνολογία της ψηφιακής εικόνας. Πράγµατι τελευταία παρατηρείται το φαινόµενο της επέµβασης σε φωτογραφικά έργα µέσω ηλεκτρονικού υπολογιστή και προγραµµάτων επεξεργασίας εικόνας είτε 1. µε την άδεια του δηµιουργού είτε 2. συχνά τελείως αυθαίρετα. Αυτό πιθανόν συµβαίνει εφόσον δεν έχει εµπεδωθεί σε ευρύτερα πλαίσια η έννοια του φωτογραφικού copyright ενώ π.χ. για τους µουσικούς, τους συγγραφείς κλπ. ελάχιστοι διανοούνται να κάνουν κασετοπειρατεία ή να θέσουν σε κυκλοφορία κλεψίτυπα βιβλία.

 Όπως συνάγεται ευθέως από το γράµµα του νόµου, η προστασία του έργου είναι καθολική ανεξάρτητα από το µέσο το οποίο χρησιµοποιείται για την µετάδοση, επεξεργασία ή µεταβολή του έργου. Έτσι βάσει των διατάξεων των άρθρων 3 και 4 ο δηµιουργός οπλίζεται µε ένα πλέγµα δικαιωµάτων που τον προστατεύουν αποτελεσµατικά ως προς την εκδοχή της ψηφιοποίησης της φωτογραφικής εικόνας. Η προσεκτική µελέτη των παραπάνω άρθρων τεκµηριώνει οριστικά αυτή την πεποίθηση.

Ο δηµιουργός (στο προκείµενο ο φωτογράφος) δικαιούται να απαγορεύει: ...Την εγγραφή και αναπαραγωγή του έργου µε κάθε µέσο, όπως ... ηλεκτρονικά µέσα (άρθρο 3 παρ. 1 εδάφιο α') ...την διασκευή, προσαρµογή ή άλλες µετατροπές του έργου (άρθρο 3 παρ. 1 εδάφιο γ') ...την µετάδοση ή αναµετάδοση µε ηλεκτροµαγνητικά κύµατα ή καλώδια ή οποιονδήποτε άλλο τρόπο... (άρθρο 3 παρ. 1 εδάφιο ζ')

Επιπλέον στα πλαίσια της άσκησης του ηθικού δικαιώµατος ο δηµιουργός έχει το δικαίωµα να απαγορεύει κάθε παραµόρφωση, περικοπή ή άλλη τροποποίηση του έργου όπως και κάθε προσβολή οφειλόµενη στις συνθήκες παρουσίασης (άρθρο 4 παρ. 1 εδάφιο γ').

 Οφείλουµε να διακρίνουµε λοιπόν τις δύο περιπτώσεις 1. όταν υπάρχει και 2. όταν ελλείπει τελείως η άδεια του δηµιουργού και τί προβλέπει ο νέος νόµος. Από τις παραπάνω διατάξεις είναι σαφές ότι: Ακόµη και αν η χρήση της φωτογραφίας έχει παραχωρηθεί νόµιµα αλλά δεν υπάρχει ειδική ρητή πρόβλεψη στην γραπτή (όπως επιβάλλει το άρθρο 14 του ιδίου νόµου) συµφωνία µεταξύ του φωτογράφου και του πελάτη στον οποίο εκχωρεί µέρος ή ακόµη και το σύνολο των δικαιωµάτων του πάνω σε ένα φωτογραφικό έργο, ο πελάτης (ο αντισυµβαλλόµενος του φωτογράφου) δεν έχει το δικαίωµα να αλλοιώνει το έργο στο ελάχιστο, µε ηλεκτρονικό ή άλλο τρόπο. Ακόµη και το απλό κροπάρισµα πρέπει να γίνεται µε σύµφωνη γνώµη του δηµιουργού. ∆ηλ. το να γίνει µια σύνθεση ένα απλό "κεφαλάκι" (όπως είναι η σχετική ορολογία στη γλώσσα των φωτορεπόρτερ) απαγορεύεται ρητά. Πολύ περισσότερο απαγορεύονται χωρίς τη σύµφωνη γνώµη του φωτογράφου, οι δραστικές επεµβάσεις που "κάνουν αγνώριστη" την φωτογραφία. Αν βέβαια δεν υπάρχει καν άδεια, αλλά αυθαίρετα, κακόπιστα και παράνοµα επεµβαίνει τρίτος σε φωτογραφικά έργα µέσω προγράµµατος επεξεργασίας εικόνας, ανεξάρτητα από τον τρόπο που περιήλθαν στην κατοχή του, ο δηµιουργός φωτογράφος προστατεύεται πλήρως από τις διατάξεις των άρθρων 3 και 4 που επικαλούµαστε παραπάνω. Η έκταση της προστασίας είναι ευρύτατη, γιατί εκτός από την αγωγή προς αποζηµίωση ο δηµιουργός που τα δικαιώµατά του προσβλήθηκαν µπορεί να αξιώσει την ποινική δίωξη που επισύρει ιδιαίτερα αυστηρές ποινές.

#### **10.2 Υδατόσηµα – Watermark**

Το υδατόσηµα χρησιµοποιείται για να καλύψει την πληροφορία της εικόνας στο κοινό. Συνήθως το υδατόσηµα είναι το όνοµα του ιδιοκτήτη ή ένα logo ή µια ηλεκτρονική διεύθυνση. Με αυτό τον τρόπο έχουµε τον έλεγχο της χρήσης της εικόνας. Το υδατόσηµα δεν µπορεί να αποτρέψει την χρήση της εικόνας χωρίς την έγκριση του ιδιοκτήτη, απλά ενηµερώνει τον τελικό χρήστη ότι χρησιµοποιεί µια προστατευµένη εικόνα.

#### *Παράδειγµα υδατοσήµου:*

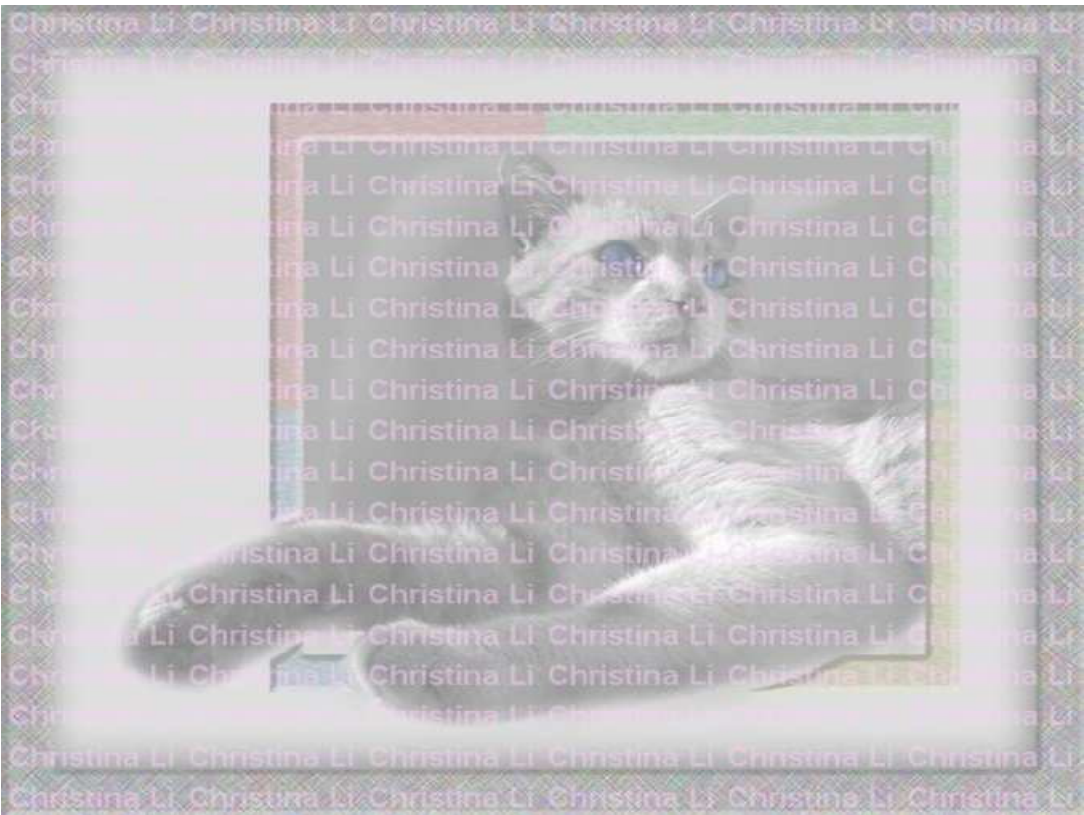

# Βιβλιογραφία

- "*Εισαγωγή στο Macromedia Flash 5 Για Windows & Macintosh Με εικόνες*" Εκδόσεις: Κλειδάριθµος, Συγγραφέας: Katherine Ulrich
- "*Εγχειρίδιο του Macromedia Flash™ 8*" Εκδόσεις: Μ. Γκιούρδας, Συγγραφέας: Phillip Kerman
- "*Μάθετε το Joomla 1.5 εύκολα και γρήγορα*" Copyright © 2009 Smart Design Ε.Π.Ε., Συγγραφέας: Μανώλης Μαρκατσέλας

## Πηγές από το ΔΙΑΔΙΚΤΥΟ (Ιστοσελίδες)

- www.el.wikipedia.org
- www.en.wikipedia.org
- www.mysql.com
- www.php.net
- www.apache.org
- www.joomla.org
- www.adobe.com
- http://flashexplained.com/
- http://www.utf8.com
- www.kirupa.com
- www.w3schools.com
- www.webdesign.org
- www.gotoandlearn.com
- www.edutorials.gr
- www.longtailvideo.com
- http://code.google.com/p/swfobject/
- http://blog.deconcept.com/swfobject/
- www.artviper.net
- www.di.ionio.gr
- http://mc.gunet.gr
- http://dide.flo.sch.gr/
- www.it.uom.gr
- www.statistics.gr
- www.roshanbh.com.np
- www.webmasterslife.gr
- www.eeei.gr
- www.netrino.gr
- www.hexisoft.com
- http://www.nbw.gr/nbw/mediaupload/manuals/gr\_browser\_emptycache.pdf

*(………………………………………….……)* 

#### **ΦΟΥΝΤΑΛΗ ΧΡΙΣΤΙΝΑ - ΜΑΡΙΑ**

Πτυχιούχος Τεχνολόγος Εφαρμοσμένης Πληροφορικής & Πολυμέσων

© 2010 – All rights reserve